**PPS Objects Reference**

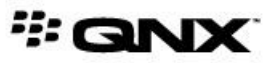

©2012–2014, QNX Software Systems Limited, a subsidiary of BlackBerry Limited. All rights reserved.

QNX Software Systems Limited 1001 Farrar Road Ottawa, Ontario K2K 0B3 Canada

Voice: +1 613 591-0931 Fax: +1 613 591-3579 Email: info@qnx.com Web: http://www.qnx.com/

QNX, QNX CAR, Momentics, Neutrino, and Aviage are trademarks of BlackBerry Limited, which are registered and/or used in certain jurisdictions, and used under license by QNX Software Systems Limited. All other trademarks belong to their respective owners.

**Electronic edition published:** Monday, October 6, 2014

# **Table of Contents**

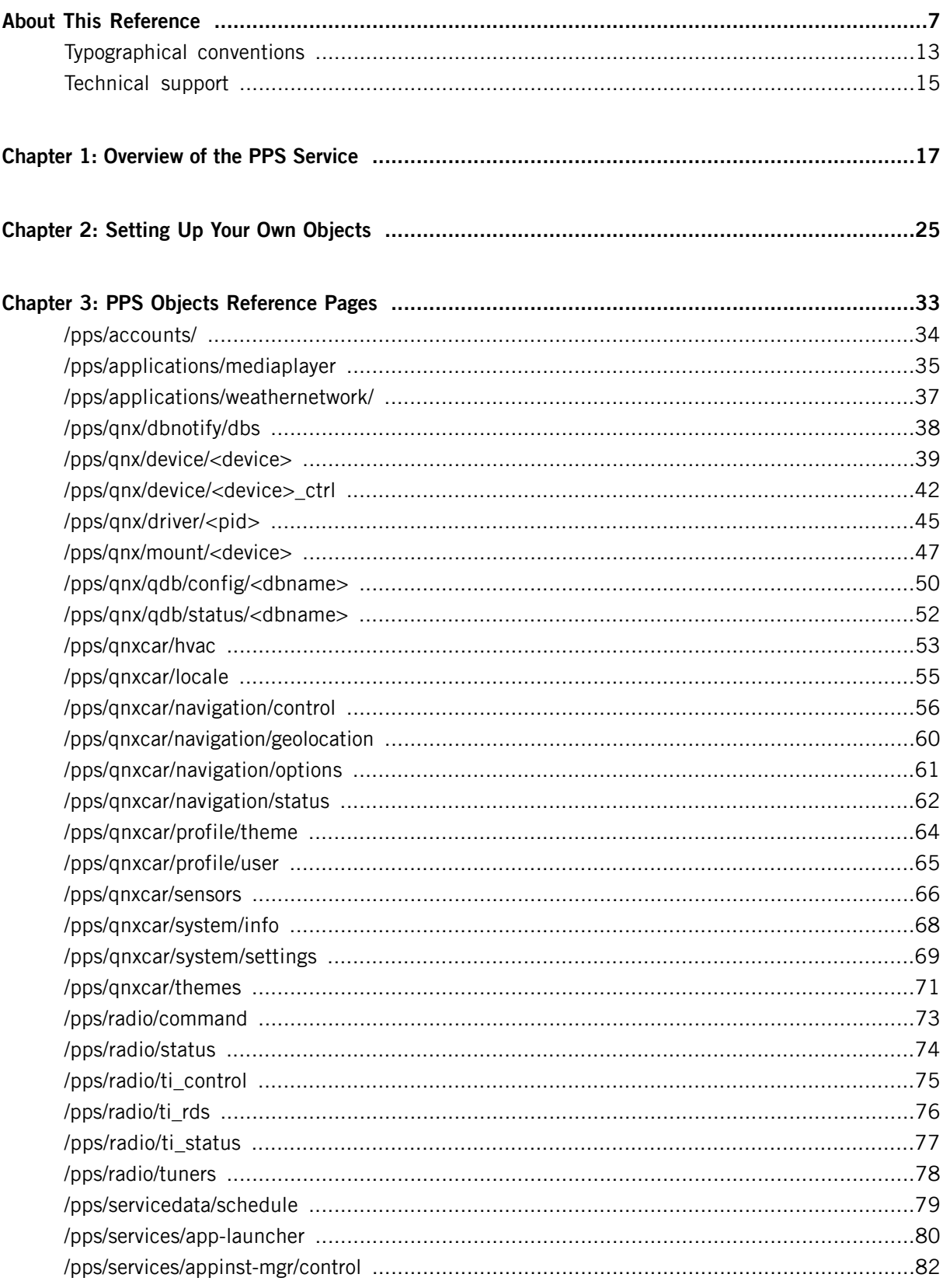

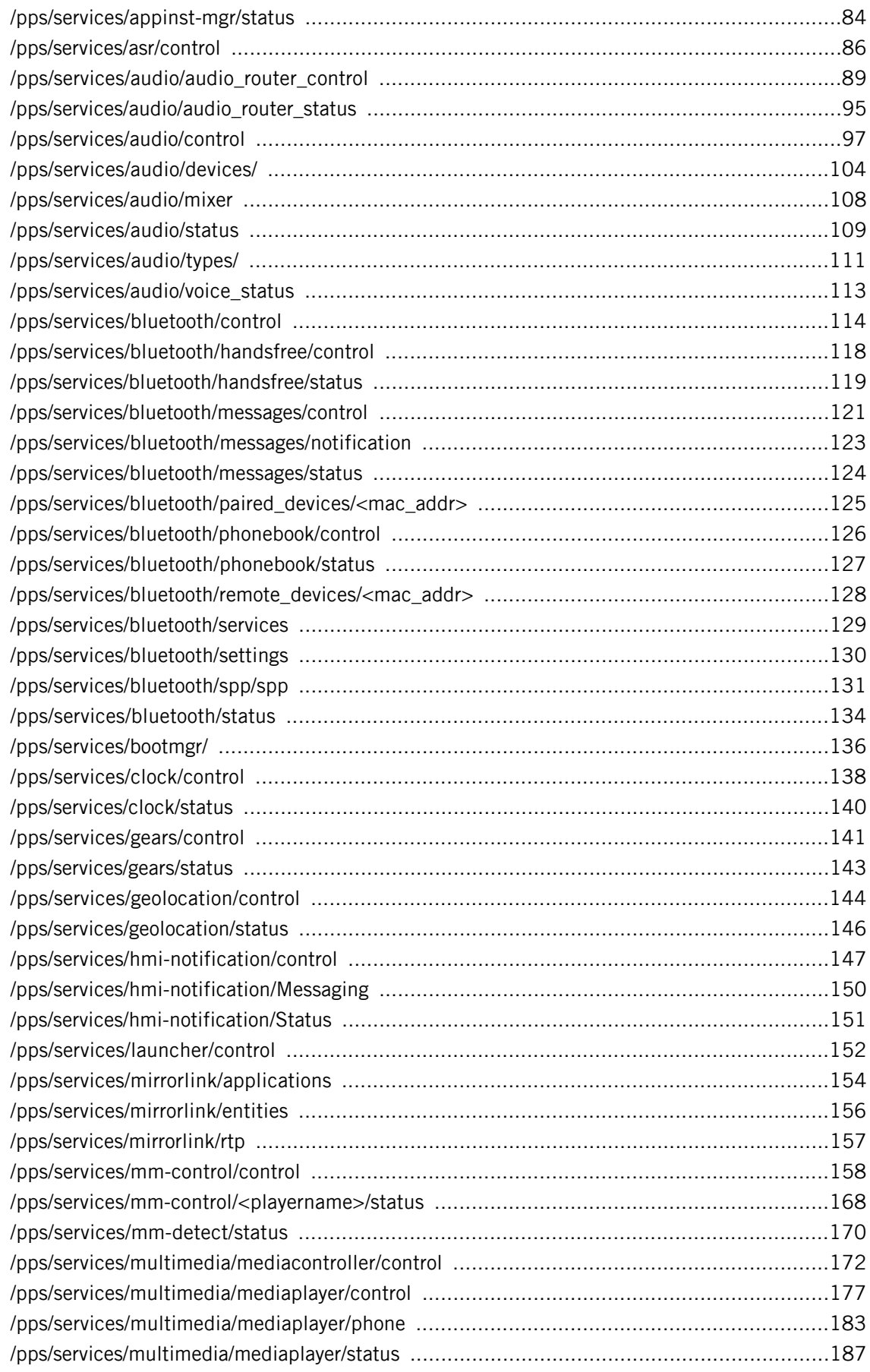

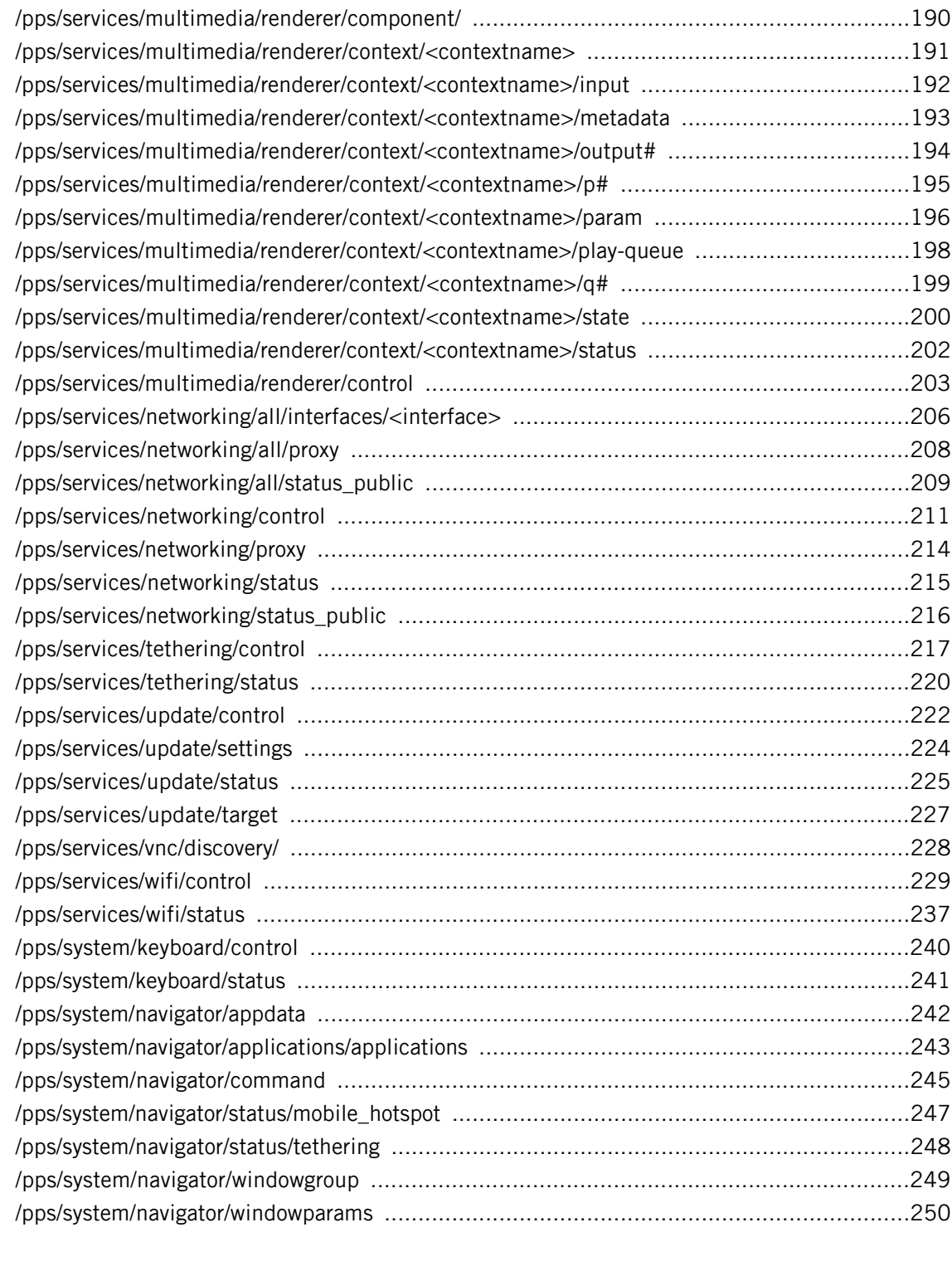

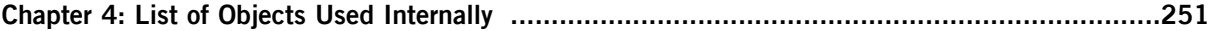

# <span id="page-6-0"></span>**About This Reference**

The PPS Objects Reference describes each PPS object supplied with the QNX CAR platform. The following table may help you find information quickly:

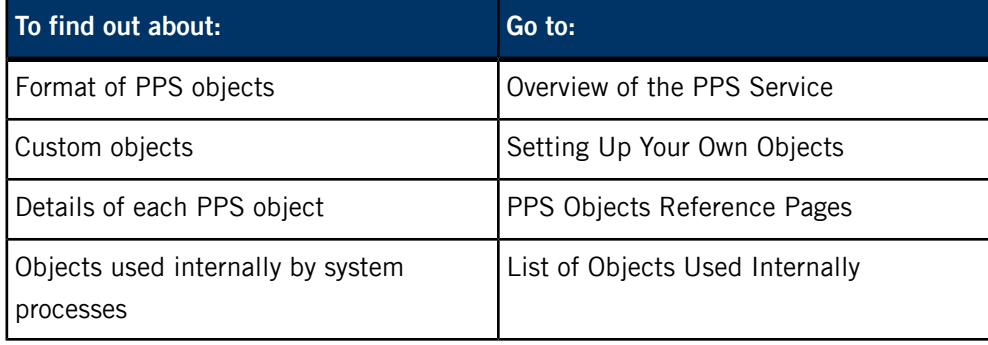

For more information about the PPS service itself, see:

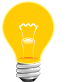

- The "PPS" chapter in the QNX Neutrino System Architecture guide
- Persistent Publish/Subscribe Developer's Guide

### **Using this reference**

In this reference, each PPS object in the system has its own page. The title of each page is the object's filename (e.g., /pps/services/bluetooth/control). Pages are listed in alphabetical order.

The following groupings may help you locate one or more related PPS objects:

### **App Launcher**

- /pps/services/app-launcher
- /pps/services/launcher/control

#### **Audio**

- /pps/services/audio/audio\_router\_control
- /pps/services/audio/audio\_router\_status
- /pps/services/audio/control
- /pps/services/audio/devices/
- /pps/services/audio/mixer
- /pps/services/audio/status
- /pps/services/audio/types/

• /pps/services/audio/voice\_status

#### **Authorization**

• /pps/accounts

#### **Bluetooth**

- /pps/services/bluetooth/control
- /pps/services/bluetooth/handsfree/control
- /pps/services/bluetooth/handsfree/status
- /pps/services/bluetooth/messages/control
- /pps/services/bluetooth/messages/notification
- /pps/services/bluetooth/messages/status
- /pps/services/bluetooth/paired\_devices/<mac\_addr>
- /pps/services/bluetooth/phonebook/control
- /pps/services/bluetooth/phonebook/status
- /pps/services/bluetooth/remote\_devices/<mac\_addr>
- /pps/services/bluetooth/services
- /pps/services/bluetooth/settings
- /pps/services/bluetooth/spp/spp
- /pps/services/bluetooth/status

#### **Demo applications**

- /pps/applications/weathernetwork/
- /pps/services/gears/control
- /pps/services/gears/status

# **Devices**

- /pps/qnx/device/<device>
- /pps/qnx/device/<device>\_ctrl
- /pps/qnx/driver/<pid>
- /pps/qnx/mount/<device>
- /pps/services/clock/control
- /pps/services/clock/status

# **Geolocation**

- /pps/services/geolocation/control
- /pps/services/geolocation/status

# **Keyboard**

- /pps/system/keyboard/control
- /pps/system/keyboard/status

#### **MirrorLink**

- /pps/services/mirrorlink/applications
- /pps/services/mirrorlink/entities
- /pps/services/mirrorlink/rtp
- /pps/services/vnc/discovery/

#### **Multimedia**

- /pps/applications/mediaplayer
- /pps/services/mm-control/control
- /pps/services/mm-control/<playername>/status
- /pps/services/multimedia/renderer/component
- /pps/services/multimedia/renderer/context/<contextname>/
- /pps/services/multimedia/renderer/context/<contextname>/metadata
- /pps/services/multimedia/renderer/context/<contextname>/output#
- /pps/services/multimedia/renderer/context/<contextname>/p#
- /pps/services/multimedia/renderer/context/<contextname>/param
- /pps/services/multimedia/renderer/context/<contextname>/play-queue
- /pps/services/multimedia/renderer/context/<contextname>/q#
- /pps/services/multimedia/renderer/context/<contextname>/status
- /pps/services/multimedia/renderer/context/<contextname>/state
- /pps/services/multimedia/renderer/control

## **Navigation (turn-by-turn)**

- /pps/qnxcar/navigation/control
- /pps/qnxcar/navigation/geolocation
- /pps/qnxcar/navigation/options
- /pps/qnxcar/navigation/status

# **Navigator (Applications Window Manager)**

- /pps/system/navigator/appdata
- /pps/system/navigator/applications/applications
- /pps/system/navigator/command
- /pps/system/navigator/windowgroup
- /pps/system/navigator/windowparams

# **Networking**

- /pps/services/networking/all/interfaces/<interface>
- /pps/services/networking/all/proxy
- /pps/services/networking/all/status\_public
- /pps/services/networking/control
- /pps/services/networking/proxy
- /pps/services/networking/status
- /pps/services/networking/status\_public

# **Now Playing**

- /pps/services/multimedia/mediacontroller/control
- /pps/services/multimedia/mediaplayer/control
- /pps/services/multimedia/mediaplayer/phone
- /pps/services/multimedia/mediaplayer/status

# **Profiles**

- /pps/qnxcar/profile/theme
- /pps/qnxcar/profile/user
- /pps/qnxcar/themes

#### **QDB**

- /pps/qnx/dbnotify/dbs
- /pps/qnx/qdb/config/<dbname>
- /pps/qnx/qdb/status/<dbname>

#### **Radio**

• /pps/radio/command

- /pps/radio/status
- /pps/radio/ti\_control
- /pps/radio/ti\_rds
- /pps/radio/ti\_status
- /pps/radio/tuners

### **Software Update**

- /pps/services/update/control
- /pps/services/update/settings
- /pps/services/update/status
- /pps/services/update/target

#### **Speech**

• /pps/services/asr/control

# **System**

- /pps/qnxcar/system/info
- /pps/services/appinst-mgr/control
- /pps/services/appinst-mgr/status
- /pps/services/bootmgr/
- /pps/services/hmi-notification/control
- /pps/services/hmi-notification/Messaging
- /pps/services/hmi-notification/Status

#### **Vehicle settings**

- /pps/qnxcar/hvac
- /pps/qnxcar/locale
- /pps/qnxcar/sensors
- /pps/qnxcar/system/settings

# **Wi-Fi**

- /pps/services/tethering/control
- /pps/services/tethering/status
- /pps/services/wifi/control
- /pps/services/wifi/status
- /pps/system/navigator/status/mobile\_hotspot
- /pps/system/navigator/status/tethering

# <span id="page-12-0"></span>**Typographical conventions**

Throughout this manual, we use certain typographical conventions to distinguish technical terms. In general, the conventions we use conform to those found in IEEE POSIX publications.

The following table summarizes our conventions:

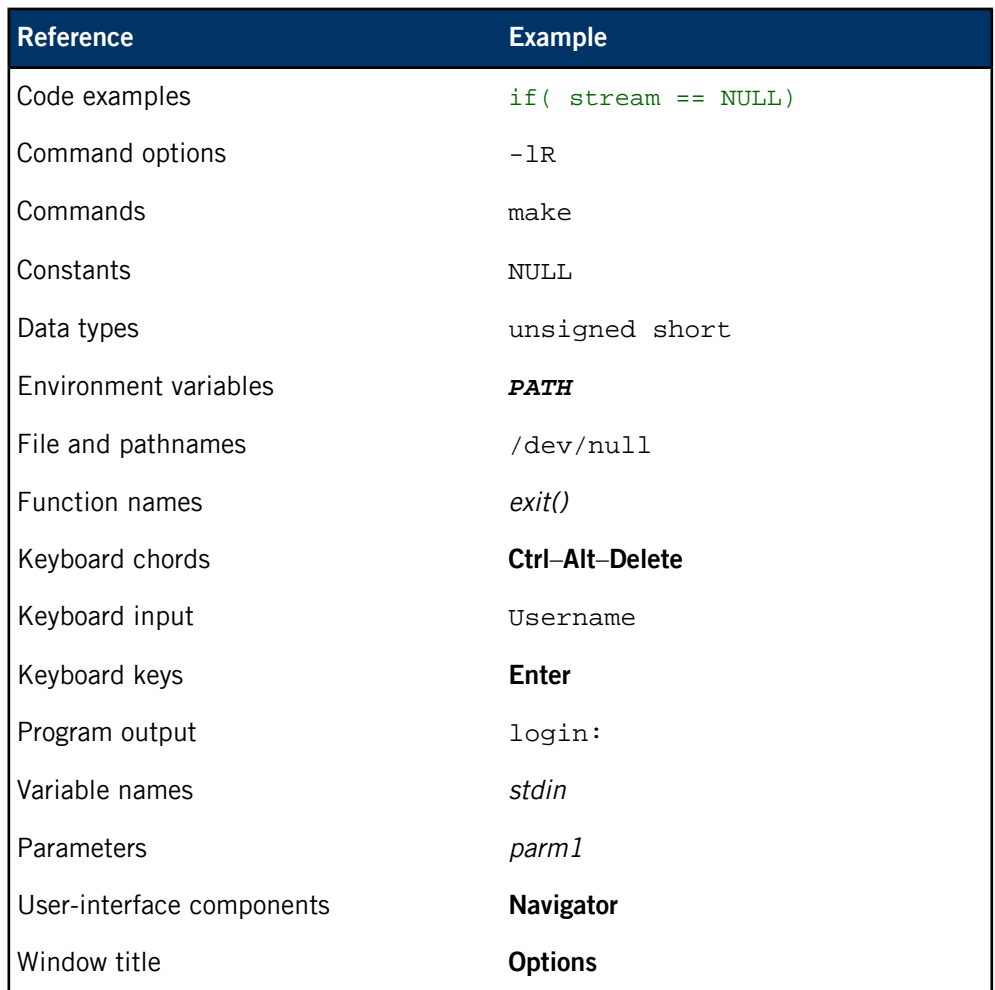

We use an arrow in directions for accessing menu items, like this:

You'll find the Other... menu item under **Perspective** ➝ **Show View**.

We use notes, cautions, and warnings to highlight important messages:

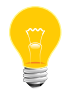

Notes point out something important or useful.

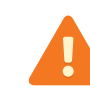

Cautions tell you about commands or procedures that may have unwanted or undesirable side effects.

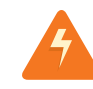

Warnings tell you about commands or procedures that could be dangerous to your files, your hardware, or even yourself.

## **Note to Windows users**

In our documentation, we typically use a forward slash (/) as a delimiter in pathnames, including those pointing to Windows files. We also generally follow POSIX/UNIX filesystem conventions.

# <span id="page-14-0"></span>**Technical support**

Technical assistance is available for all supported products.

To obtain technical support for any QNX product, visit the Support area on our website ([www.qnx.com](http://www.qnx.com)). You'll find a wide range of support options, including community forums.

# <span id="page-16-0"></span>**Chapter 1 Overview of the PPS Service**

The services layer of the QNX CAR Platform for Infotainment is built on the QNX Persistent Publish/Subscribe (PPS) service, a simple filesystem-based facility that provides persistence across reboots. Small and extensible, PPS allows interfacing from almost any higher-level language that can support open, read, write, and close operations on files.

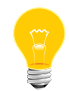

For a more in-depth description of PPS, see the Persistent Publish/Subscribe Developer's Guide.

### **Key concepts**

### **Objects**

Objects are implemented as files under the /pps directory. Your applications use objects to communicate with each other. There can be many objects in the system, but never more than one instance of the same object.

Applications often use a control object for sending commands and a corresponding status object for publishing responses.

Applications can read a single special object (.all) to get notifications of changes to all the objects in a directory. Apps can use the special . notify object to get changes for a certain set of objects.

# **Attributes**

Objects contain attributes or properties that apps can modify. Each attribute appears on a single line in the object file.

#### **Publishers**

As publishers, apps can modify objects and their attributes so that other interested apps can receive updates. Publishing is asynchronous—apps don't have to wait for the publisher.

To publish to an object, the publisher calls open() for that object and then write() to modify it. Multiple publishers can publish to the same object. When a publisher changes an object, the PPS service informs all subscribers of the change.

#### **Subscribers**

As subscribers, apps receive updates for objects and attributes that publishers have modified. To get updates for an object, a subscriber calls open() for that object and then read() to query it. Note that reads are nonblocking by default. Multiple subscribers can subscribe to the same object.

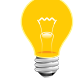

The same app can be a publisher, a subscriber, or both.

# **Full subscription mode**

In full mode (the default), the subscriber gets a "snapshot" of the entire object as it exists when the request is made. Note that if a publisher changes the object many times, the subscriber may miss some of the changes. Full mode is useful, for instance, for high-bandwidth objects that have numerous and frequent changes.

# **Delta subscription mode**

In delta mode, the subscriber gets only the changes made to an object. On first read, the subscriber will get all the object's attributes (because the subscriber knows nothing yet about the object's state); subsequent reads will return only the changes since the previous read. Delta mode is useful, for instance, when you want to receive all the warnings or error messages that might be published to an object.

### **Persistence**

PPS maintains objects in memory while it's running and can save them to persistent storage (either at shutdown or on demand) on any reliable filesystem, such as flash or hard disk. Objects can be restored immediately on startup or on first access.

#### **Server objects**

A publisher can designate itself as a server for a particular object. When an app writes to a server object, only the publisher will get the message. PPS appends a unique identifier to the object name so that the publisher knows which client app is sending the message. For details, see "Server objects" in the Persistent Publish/Subscribe Developer's Guide.

#### **Command-line options for the PPS service**

pps [-A *file*][-b][-C][-d *backlog*][-l *argument*][-m *mount*][-p *dir*] [-P *prio*][-t *period*][-T *tolerance*][-U *uid*:*gid*][-v]

**-A file**

Set path to ACL configuration file. For details, see "Access Control List configuration file" in the Persistent Publish/Subscribe Developer's Guide.

**-b**

Don't run in the background (useful for debugging).

**-C**

Convert between -U and non-U persistence formats.

# **-d backlog**

Set size of delta backlog (default is 256 kilobytes).

#### **-l argument**

Set load behavior:

- 0 load directory names and objects on demand (default).
- $\bullet$  1 load directories at startup, but objects on demand.
- 2 load directories and objects at startup.

#### **-m mount**

Specify the mountpoint for PPS (default is /pps).

# **-p dir**

Specify the directory for persistent storage (default is /var/pps).

#### **-P prio**

Set the priority of the persistence thread.

# **-t period**

Set the time period (in milliseconds) for writing to persistent storage (default is off).

# **-T tolerance**

Set the tolerance (in milliseconds) for writing to persistent storage (default is off).

#### **-U uid:gid**

Downgrade from root to the specified UID and GID.

**-v**

Run in verbose mode (use multiple  $v$ 's to increase verbosity).

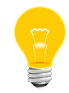

You can also use SIGUSR1 to increase verbosity.

# **Pathname options**

PPS lets you use various pathname options when opening objects. An option must follow a question mark (?). Use a comma to separate multiple options. For example, opening the playlist object like this:

/pps/media/playlist?wait,delta

will open the object with the wait and delta options.

#### **backlog**

Total delta size to keep before flushing this OCB (Open Control Block).

#### **cred**

Output the credentials for this object.

# **critical**

Designate the publisher as critical to the object.

# **crypt**

Set the crypto domain for this object.

# **delta**

Open the object in delta mode.

#### **deltadir**

Return the names of all objects in the .all object in a directory.

# **f=<attrspec>{+<attrspec>}...**

Filter notifications based on changes to the names and/or values of specified attributes, where attrspec can be either an attribute's name or an expression specifying an attribute's value. Here's the syntax for a value expression:

#### <*attr\_name*><*operator*><*value*>

- Operators for integers (which must be in the range of a long long) are:  $\langle , \langle =, \rangle$ ,  $\rangle =$ ,  $\langle =, \rangle$  =,  $\langle =, \rangle$  and  $\langle =, \rangle$
- Operators for strings are:  $=$ ,  $==$ , and  $!=$  (you can use  $+$  if escaped with  $\setminus$

Treat the object as a server object, with purge and overflow notifications.

#### **hiwater**

Flow high-water mark as percent of client backlog. If this tag isn't specified, the default (100) is used.

# **nopersist**

Make the object nonpersistent.

#### **notify=id:value**

Associate the object with the notification group specified by id: value, where:

- *id* is the string returned by the first read from the .notify object
- value is any arbitrary string

#### **opens**

Update an \_opens::rd, wr attribute when the open count changes.

#### **reflect**

Reflect attribute changes made on this object back to itself.

#### **server**

Designate the publisher as a server for the object.

#### **verbose**

Set the verbosity level for this object.

#### **wait**

Clear the O\_NONBLOCK flag so that read() calls will wait until the object changes or a delta appears.

# **Object format**

Objects appear as files and directories in the PPS filesystem. For example, to view the contents of an object called AA:BA:19:B2:AA:70 (in this case the filename is a device's MAC address) under the

/pps/services/bluetooth/remote\_devices/ directory, you can simply use cat at the command line:

cat /pps/services/bluetooth/remote\_devices/AA:BA:19:B2:AA:70

The object's contents might look like this:

@AA:BA:19:B2:AA:70 [n]cod::0x007a020c

```
[n]name::My mobile
[n]paired:b:false
[n]rssi::0x00
```
The first line always begins with an at sign (@), immediately followed by the object's name. Each line after that can begin with a qualifier, followed by an attribute name, followed by its encoding, followed by its value. For example, this line:

#### [n]paired:b:false

means that the nonpersistence qualifier  $([n])$  has been set and that the attribute paired has the Boolean value of false.

For details on encodings and on qualifiers, see these sections in the Persistent Publish/Subscribe Developer's Guide:

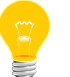

- " Attribute syntax"
- "Object and attribute qualifiers"

#### **Format for messages to server objects**

```
msg::command_string\nid::ID_number\ndat:json:{JSON_data}
```
where:

#### **command\_string**

Name of the command being sent to the object.

#### **ID\_number**

Any ID that identifies this instance of the message. The server always reflects the ID back in the response.

#### **JSON\_data**

The dat is usually JSON encoded, because it may contain more than a simple string.

#### **Format for responses**

Responses always reflect the command\_string and ID\_number that were sent in the message, along with any errors:

res::*command\_string*\nid::*ID\_number*\ndat:json:{*JSON\_data*}\nerr::*er rno\_number*\nerrstr::*error\_description*

#### **Changing the directory for persistent storage**

The root PPS object tree (/pps by default) may look something like this:

```
# pwd
/pps
# ls -1F
accounts/
applications/
qnx/
qnxcar/
services/
system/
#
```
PPS populates its root object tree from the *persistence* tree  $(\sqrt{var/pps}$  by default), where the objects and attributes that you want to persist are stored.

To specify a different directory for persistent storage:

- 1. Create your own persistence directory (e.g., mkdir /myobjects).
- **2.** Start the PPS service from a different mountpoint (e.g., /fs/pps) and specify your new persistence directory:

```
pps -m /fs/pps -p /myobjects
```
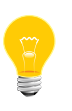

You may want to run PPS with the -t option, which lets you specify the time period (in milliseconds) that the service will use to write to persistent storage. Without the  $-t$ , you won't see any changes in your persistence directory until PPS exits.

# <span id="page-24-0"></span>**Chapter 2 Setting Up Your Own Objects**

#### **Overview**

Creating a PPS object is as easy as making an *open()* call on a file under  $/pps$  with the O\_CREAT flag, which will create the PPS object if it doesn't already exist. Opening, closing, reading from, and writing to PPS objects will use the exact same mechanisms as opening, closing, reading from, and writing to files on the filesystem. As shown in "Overview of the PPS Service" in this guide, as long as the data you write conforms to the format PPS expects, you can write anything to your PPS objects.

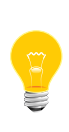

We recommend that you use the libpps API for encoding/decoding PPS data. These library functions make handling data easier, faster, and more reliable than using standard libc functions. For more information, see "PPS API reference" in the Persistent Publish/Subscribe Developer's Guide.

# **Guidelines**

You could design your program to interact with PPS objects in any variety of ways. Your design will include decisions such as whether to read objects in delta mode, how frequently to read, what data to write, whether or not you receive notifications in the form of pulses, and so on. Even more decisions come into play if you're designing a system that communicates through PPS using server objects.

Here are the basic steps for setting up your own PPS objects, whether you're designing a program that interacts with PPS objects or adding that capability to an existing program:

- **1.** Make sure your program includes the <fcntl.h> and <sys/pps.h> header files.
- **2.** Open the PPS object as if it were a file. For example, to make an open call on an existing object:

open("/pps/myobject", O\_RDWR);

This will open myobject with read and write privileges.

If you're creating a PPS object that doesn't already exist, include the O\_CREAT flag:

```
open("/pps/an-object", O_RDWR | O_CREAT);
```
Here we're including both O\_RDWR and O\_CREAT in one field with the bitwise OR operation.

**3.** If you need to make a new directory, you can use the mkdir() function. For example, to create a directory called myservice under /pps/services/:

```
mkdir("/pps/services/myservice", S_IWUSR | S_IWGRP | S_IWOTH |
S_IRUSR | S_IRGRP | S_IROTH);
```
This will make your new directory with read and write privileges for all users.

- **4.** Now you probably want to perform a read or write. Remember to use the pps\_encoder\_\*() and pps\_decoder\_\*() functions for handling your data.
- **5.** Eventually you'll need to close the PPS object before your program terminates.

# **Interacting with your PPS objects**

The basic "building blocks" you'll use for interacting with PPS objects are relatively few:

- open()
- read()
- write()
- close()
- pps\_encoder\_\*()
- pps\_decoder\_\*()
- delta mode
- wait mode

But you'll find many possibilities of combining these together, combining them with synchronization techniques (mutual exclusion locks, condition variables, etc.), and employing various ways to perform the same tasks. Again, see the Persistent Publish/Subscribe Developer's Guide for guidance.

How you'll use mutexes and other synchronization tools is up to you and depends on the needs of your program. As you'll see in the "gears" example below, mutexes are used to ensure coherency between two parallel threads: one is reading new data from PPS while the other is using existing data to draw the gears. In this case, mutexes are used so that one thread doesn't try to change attributes that the other thread is trying to use. Naturally, the synchronization needs of your programs may be different.

# **OpenGL "gears" example**

The QNX CAR platform includes the popular OpenGL ES 2.0 "gears" demo, which runs as a sample app in the HMI. Besides providing a useful example of a 3D graphics program on an embedded system, our version of the gears demo also supports PPS. The source code is available, so you can use it as a reference for building your own PPS objects.

We have modified the gears program to create two PPS objects:

- /pps/services/gears/control
- /pps/services/gears/status

The control object lets you change the size of the window, the speed of the gears, and other properties, while the status object publishes the animation frame rate.

#### **SVN repository for demo source**

The source code for the gears demo projects is available here:

http://community.qnx.com/svn/repos/qnxcar2\_platform/2.0/src/sample/

Under the sample directory you'll find three subdirectories for different versions of the gears program:

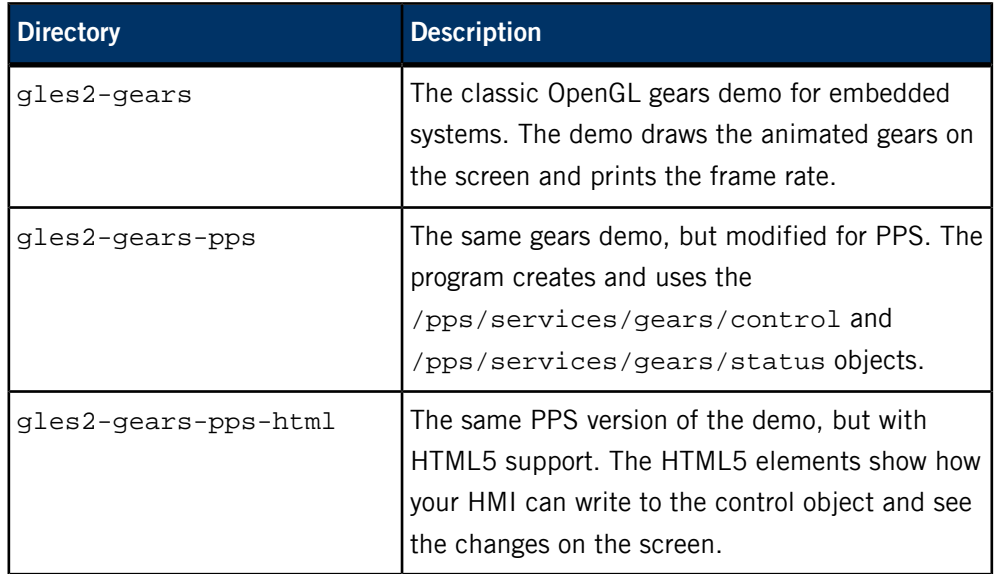

Note that the gles2-gears-pps-html program contains a C-language part as well as a WebWorks part, which is located here:

http://community.qnx.com/svn/repos/qnxcar2\_platform/2.0/html5/webworks/apps/HTMLGears/

#### **The gears.h header for gles2-gears-pps**

Let's start with gears.h, a header file for the gles2-gears-pps demo. We set up this header for these key operations:

- **1.** Include <sys/pps.h> to provide access to functions in the libpps library.
- **2.** Define PPS\_DIR for the directory for the status and control objects (/pps/services/gears/).
- **3.** Define PPS\_STATUS\_PATH for the status object

(/pps/services/gears/status). The path to the control object (/pps/services/gears/control) is defined as a macro in the pps.c file. Note that the file descriptors for the status and control objects are saved as global variables after the files are opened. The status object is opened in the *pps\_init()* function; the control object is opened in the *ctrl\_pps\_monitor\_thread()* function.

**4.** Create a macro for writing to the status and control objects:

```
#define write_pps_buf(buf, strFmt, fd, val)\
flushall(); \setminussprintf(buf, strFmt, val)i\write(fd, buf, strlen(buf));
 flushall();
```
**5.** List the attributes used in the control object:

```
enum {
 PPS_GEARS_ATTR_OBJNAME,
  PPS_GEARS_ATTR_INTERVAL,
 PPS_GEARS_ATTR_PAUSE,
 PPS_GEARS_ATTR_SCREEN_GROUP,
PPS_GEARS_ATTR_ACTIVATED,
  PPS_GEARS_ATTR_X,
 PPS_GEARS_ATTR_Y,
  PPS_GEARS_ATTR_W,
PPS_GEARS_ATTR_H,
  PPS_GEARS_ATTR_Z,
  PPS_GEARS_ATTR_LAST
}
```
**6.** Set up a mutex to coordinate access to the interval variable (for the swap interval):

pthread\_mutex\_t pps\_mutex;

**7.** Set up condition variables:

//For waiting for valid screen group pthread\_cond\_t screenGroup\_cond; //For waiting to be activated pthread\_cond\_t activated\_cond; //For pause/unpause

pthread\_cond\_t pause\_cond;

**8.** Set up file handles:

```
int fd_pps_status;
int fd_pps_ctrl;
```
**9.** Set up these functions (implemented in pps.c) for access by other files:

```
// pps.c
extern void *ctrl_pps_monitor_thread(void * arg);
extern void pps_init(gears_t *gr);
```
# **The pps.c file for gles2-gears-pps**

As mentioned previously, the pps.c file sets up the path to the control object:

#define PPS\_CTRL\_PATH "/pps/services/gears/control?wait,delta"

The pps.c file also sets up these functions:

#### **pps\_init()**

Creates and opens the status object for publishing the frame rate. If the object doesn't already exist, PPS creates it before the open() call returns. The *pps\_init()* function also spawns a thread to run the ctrl\_pps\_monitor\_thread() function.

#### **ctrl\_pps\_monitor\_thread()**

Forever looping, this function opens the /pps/services/gears/control object, reads from it, and changes the demo's global settings variables in response to changes in the object. If the control object doesn't already exist, PPS creates it before the open() call returns. Note that the control object is opened with the ?wait and ?delta flags (together as ?wait, delta). This is done so that the read() call will block until a change is made to the object since the last read, thus returning only the attributes that have changed.

#### **psparse()**

A custom function to tokenize attributes read from a PPS object.

The libpps library includes a set of encoder/decoder functions, so you won't need to write your own parsing functions. For details, see "PPS encoding and decoding API" in the Persistent Publish/Subscribe Developer's Guide.

#### **The gles2-gears.c file for gles2-gears-pps**

We modified the original gles2-gears.c file for PPS support as follows:

- **1.** The main(int argc, char \*argv[]) function calls the pps\_init() function. The main thread then loops over the functionality outlined in the following steps. Note that this loop isn't strictly due to PPS (a draw loop is needed in any case).
- **2.** The main thread waits for a window group to be set in the *ctrl\_pps\_monitor\_thread()* function with a value read from the control object.
- **3.** The main thread attempts to join the window group. If this fails, it publishes a value of "" (the empty string) for the *screenGroup* attribute in the control object.
- **4.** If the main thread detects that the *pause* variable is set to true (1), the thread waits on a condvar until ctrl pps monitor thread() signals and updates pause to false.
- **5.** The main thread continues to read global parameters that could have been changed by ctrl pps monitor thread() and then updates its own working variables based on them. If the main thread encounters an error while assigning updated global variables to its local copies, it will publish the attributes and values that it's using (instead of the new values) to the control object.
- **6.** The main thread then draws the gears (which has nothing to do with PPS).
- **7.** The main thread swaps draw buffers. If there's an error, the thread publishes a value of "" (the empty string) for screenGroup in the control object.
- **8.** Finally, the main thread publishes the frame rate to the status object, using the rate calculated from the last draw cycle.

# **HTMLGears**

The HTMLGears app is the HTML5 version of our gears demo. HTMLGears includes these JavaScript files:

- client.js—the client interface
- gears. js—the abstraction layer
- index.js—the extension interface

The gears.js file deals with the PPS activities of the HTMLGears demo. The code is as follows:

```
var _pps = require("lib/pps/ppsUtils"),
     _gearsCtrlPPS;
/**
  * Exports are the publicly accessible functions
  */
module.exports = {
     init: function () {
         _gearsCtrlPPS = _pps.createObject();
         _gearsCtrlPPS.init();
         _gearsCtrlPPS.open("/pps/services/gears/control", JNEXT.PPS_WRONLY);
     },
     /**
      * Sets the parameters for the Gears application
      */
     setParams: function(args) {
         // otherwise uses application defaults
         _gearsCtrlPPS.write({x:args.x, y:args.y, w:args.w, h:args.h});
         // otherwise uses no screen group and appears fullscreen,
         // on top of all other windows
         if (typeof args.screenGroup != 'undefined') {
             _gearsCtrlPPS.write({screenGroup:args.screenGroup});
         } else {
             rc = false;
 }
```

```
 return rc;
       },
       /**
        * Writes the activation command to the pps object
\mathcal{A}^{\mathcal{A}} , and \mathcal{A}^{\mathcal{A}} */
       start: function() {
            _gearsCtrlPPS.write({activated:1});
       },
       /**
        * Writes the pause command to the pps object
\mathcal{A}^{\mathcal{A}} , \mathcal{A}^{\mathcal{A}} */
      stop: function() {
            _gearsCtrlPPS.write({activated:0});
       }
};
```
Let's look at the key parts:

- The file links to the PPS utilities file ppsutils.js (which resides under the Framework/lib/ directory). This file defines the PPS-related functions for the JavaScript interface.
- These lines create and initialize a JavaScript object that can then interact with the PPS control object:

```
_gearsCtrlPPS = _pps.createObject();
_gearsCtrlPPS.init();
```
- The JavaScript object opens /pps/services/gears/control as a write-only object.
- The setParams: function(args) function sets the window parameters (x dimension, y dimension, width, height, and screenGroup). When the HTMLGears app runs, the **Window Group** field in the display will show the screenGroup value (e.g., 1-2412607-BlackBerry-window-group).
- These lines:

```
_gearsCtrlPPS.write({activated:1});
_gearsCtrlPPS.write({activated:0});
```
will write the values for the *activated* attribute to the PPS control object. In the HTMLGears app, the **Start** and **Stop** buttons reflect the activated:n:1 and ac tivated:n:0 values shown in the control object. Here's a sample control object:

```
# cat /pps/services/gears/control
@control
activated:n:1
h:n:395
screenGroup::1-2412607-BlackBerry-window-group
w:n:800
x:n:0
```
y:n:0 #

Here's the basic pattern for creating a PPS object in JavaScript:

```
this.applicationPPS = new JNEXT.PPS();
this.applicationPPS.init();
this.applicationPPS.open(APPLICATION_PPS, "4");
```
# <span id="page-32-0"></span>**Chapter 3 PPS Objects Reference Pages**

PPS objects in alphabetical order

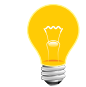

Each PPS object has its own reference page. The title of each page is the object's filename (e.g., /pps/qnxcar/hvac/).

# <span id="page-33-0"></span>**/pps/accounts/**

Directory that third-party applications use as their sandbox

This directory serves as a sandbox for third-party applications. When an app is launched, PPS will create these subdirectories:

- /pps/accounts/1000/*vendor*
- /pps/accounts/1000-corp/*vendor*

# <span id="page-34-0"></span>**/pps/applications/mediaplayer**

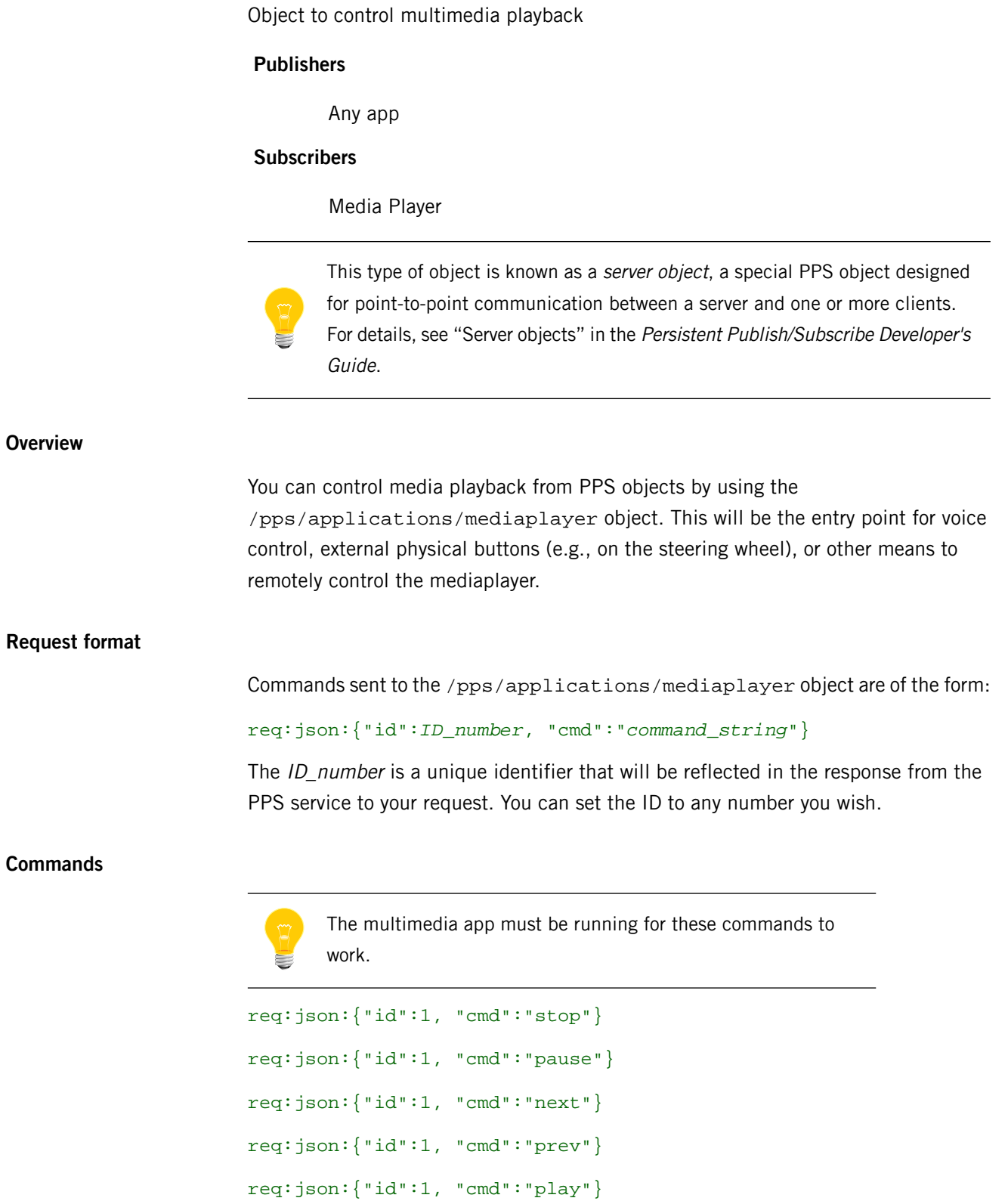

req:json:{"id":1, "cmd":"play", "data": {"type":"fid", "id":1}}

req:json:{"id":1, "cmd":"play", "data": {"type":"artist", "id":1}} req:json:{"id":1, "cmd":"play", "data": {"type":"album", "id":1}}

The data-level ID field can be the fid, artist\_id, or album\_id from the mmlibrary.db database. You can obtain these by using the queries in the MMLibrary class included with the mediaplayer app.

# **Examples**

Stop the currently selected song:

```
echo 'req:json:{"id":1, "cmd":"stop"}' >> /pps/applications/medi 
aplayer
```
Play the next song in the list:

```
echo 'req:json:{"id":1, "cmd":"next"}' >> /pps/applications/medi 
aplayer
```
# **/pps/applications/weathernetwork/**

Directory for The Weather Network (TWN) application

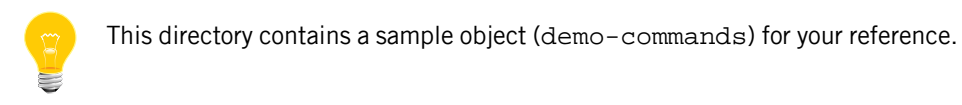

**Publishers**

TWN

#### **Subscribers**

Any app

#### **Sample demo-commands object**

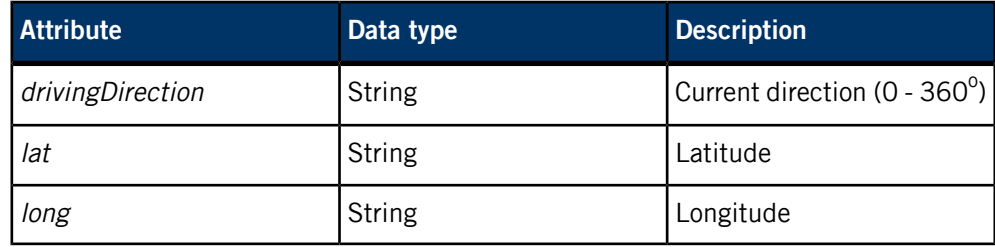

#### **Examples**

Change the location to New York City:

# echo lat::40.71 >> /pps/applications/weathernetwork/demo-commands

# echo long::-74.00 >> /pps/applications/weathernetwork/demo-com mands

# **/pps/qnx/dbnotify/dbs**

Object for media database notification

#### **Publishers**

QDB

#### **Subscribers**

Any app

**Overview**

This object is used for database change notifications (e.g., artwork sync). For example, when a new song is selected, an artwork sync component wakes up and fetches the appropriate artwork for the selected song.

Here's a sample object:

```
# pwd
/pps/qnx/dbnotify
# ls -a
dbs
# cat dbs
@dbs
[n]db_mme::1
#
```
## **/pps/qnx/device/<device>**

Directory of status objects for devices attached to the head unit

#### **Publishers**

Device publishers (e.g., usblauncher)

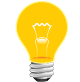

For more information about all the device publishers and how they interact with PPS, see the Device Publishers Developer's Guide.

#### **Subscribers**

Any app

#### **Overview**

When USB sticks are connected to the computer, PPS objects appear under the /pps/qnx/device/ directory to provide status information and control. For USB devices, object names are of the form:

usb-*bus\_number*.*device\_number*

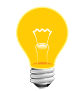

If usblauncher is called with the -S option, then the object name will also include the *stackno* attribute before the *bus\_number* (e.g., usb-0.0.3).

For device control objects, see /pps/qnx/device/<device>\_ctrl.

#### **Sample USB object**

```
[n]@usb-0.0.3
bus::USB
busno::0x00
configuration::1
configurations::1
device_class::0xff
device_protocol::0x00
device_subclass::0xff
devno::0x03
drivers_matched::1
drivers_running::1
manufacturer::D-Link Corporation
max_packet_size0::64
product::DUB-E100
product_id::0x3c05
serial_number::000001
stackno::0
topology::(1,3),(0,0)upstream_device_address::1
```
upstream\_host\_controller::0 upstream\_port::3 upstream\_port\_speed::High vendor\_id::0x2001

## **Attributes for USB objects**

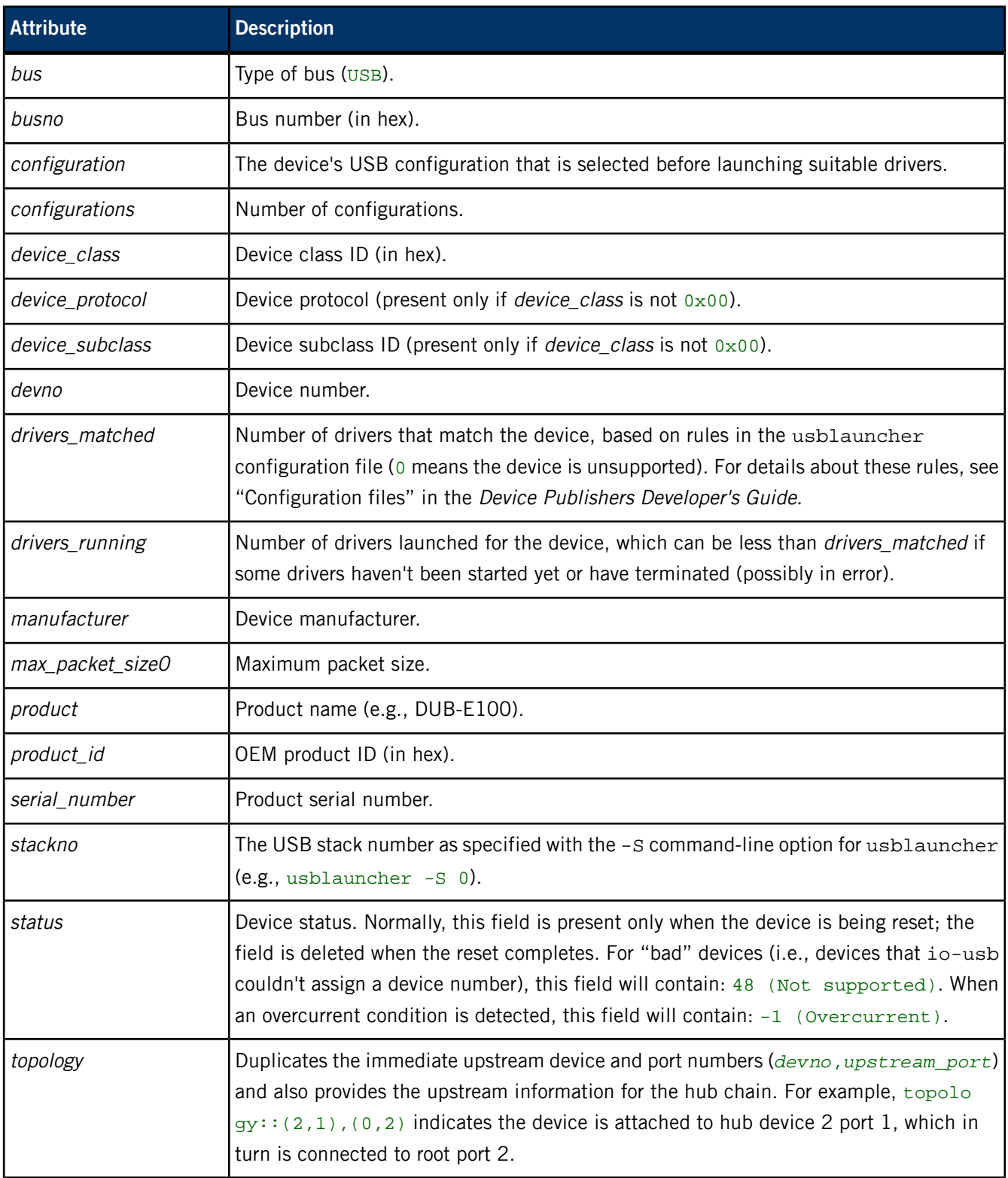

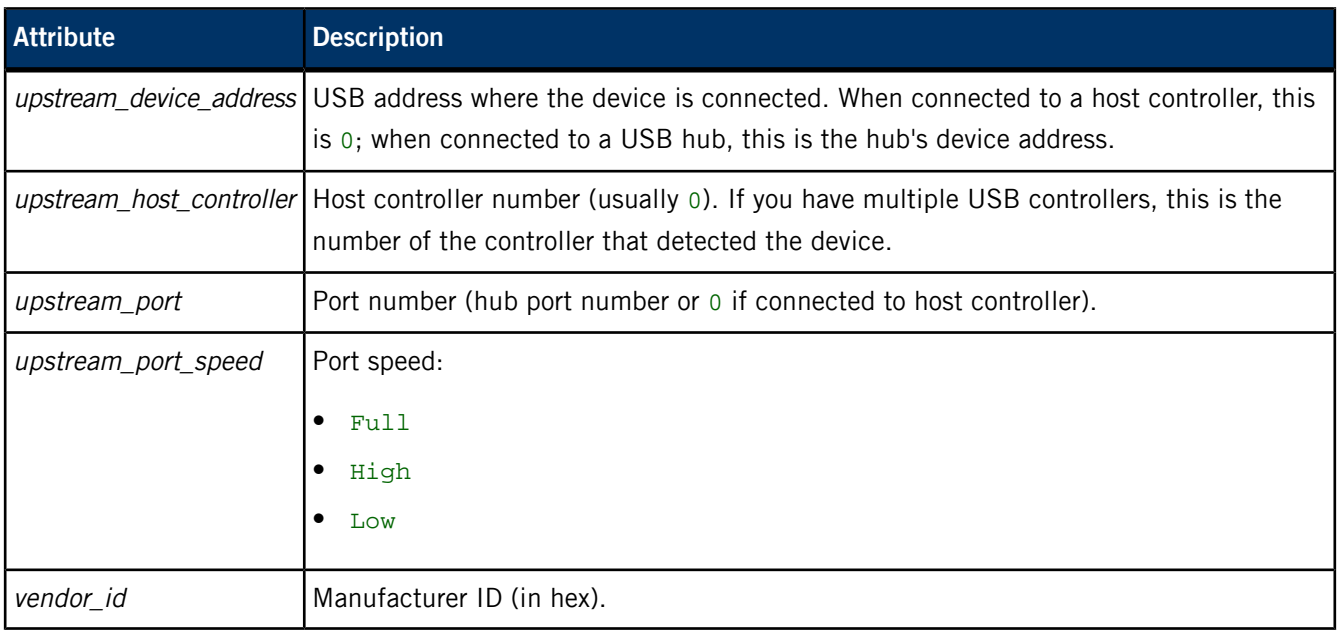

## **/pps/qnx/device/<device>\_ctrl**

Control object for devices

#### **Publishers**

Any app

#### **Subscribers**

Device publishers (e.g., usblauncher)

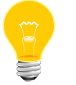

For more information about all the device publishers and how they interact with PPS, see the Device Publishers Developer's Guide.

#### **Overview**

When you start usblauncher, the following PPS object is created:

/pps/qnx/device/usb\_ctrl

This object allows apps to perform actions on the USB hardware. Note that this type of object is known as a server object, a special PPS object designed for point-to-point communication between a server and one or more clients. For details, see "Server objects" in the Persistent Publish/Subscribe Developer's Guide.

> The control object's name also includes the stackno if the usblauncher service is started with the -S option (which allows for multiple server objects, one for each instance of usblauncher). For example, if you issue the following command:

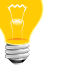

usblauncher –S 1

the USB service creates a PPS object named /pps/qnx/device/usb-1\_ctrl.

#### **Commands for USB control object**

Applications can send the following commands to the /pps/qnx/device/usb\_ctrl object:

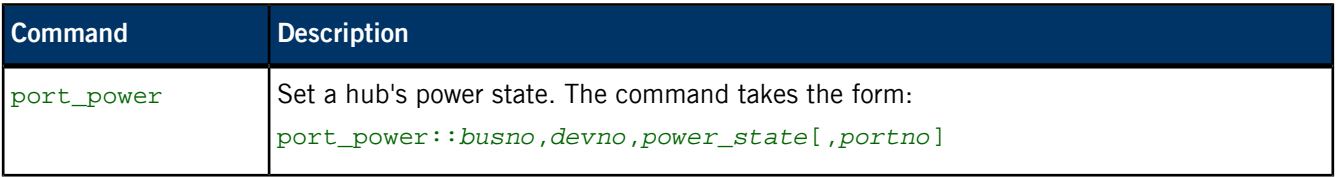

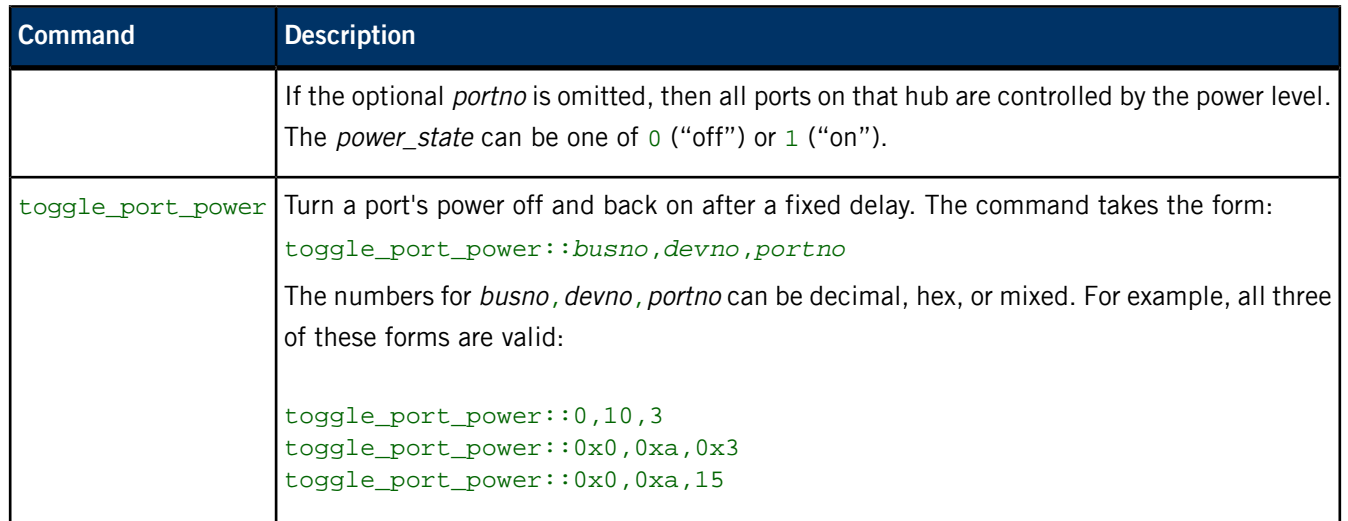

Note that the port\_power command is useful to repower the port if the upstream hub has disabled it (e.g., as a result of an overcurrent condition and you wish to see if the overcurrent condition still applies).

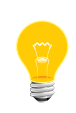

Disabling the port's power doesn't cause a "removal" event of the downstream device as you might expect, but when it's reenabled, you'll then see a removal event immediately followed by an insertion event.

#### **Responses from usblauncher**

When usblauncher executes commands, it publishes these attributes to the control object:

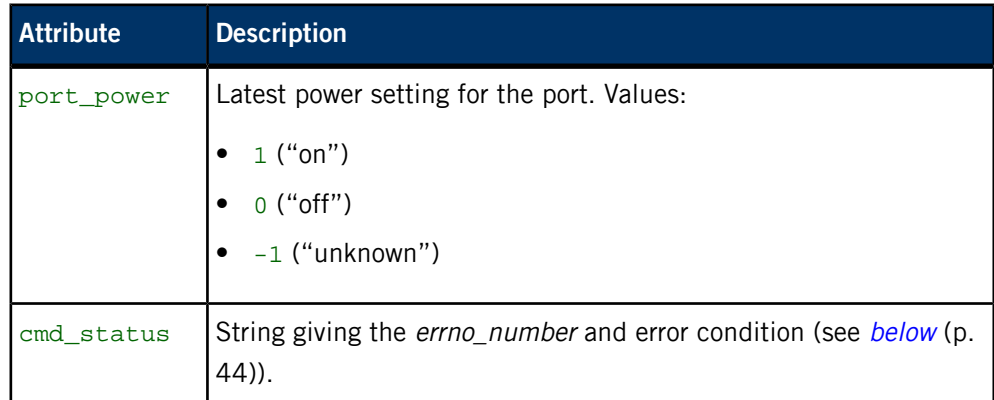

### **USB control examples**

After starting the usblauncher process as usual, enter this command from a terminal:

cat /pps/qnx/device/usb\_ctrl?wait

Then from a second terminal, enter these commands:

sloginfo -w &

```
echo toggle_port_power::xx,y,z >>
/ramdisk/pps/qnx/device/usb_ctrl
```
The first terminal (cat usb\_ctrl?wait) will show the command status and the power result of the command for the specified bus, device, and port.

For example:

```
# cat usb_ctrl?wait,delta 
@usb_ctrl
port_power::0
@usb_ctrl
port_power::1
@usb_ctrl
cmd_status::0
```
<span id="page-43-0"></span>A value of 0 for cmd\_status means no errors.

#### **Possible error conditions**

Here is a subset of possible errors:

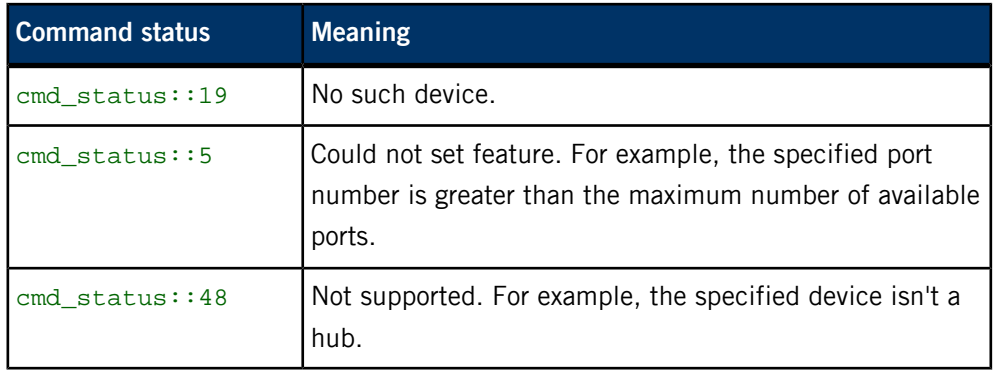

If a command isn't recognized, an error message such as the following will be published to stdout or to sloginfo (if usblauncher was started with the -l option):

CMD: unknown *cmd\_name*

# **/pps/qnx/driver/<pid>**

Directory for device driver objects

#### **Publishers**

Device publishers (e.g., usblauncher)

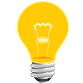

For more information about all the device publishers and how they interact with PPS, see the Device Publishers Developer's Guide.

#### **Subscribers**

Any app

#### **Overview**

When a USB stick or other device is connected to the computer, a PPS status object appears under the /pps/qnx/driver/ directory to report details of the connected device's driver. The object name is the driver's process ID.

Here's a sample object:

```
[n]@2818054
PPS_DEVICE_ID::/pps/qnx/device/usb-1.4
arguments::cam quiet blk cache=1m,vnode=384,auto=none,delwri=2:2,
rmvto=none,noatime disk name=umass cdrom name=umasscd 
dos exe=all umass priority=21,
vid=0x0951,did=0x1625,busno=0x01,
devno=0x04,iface=00,ign_remove
interface::0
interface_class::0x08
interface_protocol::0x50
interface_subclass::0x06
name::devb-umass
pid::2818054
```
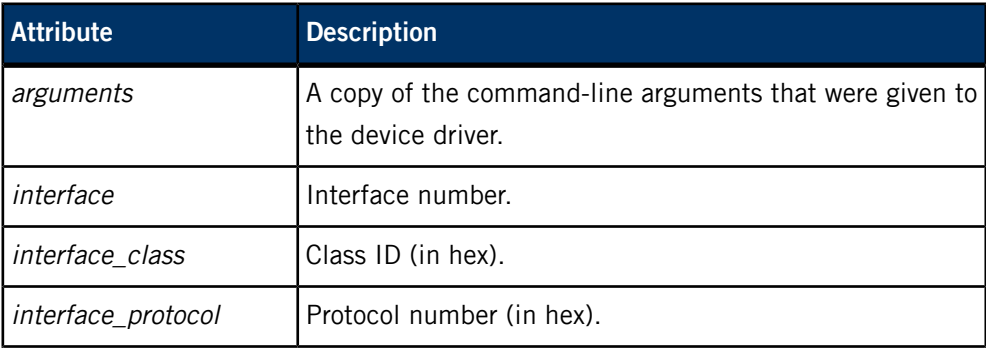

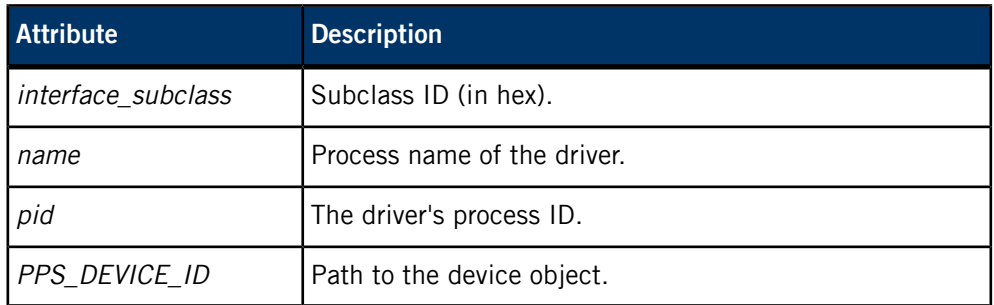

## **/pps/qnx/mount/<device>**

Directory for mounted devices

#### **Publishers**

Device publishers (e.g., usblauncher)

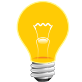

For more information about all the device publishers and how they interact with PPS, see the Device Publishers Developer's Guide.

#### **Subscribers**

Any app

#### **Overview**

The /pps/qnx/mount/ directory contains objects that hold information for all devices mounted in the system. Object names are of the form:

#### *rawdevice*[.*partition#*]

For example, for a USB stick (/dev/umass0) with a DOS partition, the PPS objects would be named:

/pps/qnx/mount/umass0

/pps/qnx/mount/umass0.0

Here's a sample USB object:

```
[n]@umass0.0
PPS_DRIVER_ID::/pps/qnx/driver/2052107
PPS_RAWMOUNT_ID::/pps/qnx/mount/umass0
blocks_size::512
blocks_total::7830408
fs_type::dos (fat32)
id::6485a02e-4cd0-4ed6-80a1-a0bce5acde3e
label::KINGSTON
mnt_status::0 (No error)
mount::/fs/usb0
name::KINGSTON
partition::/dev/umass0t11
partition_order::0
plugin_name::generic
raw::/dev/umass0
read_only::0
```
## **Attributes for USB objects**

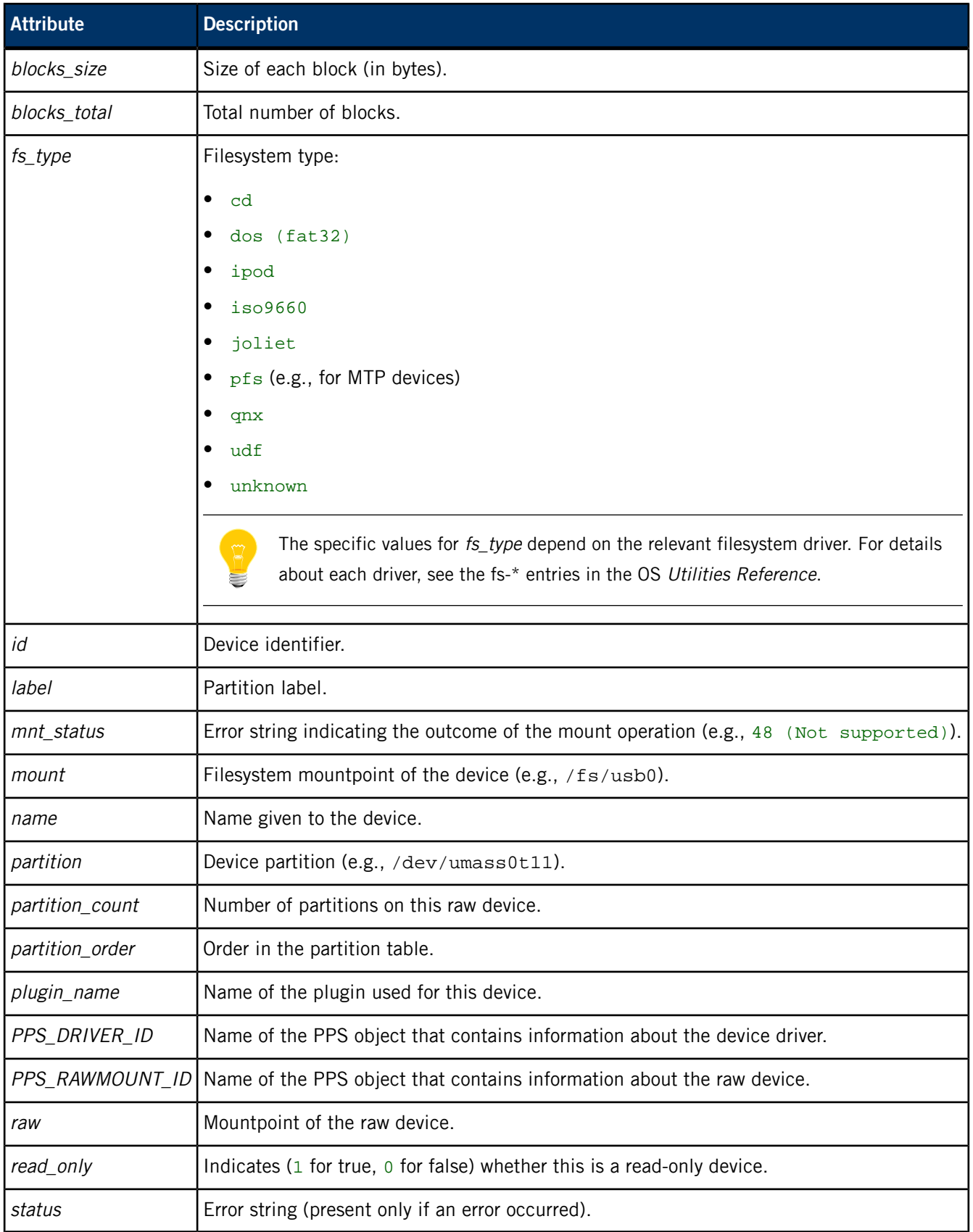

The Juke Box app happens to create the following object under the

/pps/qnx/mount/ directory:

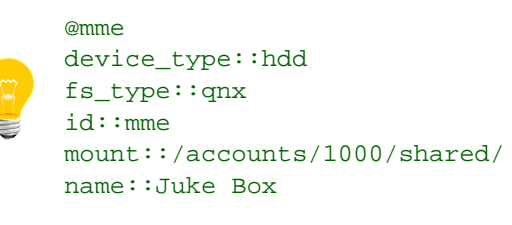

Note that the *device\_type* attribute and hdd value here are specific to the QNX CAR platform.

# **/pps/qnx/qdb/config/<dbname>**

QDB parses this object to set up a database

#### **Publishers**

Any app

#### **Subscribers**

QDB

### **Overview**

For every loaded database, the /pps/qnx/qdb/config directory contains a PPS object with the same name as the database (e.g., /pps/qnx/qdb/config/bluetoothdb).

### **Configuration parameters**

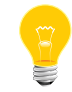

For more information about these parameters, see "Database configuration objects" in the QDB Developer's Guide.

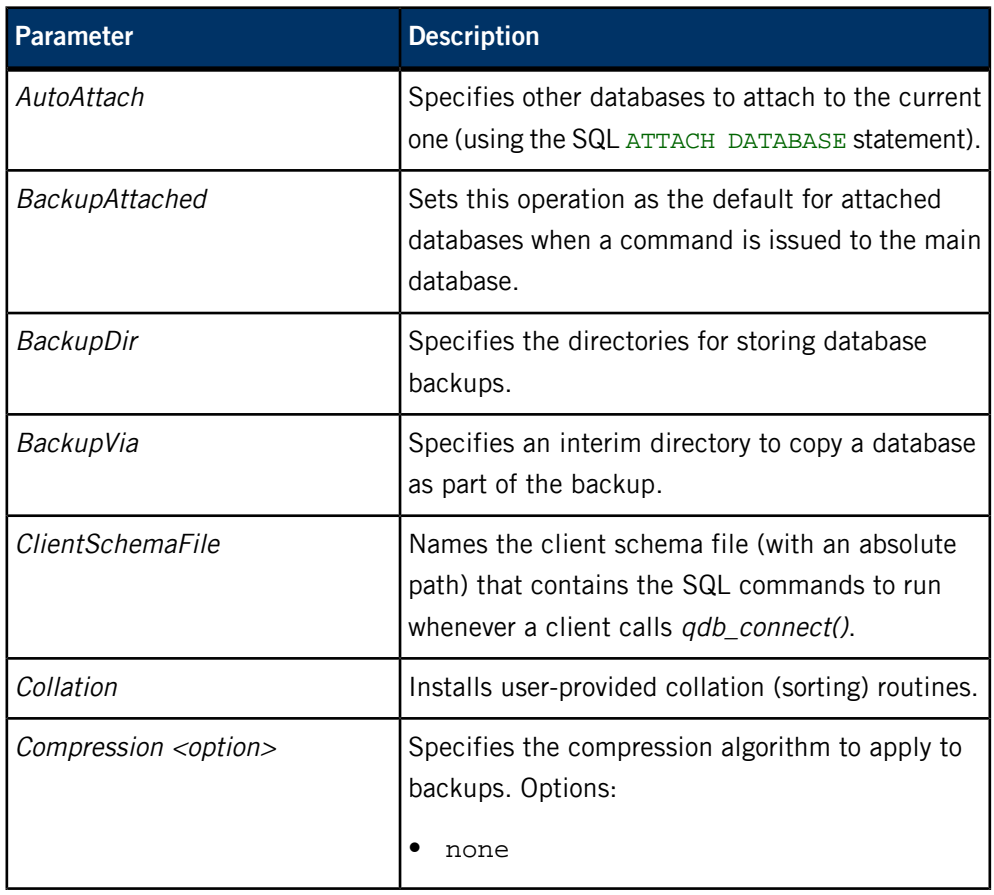

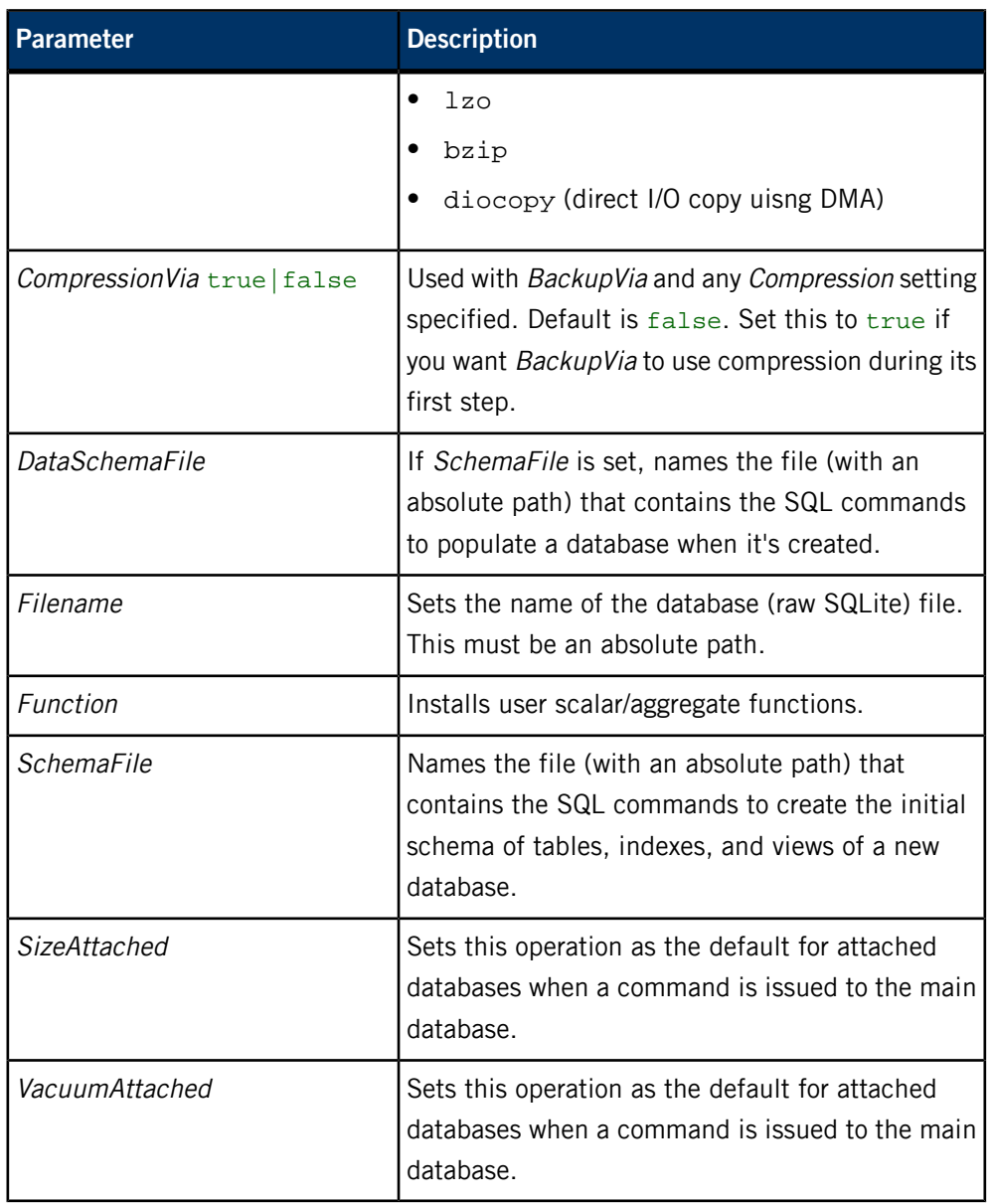

# **/pps/qnx/qdb/status/<dbname>**

QDB publishes database status to this object

#### **Publishers**

QDB

#### **Subscribers**

Any app

#### **Overview**

For every loaded database, the /pps/qnx/qdb/status directory contains a PPS object with the same name as the database. The status object indicates the state of the database after the loading attempt.

## **Status values**

The status file contains a Status attribute that can have one of these values:

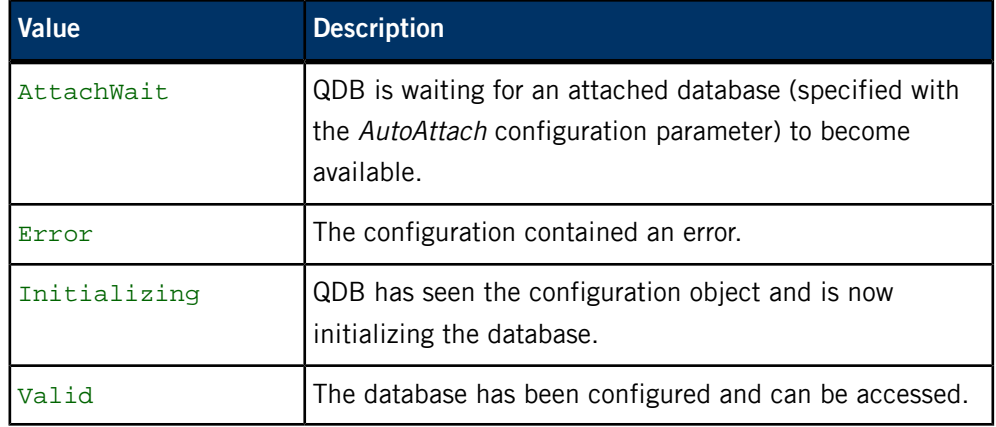

# **/pps/qnxcar/hvac**

This object contains HVAC settings such as fan speed, heated seat levels, etc.

#### **Publishers**

Climate Control

#### **Subscribers**

Climate Control; any app

### **Attributes**

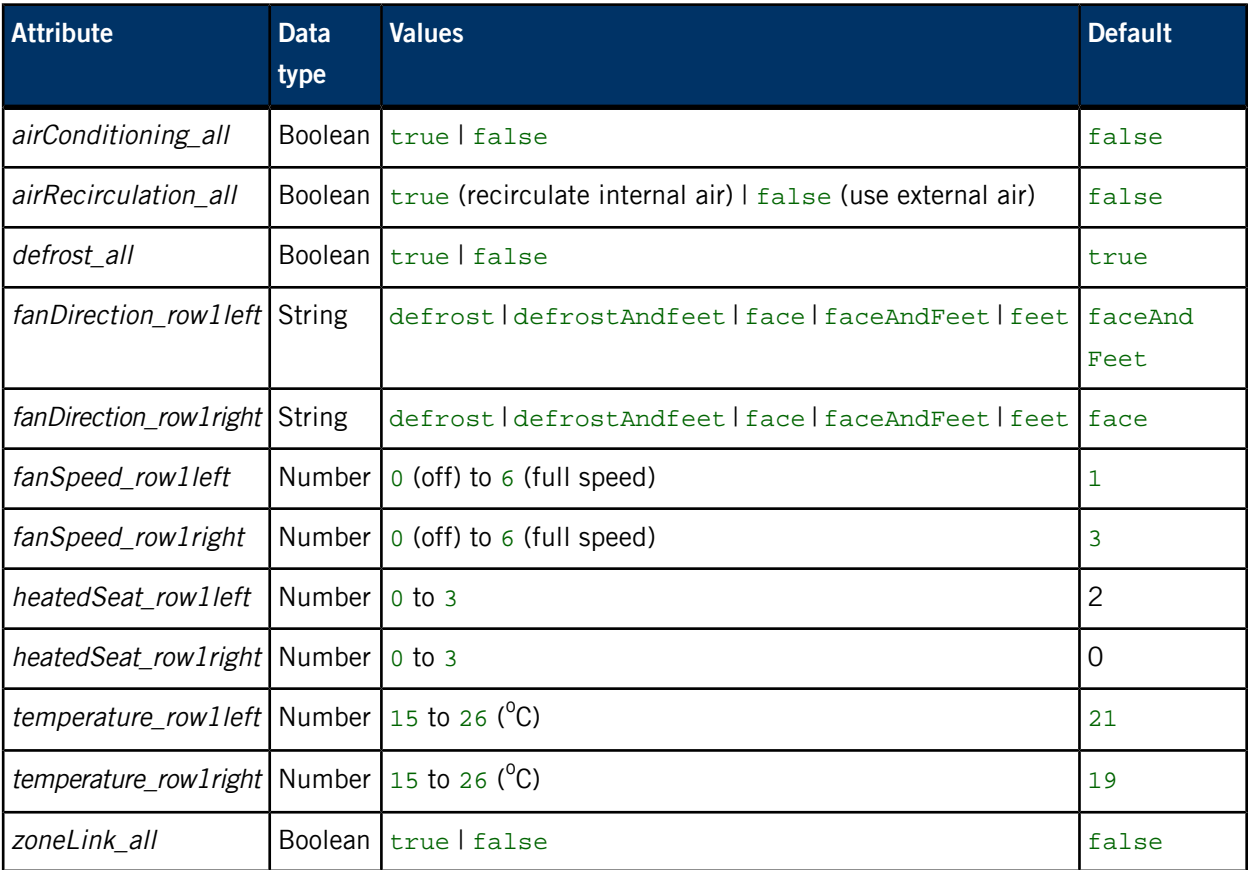

### **Zone Link**

When enabled, the Zone Link feature links the fan temperature and speed values for both the left and right climate zones.

The left climate zone takes priority when enabling this feature, that is, the right zone will have its fan temperature and speed set to that of the left. Disabling Zone Link will once again allow both zones to be managed independently.

#### **Examples**

Set the left-zone temperature to 20 $^{\circ}$ C: echo temperature\_row1left:n:20 >> /pps/qnxcar/hvac Set the right-zone fan speed to 4: echo fanSpeed\_row1right:n:4 >> /pps/qnxcar/hvac Turn rear defrost off: echo defrost\_all:b:false >> /pps/qnxcar/hvac

# **/pps/qnxcar/locale**

Object for locale settings

## **Publishers**

HMI

## **Subscribers**

Any app

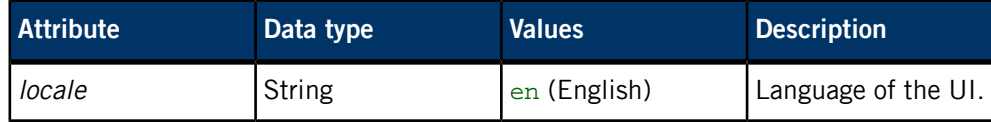

# **/pps/qnxcar/navigation/control**

Control object for the navigation service

#### **Publishers**

Any app; navigation service

#### **Subscribers**

Navigation service; any app

#### **Message/response format**

Commands sent to the /pps/qnxcar/navigation/control object are of the form:

msg::*command\_string*\nid::*ID\_number*\ndat:json:{*JSON\_data*}

Responses always reflect the command\_string and ID\_number that were sent in the message, along with any errors:

res::*command\_string*\nid::*ID\_number*\ndat:json:{*JSON\_data*}\nerr::*er rno\_number*\nerrstr::*error\_description*

#### **Commands**

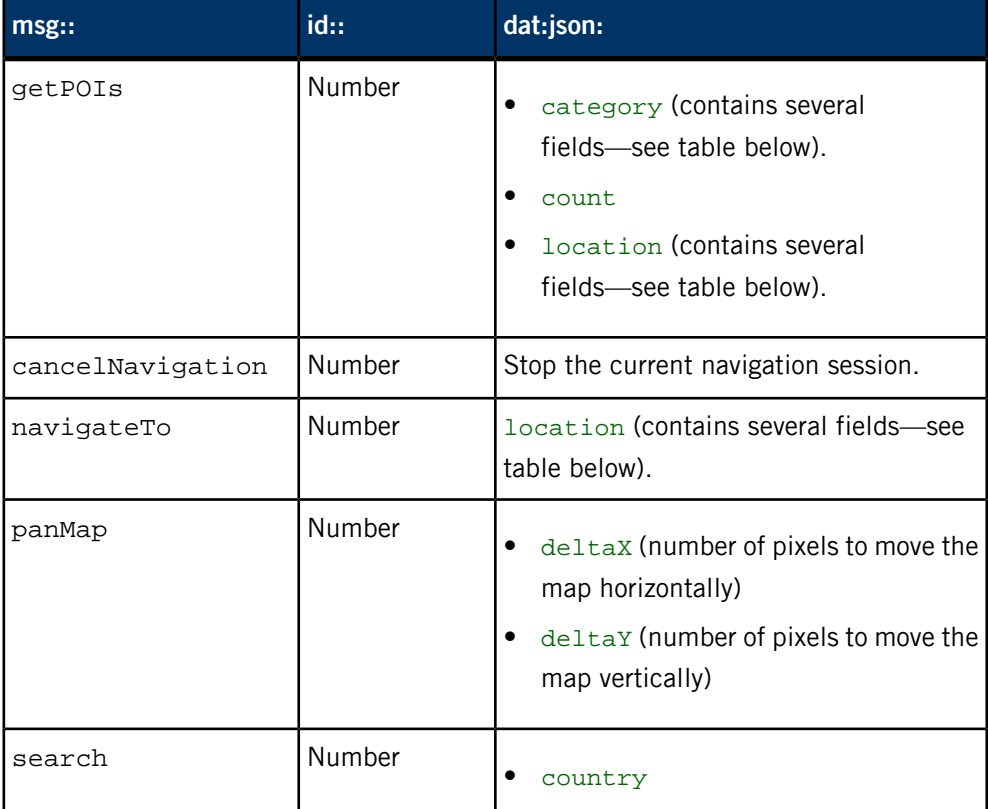

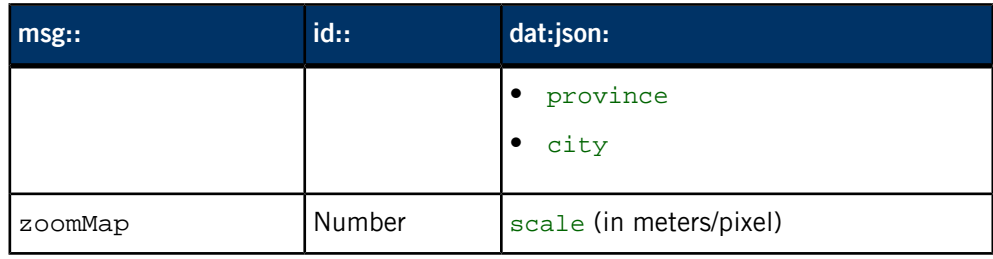

## **Fields for category**

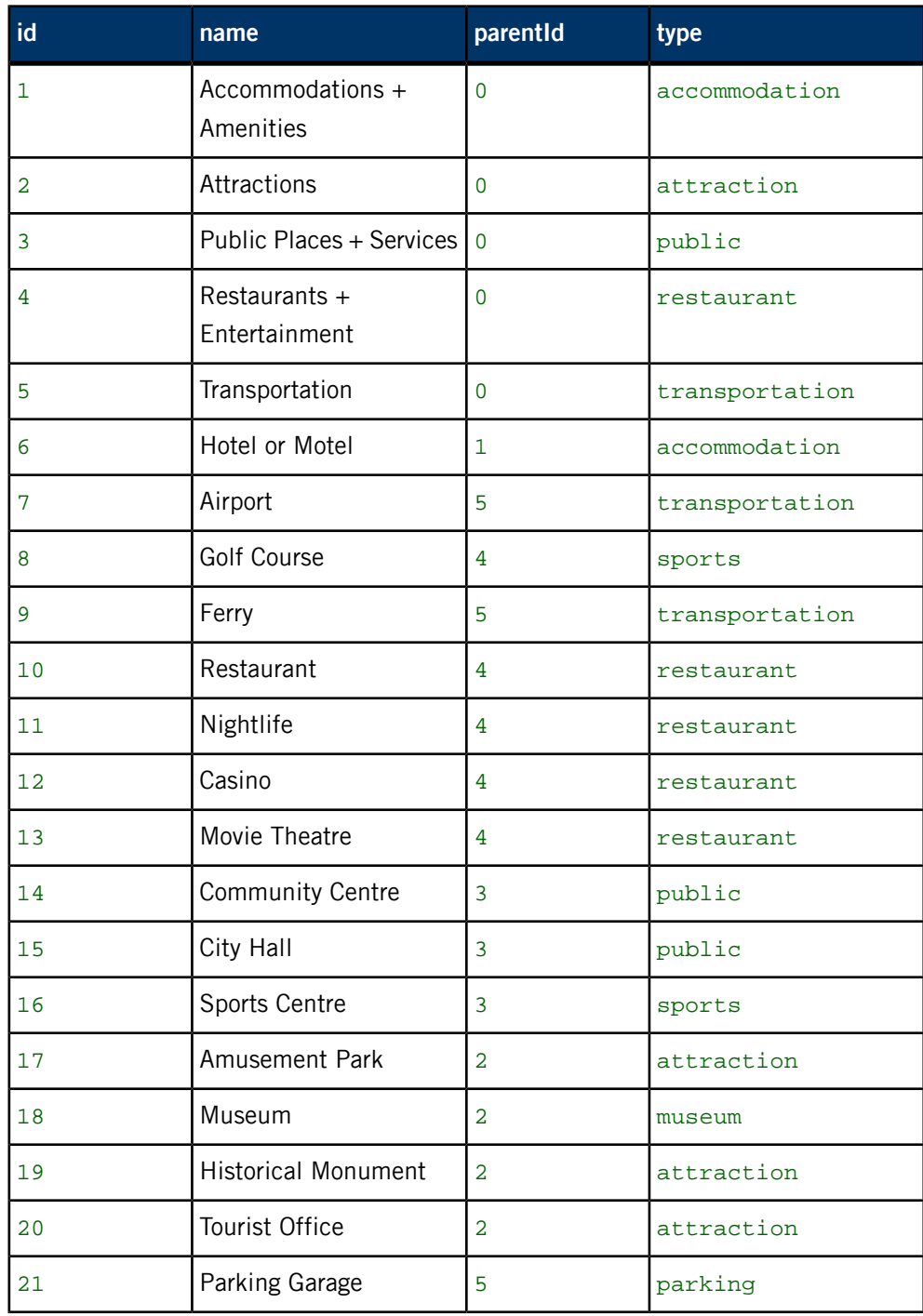

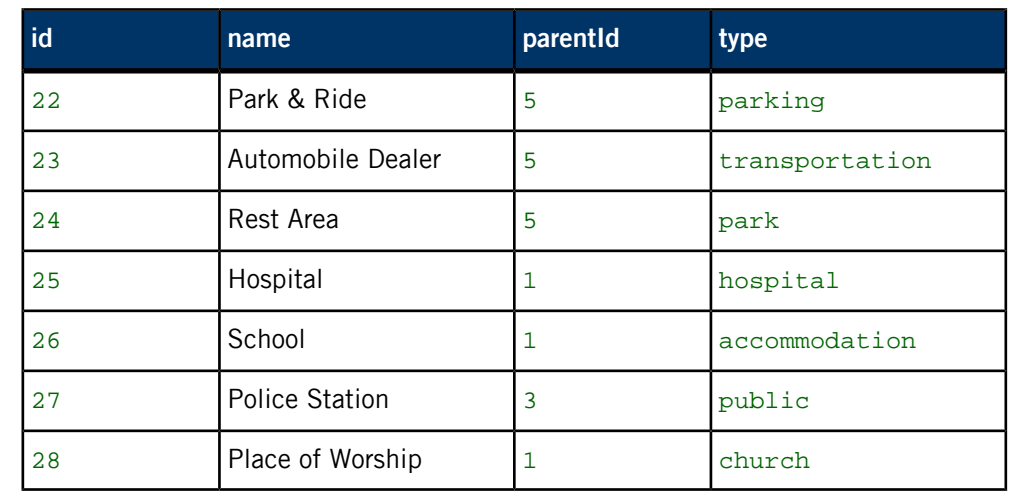

## **Fields for location**

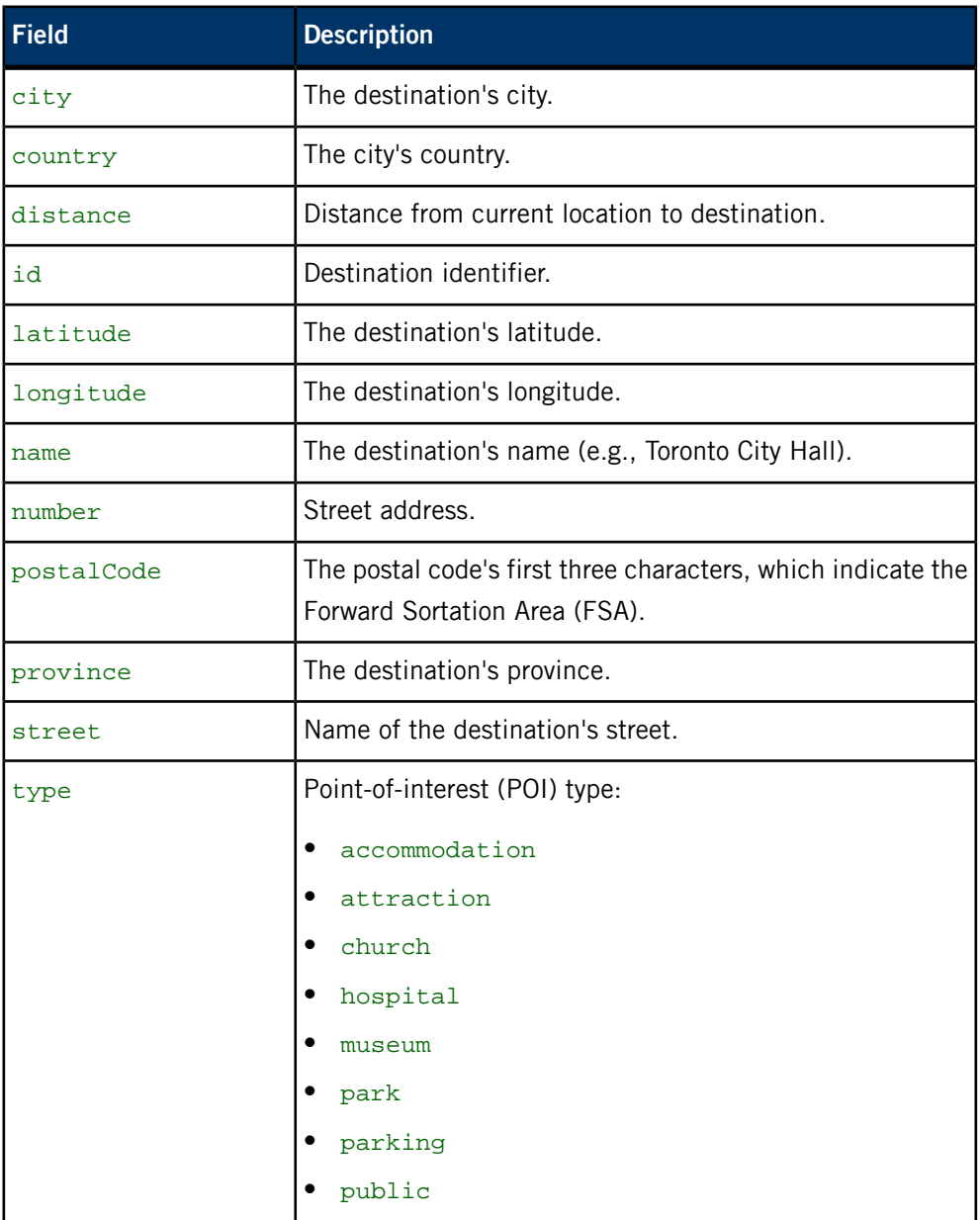

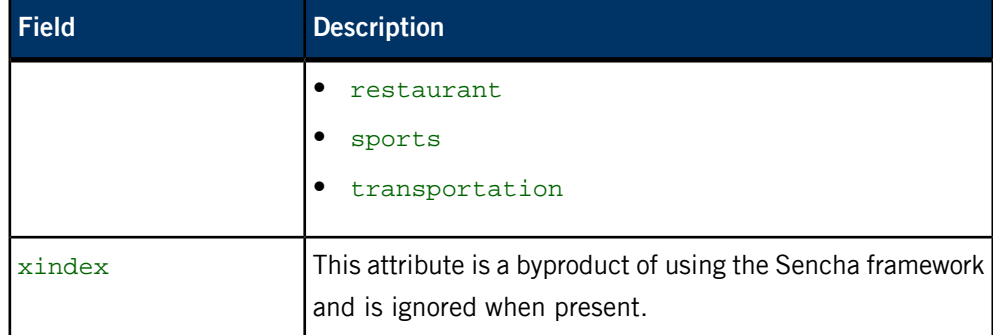

# **/pps/qnxcar/navigation/geolocation**

Geolocation object for the navigation service

## **Publishers**

Any app

#### **Subscribers**

Navigation service

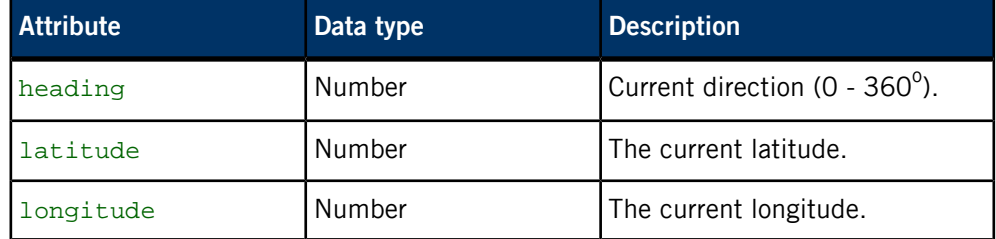

# **/pps/qnxcar/navigation/options**

Set options for the navigation service

## **Publishers**

Any app

#### **Subscribers**

Navigation service

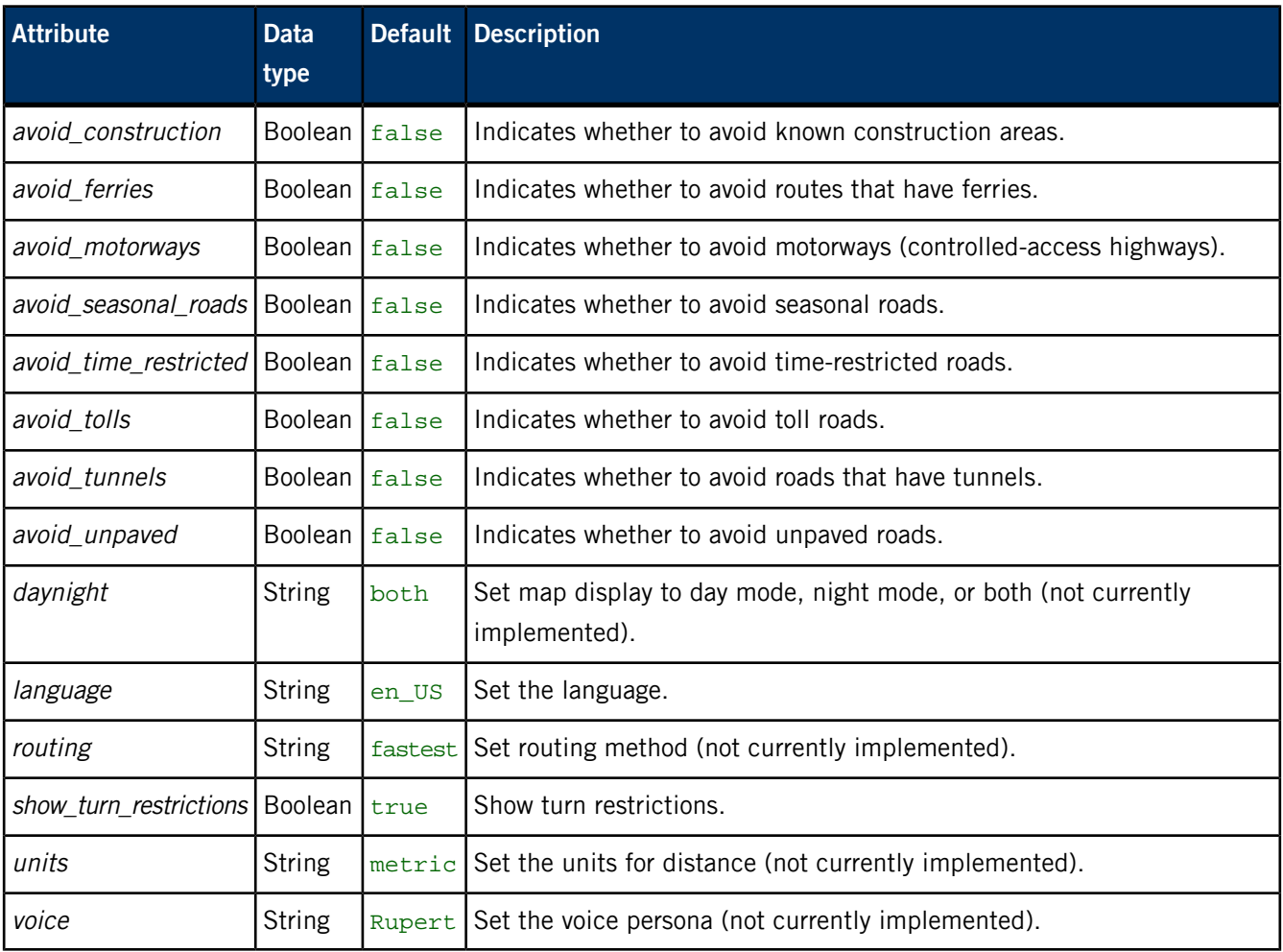

# **/pps/qnxcar/navigation/status**

The navigation service publishes status information to this object

## **Publishers**

Navigation service

#### **Subscribers**

Any app

## **Attributes**

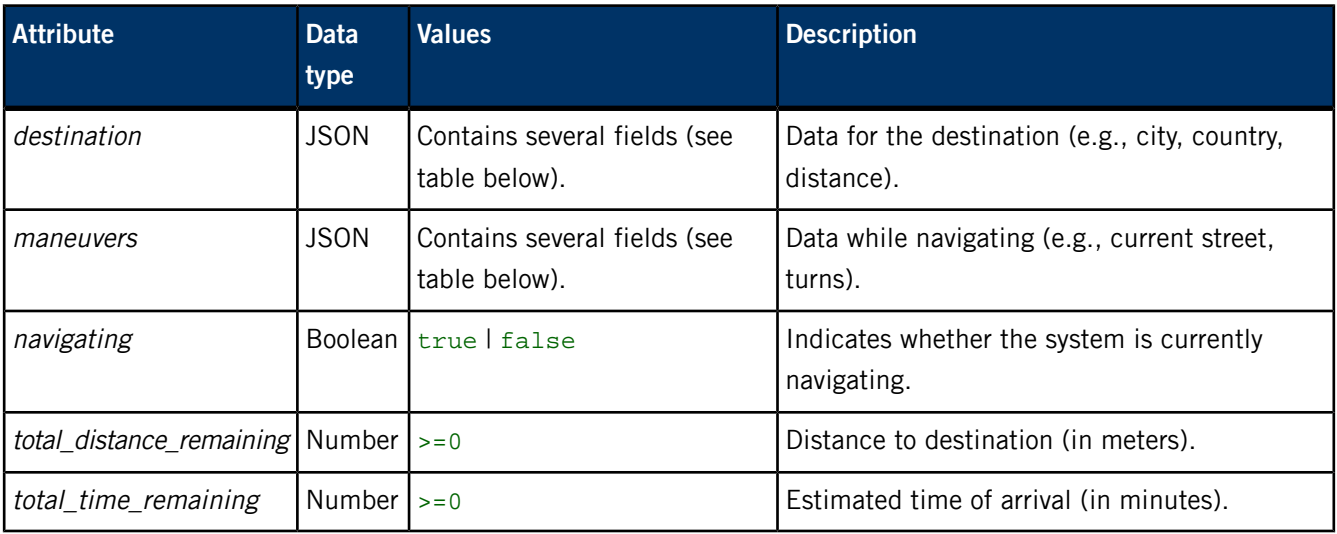

## **Fields for destination**

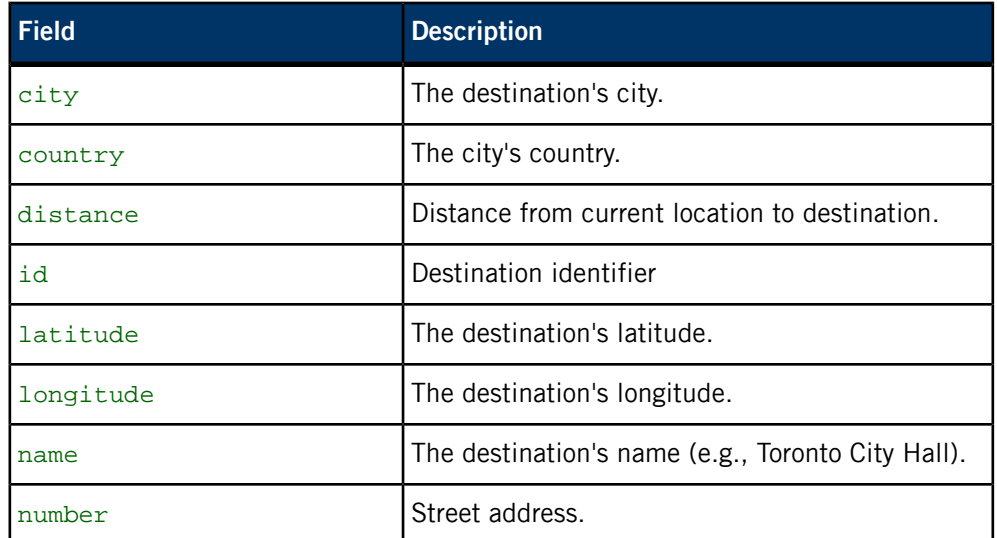

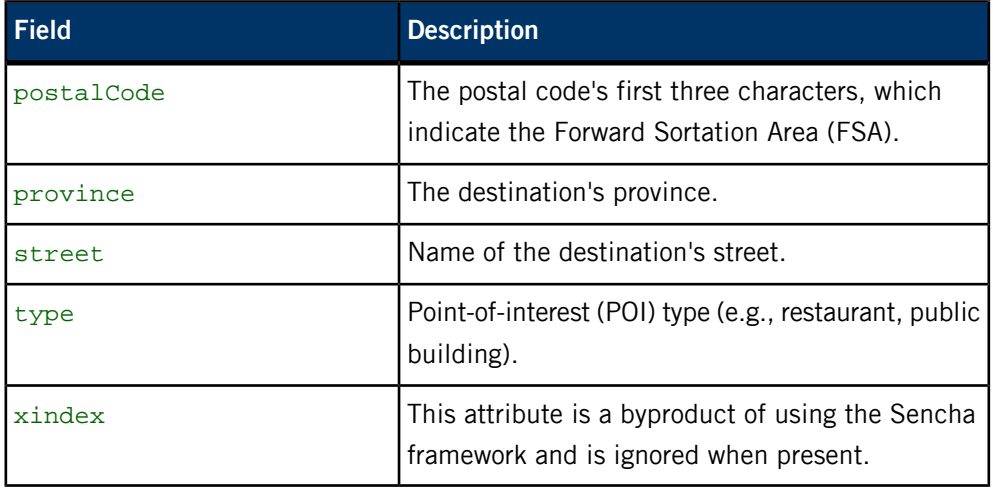

### **Fields for maneuvers**

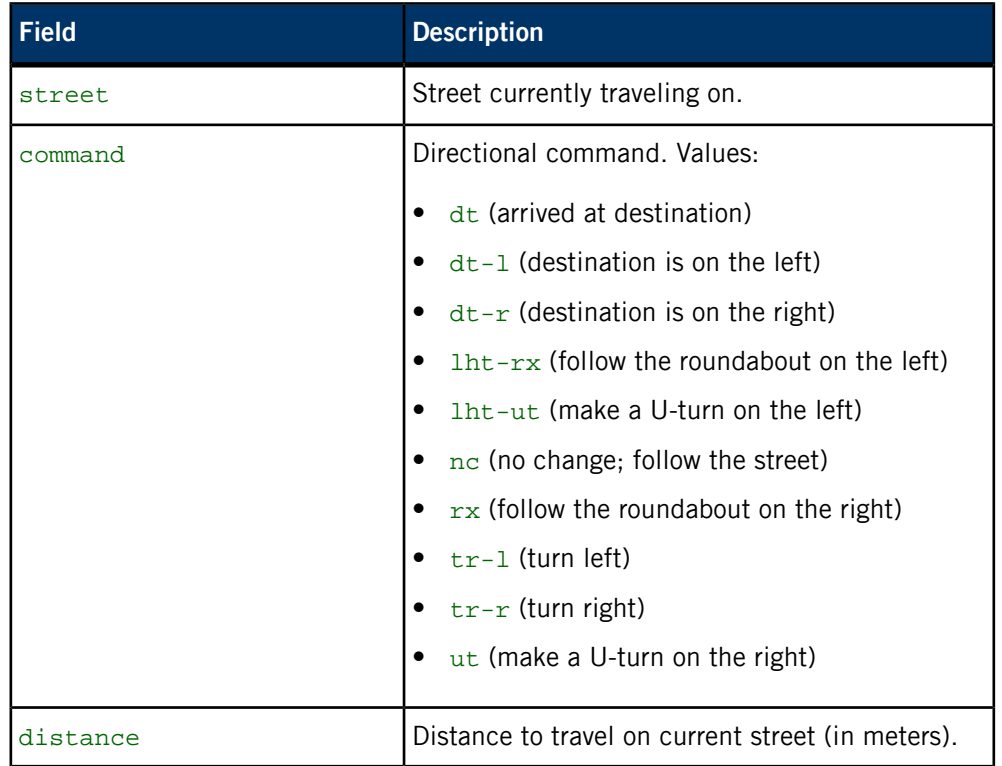

# **/pps/qnxcar/profile/theme**

View or modify the settings for the Personalization **Theme** field

## **Publishers**

Personalization

#### **Subscribers**

Any app

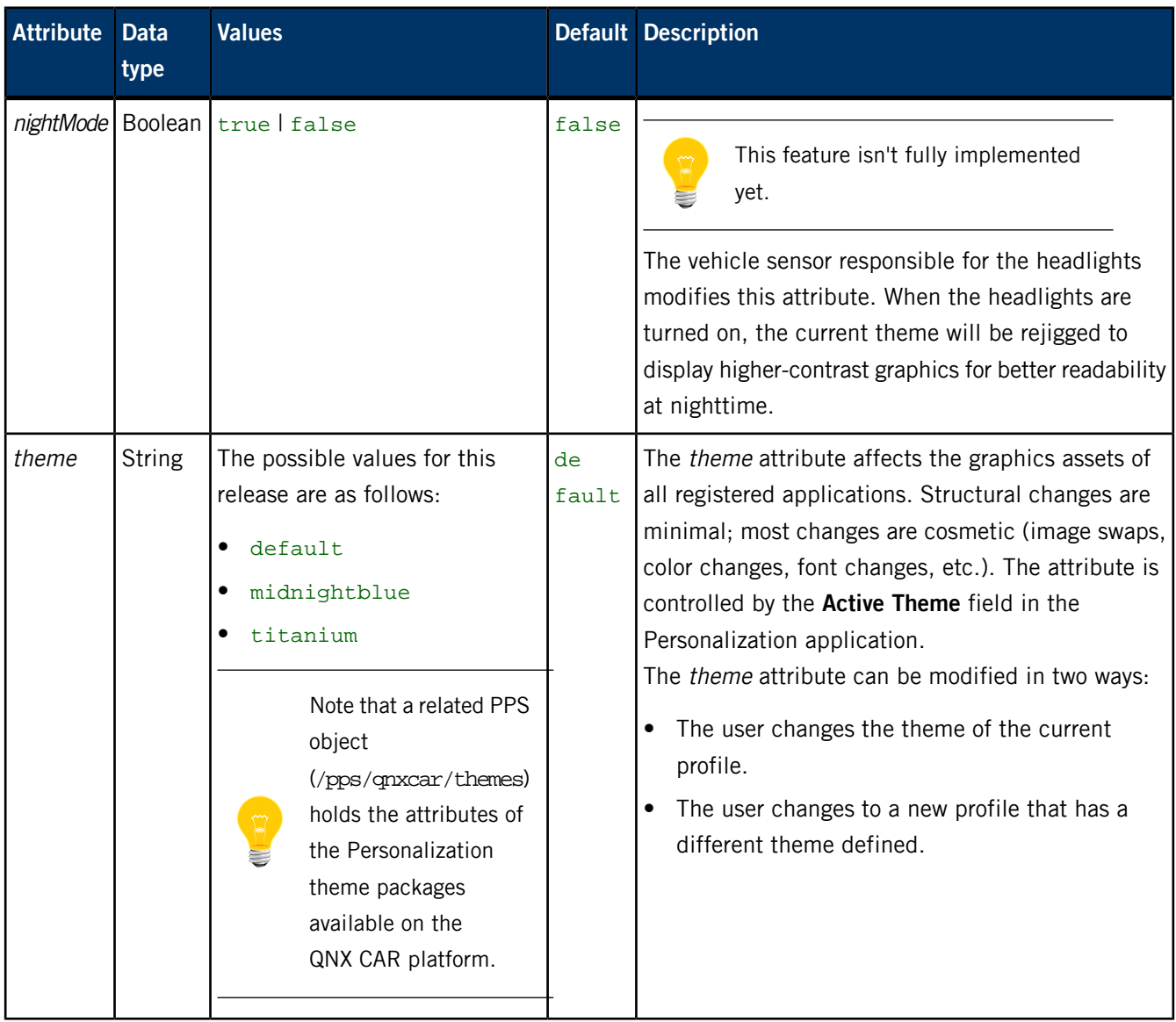

# **/pps/qnxcar/profile/user**

View or change settings in the Personalization application

## **Publishers**

Personalization; any app

#### **Subscribers**

Personalization; any app

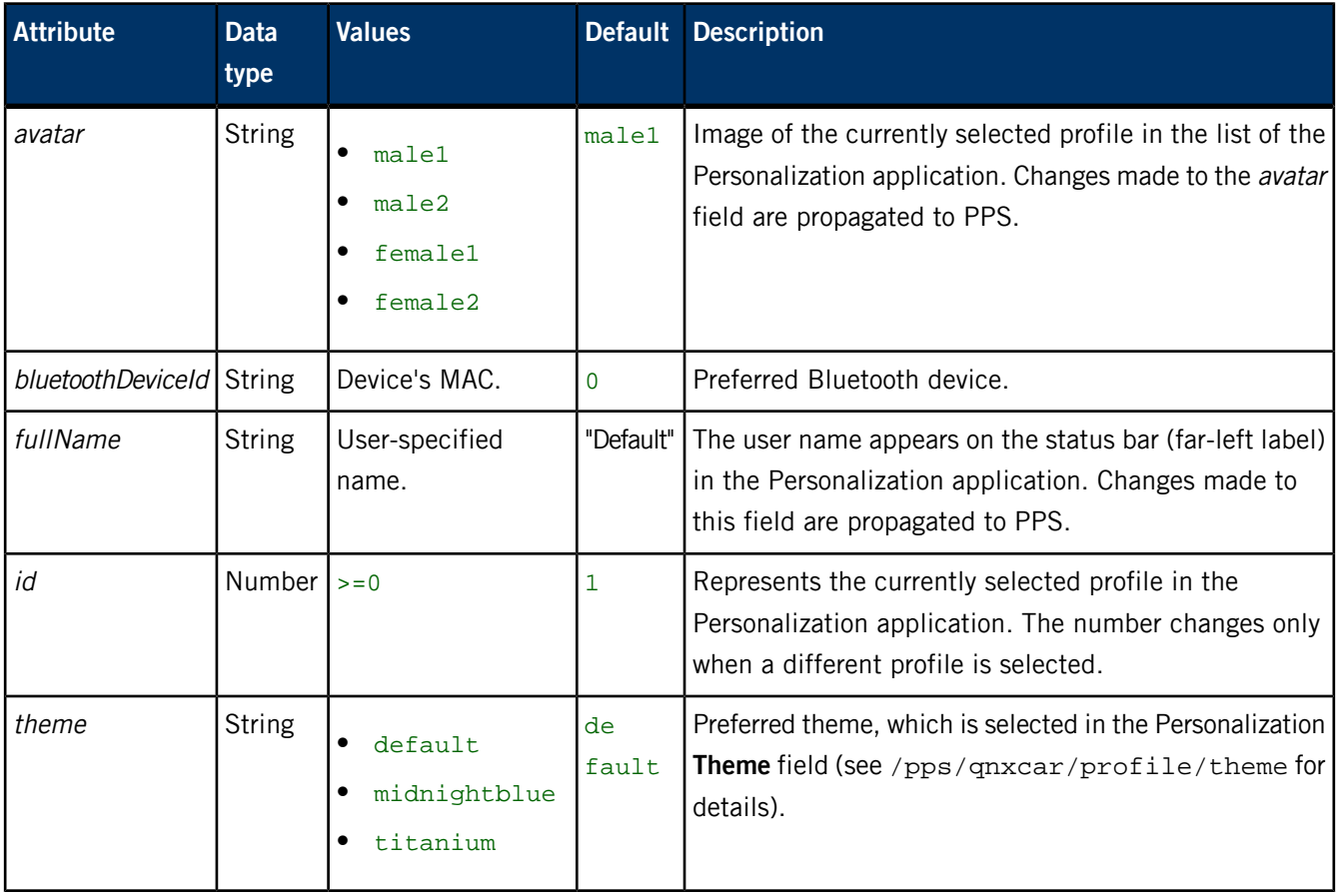

# **/pps/qnxcar/sensors**

Get the status of various components, such as fuel level, tire pressure, etc.

#### **Publishers**

Virtual Mechanic

#### **Subscribers**

Climate Control; Virtual Mechanic

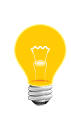

This is the only PPS object that Virtual Mechanic uses. Status values for all components are read from this object. The only case where Virtual Mechanic writes to /pps/qnxcar/sensors is when turning the ABS brakes setting (brakeAbsEnabled) on or off.

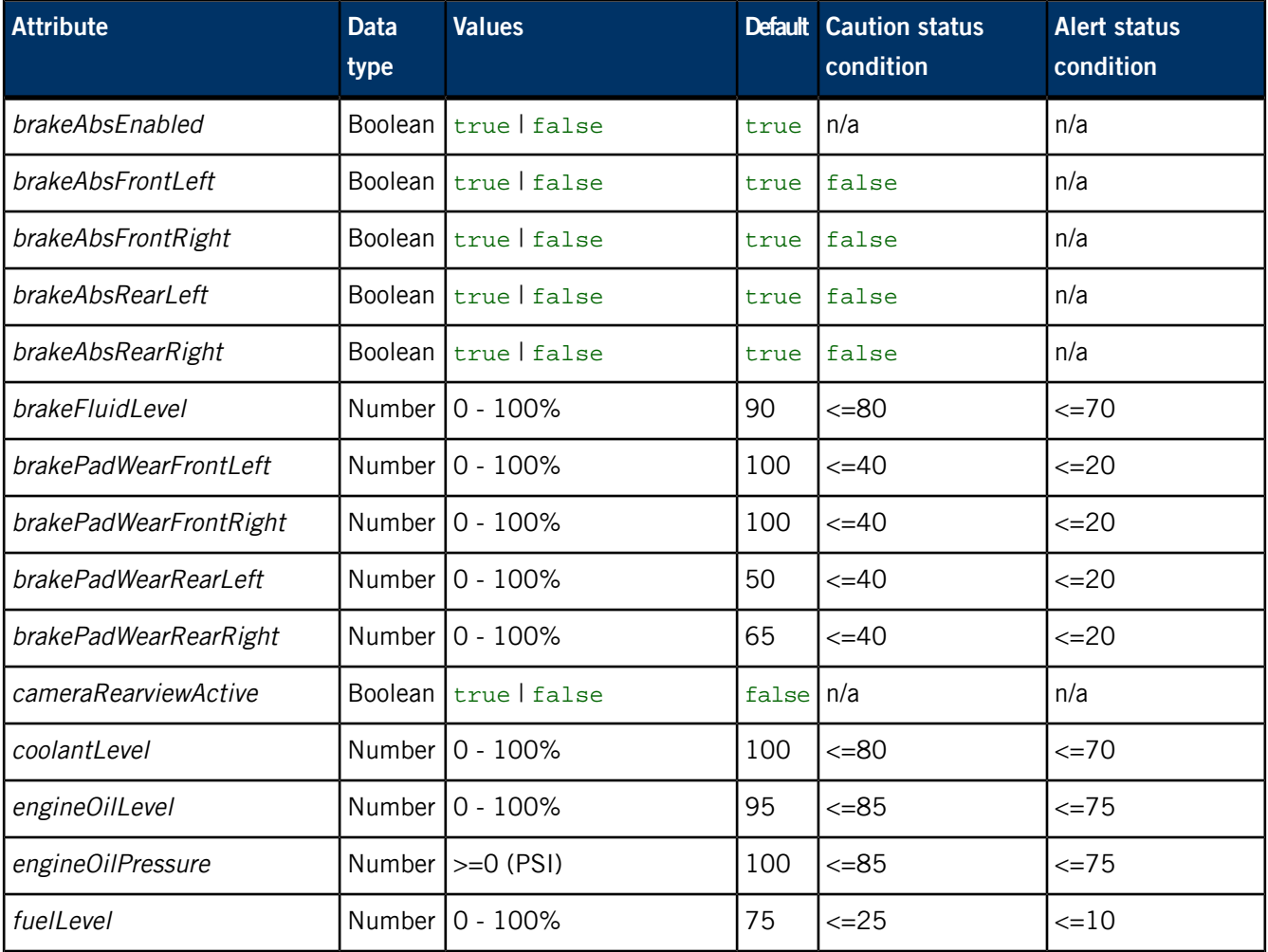

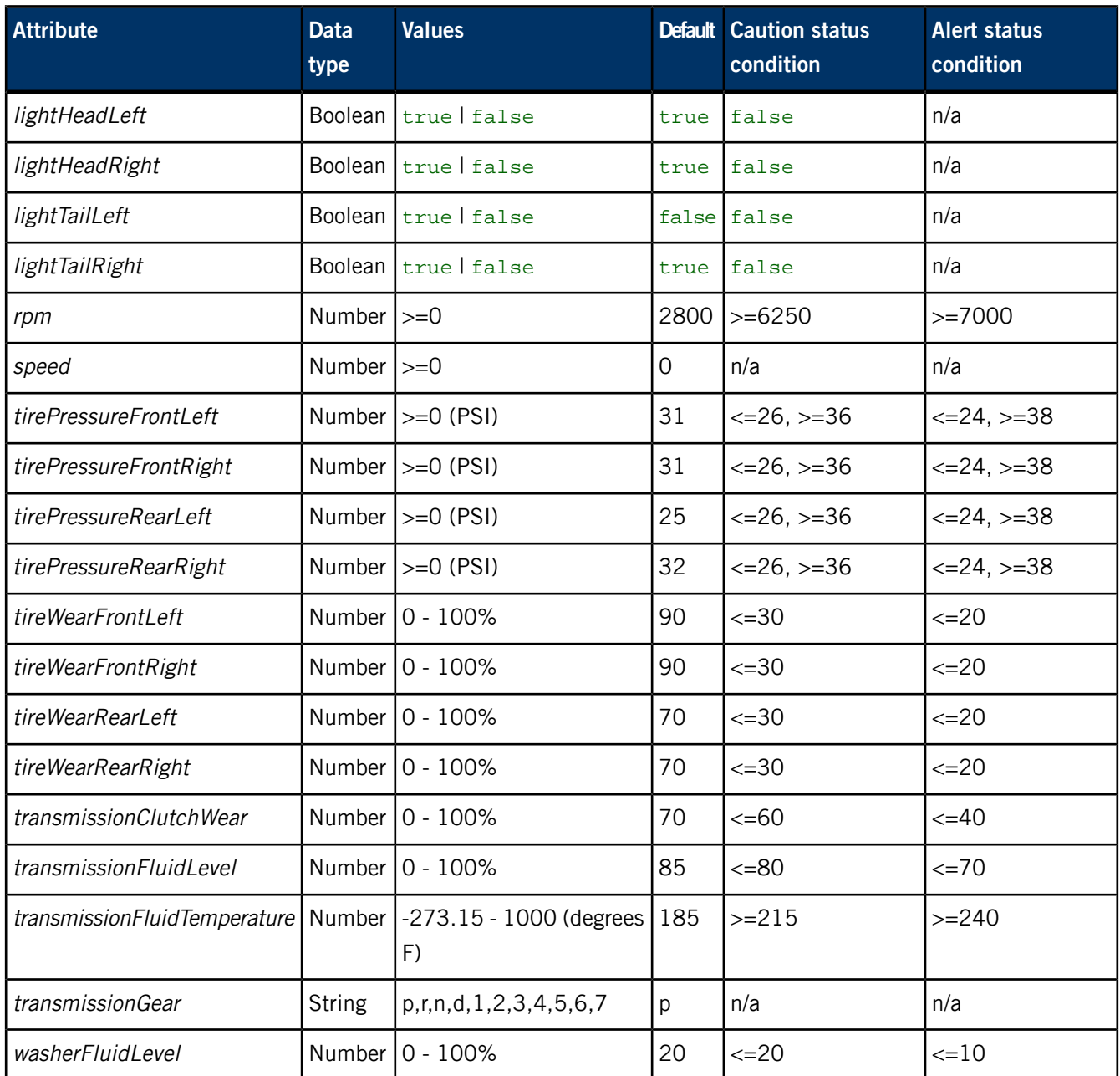

## **Examples**

Set the fuel level to 15%:

echo fuelLevel:n:15 >> /pps/qnxcar/sensors

Turn ABS off:

echo brakeAbsEnabled:b:false >> /pps/qnxcar/sensors

# **/pps/qnxcar/system/info**

Holds software build information

## **Publishers**

coreServices

#### **Subscribers**

Any app

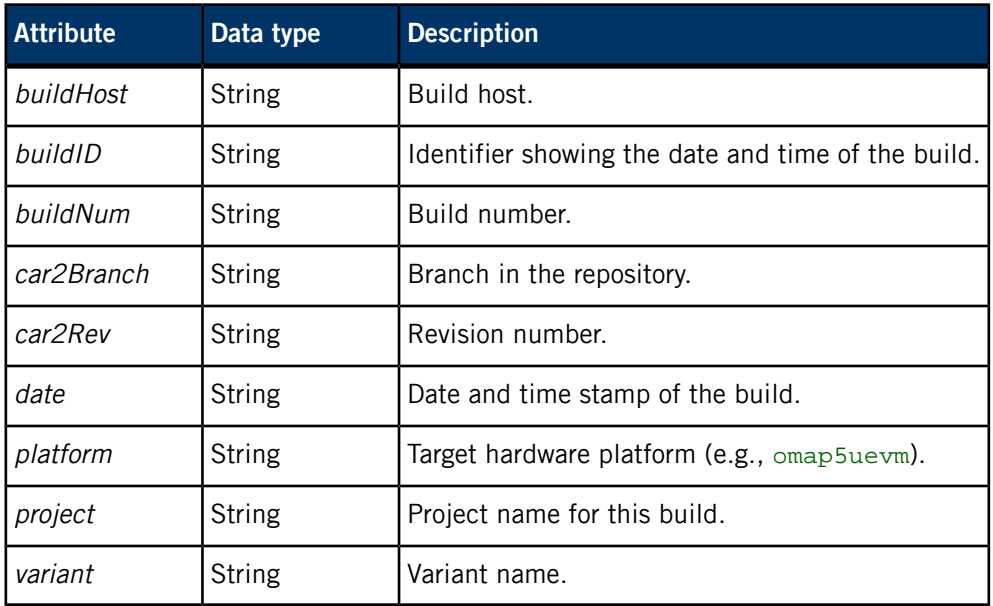

# **/pps/qnxcar/system/settings**

Configure HMI application displays

## **Publishers**

Any app

#### **Subscribers**

HMI

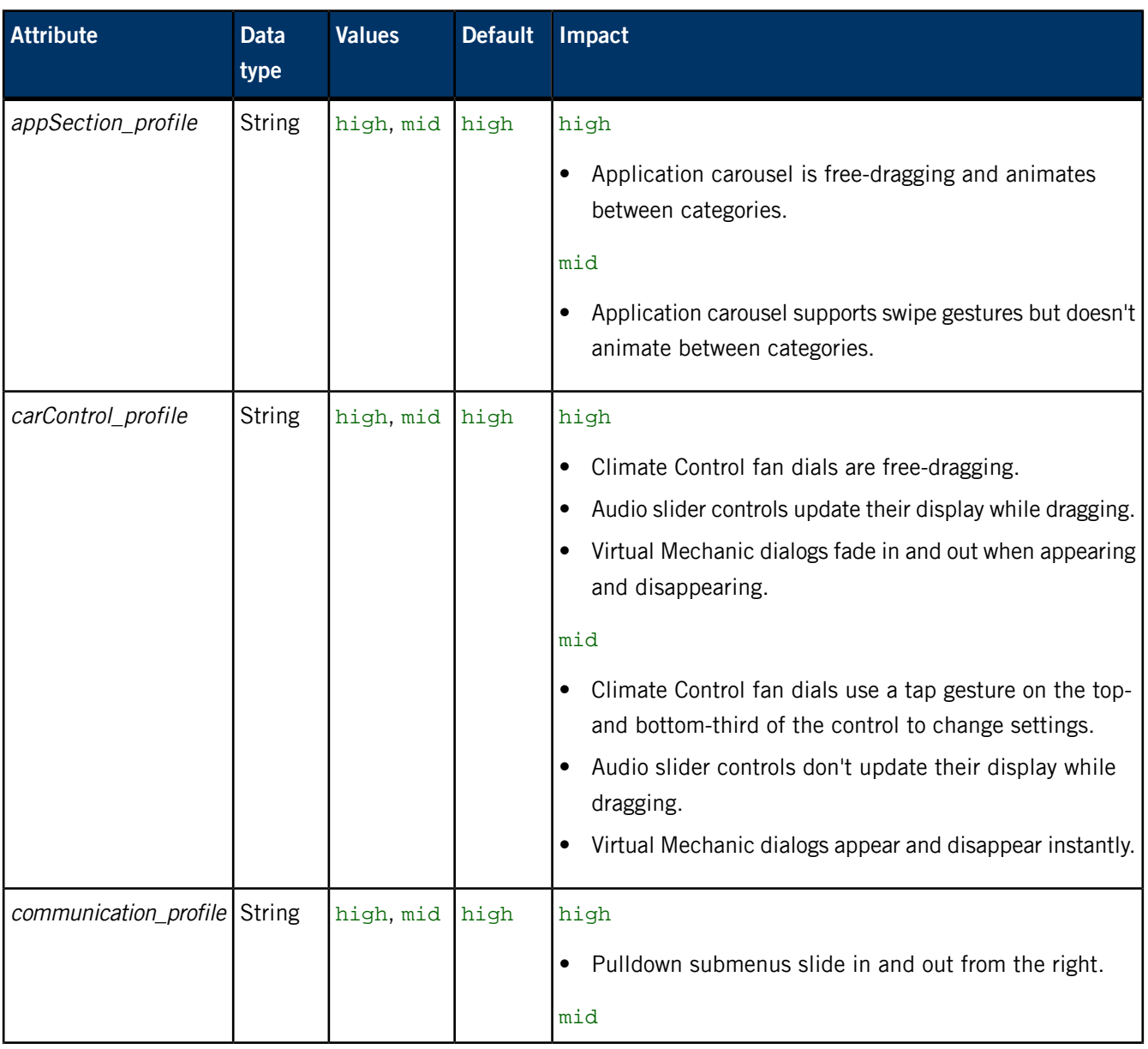

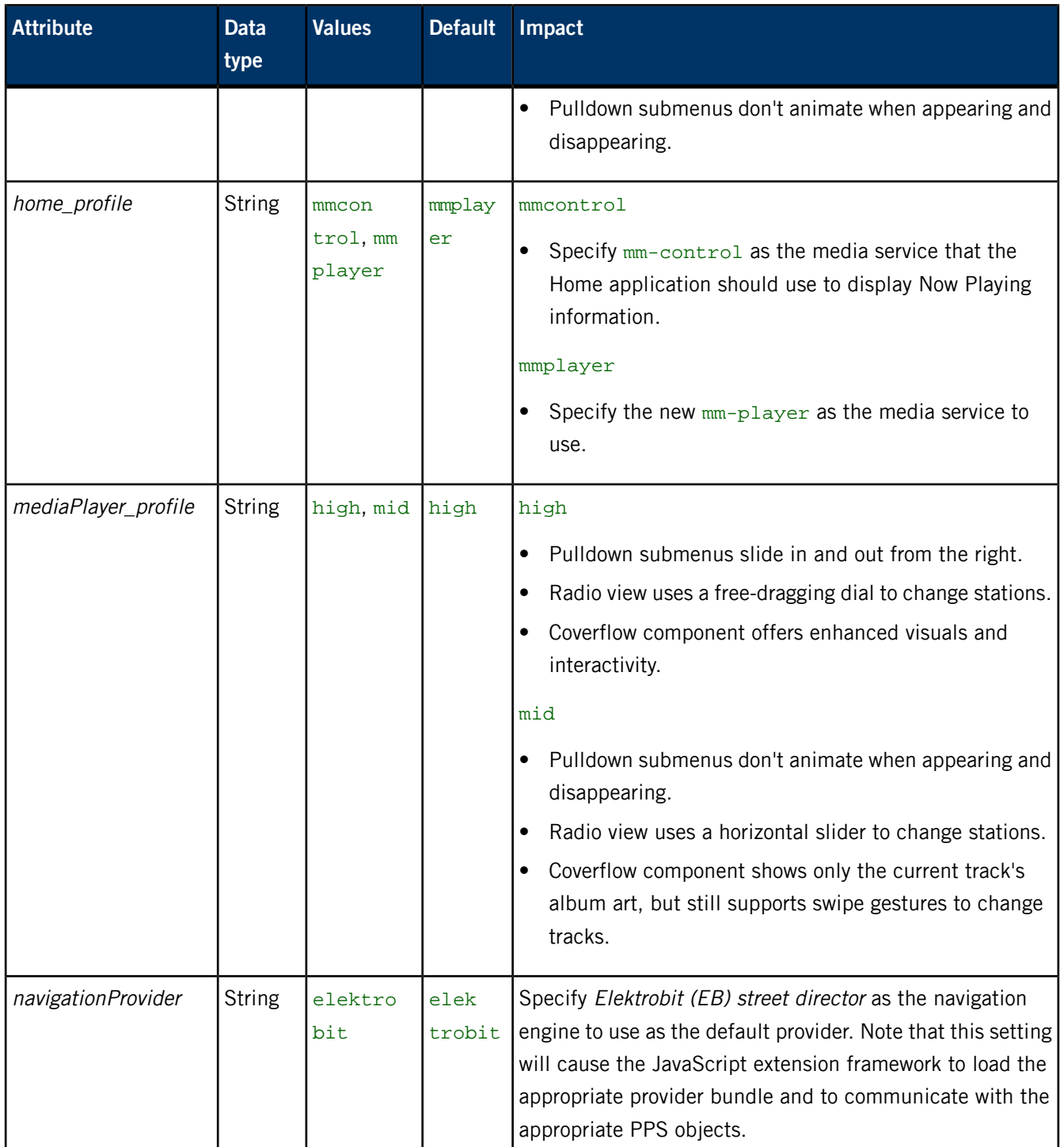

## **/pps/qnxcar/themes**

View the attributes of Personalization theme packages

#### **Publishers**

Personalization

#### **Subscribers**

Any app

#### **Overview**

The /pps/qnxcar/themes object holds the attributes of the Personalization theme packages available on the QNX CAR platform. This object is updated to notify the system whenever a new theme has been added or removed.

These themes are currently available:

- default
- midnightblue
- titanium

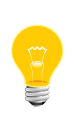

A related PPS object (/pps/qnxcar/profile/theme) has a theme attribute that can be set to one of the available themes for the desired appearance (image swaps, color changes, font changes, etc.) of all the HMI apps. The theme attribute is controlled by the **Theme** field in the Personalization application.

Here's a sample /pps/qnxcar/themes object:

```
default:json:{"ppsName":"default","title":"Default","themePackageName":"default","packageDate":"2013-05-13"}
midnightblue:json:{"ppsName":"midnightblue","title":"Midnight Blue","themePackageName":"midnightblue",
      "packageDate":"2013-05-13"}
```
titanium:json:{"ppsName":"titanium","title":"Titanium","themePackageName":"titanium","packageDate":"2013-05-13"}

Each line gives the theme, followed by the  $\frac{1}{10}$  data type, followed by the attributes and values for that theme.

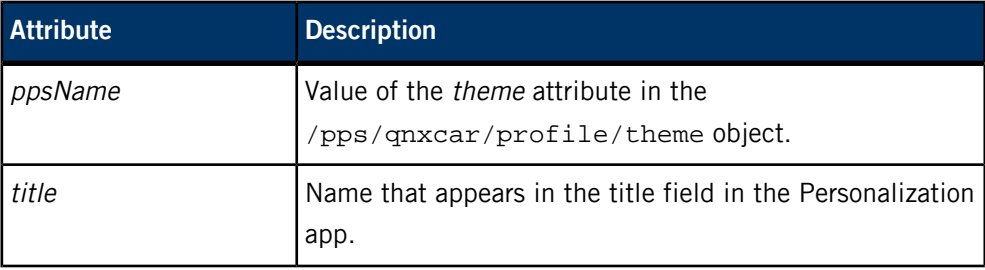

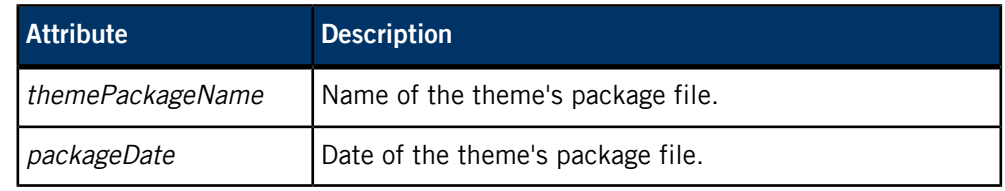
# **/pps/radio/command**

The radio app listens for commands from the HMI on this control object

# **Publishers**

Any app

## **Subscribers**

Radio

# **Commands**

The control object accepts the following commands:

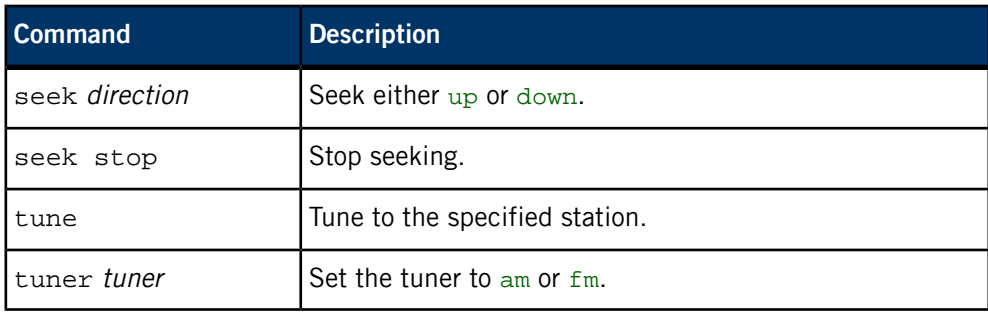

## **Examples**

Use the FM tuner: echo tuner::fm >> /pps/radio/command Seek down: echo seek::down >> /pps/radio/command Stop seeking: echo seek::stop >> /pps/radio/command

# **/pps/radio/status**

View the status of radio attributes such as artist, song, etc.

## **Publishers**

Radio

### **Subscribers**

Any app

The object's format looks like this:

```
@status
am:json:{"presets":[880,910,950,1020,1220,1430],"station":1680}
artist::Bjork
fm:json:{"presets":[87.5,88.5,99.9,105.3,106.9,107.1],"station":96.5}
genre::News & Entertainment
hd:b:true
song::All is Full of Love
station::CBC Radio 2
tuner::fm
```
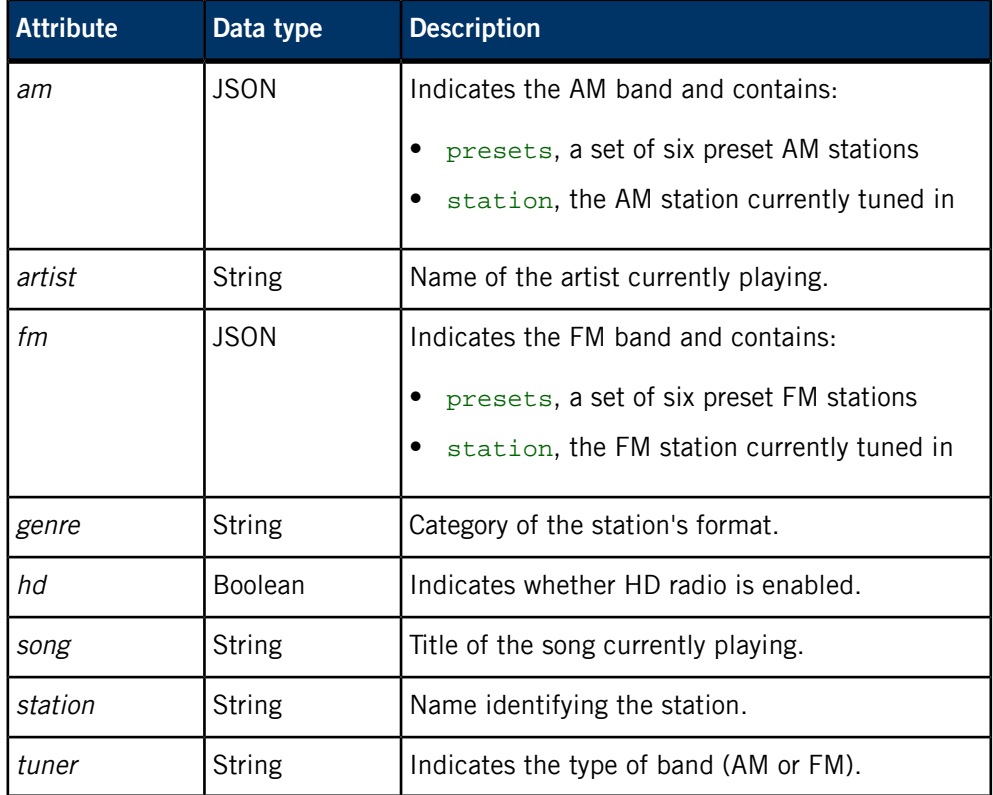

# **/pps/radio/ti\_control**

Radio control object for TI Jacinto hardware

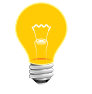

This PPS object is supplied as a reference design for your convenience.

# **/pps/radio/ti\_rds**

Radio object for TI Jacinto hardware

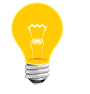

This PPS object is supplied as a reference design for your convenience.

# **/pps/radio/ti\_status**

# Radio status object for TI Jacinto hardware

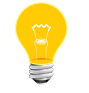

This PPS object is supplied as a reference design for your convenience.

# **/pps/radio/tuners**

Get the status of attributes of the radio tuners

# **Publishers**

Radio

### **Subscribers**

Any app

The object's format looks like this:

```
@tuners
am:json:{"type":"analog","rangeMin":880,"rangeMax":1710,"rangeStep":10}
fm:json:{"type":"analog","rangeMin":87.5,"rangeMax":107.1,"rangeStep":0.2}
```
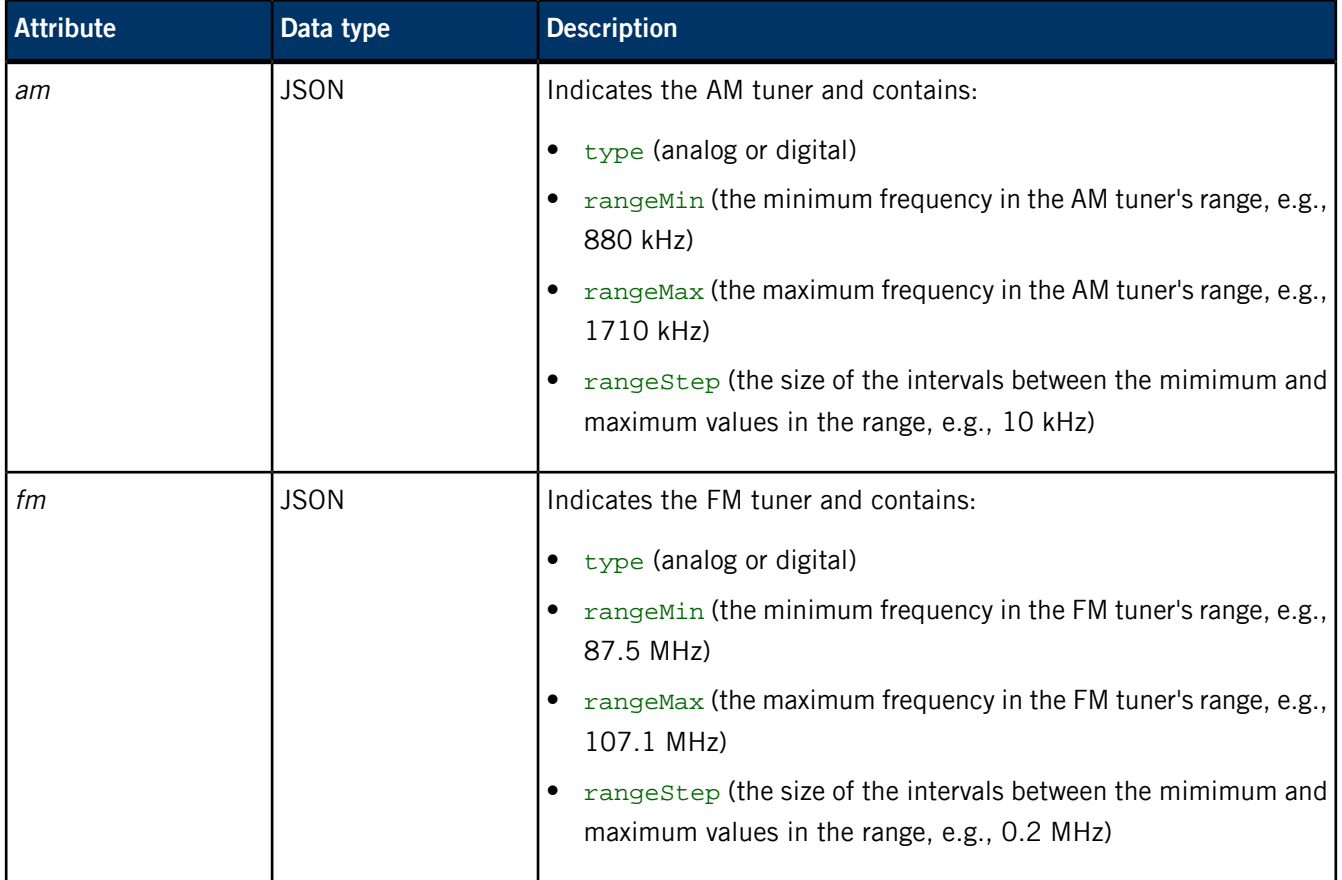

# **/pps/servicedata/schedule**

# Sample object for the **Schedule Maintenance** feature in Virtual Mechanic

# **Publishers**

Virtual Mechanic

### **Subscribers**

Any app

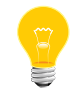

This directory contains a sample schedule object used by the Virtual Mechanic application.

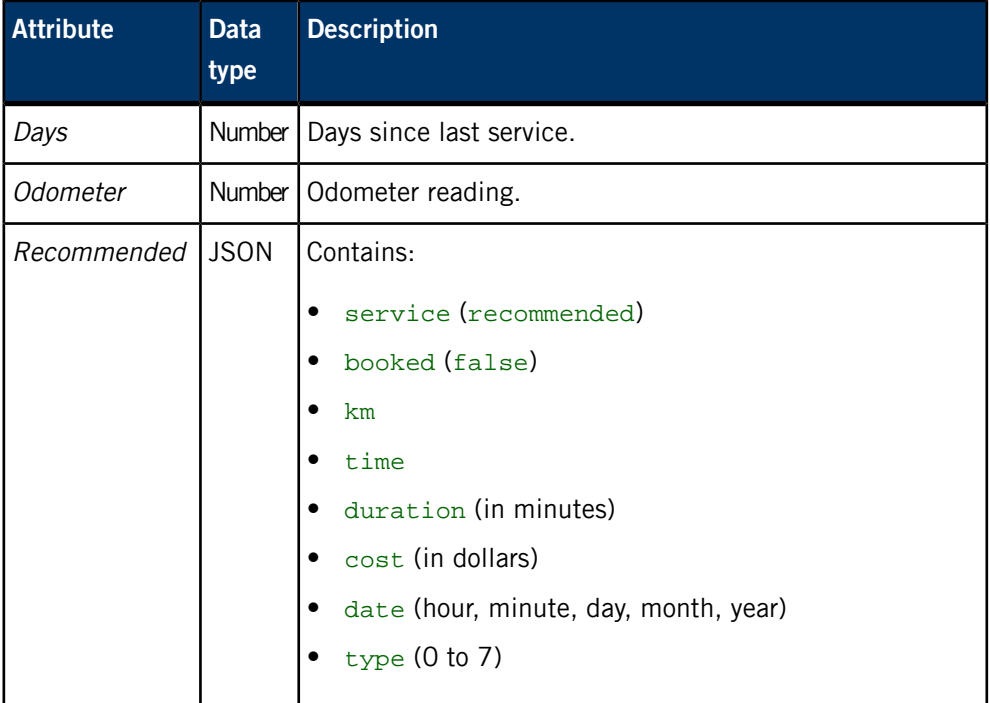

# **/pps/services/app-launcher**

Object to control the Applications Navigator

### **Publishers**

Applications Navigator; any app

#### **Subscribers**

Applications Navigator; any app

### **Overview**

You can control the Applications Navigator by sending commands to the /pps/services/app-launcher PPS object.

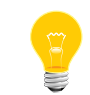

The /pps/services/app-launcher object must exist before the Applications Navigator starts.

### **Command format**

Commands sent to the /pps/services/app-launcher object are of the form:

```
req:json:{"id":ID_number,"cmd":"com 
mand_string","app":"app_string,"dat":""}
```
The *ID\_number* is a unique identifier that will be reflected in the response from the PPS service to your request. You can set the ID to any number you wish.

The dat attribute is responsible for setting parameters that will be sent to the application. Parameters can be either strings or JSON objects.

### **Launching and stopping applications**

At start time, the Applications Navigator publishes a list of existing applications in the PPS object's app\_list attribute:

app\_list:json:{apps[*app\_string*,*app\_string*],...]}

You can use PPS to launch any application given in app\_list. For example, to launch the application named "MediaPlayer", issue the following command:

echo 'req:json:{"id":1,"cmd":"launch app","app":"MediaPlay er","dat":""}' >> /pps/services/app-launcher

To stop the MediaPlayer application, use the "close app" command:

echo 'req:json:{"id":1,"cmd":"close app","app":"MediaPlay er","dat":""}' >> /pps/services/app-launcher

### **Responses**

Each command issued will receive a status response. The status attribute will contain the ID number that you used in your command as well as any errors that may have occurred. For example:

status:json:{"error":"OK","id":1}

This response indicates that the command with ID 1 was executed successfully.

The Applications Navigator creates the PPS object

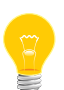

/pps/system/navigator/command for publishing all necessary data. Applications that subscribe to this object should open it using the ?wait option and *delta mode* so as to receive all relevant changes.

For more information on ?wait and on delta mode, see "Subscribing" in the Persistent Publish/Subscribe Developer's Guide.

# **/pps/services/appinst-mgr/control**

The appinst-mgr service listens for commands from the HMI on this control object

### **Publishers**

Any app

#### **Subscribers**

appinst-mgr; any app

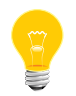

The appinst-mgr service is provided as a reference design for your convenience.

### **Overview**

The appinst-mgr service is used by the QNX App Portal client to install/uninstall apps. QNX App Portal is an application showcase where developers can submit their apps for users of the QNX CAR platform to download and evaluate on their targets.

The appinst-mgr service subscribes to the

/pps/services/appinst-mgr/control object for commands that apps want to issue, and then publishes results to the /pps/services/appinst-mgr/status object.

## **Commands**

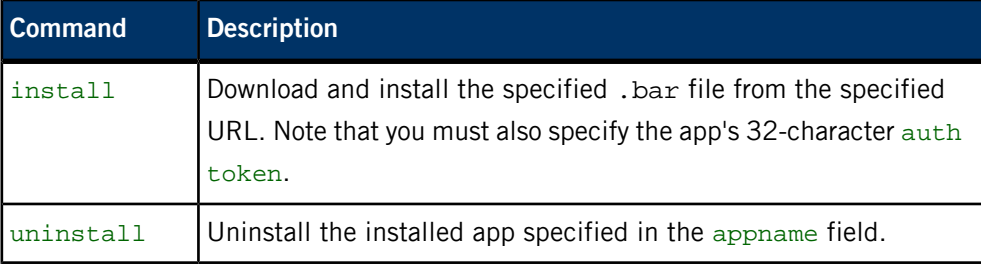

#### **Examples**

Install the HelloWorld.bar file that resides at http://10.222.98.197 and has an authentication token of 85vD2COZBmBjDVGlR3mooOttcqysfLFb:

echo "command::install\nurl::http://10.222.98.197/HelloWorld.bar\n authtoken::85vD2COZBmBjDVGlR3mooOttcqysfLFb\n" >> /pps/services/ap pinst-mgr/control

Uninstall the HelloWorld app:

echo "command::uninstall\nappname::HelloWorld\n" >> /pps/ser vices/appinst-mgr/control

# **/pps/services/appinst-mgr/status**

Status object for reporting the results of commands sent to the appinst-mgr service

## **Publishers**

appinst-mgr

#### **Subscribers**

Any app

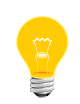

The appinst-mgr service is provided as a reference design for your convenience.

### **Overview**

The appinst-mgr service uses this status object to publish the results of commands sent to the /pps/services/appinst-mgr/control object.

# **Attributes**

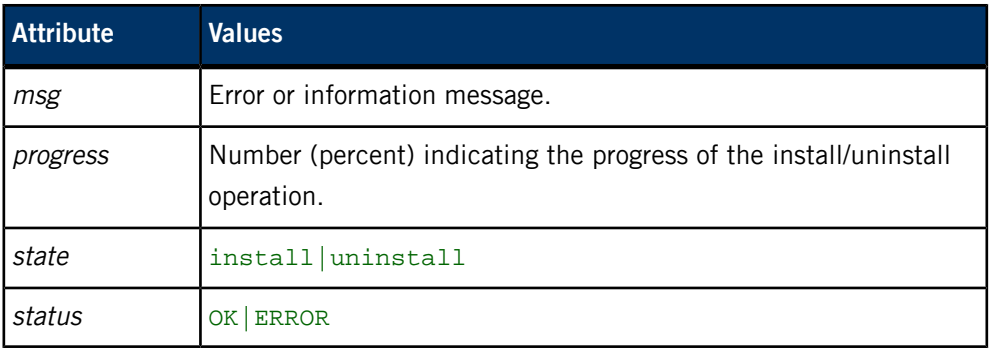

# **Sample status objects**

Successful installation:

@status msg::HelloWorld.testRel\_HelloWorld\_1a2fa200 progress:n:100 state::install status::OK

Successful uninstallation:

```
@status
msg::successfully removed
progress:n:100
state::uninstall
status::OK
```
Attempt to install a .bar file that doesn't exist:

```
@status
msg::unzip: cannot find zipfile directory in /tmp/temp.bar
progress:n:100
state::install
status::ERROR
```
Attempt to uninstall an invalid app (e.g., the app named "my\_test" doesn't exist):

```
@status
msg::Error: Unable to determine installed application: [my_test]
progress:n:100
state::uninstall
status::ERROR
```
# **/pps/services/asr/control**

The io-asr manager uses this object to communicate with the HMI

## **Publishers**

io-asr; any app

### **Subscribers**

io-asr; any app

## **Overview**

When running, the io-asr manager updates its state on this object, responds to any strobe commands, and then goes into listening mode.

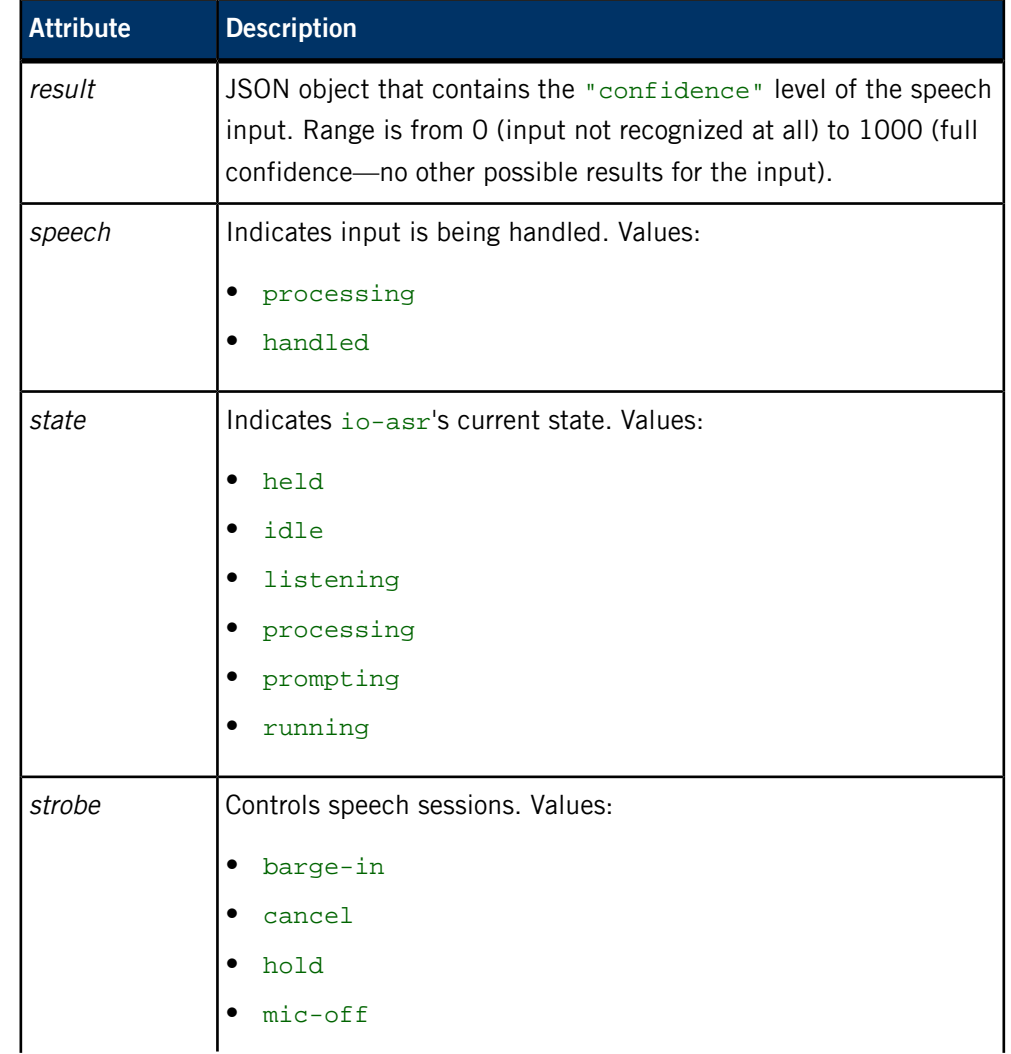

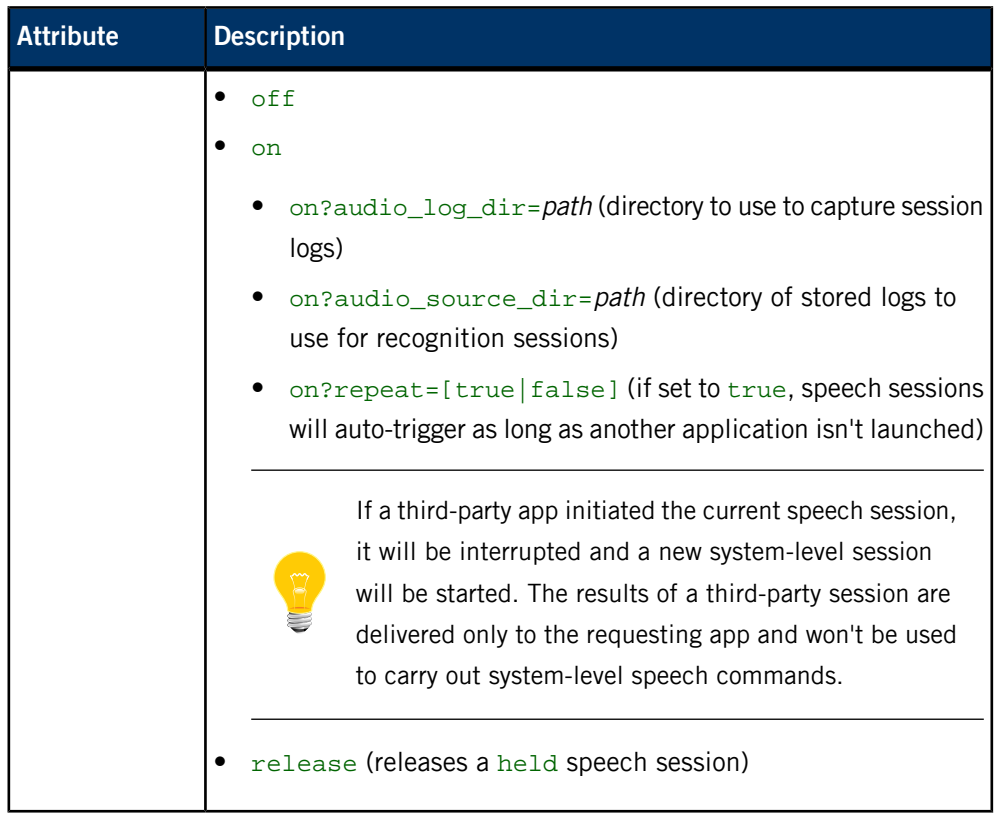

## **How io-asr responds to strobe commands**

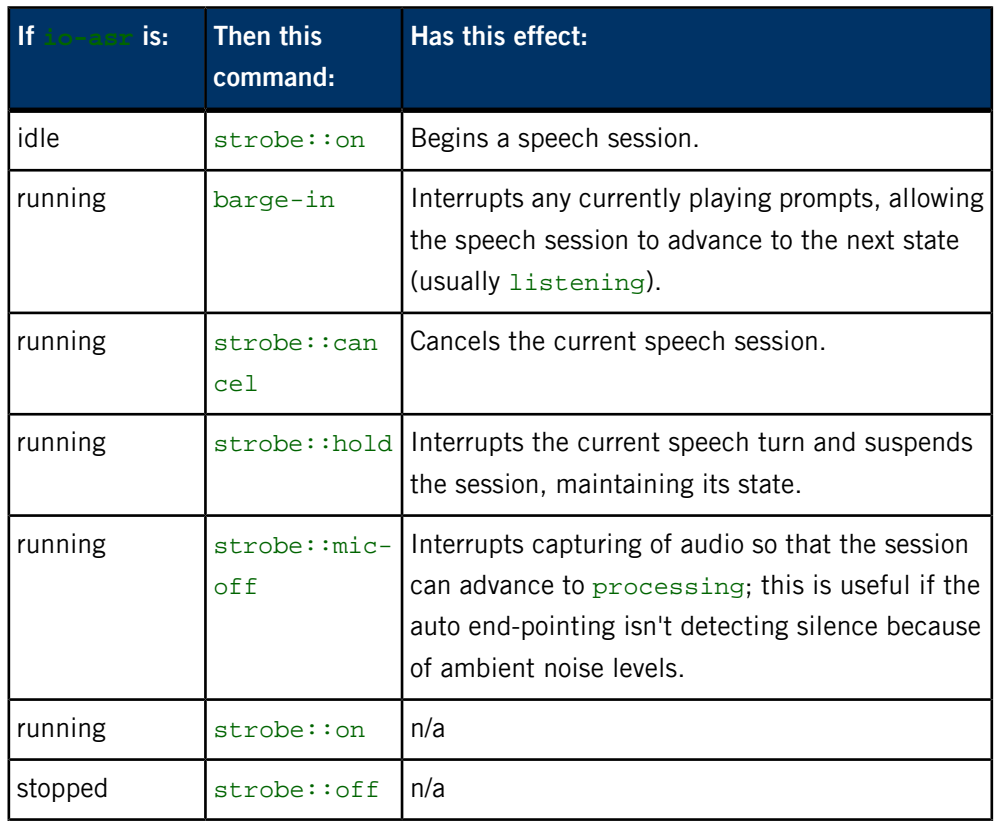

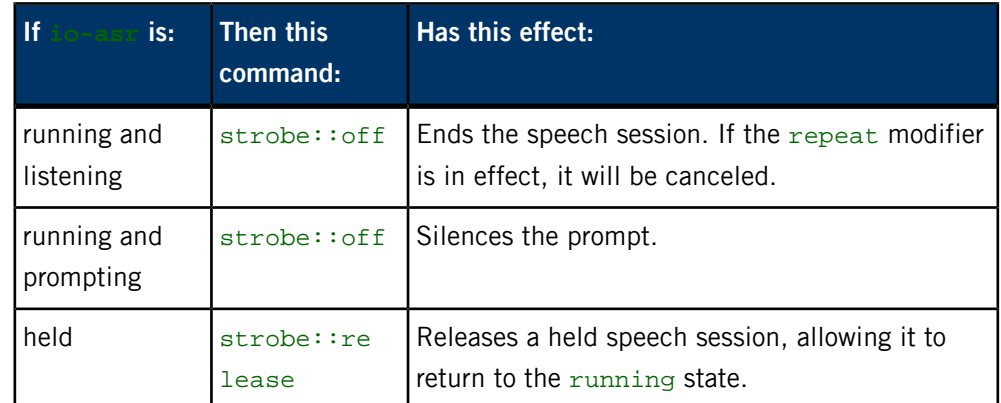

# **Examples**

Start a speech session and then record each utterance to the speech\_logs directory:

echo strobe::on?audio\_log\_dir=speech\_logs >>/pps/services/asr/con trol

Play back the recorded session:

echo strobe::on?audio\_source\_dir=speech\_logs >>/pps/ser vices/asr/control

# **/pps/services/audio/audio\_router\_control**

The Audio Manager listens for routing commands on this control object

## **Publishers**

Audio Manager; any app

### **Subscribers**

Audio Manager; any app

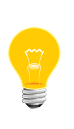

This type of object is known as a server object, a special PPS object designed for point-to-point communication between a server and one or more clients. For details, see "Server objects" in the Persistent Publish/Subscribe Developer's Guide.

### **Message/response format**

Commands sent to the /pps/services/audio/audio\_router\_control object are of the form:

### msg::*command\_string*\nid::*ID*\ndat:json:{*JSON\_data*}

Responses always reflect the command\_string and ID\_number that were sent in the message, along with any errors:

res::*command\_string*\nid::*ID*\ndat:json:{*JSON\_data*}\n error::*error\_de scription*

# **Commands**

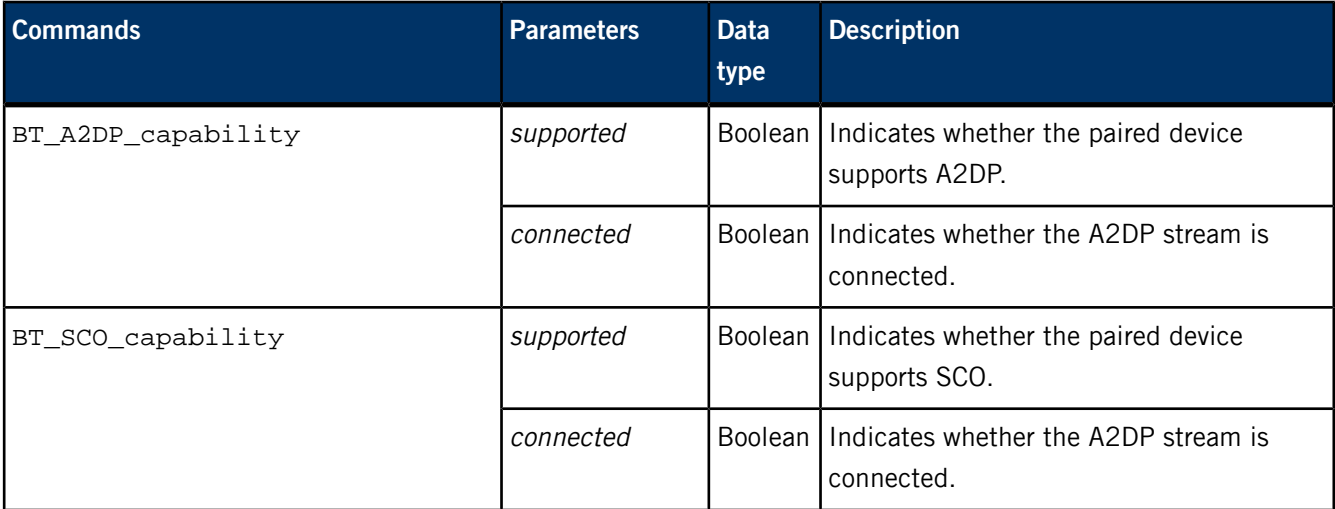

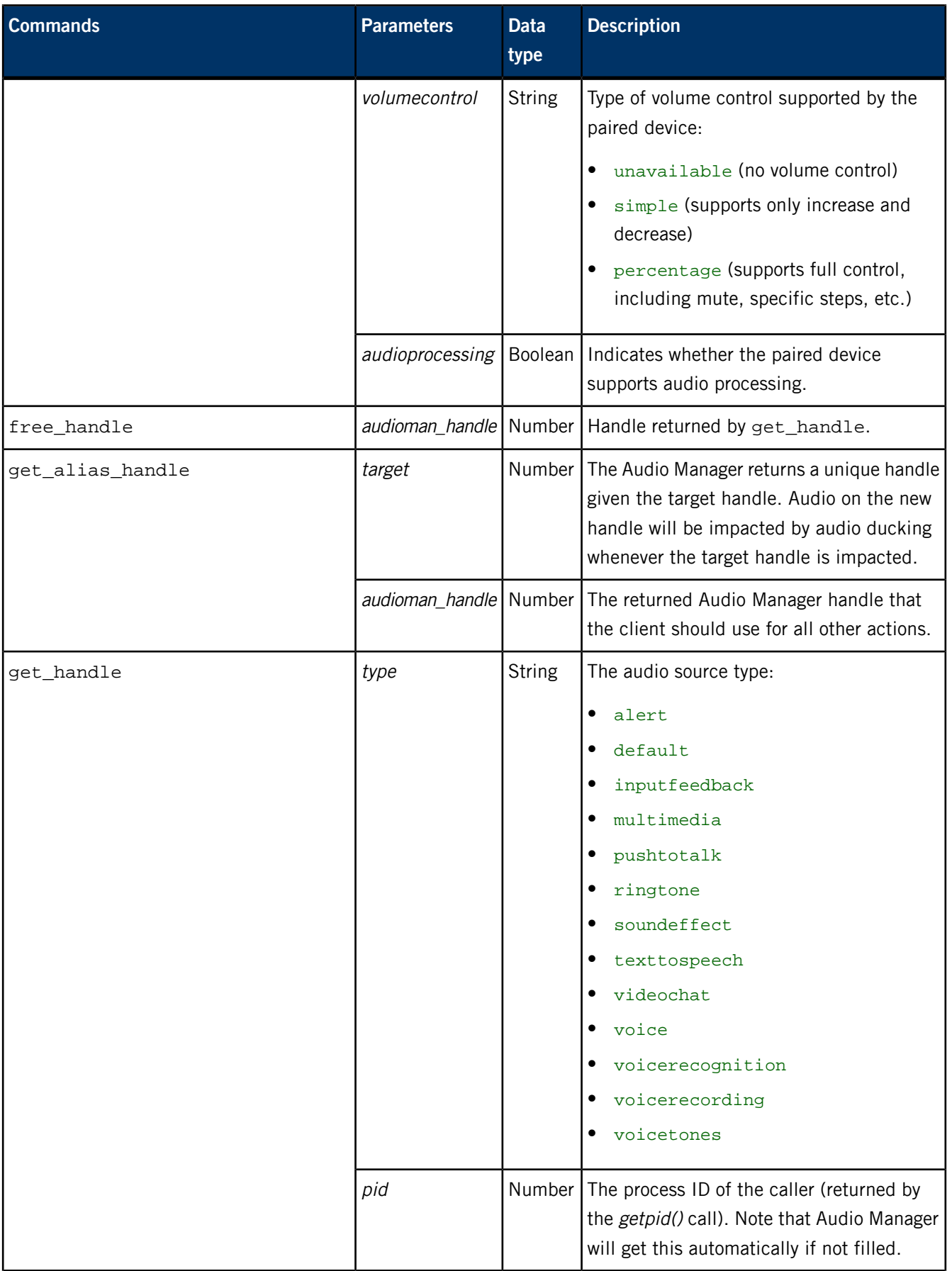

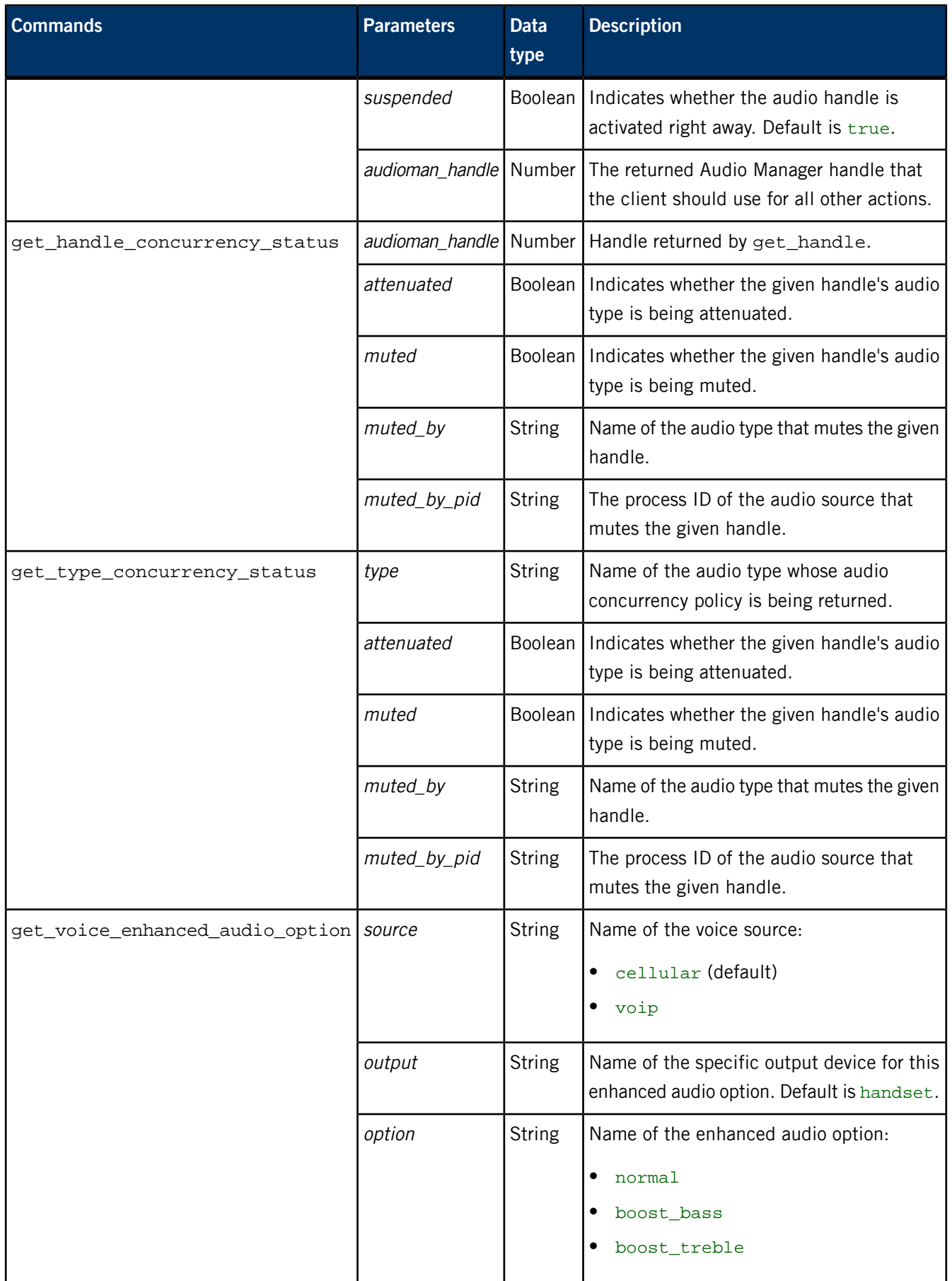

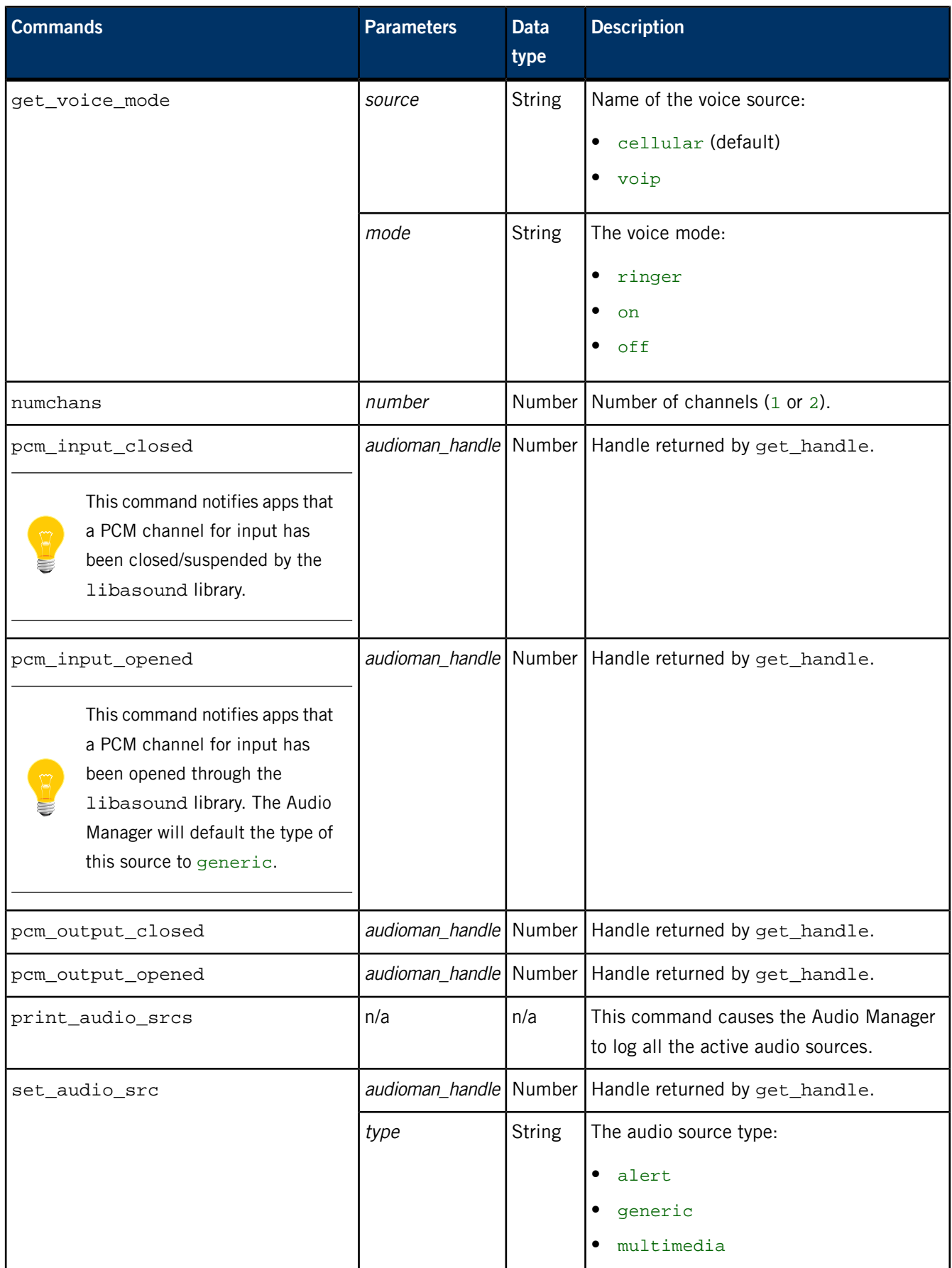

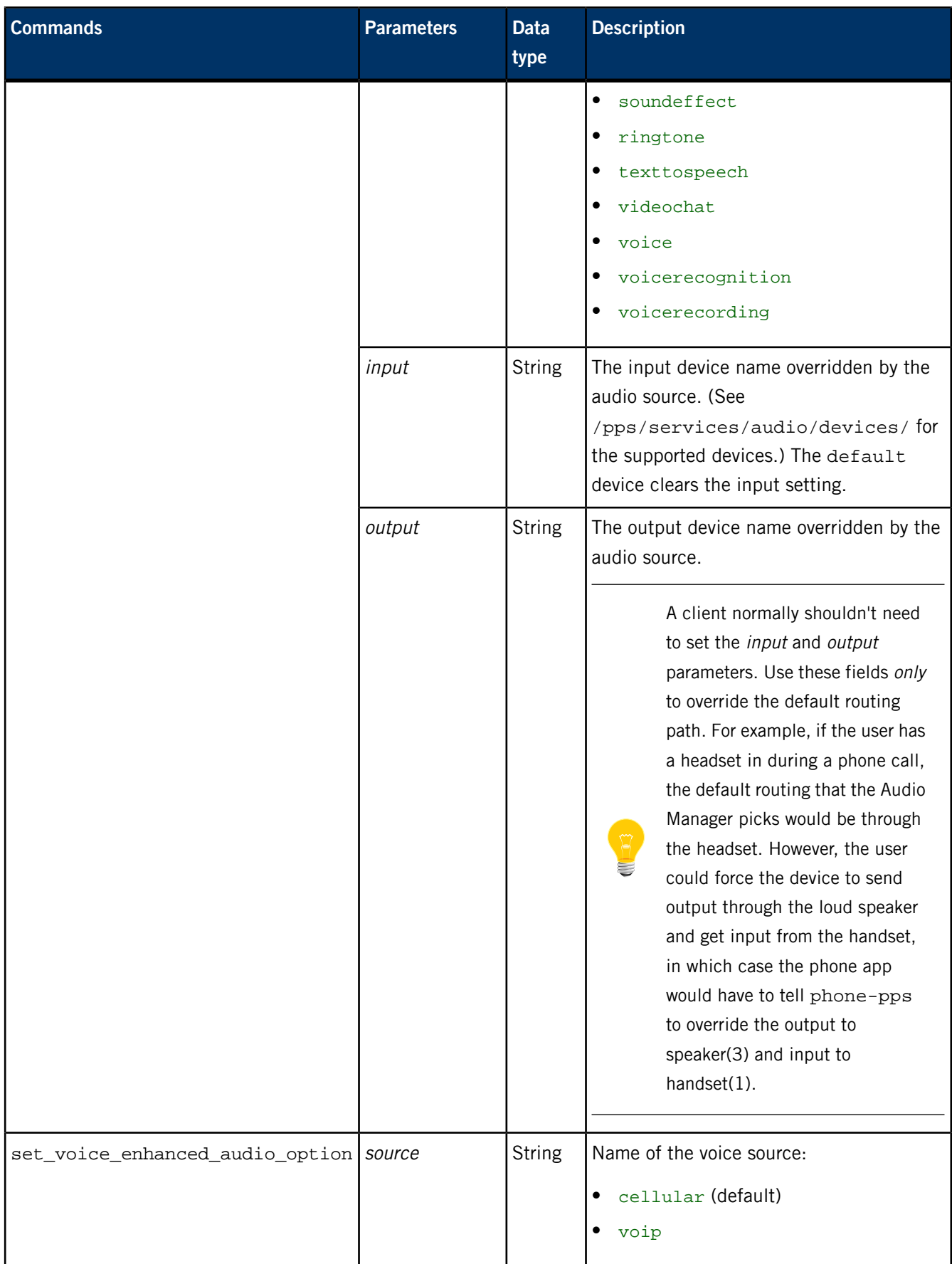

# PPS Objects Reference Pages

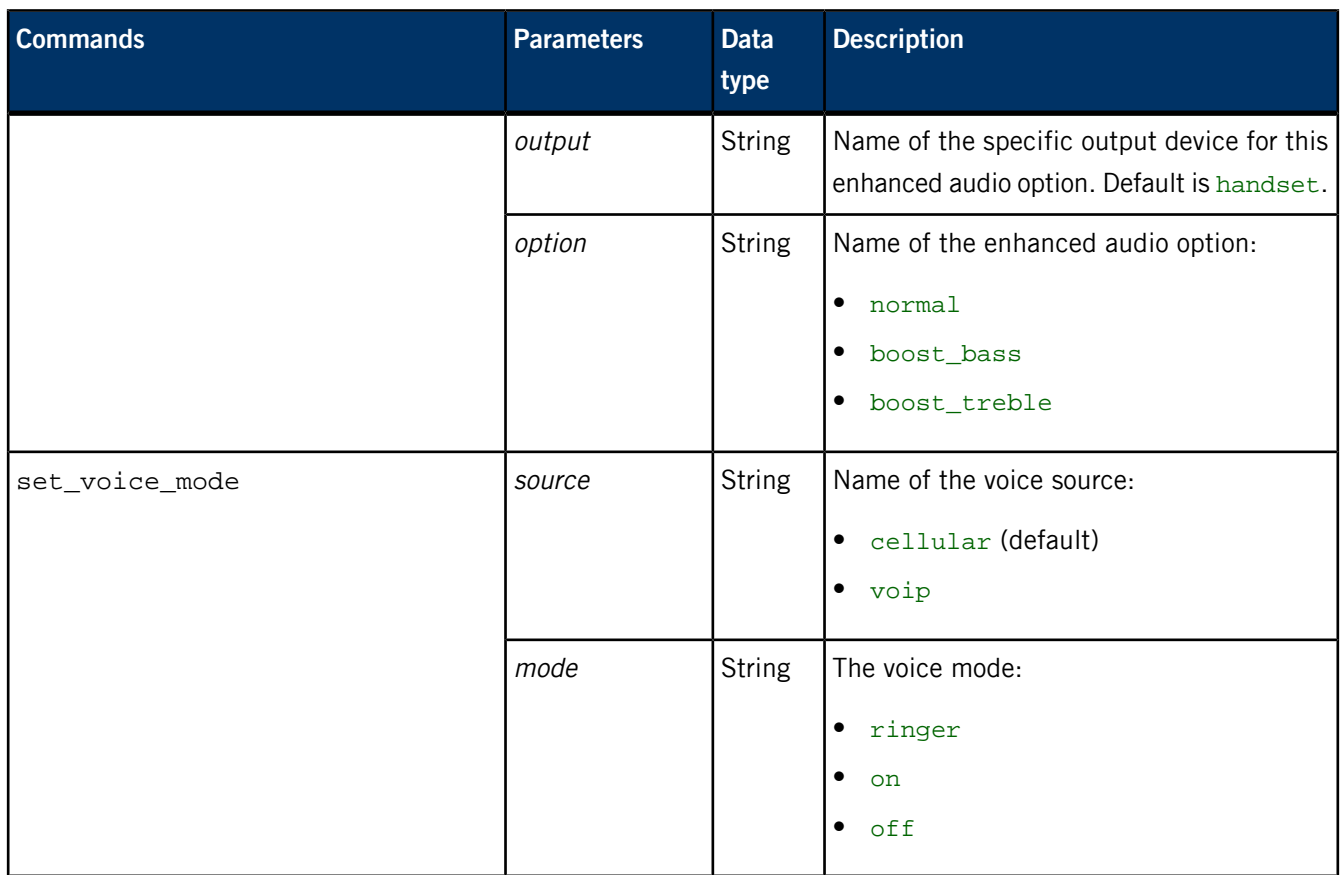

# **/pps/services/audio/audio\_router\_status**

The Audio Manager uses this object to reflect the status of voice routing

#### **Publishers**

Audio Manager

#### **Subscribers**

Any app

The /pps/services/audio/audio\_router\_status object contains telephony settings (cellular and voip) for voice enhancement for the supported devices. The object's format looks like this:

```
@audio_router_status
```
voiceservices.cellular.a2dp.audio\_option::normal voiceservices.cellular.btsco.audio\_option::normal voiceservices.cellular.hac.audio\_option::normal voiceservices.cellular.handset.audio\_option::normal voiceservices.cellular.hdmi.audio\_option::normal voiceservices.cellular.headphone.audio\_option::normal voiceservices.cellular.headset.audio\_option::normal voiceservices.cellular.lineout.audio\_option::normal voiceservices.cellular.speaker.audio\_option::normal voiceservices.cellular.status::off voiceservices.cellular.tones.audio\_option::normal voiceservices.cellular.toslink.audio\_option::normal voiceservices.cellular.tty.audio\_option::normal voiceservices.cellular.usb.audio\_option::normal voiceservices.cellular.voice.audio\_option::normal voiceservices.voip.a2dp.audio\_option::normal voiceservices.voip.btsco.audio\_option::normal voiceservices.voip.hac.audio\_option::normal voiceservices.voip.handset.audio\_option::normal voiceservices.voip.hdmi.audio\_option::normal voiceservices.voip.headphone.audio\_option::normal voiceservices.voip.headset.audio\_option::normal voiceservices.voip.lineout.audio\_option::normal voiceservices.voip.speaker.audio\_option::normal voiceservices.voip.status::off voiceservices.voip.tones.audio\_option::normal voiceservices.voip.toslink.audio\_option::normal voiceservices.voip.tty.audio\_option::normal voiceservices.voip.usb.audio\_option::normal voiceservices.voip.voice.audio\_option::normal

The possible values for audio\_option are:

- normal
- boost\_bass

• boost\_treble

The status field gives the current status of the voice call. The possible values are:

- ringer
- on
- off

For more information on the audio devices, see the /pps/services/audio/devices/ entry.

# **/pps/services/audio/control**

The Audio Manager listens for commands on this control object

### **Publishers**

Any app

#### **Subscribers**

Audio Manager

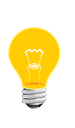

This type of object is known as a server object, a special PPS object designed for point-to-point communication between a server and one or more clients. For details, see "Server objects" in the Persistent Publish/Subscribe Developer's Guide.

### **Audio Manager library**

Besides reading from and writing to the PPS audio objects directly, you may also choose to use the Audio Manager library, which allows your apps to set up and process events from audio devices. This library provides a C/C++ interface to audio devices that are accessible through the underlying PPS framework. Using this library, you can get and set properties for audio device status, volume, routing, and concurrency. You can also add and remove device events to notify clients that are using audio devices. For more information, see the Audio Manager Library Reference.

### **Message/response format**

Commands sent to the /pps/services/audio/control object are of the form:

msg::*command\_string*\nid::*ID\_number*\ndat:json:{*JSON\_data*}

Responses always reflect the command\_string and ID\_number that were sent in the message, along with any errors:

res::*command\_string*\nid::*ID\_number*\ndat:json:{*JSON\_data*}\n er ror::*error\_description*

### **Commands**

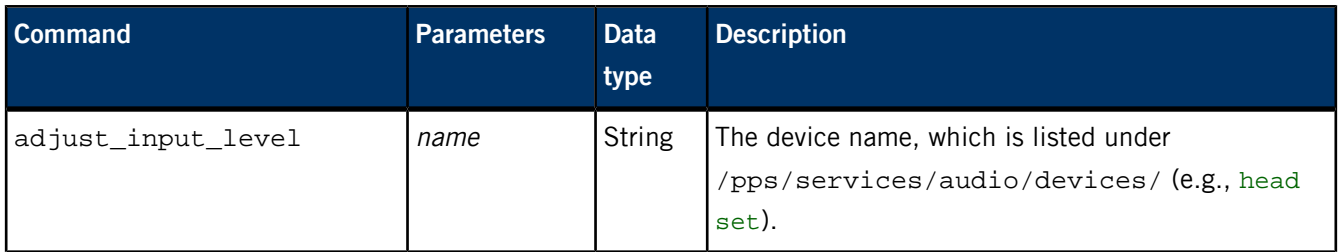

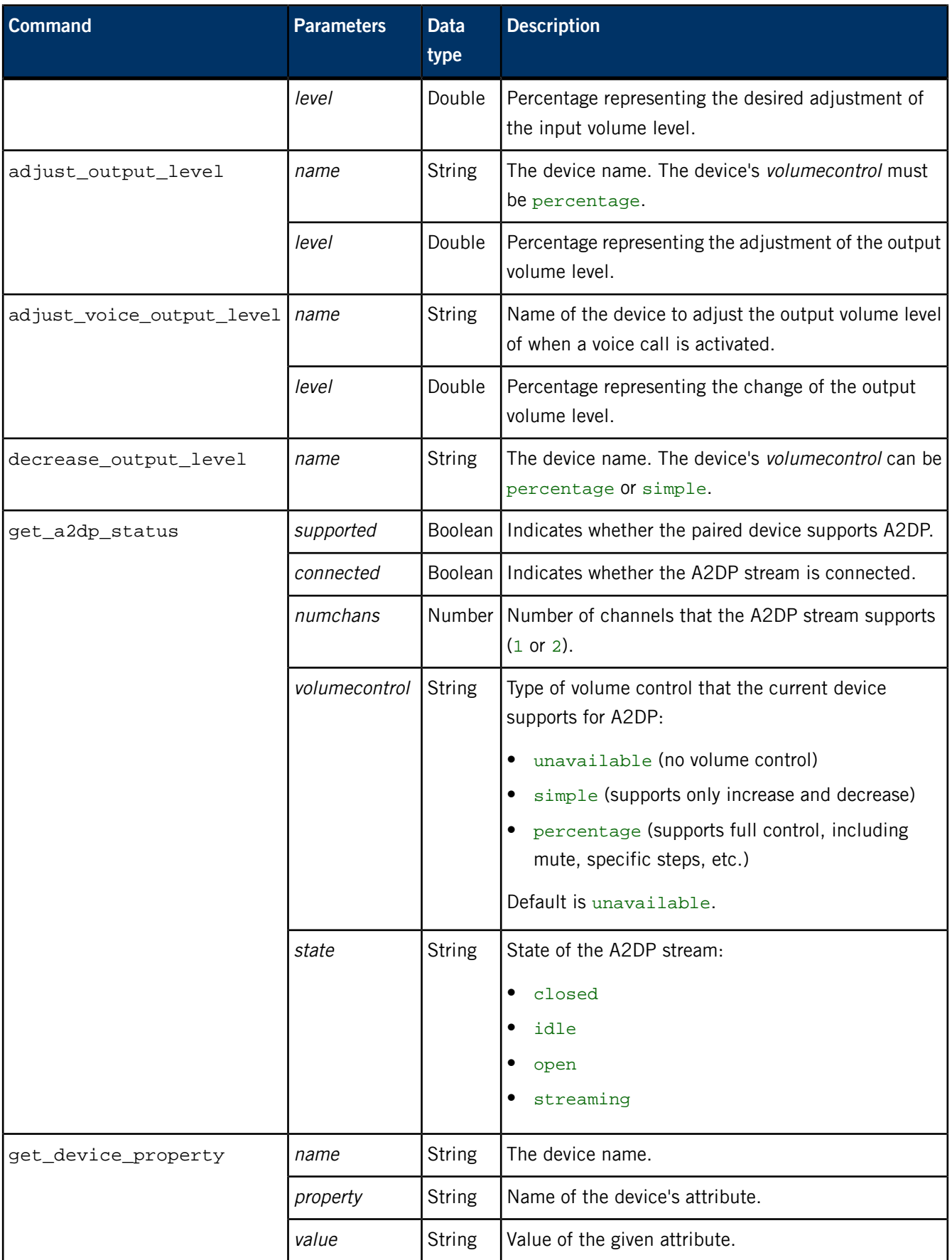

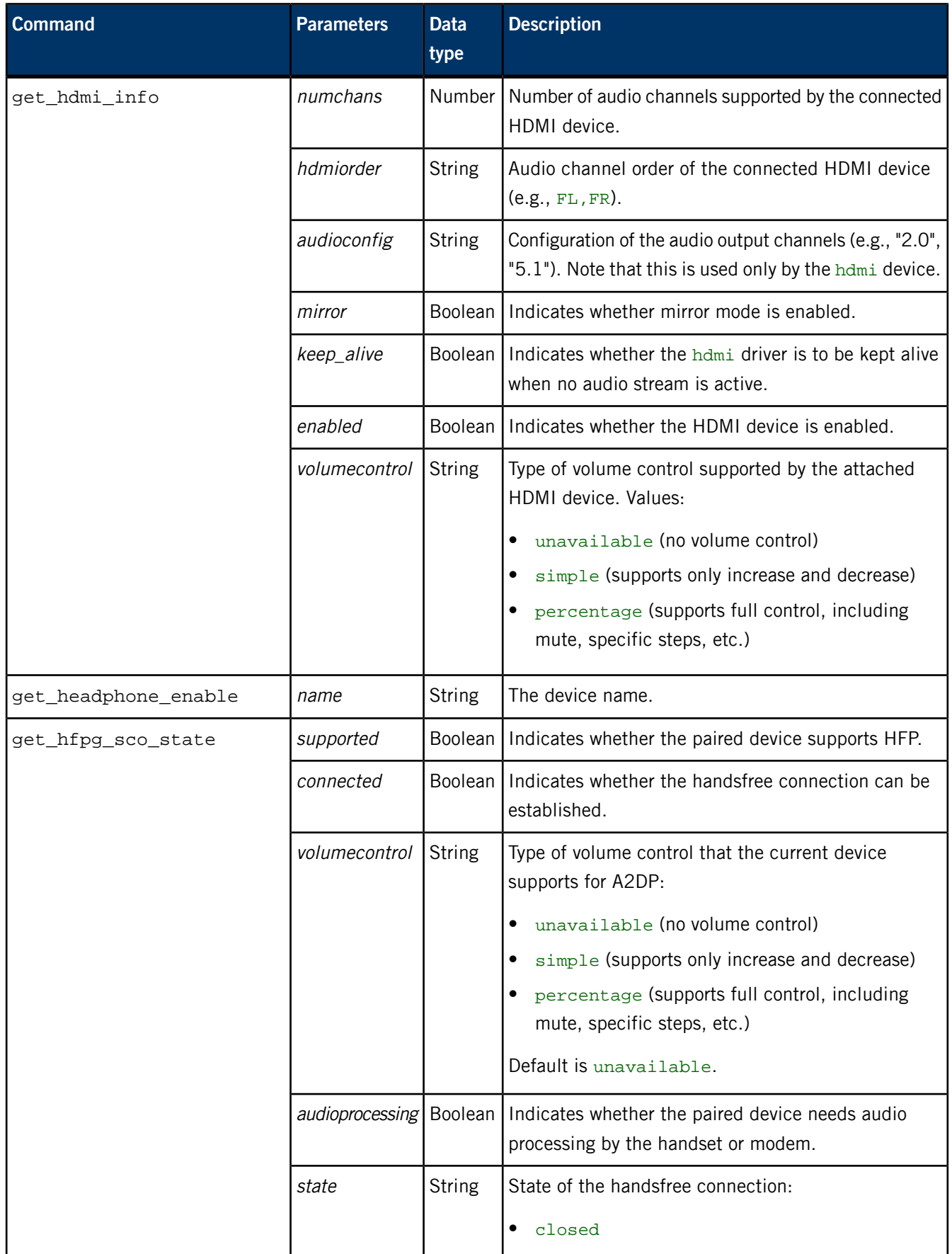

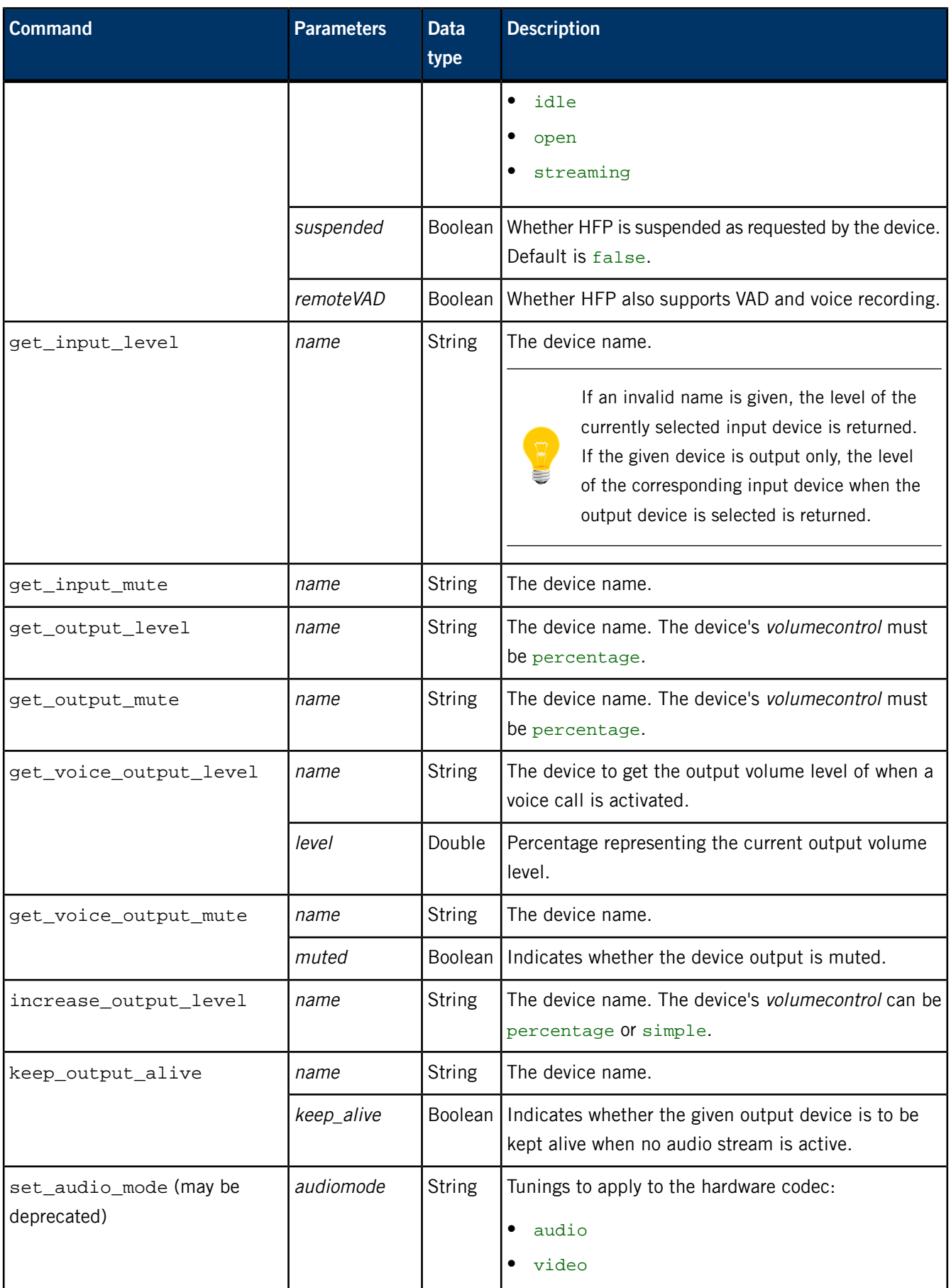

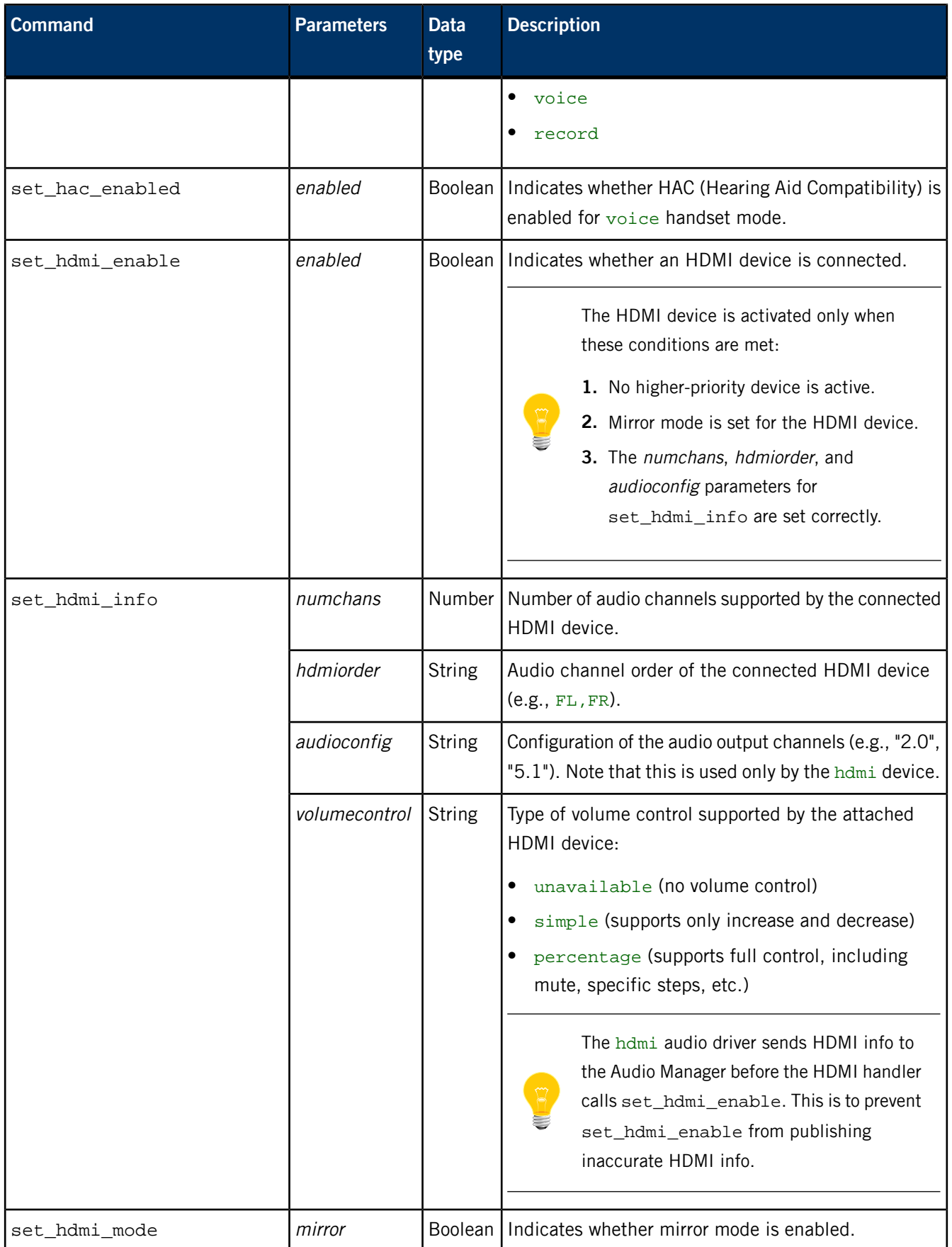

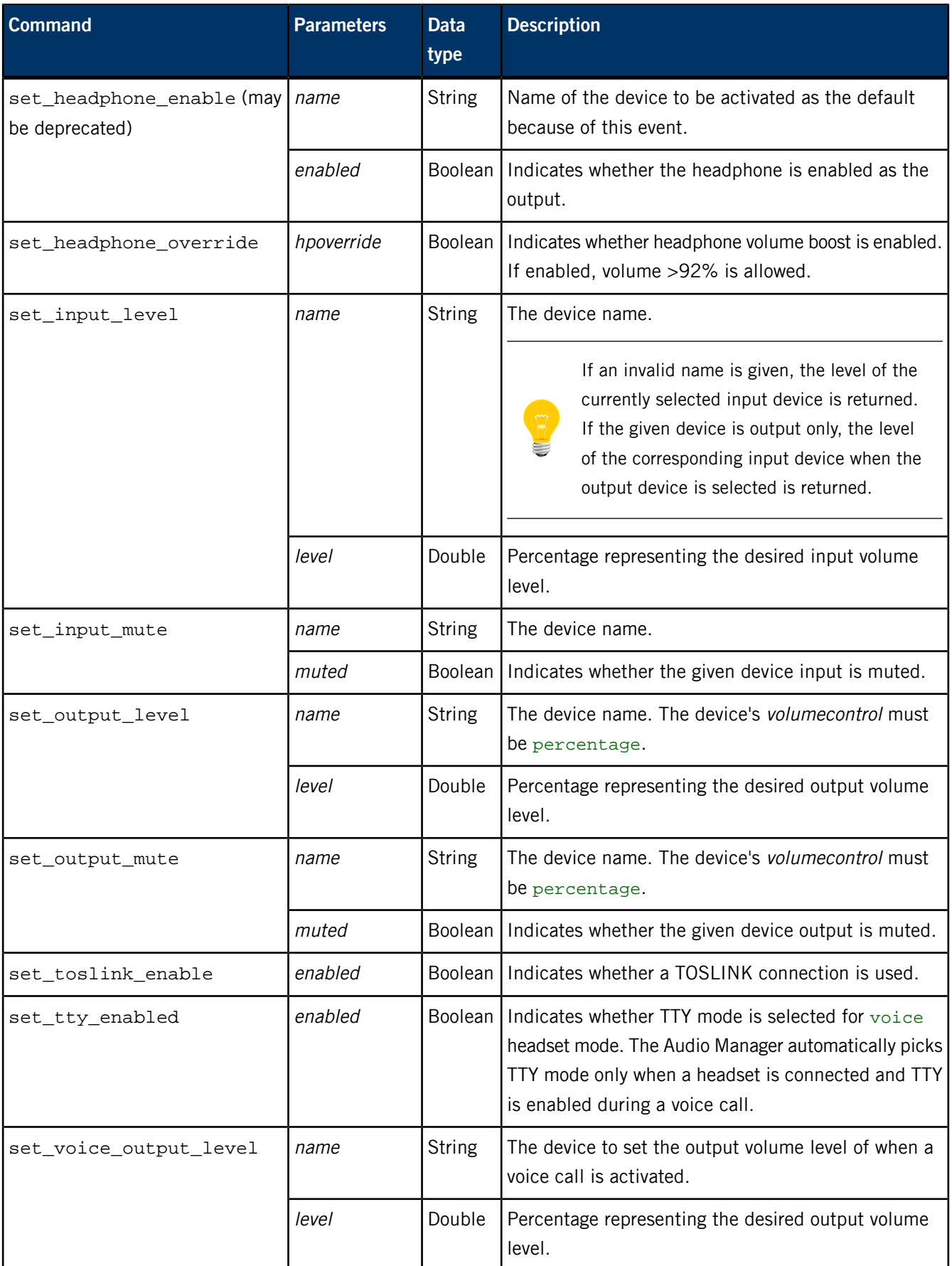

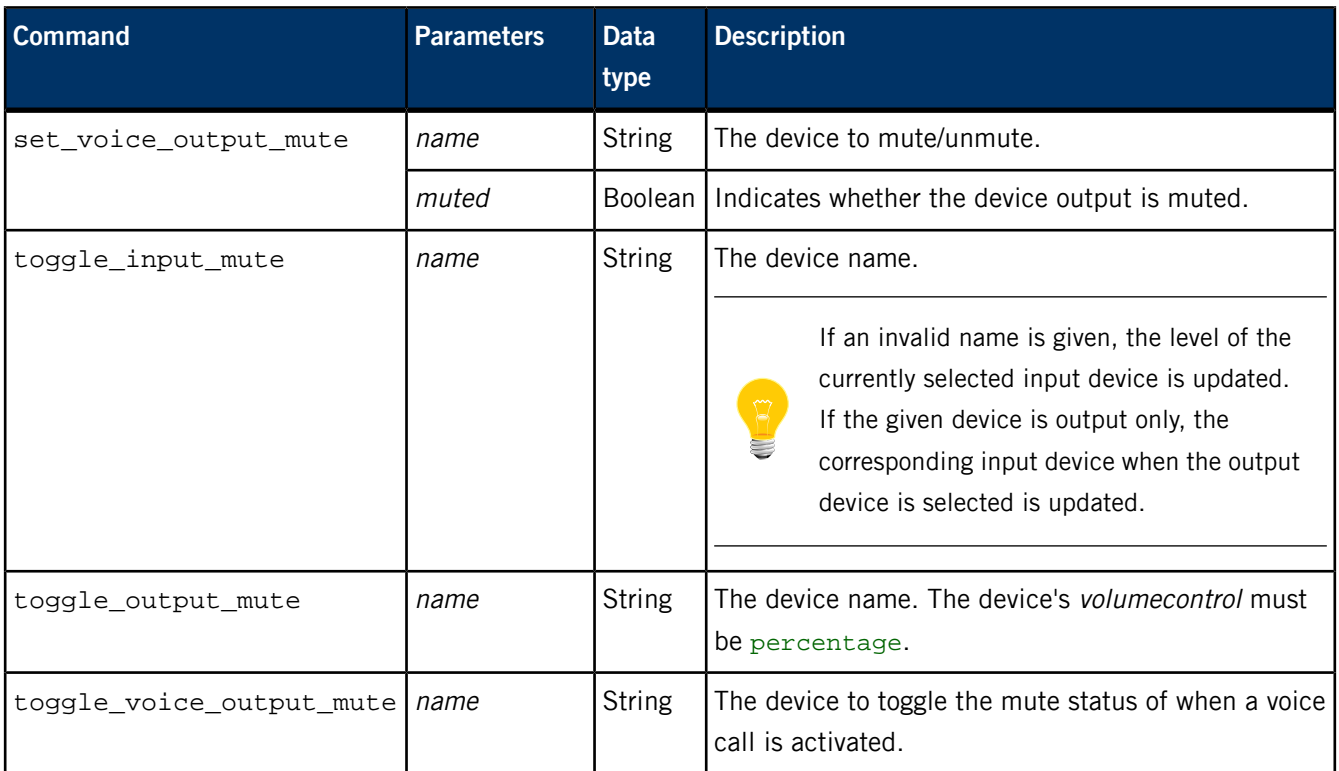

# **Examples**

Set the volume level of the headset to 75%:

```
msg::set_output_level\nid::1\ndat:json:{"name":"headset", "lev 
el":75}
```
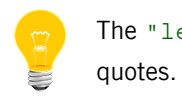

The "level" field is a double, so its value doesn't have

Mute the speaker:

```
msg::set_output_mute\nid::2\ndat:json:{"name":"speaker", "mut 
ed":"true"}
```
# **/pps/services/audio/devices/**

This directory contains all the supported audio devices

# **Publishers**

Audio Manager

### **Subscribers**

Any app

# **Supported devices**

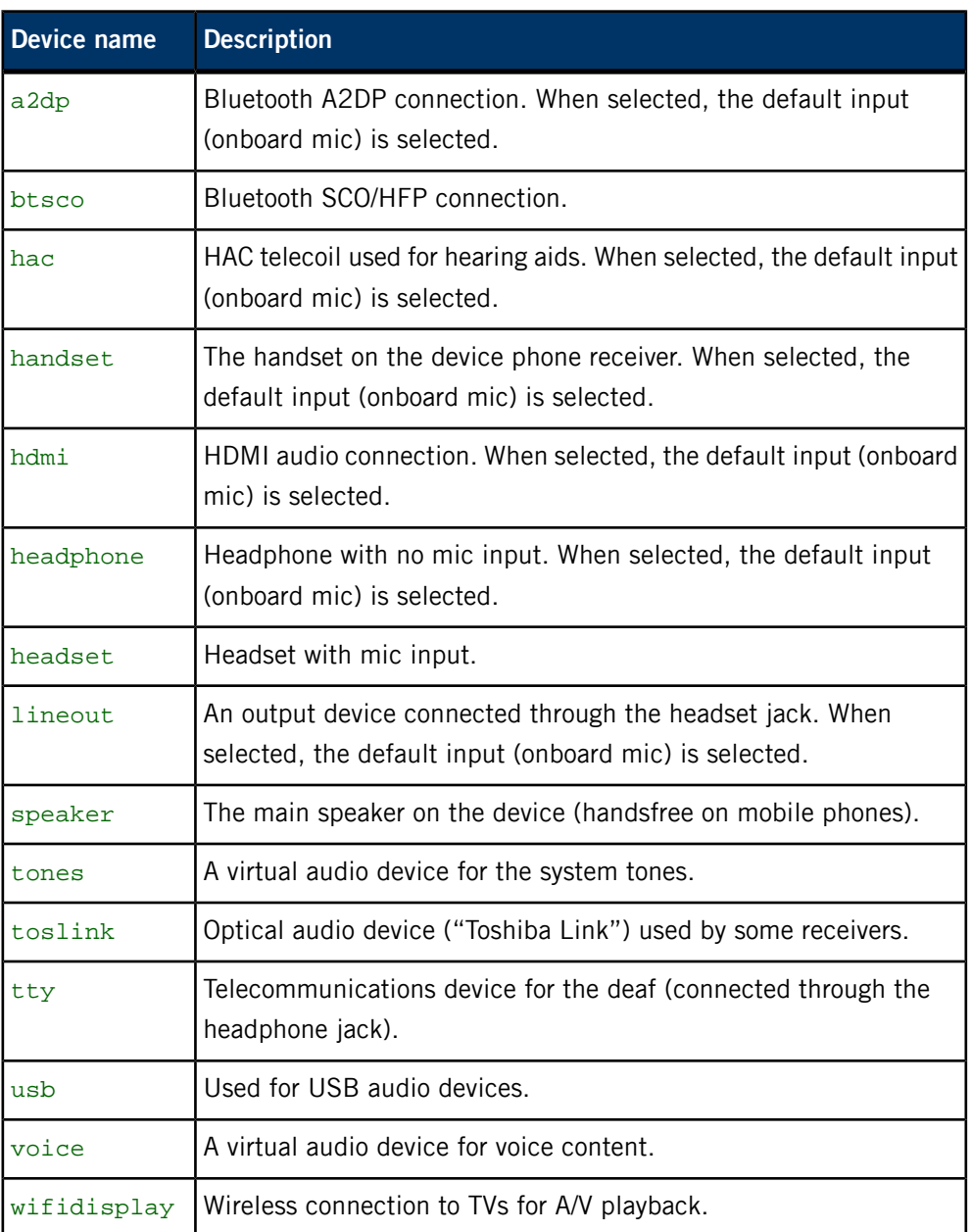

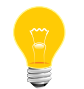

To find all the connected audio devices on your system, read the /pps/services/audio/devices/.all object.

## **The default device**

The status of the default audio device is published to the /pps/services/audio/devices/default object.

The default device has the following attributes:

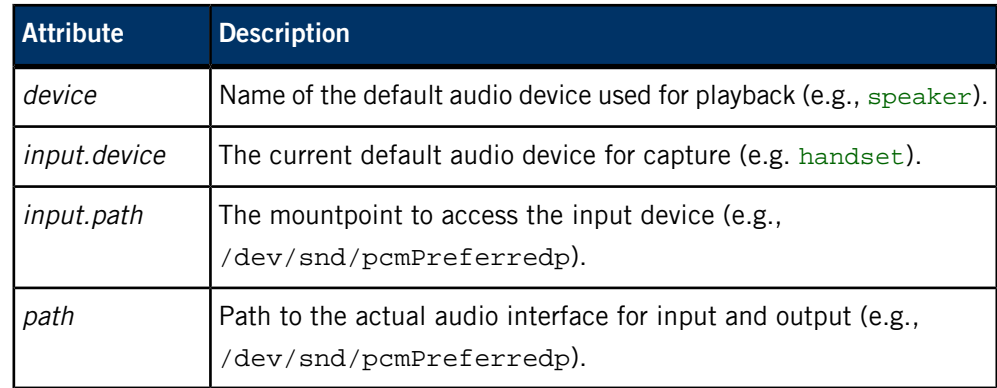

# **Device attributes**

Each device has the following attributes:

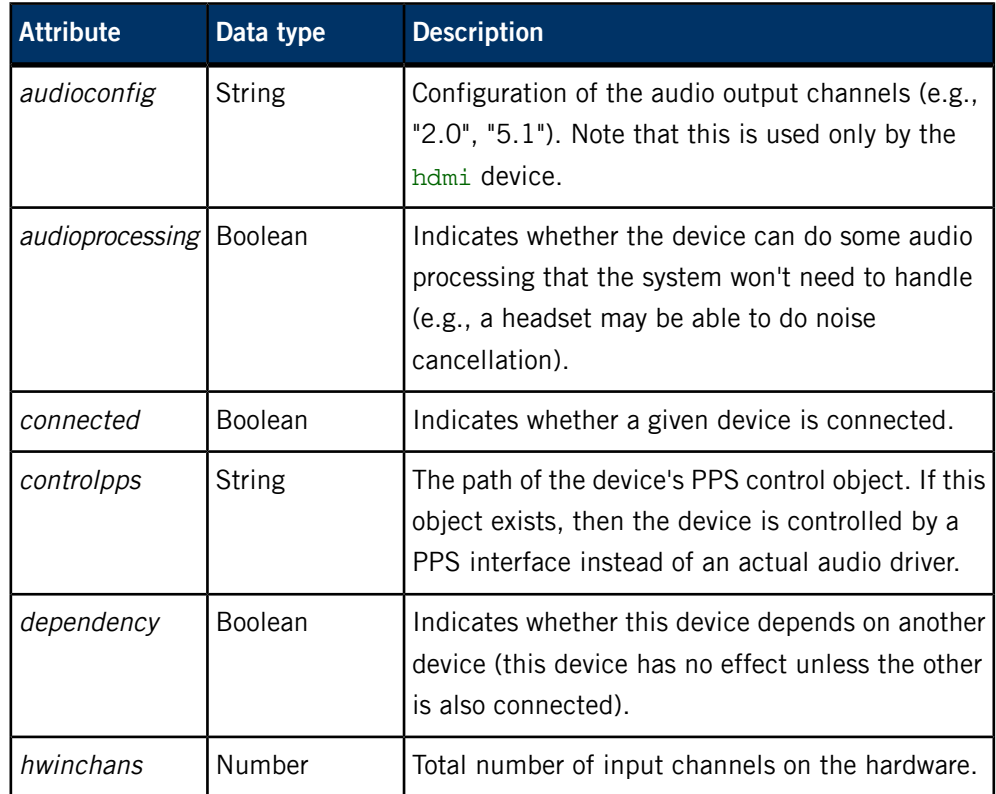

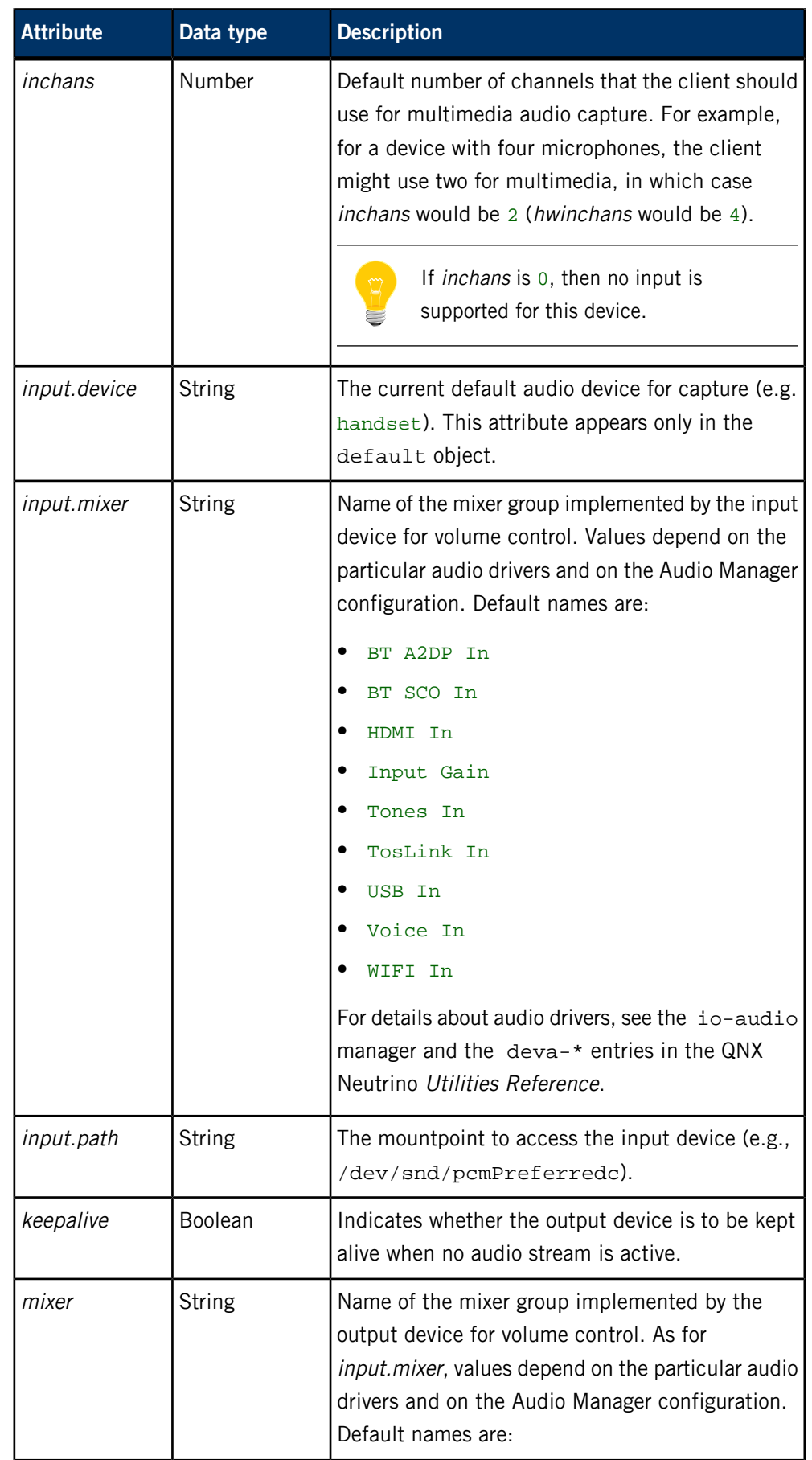

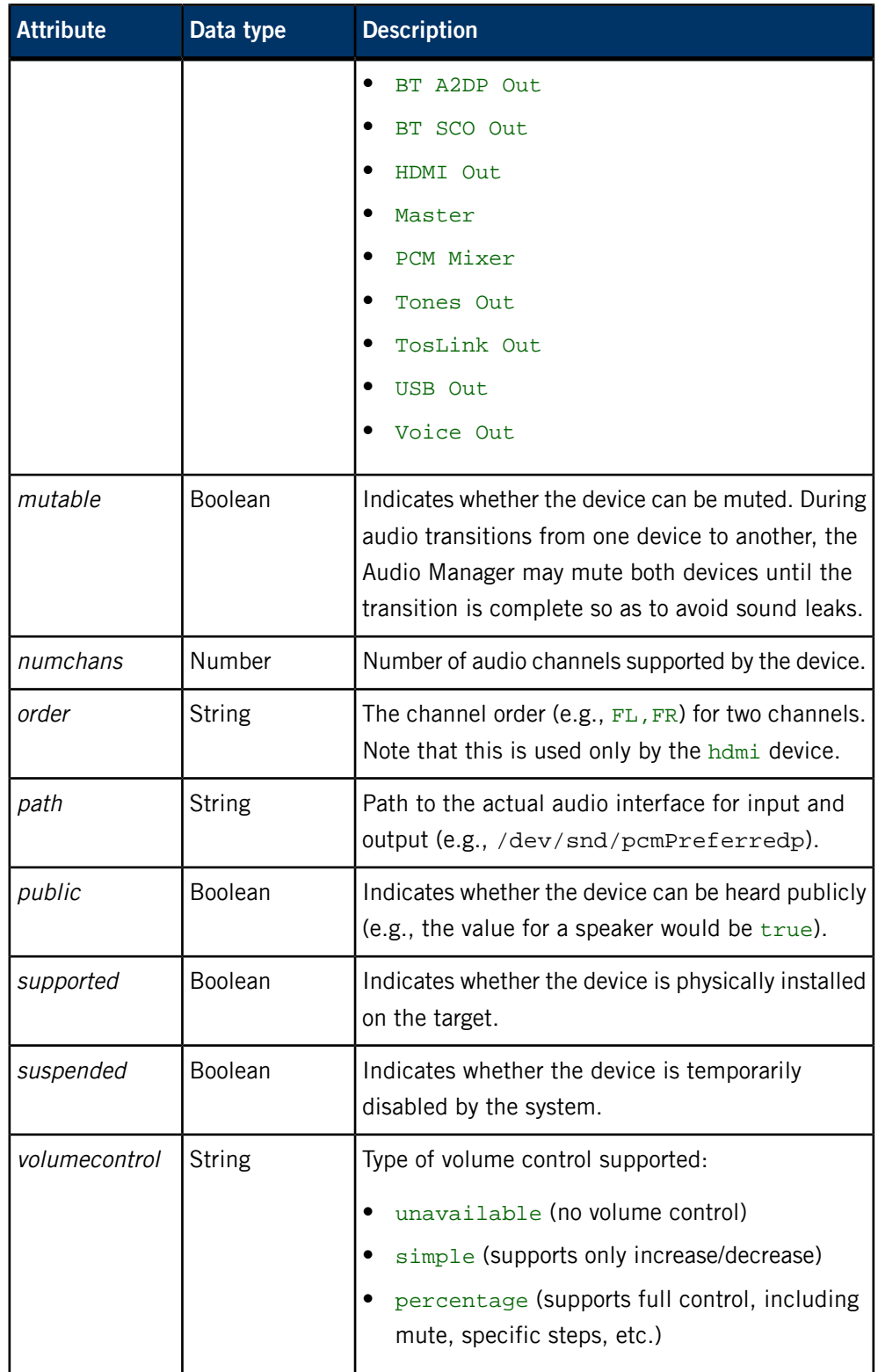

# **/pps/services/audio/mixer**

Status object for audio mixer levels

### **Publishers**

Audio Control

### **Subscribers**

Any app

**Overview**

The /pps/services/audio/mixer object contains the mixer settings (for balance, fade, etc.) used in the Audio Control app. The values shown indicate a range from 0 to 100%. Here's a sample object:

```
@mixer
balance:n:51.1811023622047
bass::74.02597402597402
fade::42.2077922077922
mid::92.20779220779221
treble::78.57142857142857
```
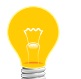

Volume levels are handled through the /pps/services/audio/control and /pps/services/audio/status objects.

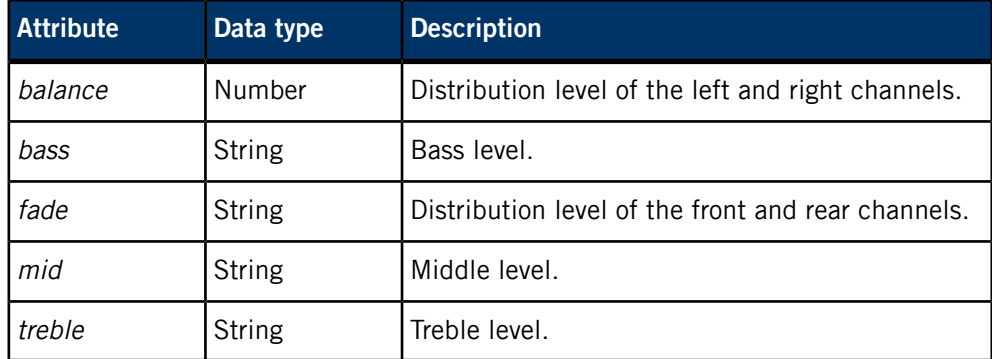
# **/pps/services/audio/status**

The Audio Manager uses this object to reflect the status of audio devices

## **Publishers**

Audio Manager

#### **Subscribers**

Any app

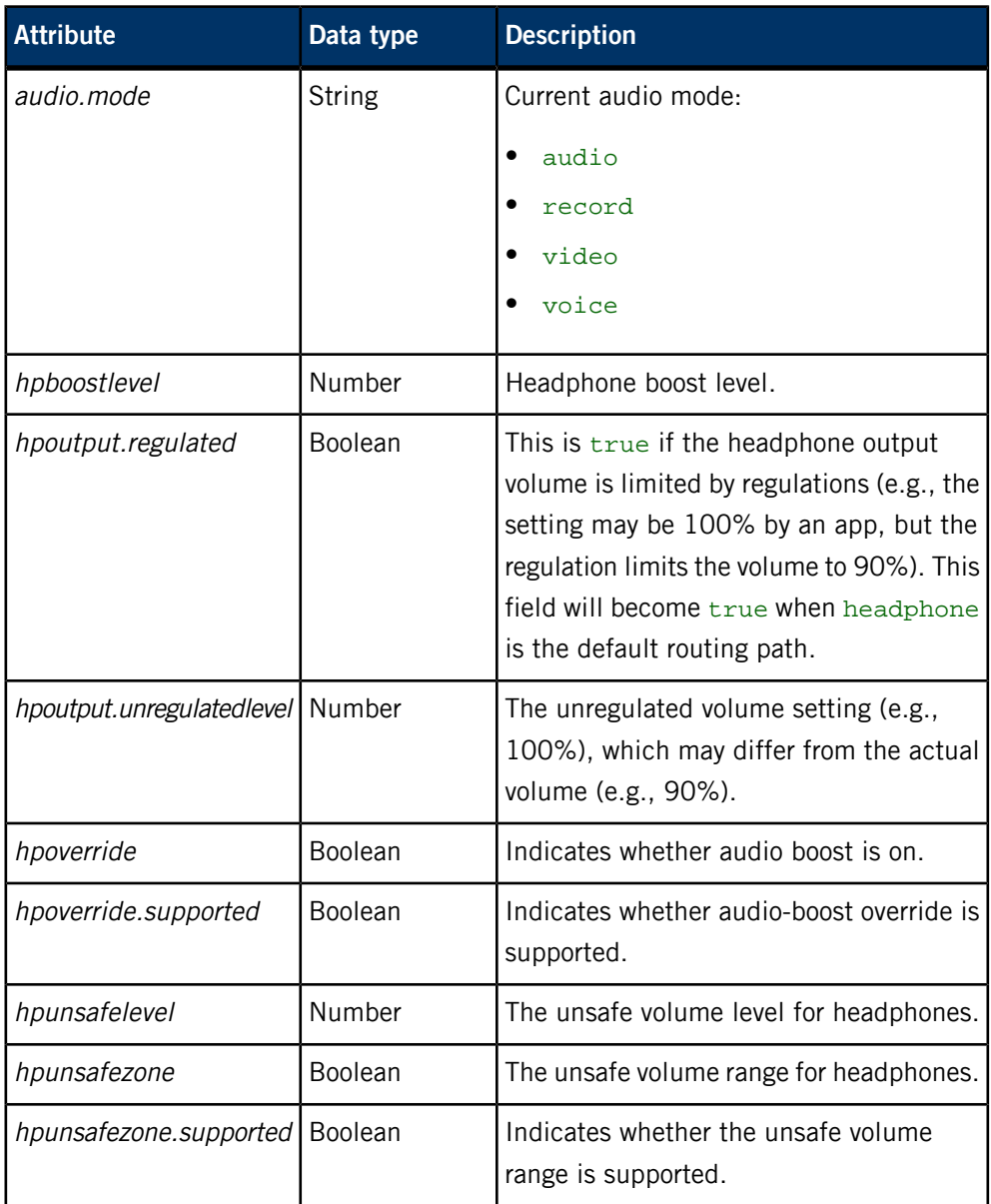

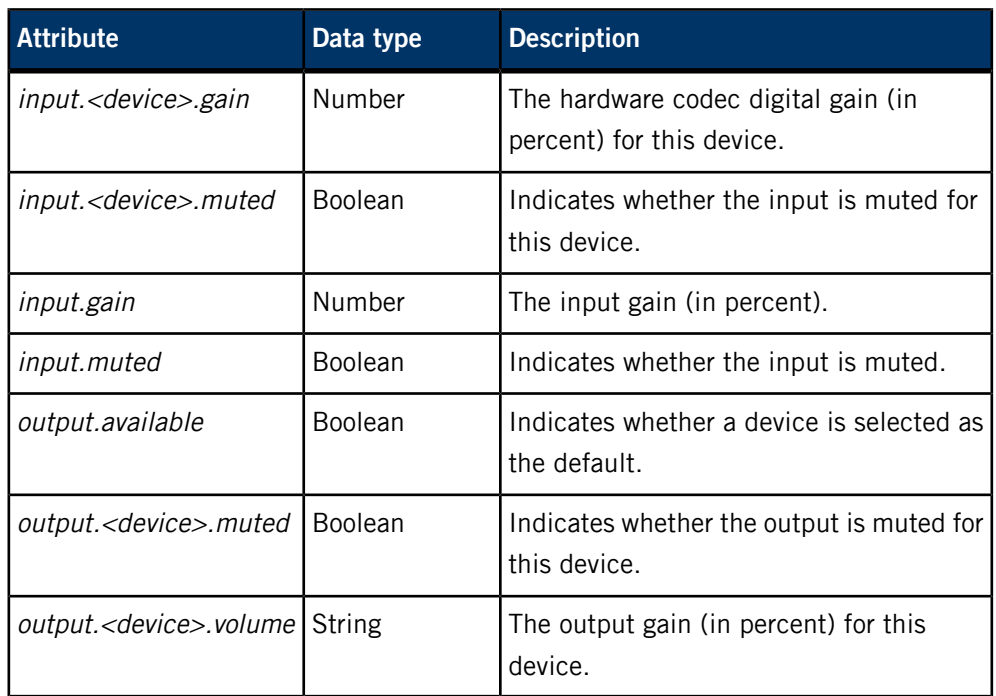

## **/pps/services/audio/types/**

This directory contains all the supported audio types

## **Publishers**

Audio Manager

#### **Subscribers**

Any app

#### **Overview**

The Audio Manager publishes the status of each audio type for concurrent audio playback to the /pps/services/audio/types/ directory. By monitoring these objects, an application may take certain actions when an event occurs. For example, a multimedia application may decide to pause when it is being muted by a higher-priority audio source.

### **Supported audio types**

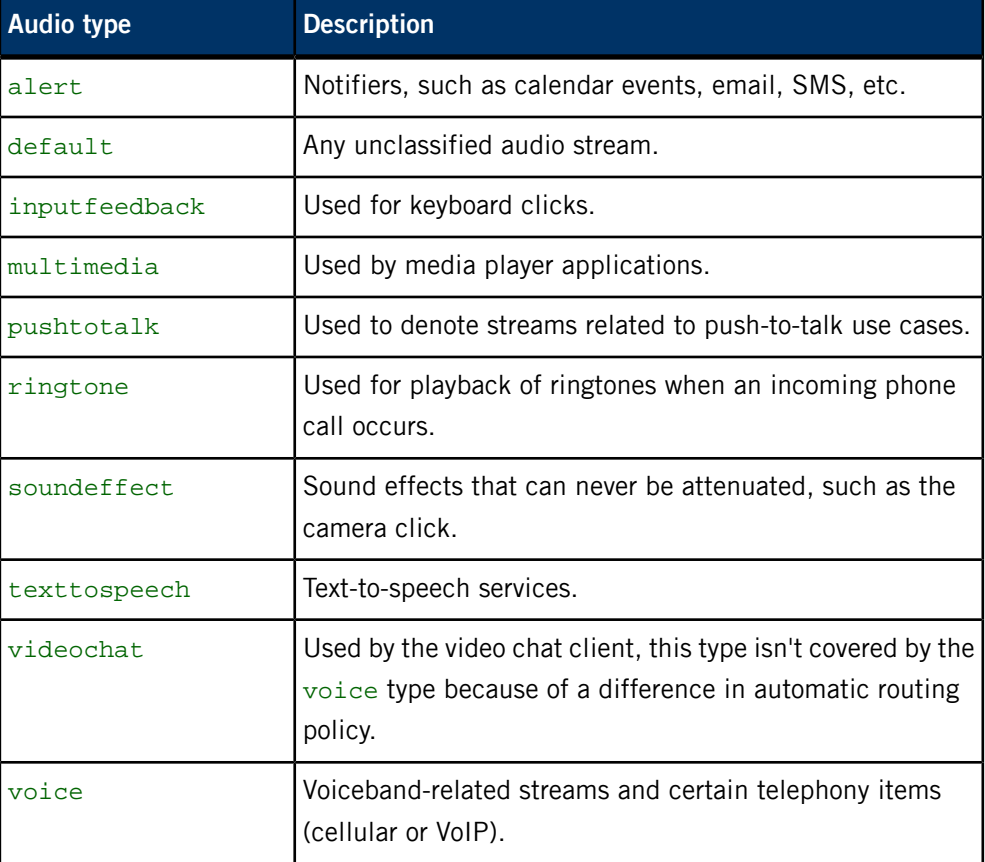

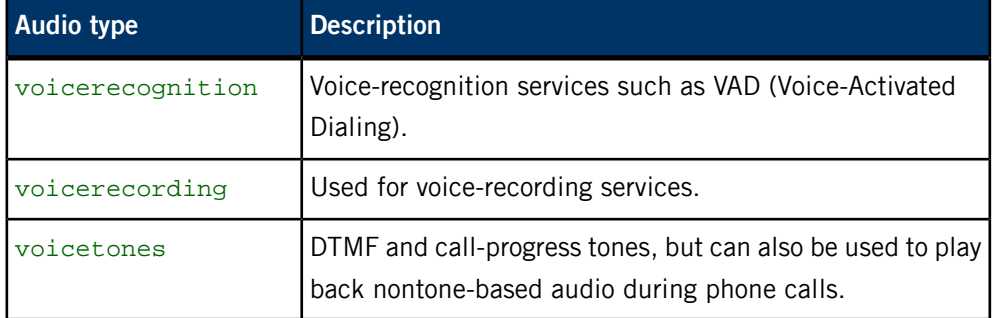

## **Audio type attributes**

Each audio type object has the following attributes:

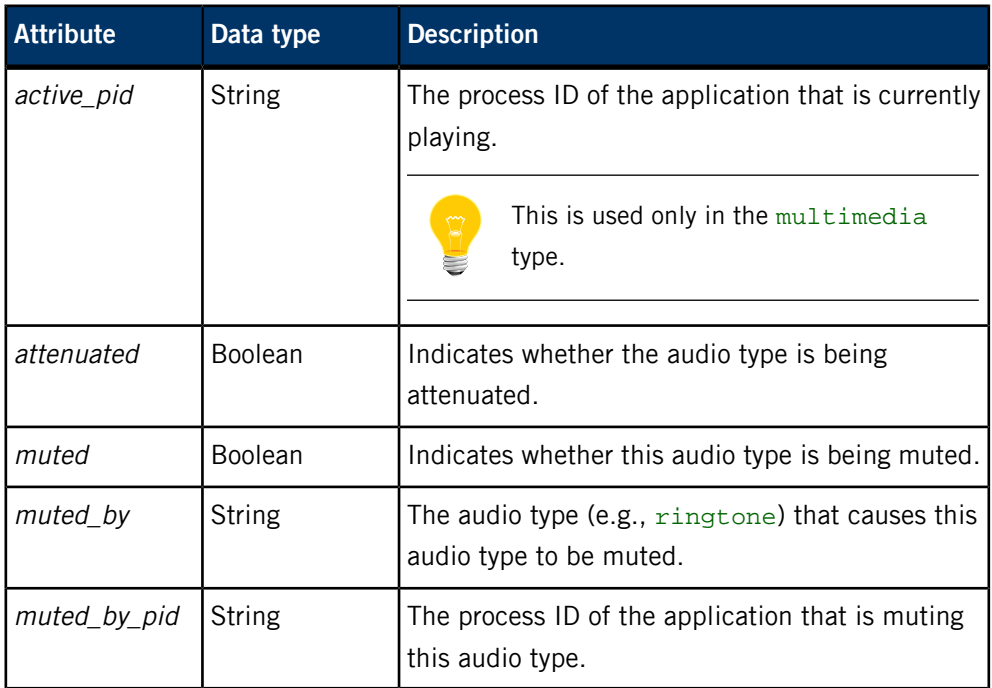

## **/pps/services/audio/voice\_status**

The Audio Manager uses this object to reflect the status of voice settings

#### **Publishers**

Audio Manager

#### **Subscribers**

Any app

The /pps/services/audio/voice\_status object contains voice settings for the audio devices. The object's format looks like this:

```
@voice_status
input.muted:b:false
voice.mode::Off
voice.output.a2dp.muted:b:false
voice.output.a2dp.volume:n:100.000000
voice.output.btsco.muted:b:false
voice.output.btsco.volume:n:100.000000
voice.output.handset.muted:b:false
voice.output.handset.volume:n:60.000000
voice.output.hdmi.muted:b:false
voice.output.hdmi.volume:n:100.000000
voice.output.headphone.muted:b:false
voice.output.headphone.volume:n:60.000000
voice.output.headset.muted:b:false
voice.output.headset.volume:n:60.000000
voice.output.lineout.muted:b:false
voice.output.lineout.volume:n:60.000000
voice.output.speaker.muted:b:false
voice.output.speaker.volume:n:60.000000
voice.output.tones.muted:b:false
voice.output.tones.volume:n:100.000000
voice.output.tty.muted:b:false
voice.output.tty.volume:n:100.000000
voice.output.usb.muted:b:false
voice.output.usb.volume:n:100.000000
voice.output.voice.muted:b:false
voice.output.voice.volume:n:100.000000
```
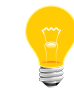

For more information on the audio devices, see the /pps/services/audio/devices/ entry.

## **/pps/services/bluetooth/control**

The Bluetooth Manager listens for commands from the HMI on this control object

## **Publishers**

Any app

### **Subscribers**

Bluetooth Manager

## **Commands**

The control object accepts the following commands:

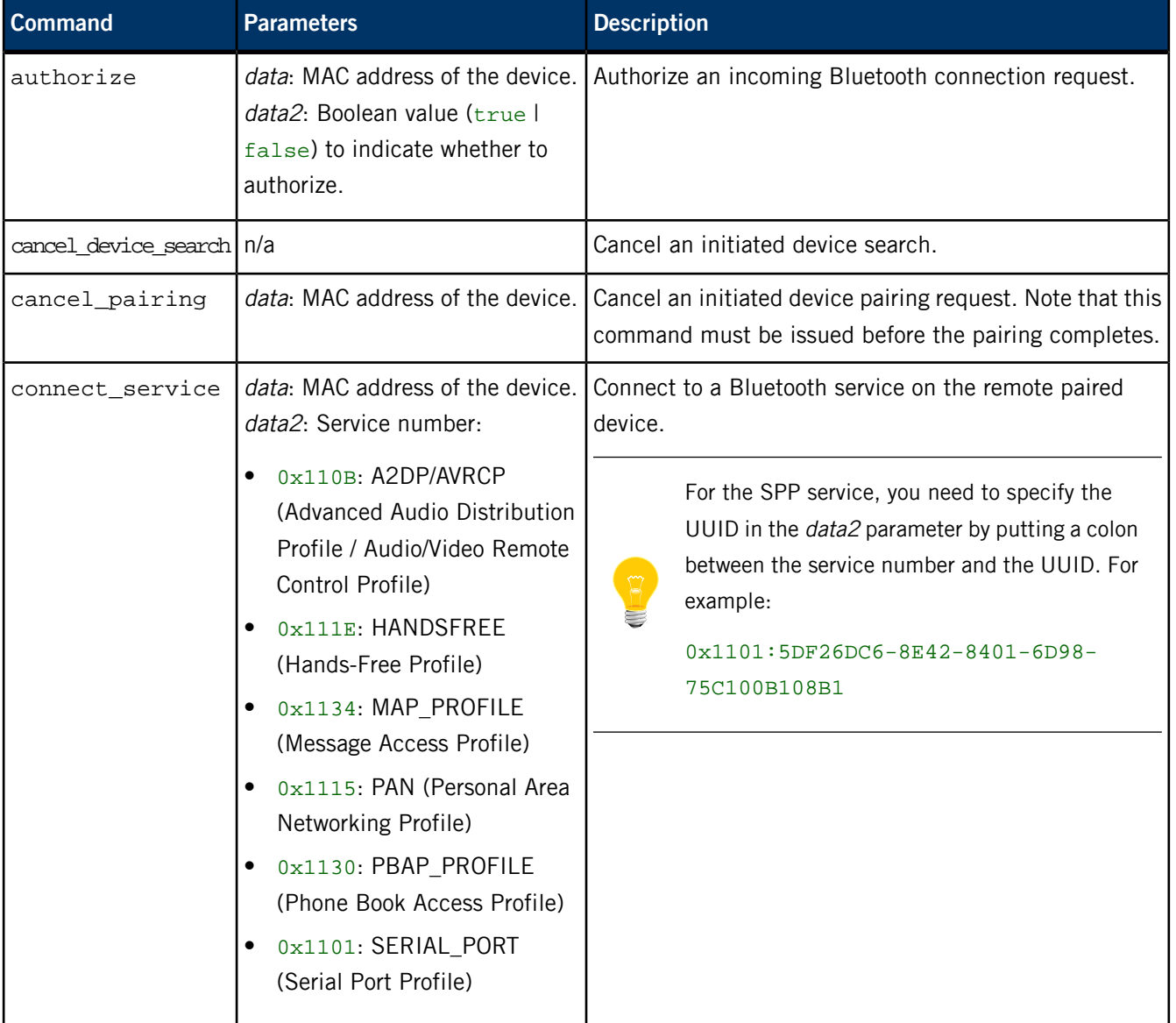

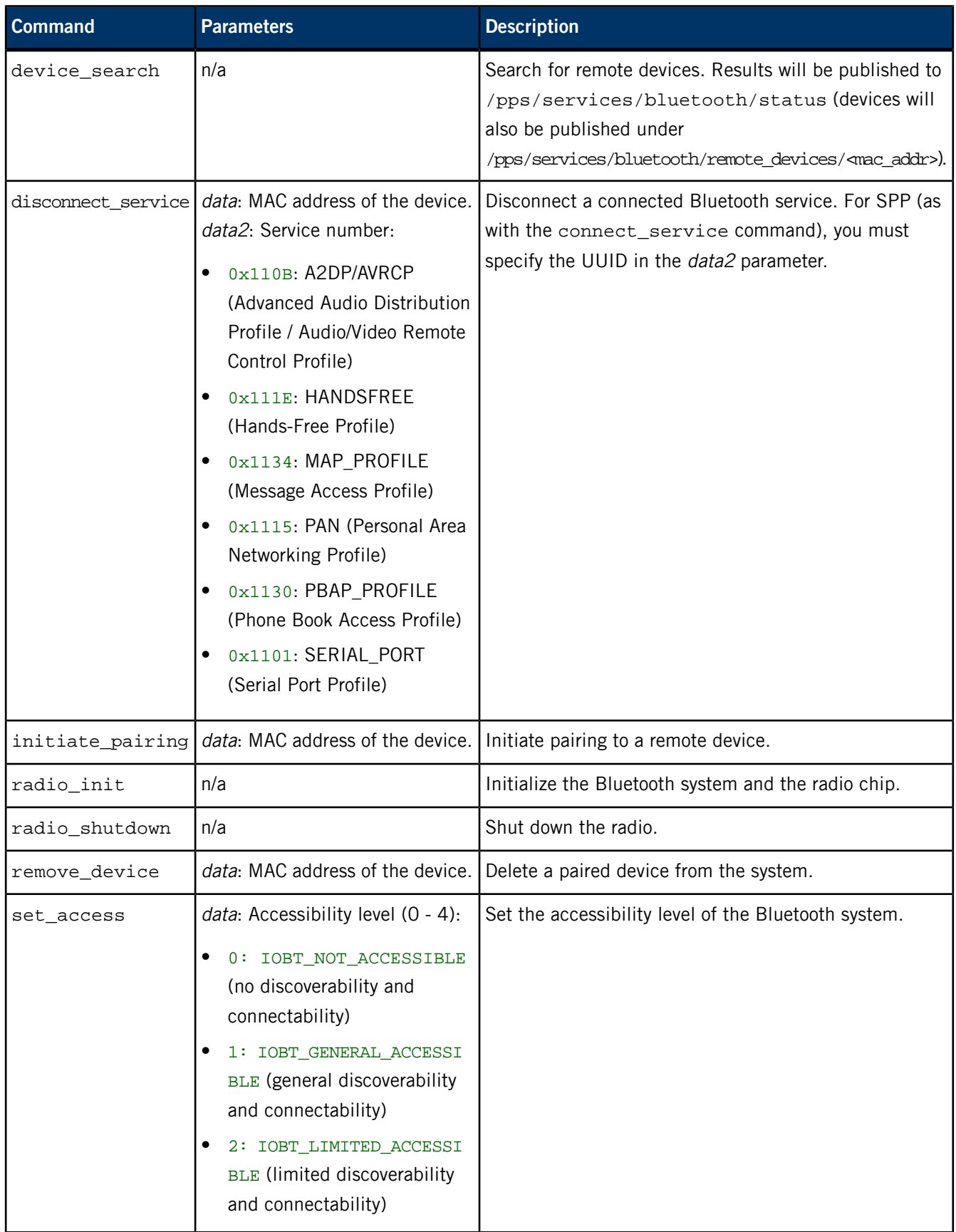

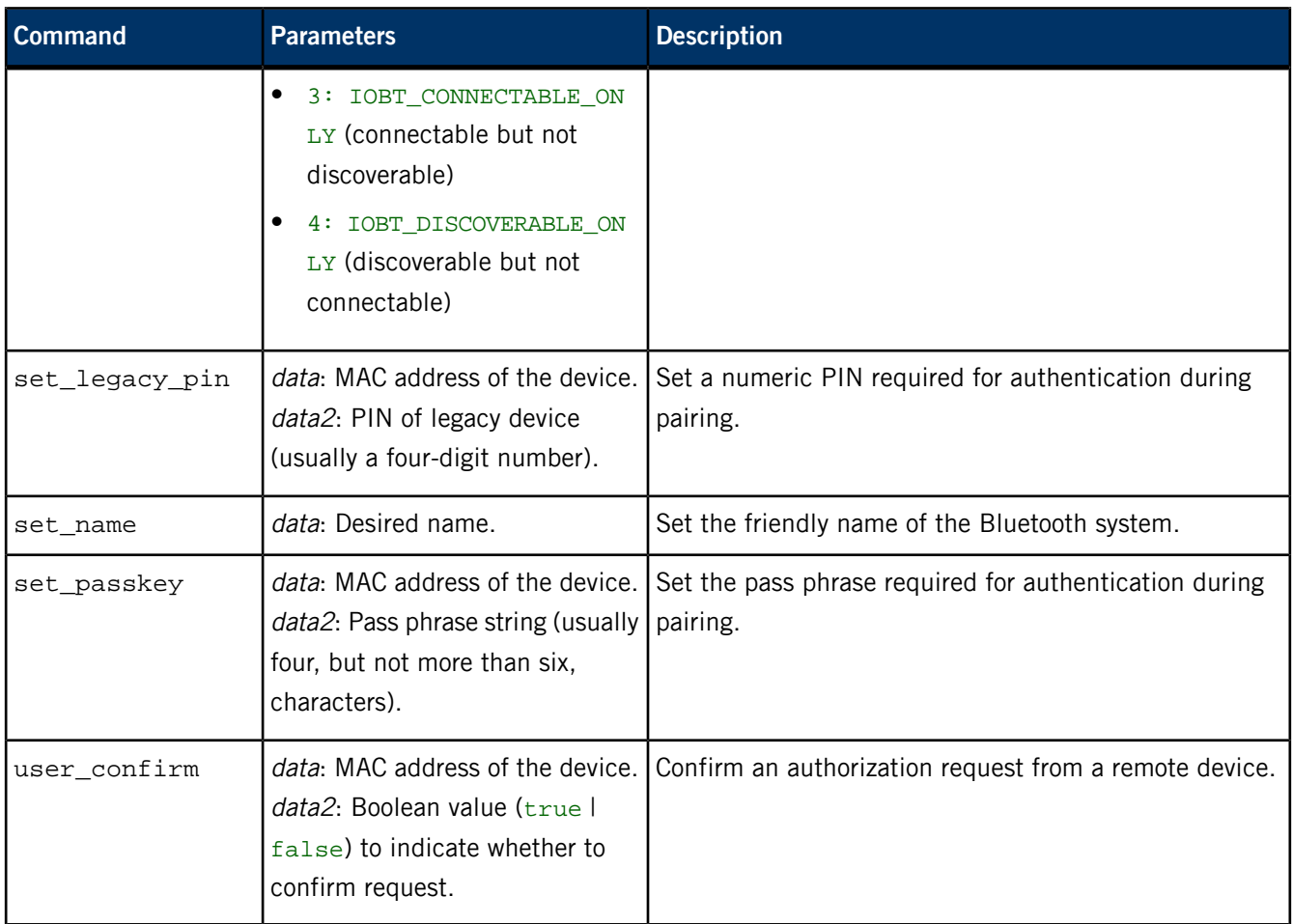

#### **Examples**

Set the accessibility level so devices will be discoverable:

echo "command::set\_access\ndata:n:1" >> /pps/services/bluetooth/con trol

Allow a connection request from the specified device:

echo "command::authorize\ndata::BB:C3:33:AD:66:CD\ndata2::b:true" >> /pps/services/bluetooth/control

Connect the specified device using the Phone Book Access Profile:

echo "command::connect\_service\ndata::BA:C3:32:AD:55:CC\nda ta2::0x1130" >> /pps/services/bluetooth/control

Connect the specified device to the specified UUID using the Serial Port Profile:

echo "command::connect\_service\ndata::BA:C3:32:AD:55:CC\nda ta2::0x1101:5DF26DC6-8E42-8401-6D98-75C100B108B1" >> /pps/ser vices/bluetooth/control

Pair with the specified device:

echo "command::initiate\_pairing\ndata::CC:55:AD:24:46:51" >> /pps/services/bluetooth/control

echo "command::user\_confirm\ndata::CC:55:AD:24:46:51\ndata2:b:true" >> /pps/services/bluetooth/control

Remove pairing for the specified device:

echo "command::remove\_device\ndata::CC:55:AD:24:46:51" >> /pps/services/bluetooth/control

## **/pps/services/bluetooth/handsfree/control**

Control object for accepting phone call commands from the HMI

### **Publishers**

Any app

#### **Subscribers**

Bluetooth Manager

#### **Overview**

The results of commands sent to this control object are published to /pps/services/bluetooth/handsfree/status.

#### **Commands**

The control object accepts the following commands:

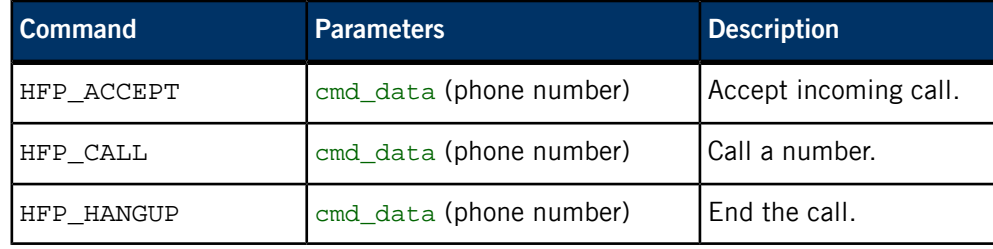

# **/pps/services/bluetooth/handsfree/status**

Status object for reporting the results of call operations and the state of the device's phone line

## **Publishers**

Bluetooth Manager

### **Subscribers**

Any app

## **Overview**

The Bluetooth Manager uses this status object to publish the results of commands sent to the /pps/services/bluetooth/handsfree/control object.

## **Attributes**

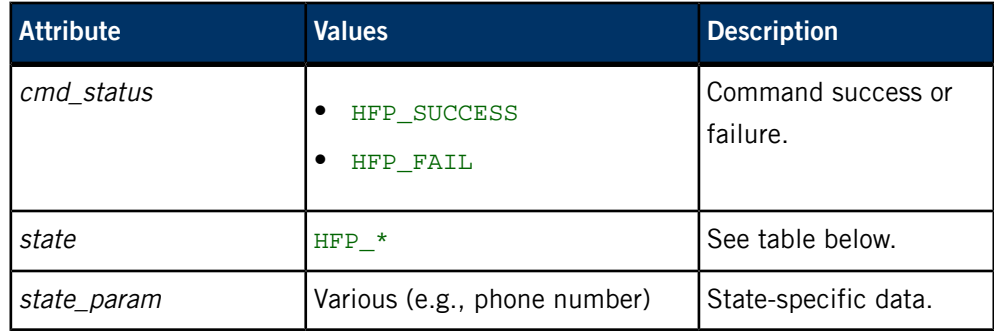

### **Values for state**

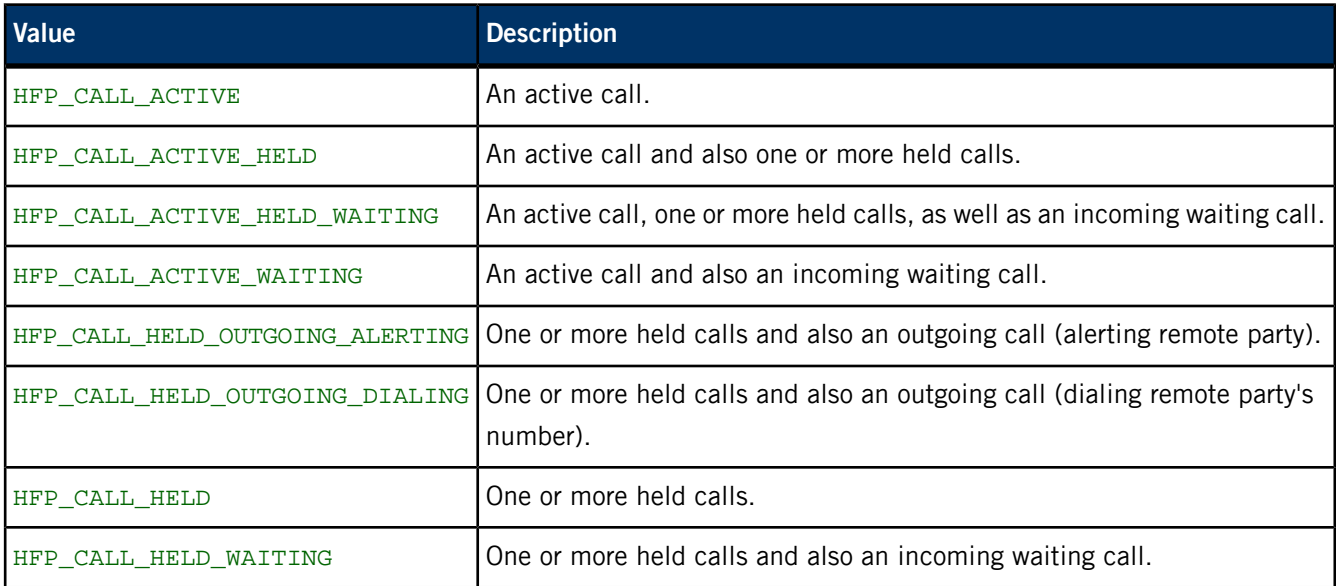

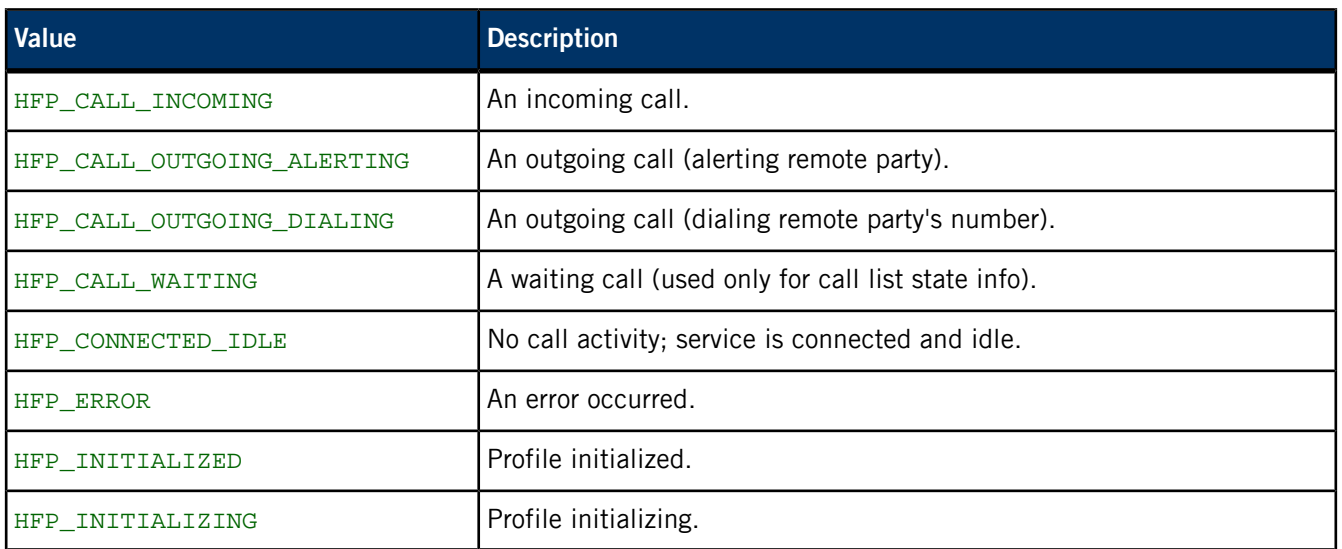

# **/pps/services/bluetooth/messages/control**

Control object for accepting message commands from the HMI

## **Publishers**

Any app

## **Subscribers**

Bluetooth Manager

## **Overview**

The results of commands sent to this control object are published to /pps/services/bluetooth/messages/status.

## **Commands**

The control object accepts the following commands:

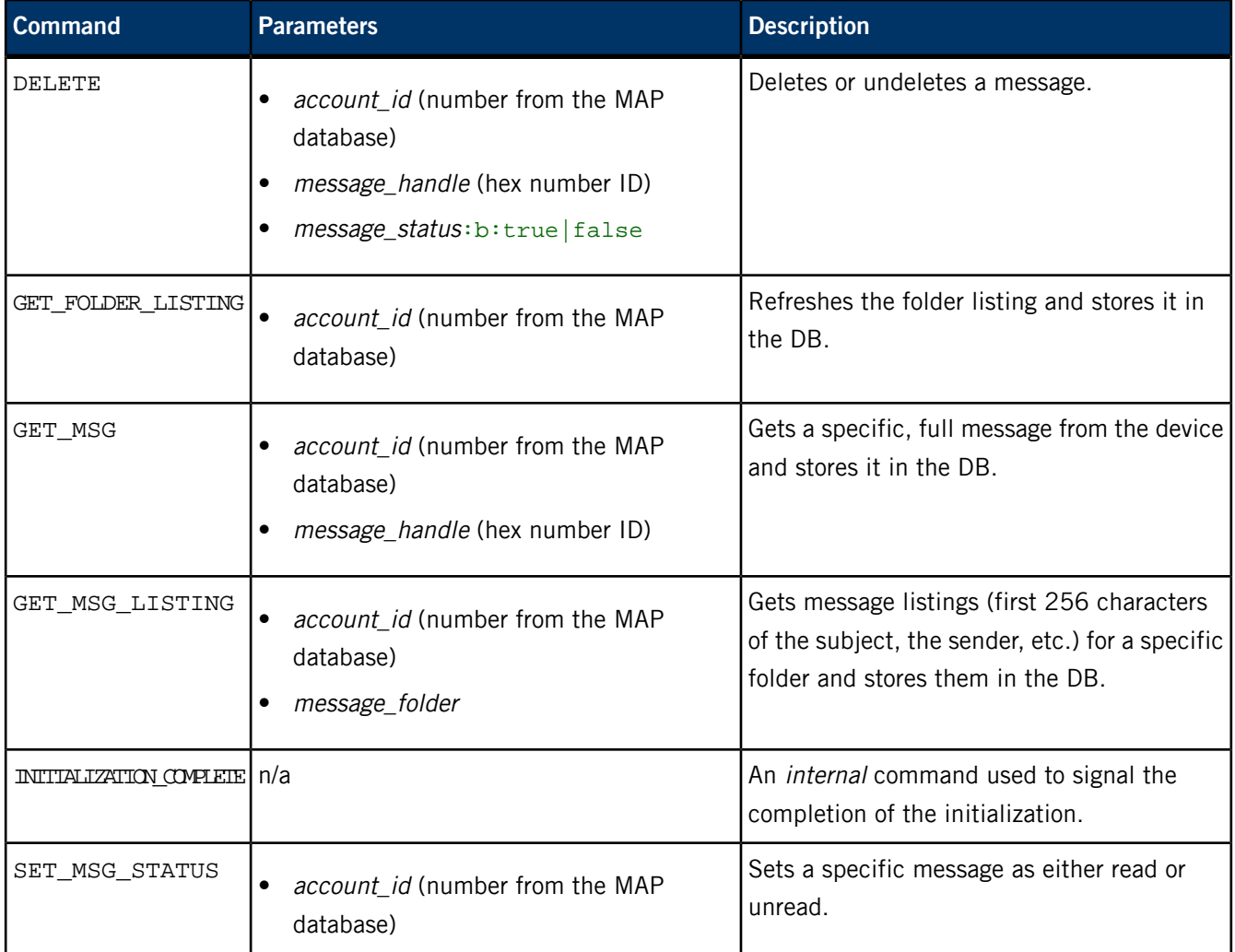

## PPS Objects Reference Pages

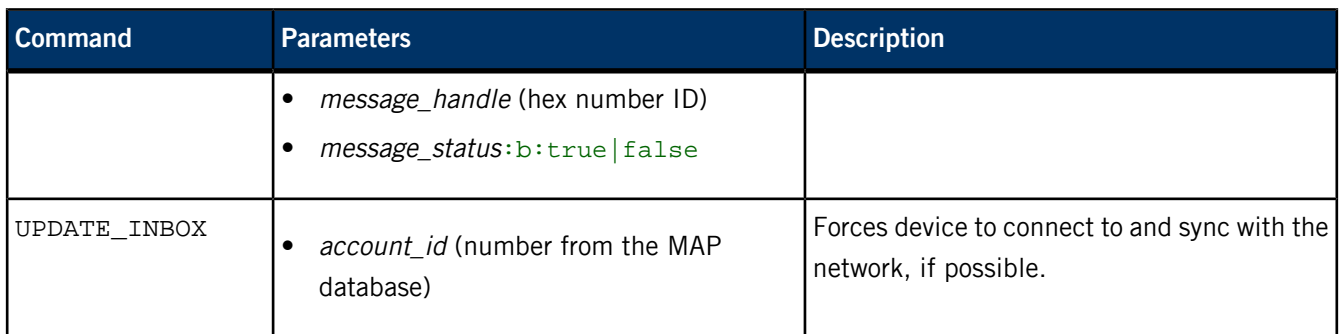

# **/pps/services/bluetooth/messages/notification**

Object for notifications of Bluetooth messages

## **Publishers**

Bluetooth Manager

## **Subscribers**

Any app

## **Overview**

The Bluetooth Manager uses this object to publish notifications of messages.

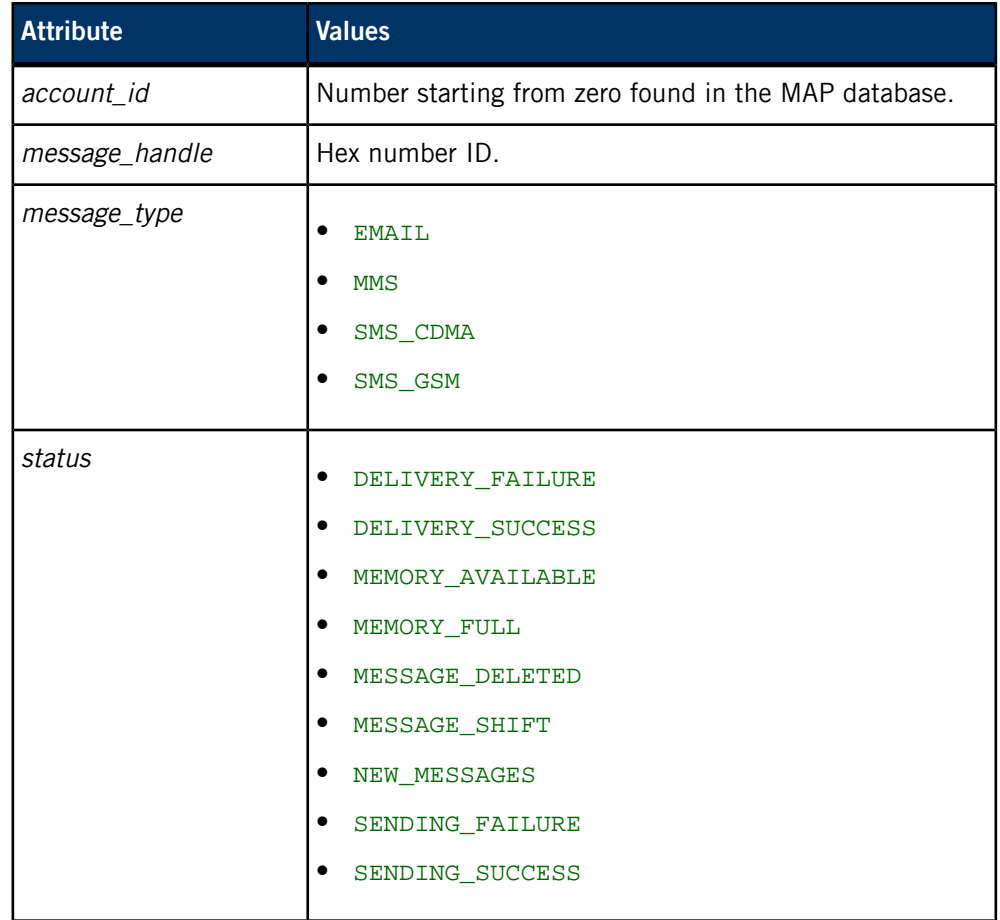

## **/pps/services/bluetooth/messages/status**

Status object for reporting the results of message commands

## **Publishers**

Bluetooth Manager

#### **Subscribers**

Any app

### **Overview**

The Bluetooth Manager uses this status object to publish the results of commands sent to the /pps/services/bluetooth/messages/control object.

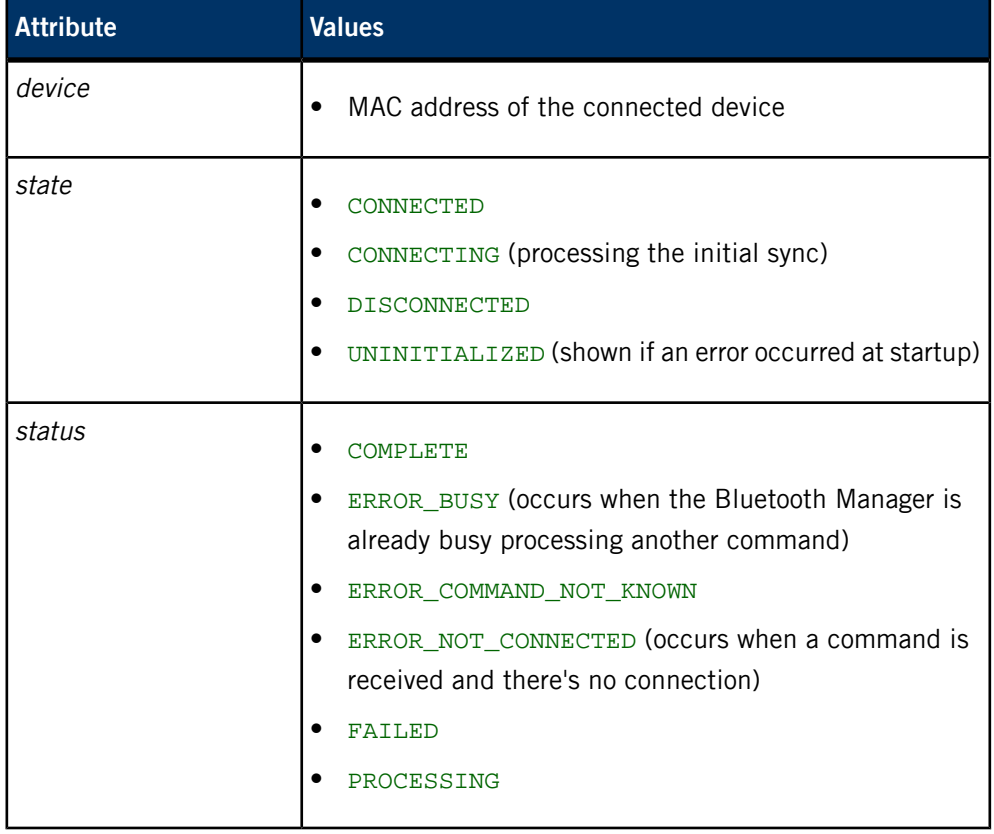

## **/pps/services/bluetooth/paired\_devices/<mac\_addr>**

Directory that the Bluetooth Manager uses for publishing paired devices

## **Publishers**

Bluetooth Manager

## **Subscribers**

Any app

## **Overview**

The /pps/services/bluetooth/paired\_devices directory contains one object per Bluetooth device successfully paired when issuing an initiate\_pairing command (via /pps/services/bluetooth/control). The object's name is the device's MAC address.

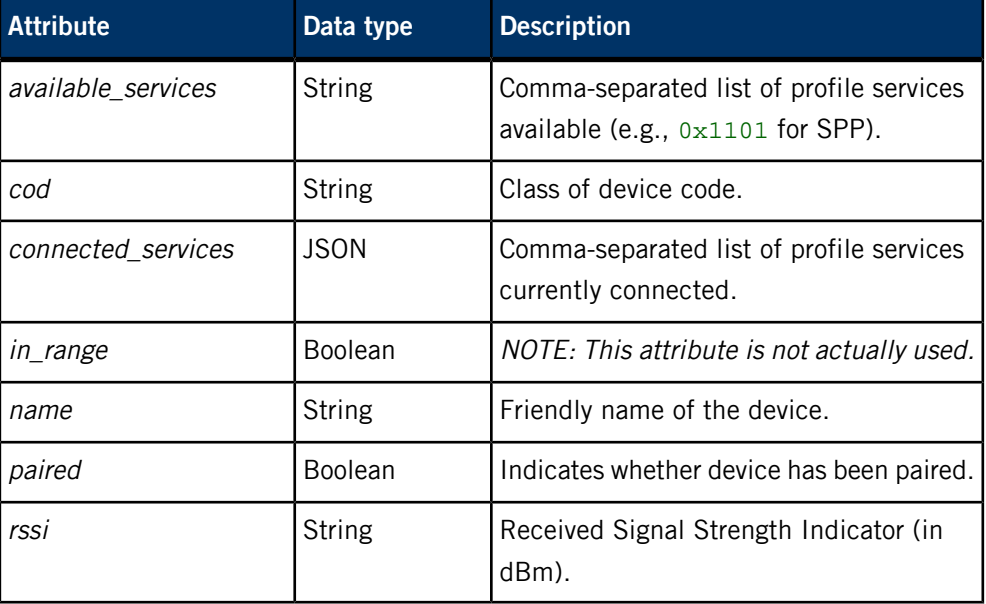

## **/pps/services/bluetooth/phonebook/control**

Control object for accepting phonebook commands from the HMI

## **Publishers**

Any app

#### **Subscribers**

Bluetooth Manager

#### **Overview**

The results of commands sent to this control object are published to /pps/services/bluetooth/phonebook/status.

#### **Commands**

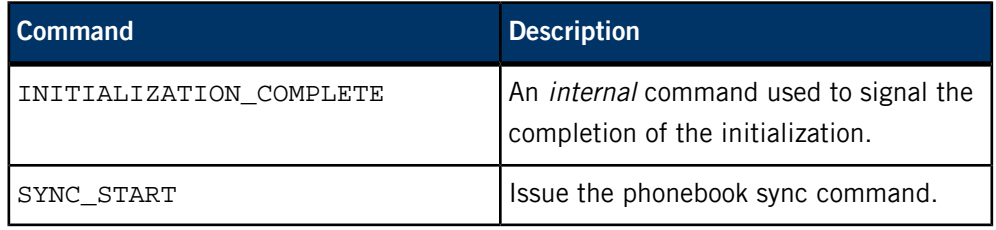

## **/pps/services/bluetooth/phonebook/status**

Status object for reporting the phonebook sync progress

## **Publishers**

Bluetooth Manager

## **Subscribers**

Any app

## **Overview**

The Bluetooth Manager uses this status object to publish the results of commands sent to the /pps/services/bluetooth/phonebook/control object.

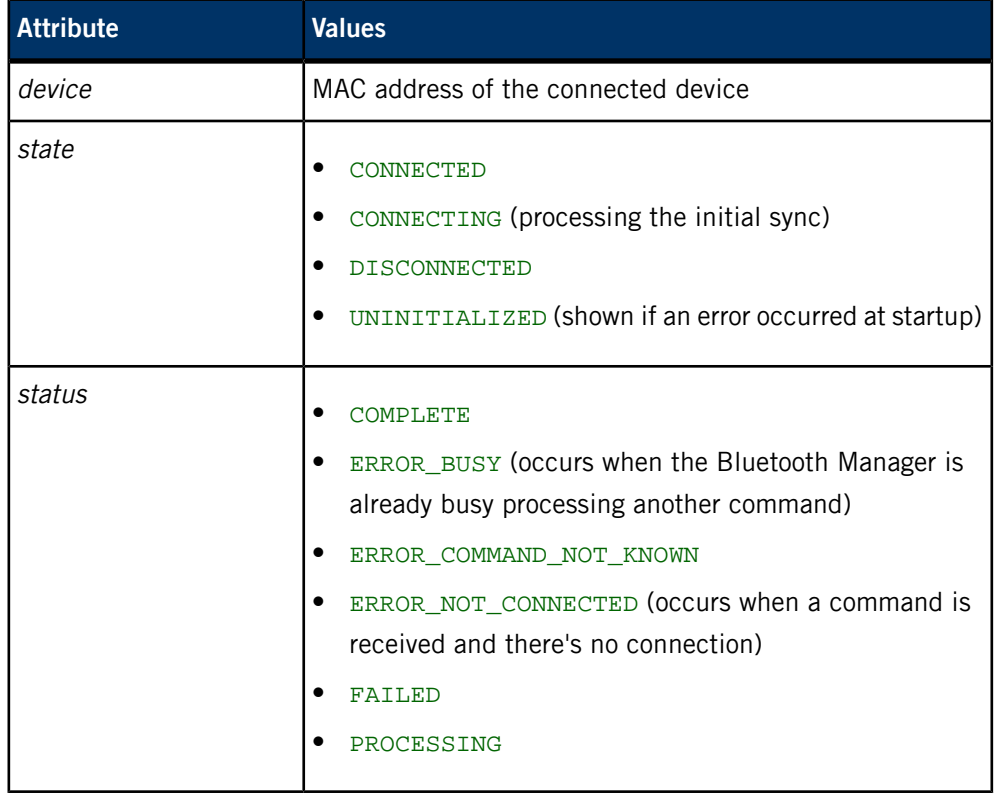

## **/pps/services/bluetooth/remote\_devices/<mac\_addr>**

Directory that the Bluetooth Manager uses for publishing discovered devices

#### **Publishers**

Bluetooth Manager

#### **Subscribers**

Any app

#### **Overview**

The /pps/services/bluetooth/remote\_devices directory contains one object per Bluetooth device discovered when issuing a device\_search command (via /pps/services/bluetooth/control). The object's name is the device's MAC address.

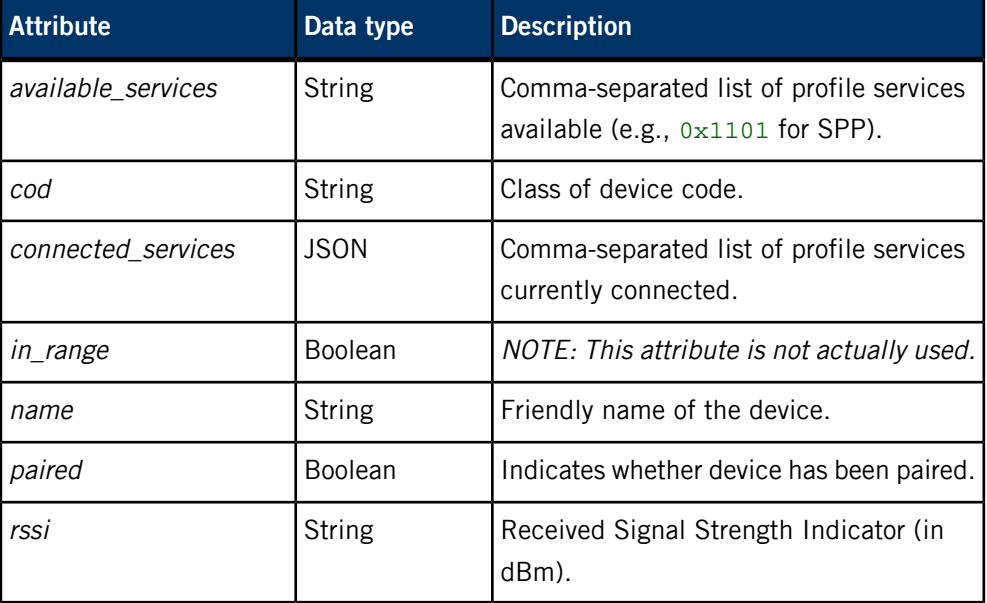

## **/pps/services/bluetooth/services**

Shows the profile used for a connected device

#### **Publishers**

Bluetooth Manager

#### **Subscribers**

Any app

**Overview**

When a remote Bluetooth device is paired with the head unit, the Bluetooth Manager uses the /pps/services/bluetooth/services object to indicate which profile is being used. For each profile supported on the QNX CAR platform, the information appears in the object in this form:

#### *service*::*mac\_addr*

where service is the abbreviated name of the profile and mac\_addr is the remote device's MAC address.

Here's a sample object:

```
@services
[n]avrcp::98:D8:CB:5D:71:0C
[n]hfp::98:D8:CB:5D:71:0C
[n]map::98:D8:CB:5D:71:0C
[n]pan::
[n]pbap::98:D8:CB:5D:71:0C
[n]spp::
```
This object indicates that a remote device with a MAC address of 98:D8:CB:5D:71:0C is connected via A2DP/AVRCP, HFP, MAP, and PBAP; the other profiles (PAN and SPP) aren't currently being used.

## **/pps/services/bluetooth/settings**

Contains information about the Bluetooth stack

## **Publishers:**

Bluetooth Manager

#### **Subscribers:**

Any app; Bluetooth Manager

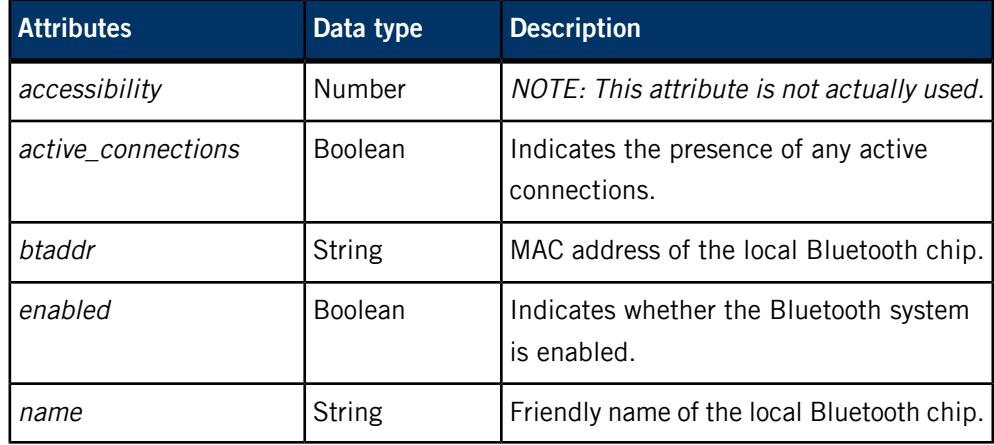

## **/pps/services/bluetooth/spp/spp**

Control object for the pps-spp service

#### **Publishers**

pps-spp; any app

#### **Subscribers**

pps-spp; any app

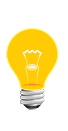

This type of object is known as a server object, a special PPS object designed for point-to-point communication between a server and one or more clients. For details, see "Server objects" in the Persistent Publish/Subscribe Developer's Guide.

#### **Overview**

The pps-spp service supports any HTML5 application (e.g., PandoraLink) that needs to access Bluetooth SPP data. The server object will accept commands to open and close one SPP stream for a client. Once the SPP connection is open, the service will notify the client when new data has been read from SPP. This object also supports a command to write data to SPP.

> Besides using this PPS server object, an HTML5 app would also need to use the qnx.bluetooth and qnx.bluetooth.spp JavaScript extensions to start or stop the SPP service on a paired device before communicating with the pps-spp service. For more information, see WebWorks JavaScript Extensions (CAR 2.0—deprecated) in HTML5 and JavaScript Framework.

> Apps may also use the /pps/services/bluetooth/control object to issue Bluetooth commands for setting the accessibility level for devices, initiating pairing, and so on.

#### **Message/response format**

Commands sent to the /pps/services/bluetooth/spp/spp object are of the form:

#### msg::*command\_string*\nid::*ID\_number*\ndat::*command\_parameters*

Responses always reflect the command\_string and ID\_number that were sent in the message, along with any errors:

res::*command\_string*\nid::*ID\_number*\nerr::*errno\_number*

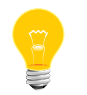

The id field can be omitted if there's no need to get a response back for the message.

#### **Messages sent by the client**

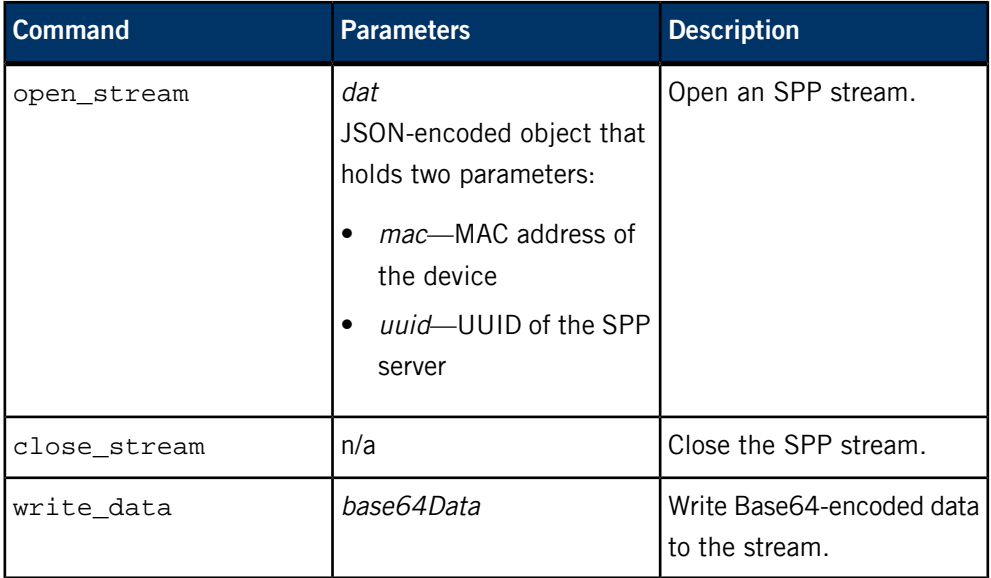

#### **Responses returned by the server**

Besides returning the client's message and ID, the server can also send a new\_data response:

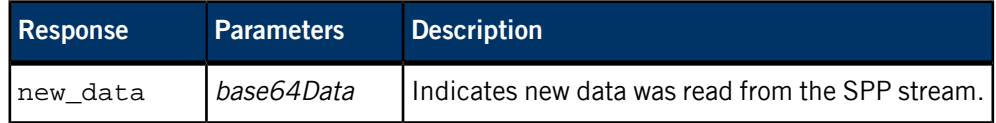

#### **Examples**

These examples show how to open an SPP stream, write "Hello World!", then close the stream.

> These examples assume that you've already opened an SPP connection to a device using the connect\_service Bluetooth command. For example:

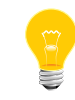

echo "command::connect\_service\ndata::D5:DA:8E:43:ED:68\n data2::0x1101:453994D5-D58B-96F9-6616-B37F586BA2EC" >> /pps/services/bluetooth/control

For more information on Bluetooth commands, see the entry for /pps/services/bluetooth/control in this reference.

**1.** We need to force the shell to keep the file descriptor open (because this is a server object):

```
# exec 3<> /pps/services/bluetooth/spp/spp
```
**2.** Issue the command to open the stream, along with a cat so we can see the response:

```
# echo
"msg::open_stream\nid::1\ndat:json:{\"mac\":\"D5:DA:8E:43:ED:68\",
\"uuid\":\"453994D5-D58B-96F9-6616-B37F586BA2EC\"}" >&3; cat
< \&3
```
The spp object should show the response:

@spp res::open\_stream id::1

**3.** Next we write "Hello World!" to the SPP stream. Remember that the caller will need to Base64-encode the data before sending the message:

```
# echo "msg::write_data\nid::2\ndat::SGVsbG8gV29ybGQh" >&3; cat
< \&3
```
Again, the spp object will show the response:

```
@spp
res::write_data
id::2
```
**4.** Finally, we send the close\_stream message to close the stream:

```
# echo "msg::close_stream\nid::3\ndat::" >&3; cat <&3
```
And the object should look like this:

```
@spp
res::close_stream
id::3
```
## **/pps/services/bluetooth/status**

Status object that the Bluetooth Manager uses to publish responses to requests

## **Publishers**

Bluetooth Manager

#### **Subscribers**

Any app

### **Events**

The Bluetooth Manager publishes these events in response to requests made via the /pps/services/bluetooth/control object:

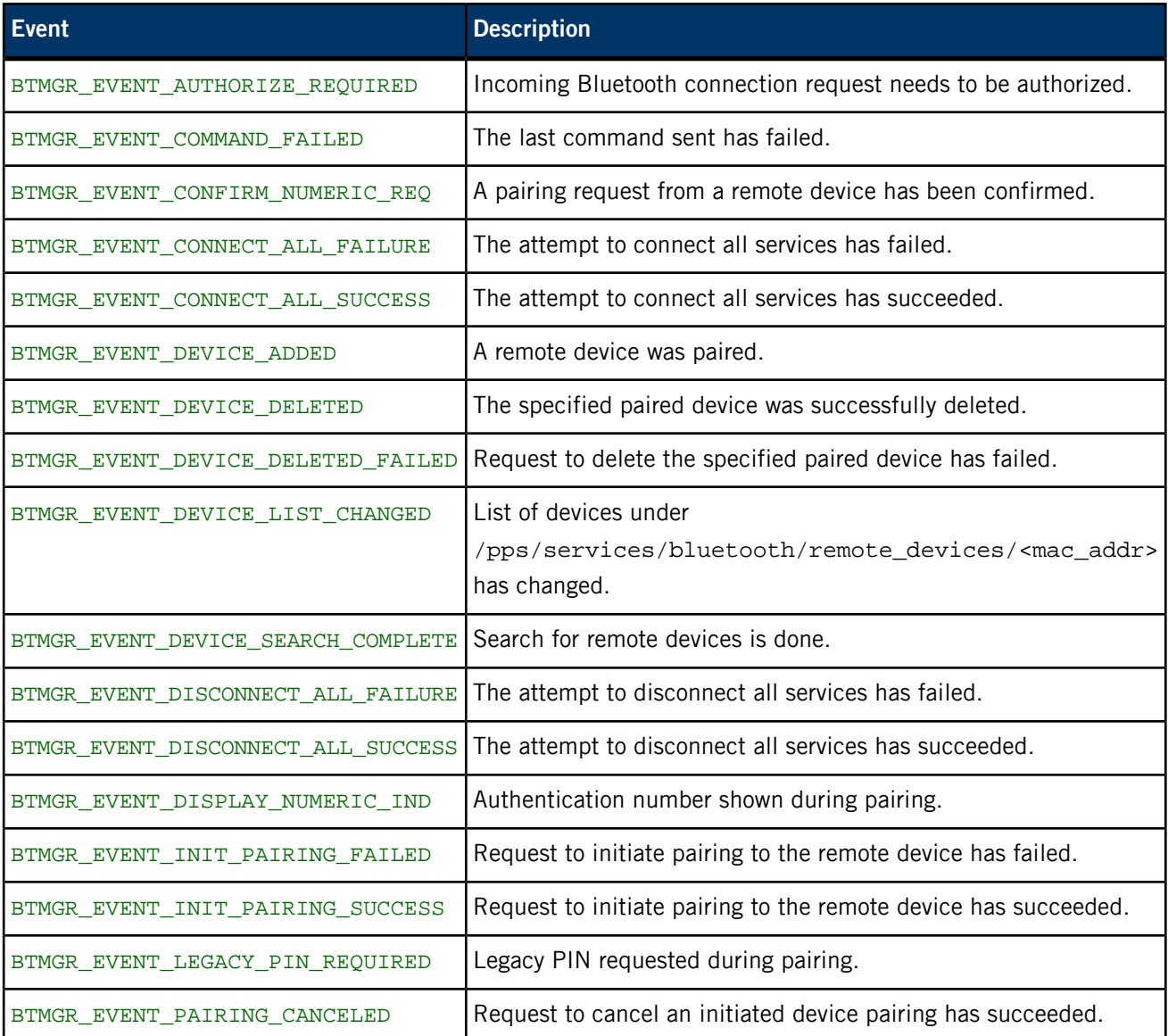

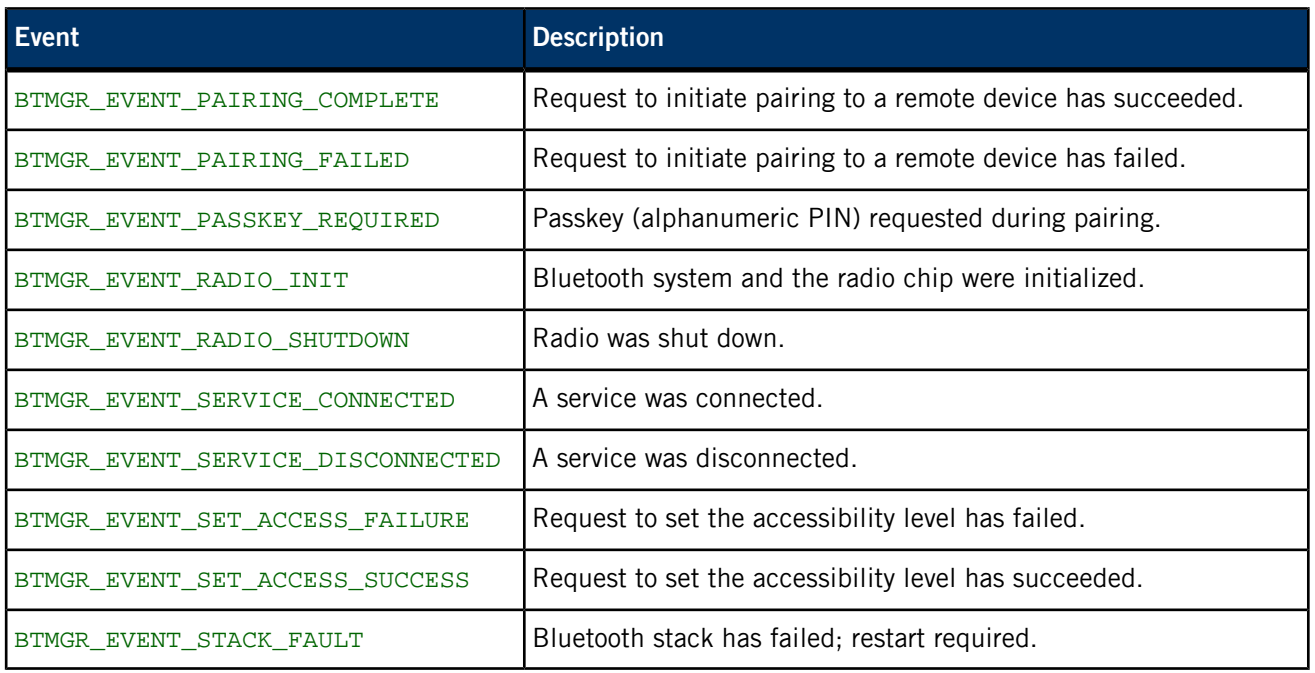

## **/pps/services/bootmgr/**

Directory for objects used by the Boot Manager and HMI

#### **Publishers**

Boot Manager; HMI

#### **Subscribers**

Boot Manager; HMI

#### **Overview**

The Boot Manager and the HMI use the /pps/services/bootmgr/ directory as a means to inform each other of which apps to launch and in what order.

The /pps/services/bootmgr/ directory contains the following objects:

#### **history**

The HMI uses the last\_tab attribute in this object to publish the name of each app selected via the tabs on the screen. The history object persists across reboots, so by subscribing to this object, the Boot Manager can know the last app that was selected and will start that app first when the system boots.

#### **modules\_ready/**

The Boot Manager creates an object in this directory for every app that's specified in the /base/etc/slm-config-modules.xml file. The HMI reads the .all object in the modules\_ready/ directory and launches the apps listed there. The objects themselves are empty and nonpersistent.

**Sample history object**

@history last\_tab::Home

#### **Sample .all object**

@Home @launcher @MediaPlayer @navigation @carcontrol @Communication @AppSection @ASR

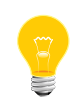

The Boot Manager collaborates with the System Launch and Monitor (SLM), a special service that automates process management. For more information, see the entry for SLM in the System Services Reference.

## **/pps/services/clock/control**

Control object for setting the date and time

#### **Publishers**

Any app

#### **Subscribers**

coreServices

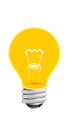

This type of object is known as a server object, a special PPS object designed for point-to-point communication between a server and one or more clients. For details, see "Server objects" in the Persistent Publish/Subscribe Developer's Guide.

#### **Message/response format**

Commands sent to the /pps/services/clock/control object are of the form:

msg::*command\_string*\nid::*ID\_number*\ndat:json:{*JSON\_data*}

Responses always reflect the command\_string and ID\_number that were sent in the message, along with any errors:

res::*command\_string*\nid::*ID\_number*\ndat:json:{*JSON\_data*}\nerr::*er rno\_number*\nerrstr::*error\_description*

#### **The set command**

This object accepts only one command:

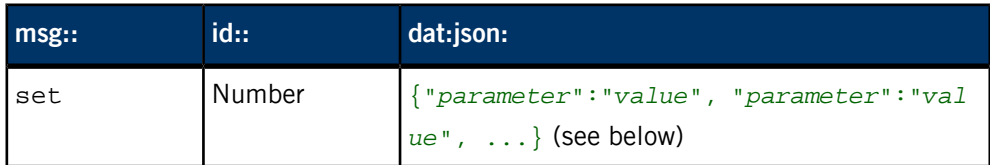

Parameters and values are as follows:

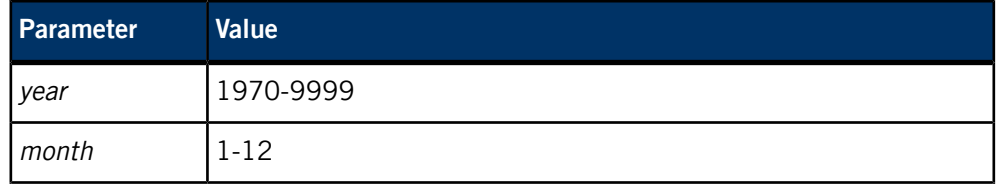

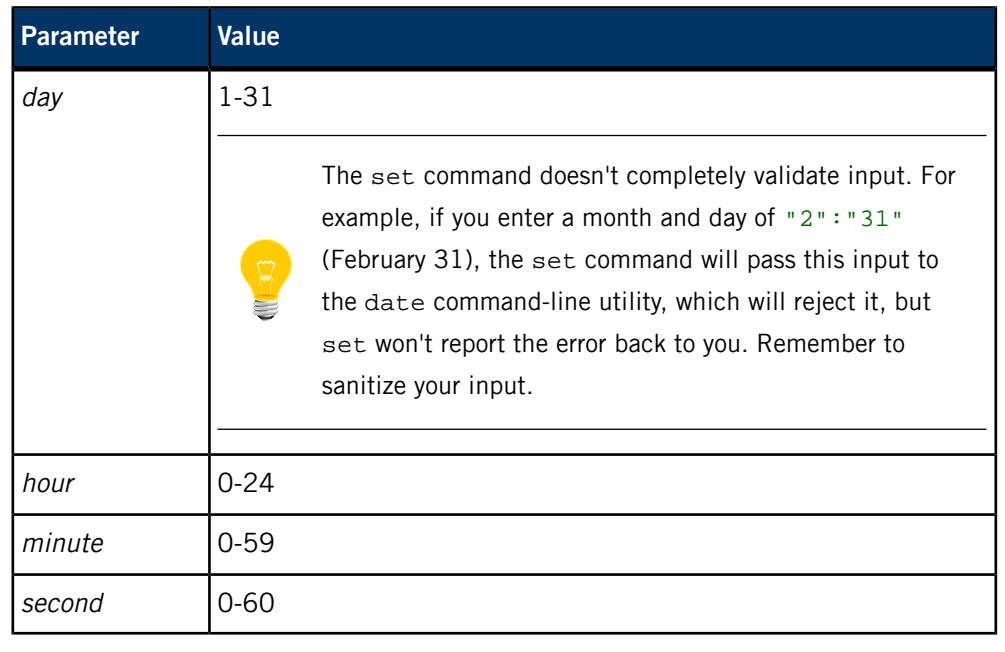

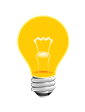

On real hardware (with a hardware clock on the I2C bus), the set command will set the time in the hardware clock. On VMware VMs, the command will set the Neutrino system time but not the hardware clock.

### **Response**

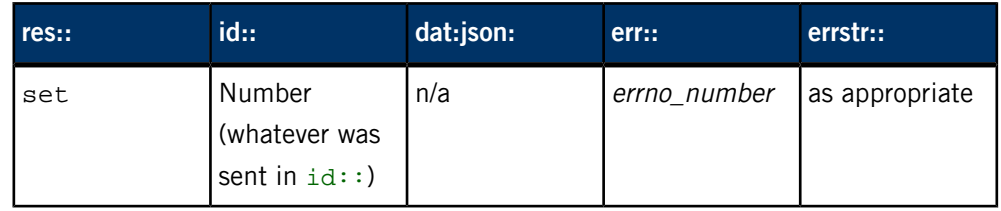

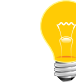

If your application is concerned with changes to the system clock or time zone,

you can monitor the /pps/services/clock/status object.

## **/pps/services/clock/status**

Get changes to system clock or time zone

#### **Publishers**

coreServices

#### **Subscribers**

Any app

### **Attributes**

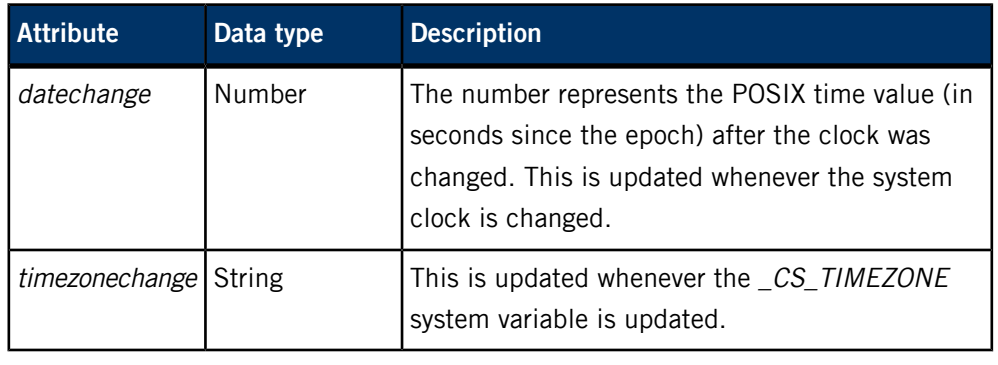

Note that the datechange attribute must be treated as an approximation. Although the attribute is the new POSIX time value (as returned by the time() function) after the clock has been changed, the value might have been read from the system after the clock was actually changed because of scheduling delays. Furthermore, a thread that subscribes to this status object might not receive notification of the change and get a chance to run until some time after datechange is modified. Notifications of changes can be relied upon, but only up to a point. The changed values should be considered only a hint.

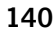

## **/pps/services/gears/control**

Control object for the OpenGL ES 2.0 Gears demo

### **Publishers**

Any app

#### **Subscribers**

gles2-gears

### **Attributes**

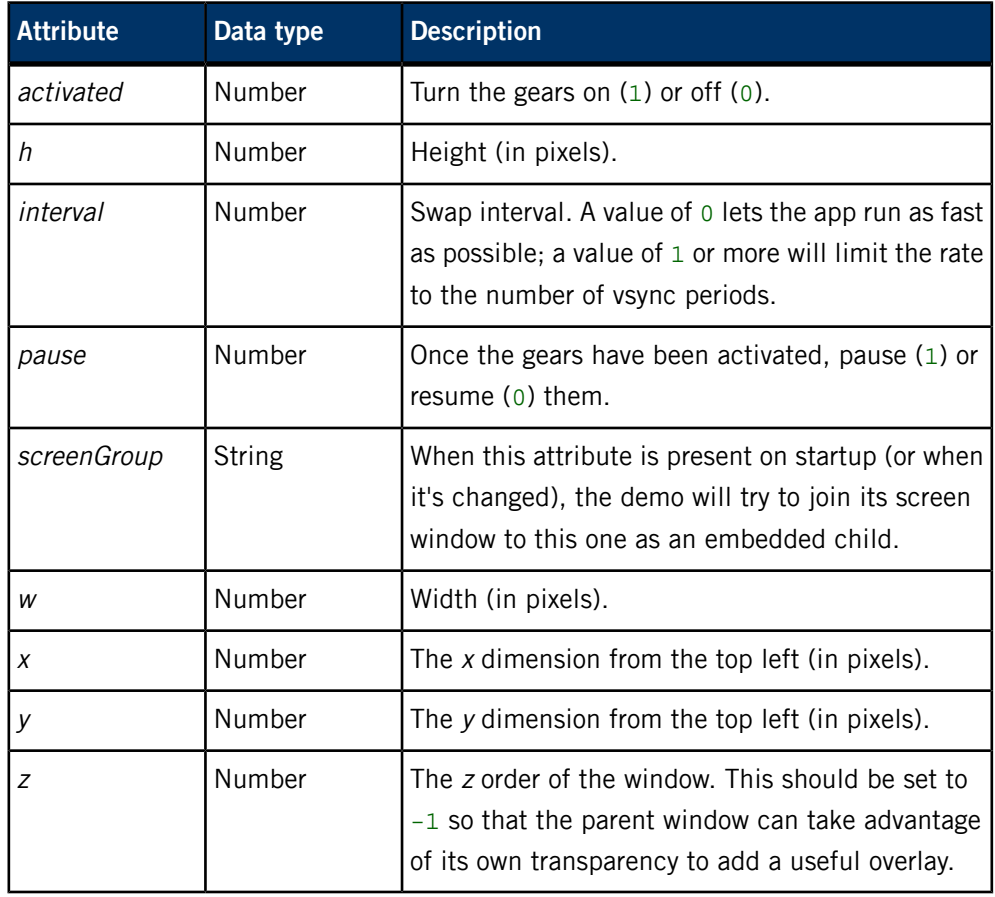

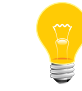

The /pps/services/gears/status object shows the demo's frame rate.

### **Examples**

Spin the gears as fast as possible:

echo "interval:n:0" >> /pps/services/gears/control

Now get the frame rate:

# cat /pps/services/gears/status @status framerate::133.462

# **/pps/services/gears/status**

Status object for the OpenGL ES 2.0 Gears demo

## **Publishers**

gles2-gears

#### **Subscribers**

Any app

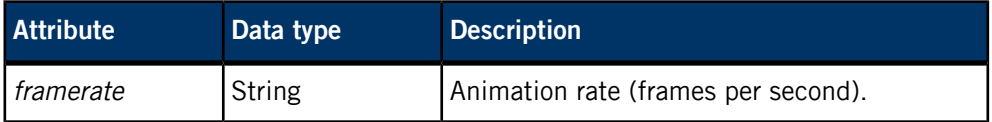

## **/pps/services/geolocation/control**

The Geolocation service listens for commands on this object

#### **Publishers**

Geolocation service; any app

#### **Subscribers**

Any app

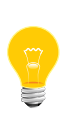

This type of object is known as a server object, a special PPS object designed for point-to-point communication between a server and one or more clients. For details, see "Server objects" in the Persistent Publish/Subscribe Developer's Guide.

#### **Message/response format**

Commands sent to the /pps/services/geolocation/control object are of the form:

msg::*command\_string*\nid::*ID\_number*\ndat:json:{*JSON\_data*}

Responses always reflect the command\_string and ID\_number that were sent in the message, along with any errors:

res::*command\_string*\nid::*ID\_number*\ndat:json:{*JSON\_data*}\nerr::*er ror\_description*

### **Commands**

The control object accepts the following commands:

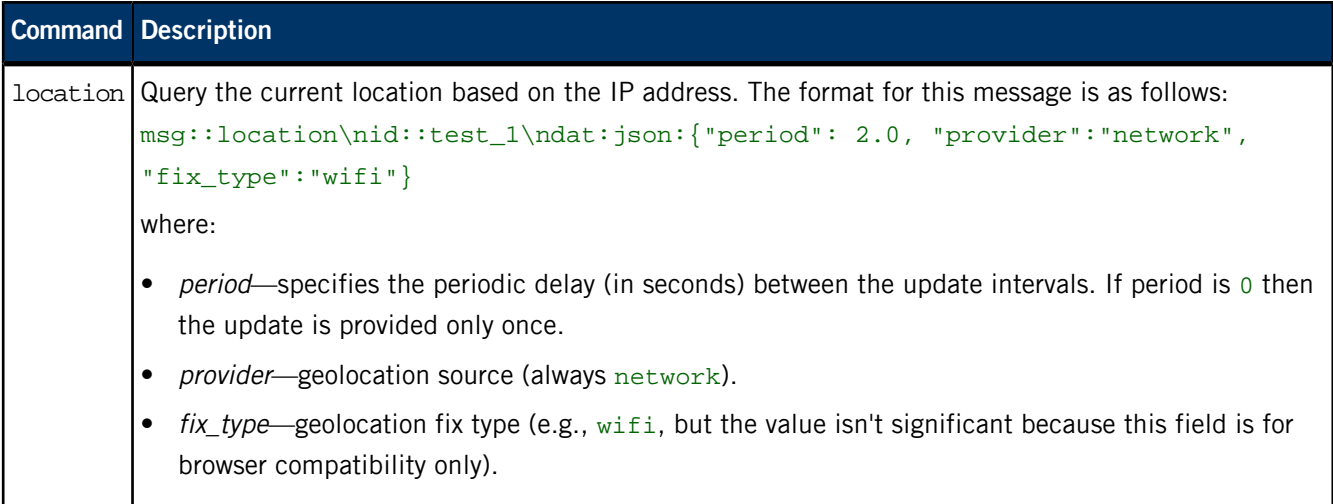
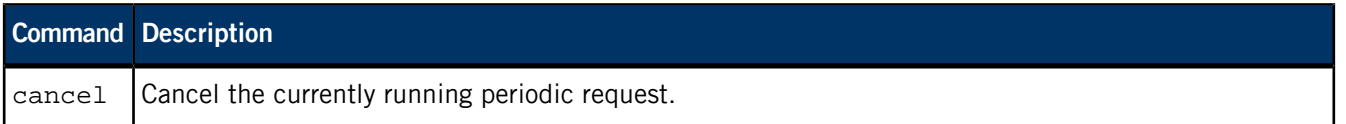

As soon as the Geolocation service receives the location message from the client, it queries <http://www.hostip.info> to get the current location based on the IP address. The correctness of the result depends on the contents of the database that the **hostip.info** site provides. The absence of an IP address for the requesting client in the database might yield an arbitrary result (e.g., "wrong location"). Note also that the Geolocation service is multithreaded, so it can handle requests from multiple clients at the same time.

#### **Messages sent by the Geolocation service**

Besides returning the client's message and ID, the Geolocation service can also send these responses:

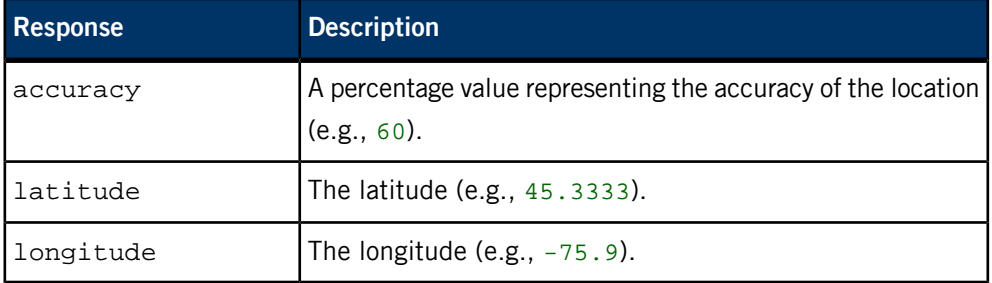

#### **Examples**

**1.** If we want to observe responses from the Geolocation service, we need to force the shell to keep the file descriptor open (because this is a server object). We also use the ?wait option to ensure we receive all responses:

# exec 3<> /pps/services/geolocation/control?wait &&

**2.** Now we'll send the location request:

```
echo 'msg:: location\nid::test_1\ndat:json: {"period": 5.0,
"provider": "network", "fix_type": "wifi"}' >&3 && cat <&3
```
The control object might now look like this:

```
@control
res::location
id::test_1
dat:json: {"accuracy":60,"latitude": 45.3333,"longitude":-75.9}
```
# **/pps/services/geolocation/status**

Status object for the Geolocation service

## **Publishers**

Geolocation service; any app

#### **Subscribers**

Any app

## **Overview**

The Geolocation service populates this object at startup to enable the browser to access current geolocation information. Here's a sample object:

```
@status
status:json:{"location_manager_location_on":true,
"location_manager_location_gnss_on":true}
```
## **Attributes**

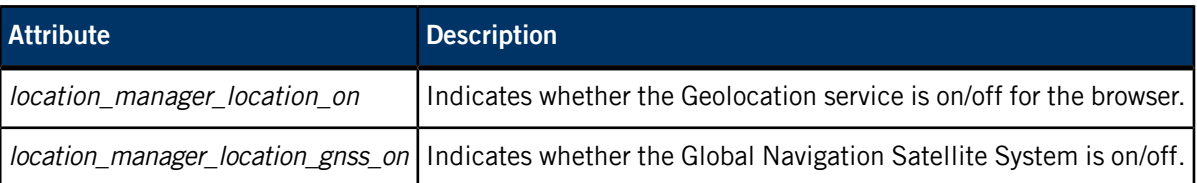

# **/pps/services/hmi-notification/control**

Control object for the **generic** event-source plugin for the HMI Notification Manager

## **Publishers**

Any app

## **Subscribers**

HMI Notification Manager

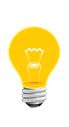

This type of object is known as a server object, a special PPS object designed for point-to-point communication between a server and one or more clients. For details, see "Server objects" in the Persistent Publish/Subscribe Developer's Guide.

## **Overview**

The **generic** event-source plugin for the HMI Notification Manager provides a PPS interface that allows applications to use the HMI policy-management facilities without implementing a custom plugin. Applications can use this PPS interface to generate events. The **generic** plugin can also be used for automated testing. Using the PPS interface, a test application can generate customized events and inspect the outcome for expected results.

PPS messages sent to the plugin's interface from clients take the form of JSON objects that describe an event. The format is similar to that used by the pps/services/hmi-notification/Status and pps/services/hmi-notification/Messaging objects, but additional attributes are included in this control object.

## **The event message**

This object accepts only one command:

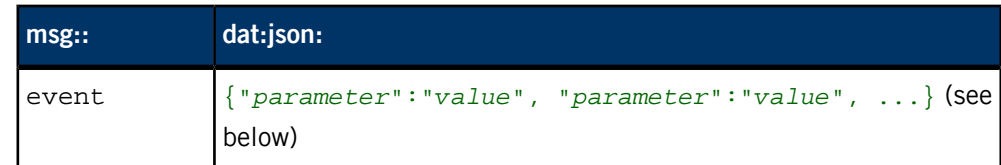

Parameters and values are as follows:

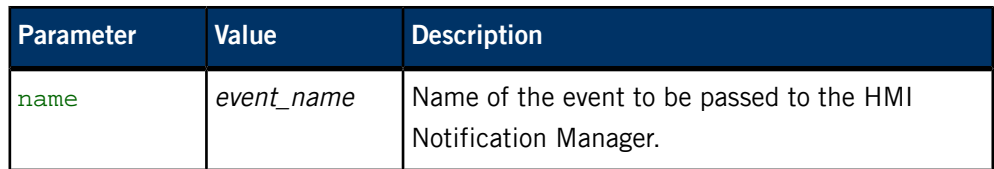

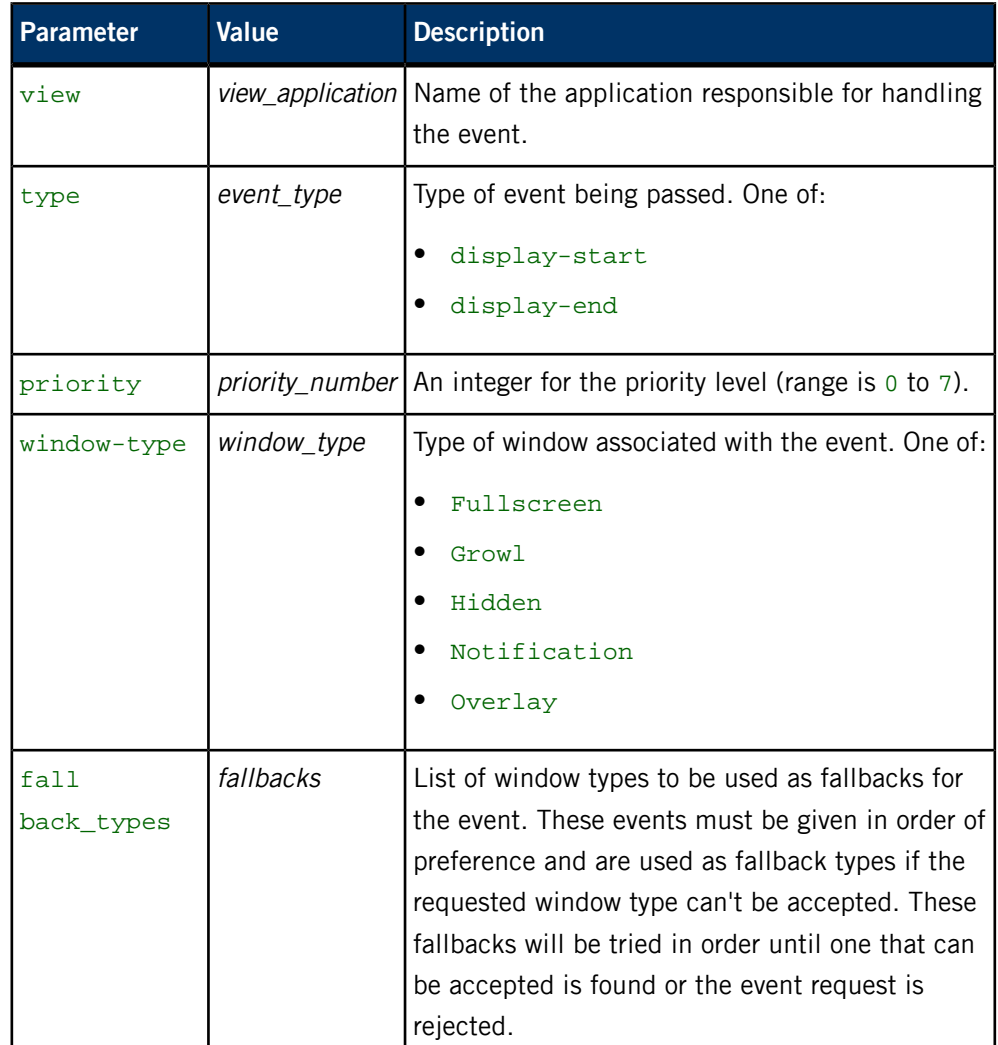

### **Examples**

A client sends a  $display-start$  event with a priority of 1, with no fallback window types:

```
# echo 'event::{"name":"test_event", "view":"TestApp",
"type":"display-start", "priority":1, "window-type":"Overlay", 
"fallback_types":[]}' >> /pps/services/hmi-notification/control
```
The Status object should then look like this:

```
# cat /pps/services/hmi-notification/Status
[n]@Status
display:json:[{"name":"test_event","type":"Overlay","view":"TestApp"}]
```
The client sends the associated display-end event:

```
# echo 'event::{"name":"test_event", "view":"TestApp", 
"type":"display-end", "priority":1, "window-type":"Overlay", 
"fallback_types":[]}' >> /pps/services/hmi-notification/control
```
The Status object should now be restored, showing the previously displayed event in its display list:

```
# cat /pps/services/hmi-notification/Status
[n]@Status
display:json:[{"name":"Home","type":"Fullscreen","view":"Home"}]
```
The following example illustrates a situation where the HMI Notification Manager uses a fallback window type.

**1.** The client must be attached to the Messaging object (because it's a server object):

```
# exec 3<> /pps/services/hmi-notification/Messaging
```
**2.** Next, the client sends a test-event1 event to the **generic** plugin to ensure that an event with priority 1 or greater is active:

```
# echo 
'event::{"name":"test-event1","view":"TestApp1","type":"display-start",
"priority":1,"window-type":"Overlay","fallback_types":[]}' 
>> /pps/services/hmi-notification/control
```
**3.** The client then sends test-event2 with priority 1 and fallback window type Growl:

```
# echo 
'event::{"name":"test-event2","view":"TestApp2","type":"display-start",
"priority":1,"window-type":"Overlay","fallback_types":["Growl"]}'
>> /pps/services/hmi-notification/control
```
**4.** Now we can see that the Status object has been updated:

```
cat /pps/services/hmi-notification/Status ; cat <&3
[n]@Status
display:json:[{"name":"test_event1","type":"Overlay","view":"TestApp1"}]
```
And the Messaging object will show that a Growl notification event has been sent:

```
@Messaging
display:json:[{"name":"test_event2","type":"Growl"}]
```
# **/pps/services/hmi-notification/Messaging**

Server object for HMI Notification Manager

#### **Publishers**

HMI Notification Manager

#### **Subscribers**

Any app

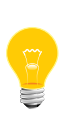

This type of object is known as a server object, a special PPS object designed for point-to-point communication between a server and one or more clients. For details, see "Server objects" in the Persistent Publish/Subscribe Developer's Guide.

#### **Overview**

Since the Messaging object is used to issue transient notifications, this PPS object is created in server mode. When a client reads the object, no data is returned immediately. Clients should connect to the object with the wait flag enabled so as to be notified when the HMI Notification Manager has issued a transient notification. For example:

# cat /pps/services/hmi-notification/Messaging?wait

When a transient notification is issued, connected clients will be notified with a message similar to that used to express the manager's internal status. This message will be a JSON-formatted object that specifies the name of a growl event. The window type is specified in the message, but the value of this attribute will always be "Growl". For example:

```
@Messaging
display:json:{"name":"Fluid::Alert","type":"Growl"}
```
## **/pps/services/hmi-notification/Status**

Status object for HMI Notification Manager

#### **Publishers**

HMI Notification Manager

#### **Subscribers**

Any app

### **Overview**

The Status object is used to expose the HMI Notification Manager's internal state. This object publishes the status of the various output modalities. Note that this may not represent the *actual* state of the output modalities, but rather the manager's belief of what they are.

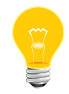

For this release of the QNX CAR platform, the HMI Notification Manager supports only the display interaction modality.

An attribute is defined within the object to publish the internal state of the display. This attribute's value is a JSON list that specifies which applications should currently be displayed. The display attribute has the following format:

```
@Status
display:json:[{"name":"Home","type":"Modal"}]
```
In this example, the display currently has a single modal view called Home. The following example shows the contents of the display attribute in the case where a nontransient notification is to be displayed along with the Home application:

```
@Status
display:json:[{"name":"Home","type":"Modal"},
{"name":"Fluid::Alert","type":"Notification"}]
```
The HMI Notification Manager doesn't mandate how the HMI lays out the display in this case.

# **/pps/services/launcher/control**

Control object for the applications launcher

### **Publishers**

Applications Navigator

### **Subscribers**

Any app

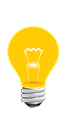

This type of object is known as a server object, a special PPS object designed for point-to-point communication between a server and one or more clients. For details, see "Server objects" in the Persistent Publish/Subscribe Developer's Guide.

#### **Message/response format**

Commands sent to the /pps/services/launcher/control object should be in this form:

### msg::*command\_string*\ndat::{*application\_string*}\nid::*ID\_number*

Responses always reflect the command\_string and ID\_number that were sent in the message:

res::*command\_string*\ndat::*application\_string*\nid::*ID\_number*

#### **Commands**

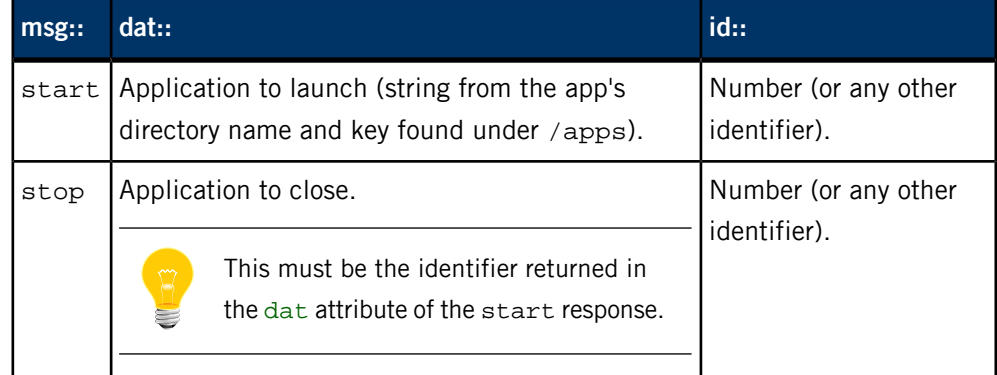

#### **Examples**

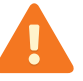

The HTML5 version of the Navigator (also called Applications Window Manager) isn't intended to work with applications that are started or stopped from the command line. As a result, commands such as the following may not work as expected.

Launch the Communication application by writing the following to the /pps/services/launcher/control object:

msg::start\ndat::Communication.testDev\_mmunicationf1e9ffb6\nid::1

The server responds with:

res::start\nid::1\ndat::2015282

You must pass 2015282 to the stop command to close this application.

Close the Communication application by writing the following to the /pps/services/launcher/control object:

msg::stop\ndat::2015282\nid::1

# **/pps/services/mirrorlink/applications**

Holds information about the VNC-typed MirrorLink apps that are currently available

#### **Publishers**

mlink-daemon

#### **Subscribers**

Any app

**Overview**

When the mlink-daemon service detects a new MirrorLink device, it publishes the device's MirrorLink apps (up to a maximum of 10) to the /pps/services/mirrorlink/applications object.

To enable these MirrorLink apps to be launched from the HMI, the mlink-daemon service also creates shortcuts for the apps (in the /apps/ directory) and then publishes the apps to the /pps/system/navigator/applications/applications object.

The mlink-daemon service also publishes to these PPS objects:

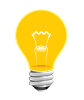

- /pps/services/mirrorlink/entities (for information about the devices currently available)
- /pps/services/mirrorlink/rtp (for audio-streaming information)

### **Object format**

Each line in the object has three colon-separated fields:

VNC.*app\_number*:MLD.*entity*:*app\_name*

where:

#### **app\_number**

The app's current number ( $0$  to  $9$ ), prefixed with  $VNC...$ 

#### **entity**

Hexadecimal number identifying the device, prefixed with MLD..

#### **app\_name**

The app's name as reported by the device.

Here's a sample object:

[n]@applications VNC.0:MLD.111eb0:Nokia Drive VNC.1:MLD.111eb0:Nokia Call VNC.2:MLD.111eb0:Nokia Music VNC.3:MLD.111eb0:Car Mode VNC.4:MLD.111eb0:VNC server VNC.5:MLD.111eb0:Nokia Phone

# **/pps/services/mirrorlink/entities**

Holds information about the MirrorLink entities (devices) that are currently available

## **Publishers**

mlink-daemon

#### **Subscribers**

Any app

**Object format**

This object consists of four fields:

#### MLD.*entity*:*type*:*name*;uuid:*identifier*

where:

**entity**

Hexadecimal number identifying the device, prefixed with MLD..

#### **type**

Type of entity as reported by the RealVNC SDK (usually mirrorlink).

#### **name**

Device's reported name.

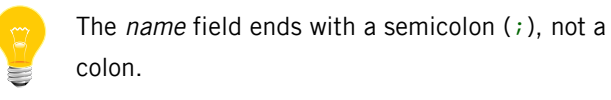

#### **identifier**

Device's reported UUID.

Here's a sample object:

[n]@entities

MLD.8058ed8:mirrorlink:Symbian;uuid:59295e3b-5339-f5bf-cac0-3441af27fc53

## **/pps/services/mirrorlink/rtp**

Holds RTP audio-streaming information for MirrorLink apps

## **Publishers**

mlink-daemon

#### **Subscribers**

mlink-rtp

**Object format**

This object consists of five fields:

RTP*ip*\_*port*:*direction*:*interval/payload*,*latency*,*size*

where:

## **ip\_port**

IP address and port number of the device for the stream, prefixed with RTP.

#### **direction**

Stream direction: in or out.

## **interval**

If the direction is in, this is the interval (in milliseconds) for hello messages.

#### **payload**

If the direction is out, this is the RTP payload type.

## **latency**

Initial playback latency (in milliseconds).

## **size**

Maximum length (in bytes) of the payload.

Here's a sample object:

[n]@rtp [n]RTP192.168.3.100\_4000:out:1000,4800,9600

# **/pps/services/mm-control/control**

Control object for mm-control mediaplayer

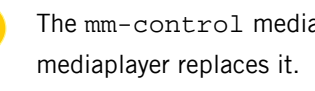

The mm-control mediaplayer is being deprecated. The mm-player

#### **Publishers**

mm-renderer; any app

#### **Subscribers**

mm-control; any app

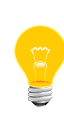

This type of object is known as a server object, a special PPS object designed for point-to-point communication between a server and one or more clients. For details, see "Server objects" in the Persistent Publish/Subscribe Developer's Guide.

### **Overview**

The mm-control manager conveniently ties together media outputs, zones, tracksessions, and renderer control. It provides a simple interface for HMIs that have limited access to native calls.

The following types of commands are supported:

- Output [commands](#page-158-0) (p. 159)
- Zone [commands](#page-158-1) (p. 159)
- *[Tracksession](#page-159-0) commands* (p. 160)
- Player [commands](#page-160-0) (p. 161)
- *iPod Out [commands](#page-165-0)* (p. 166)

#### **Message/response format**

Commands sent to the /pps/services/mm-control/control object are of the form:

msg::*command\_string*\nid::*ID\_number*\ndat:json:{*JSON\_data*}

Responses always reflect the command\_string and ID\_number that were sent in the message, along with any errors:

res::*command\_string*\nid::*ID\_number*\ndat:json:{*JSON\_data*}\nerr::*er rno\_number*\nerrstr::*error\_description*

## <span id="page-158-0"></span>**Output commands**

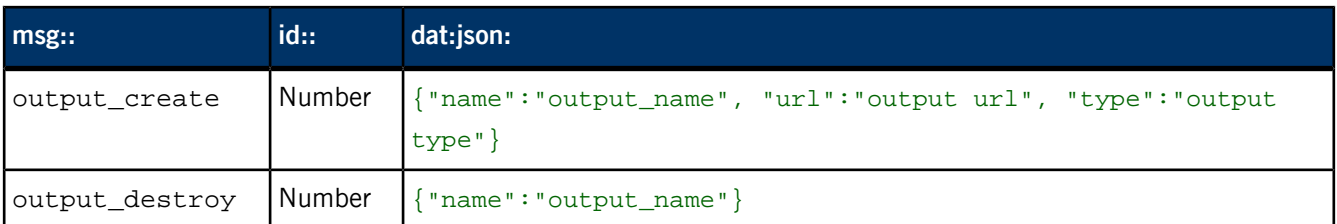

## **Examples of output commands**

echo 'msg::output\_create\nid::1\ndat:json:{"name":"output0", "url":"snd:pcmPreferredp","type":"audio"}' >> /pps/services/mmcontrol/control

```
echo 'msg::output_destroy\nid::2\ndat:json:{"name":"output0"}' >>
/pps/services/mm-control/control
```
## **Output responses**

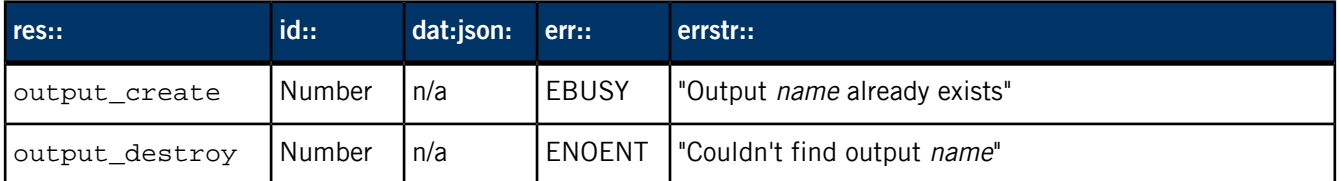

## **Zone commands**

<span id="page-158-1"></span>Zones are containers for collecting outputs into sets that can be atomically added to or removed from players.

Outputs must already exist before you can use the zone\_attach\_outputs or zone\_detach\_outputs commands.

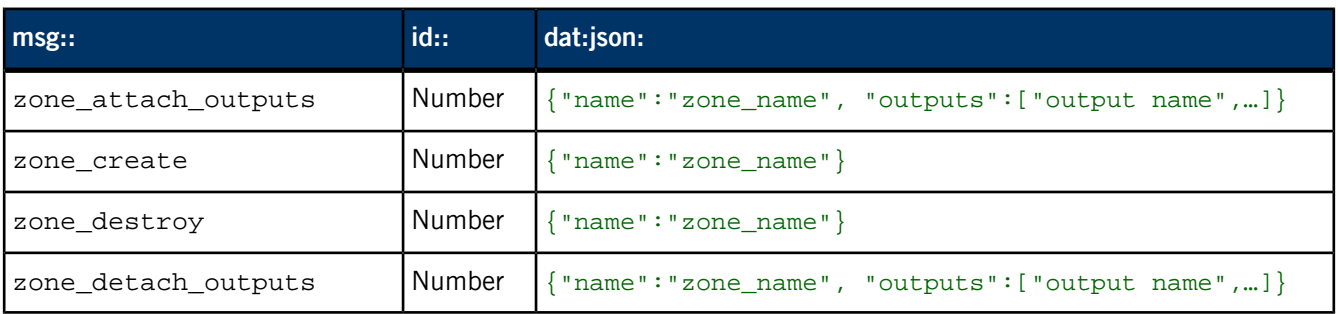

### **Examples of zone commands**

echo 'msg::zone\_create\nid::3\ndat:json:{"name":"zone0"}' >> /pps/services/mm-control/control

echo 'msg::zone\_destroy\nid::4\ndat:json:{"name":"zone0"}' >> /pps/services/mm-control/control

echo 'msg::zone\_attach\_outputs\nid::5\ndat:json:{"name":"zone0", "outputs":["output0"]}' >> /pps/services/mm-control/control echo 'msg::zone\_detach\_outputs\nid::6\ndat:json:{"name":"zone0", "outputs":["output0"]}' >> /pps/services/mm-control/control

### **Zone responses**

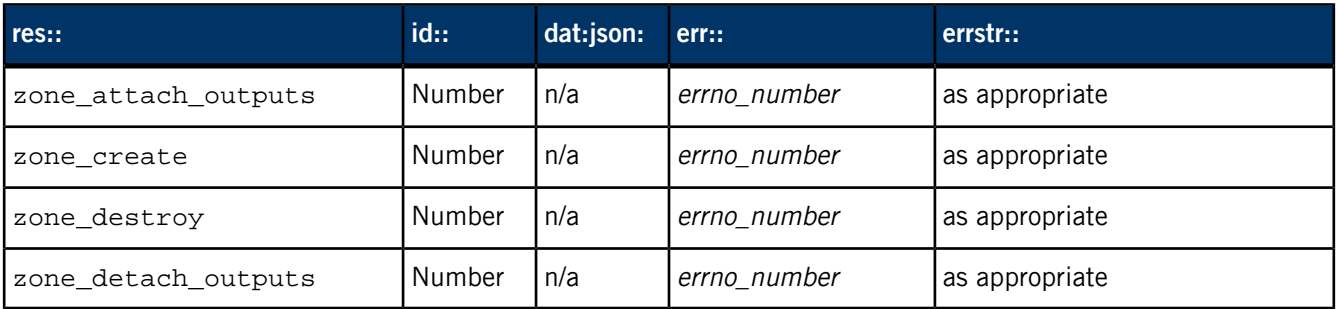

## **Tracksession commands**

<span id="page-159-0"></span>Use tracksessions to provide a collection of tracks to a player.

Note the following:

- **1.** The trksession\_randomize\_range command lets you randomize any portion of a tracksession. A "start" of 0 and an "end" of -1 will randomize the entire session. You may want to randomize a subrange to allow the user to enable random playback partway through a session. Randomizing the range after the current track permits randomized playback of the remaining unheard songs without mixing in some of the tracks already heard.
- **2.** The trksession\_get\_range command lets you view a session in either sequential or playback order, which will differ if randomized playback is requested.

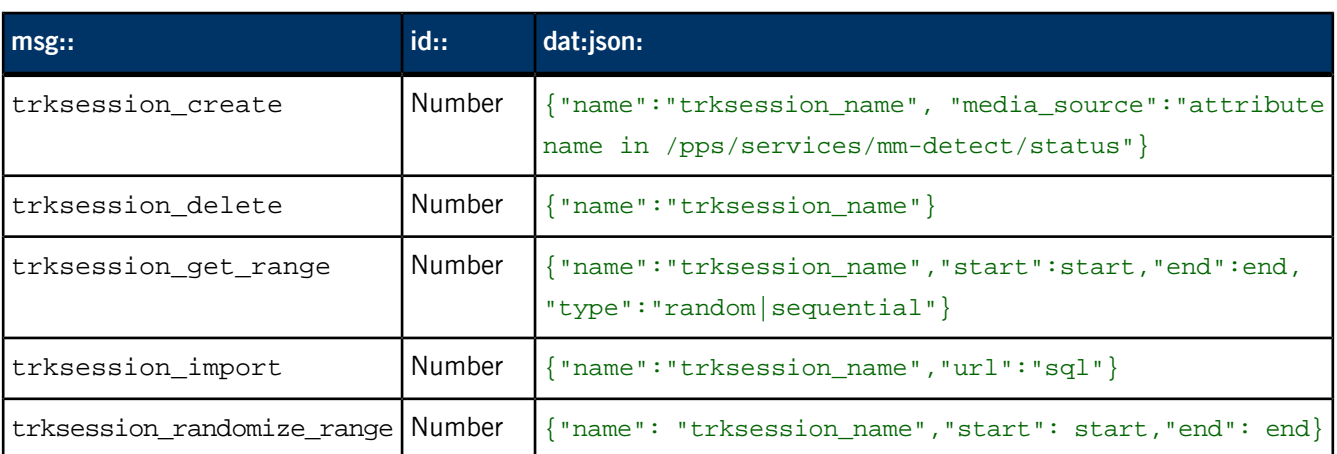

#### **Examples of trksession commands**

echo 'msg::trksession\_create\nid::7\ndat:json:{"name":"mtrkses sion", "media\_source":"dbmme"}' >> /pps/services/mm-control/control echo 'msg::trksession\_import\nid::8\ndat:json:{"name":"mtrkses sion", "url":"SELECT mediastore\_metadata.mountpath || fold ers.basepath || library.filename AS url, fid AS userdata from me diastore\_metadata, folders, file WHERE file.folderid == fold ers.folderid ORDER BY fid;"}' >> /pps/services/mm-control/control echo 'msg::trksession\_randomize\_range\nid::10\ndat:json:{"name": "mtrksession","start":0,"end":5}' >> /pps/services/mm-control/con trol echo 'msg::trksession\_get\_range\nid::11\ndat:json:{"name": "mtrk session","start":0,"end":5,"type":"sequential"}' >> /pps/ser vices/mm-control/control echo 'msg::trksession\_delete\nid::9\ndat:json:{"name":"mtrkses

sion"}' >> /pps/services/mm-control/control

#### **Tracksession responses**

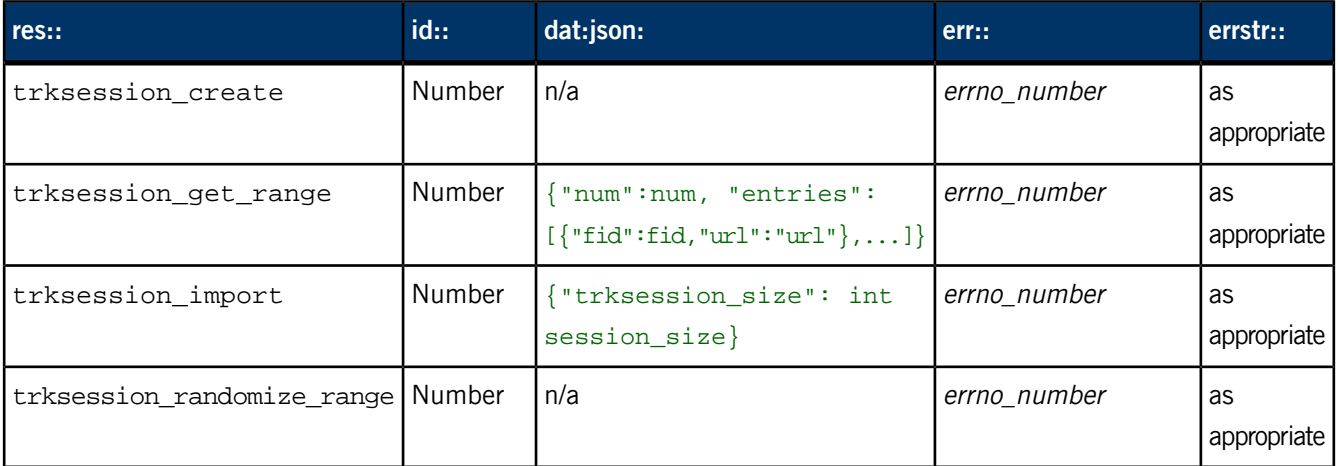

### **Player commands**

<span id="page-160-0"></span>Players are used to play tracks from a tracksession. Players are created and referenced by name so that the HMI can connect to players created or started before the HMI is initialized.

For every player created, mm-control creates a PPS status object called /pps/services/mm-control/*playername*/status to publish the status associated with that player.

Note the following:

- **1.** For player\_set\_position, the exact format of the position depends on the input media type.
- **2.** For player\_set\_read\_mode, if the requested read mode for an active tracksession differs from the current read mode, the tracksession will be either shuffled or unshuffled and the TABLE trksessionview field inside the media source's database will be updated accordingly.
- **3.** For player\_set\_trksession, the track specified by idx in the tracksession named by trksession is attached as the new input.
- **4.** For player\_set\_current, the track specified by index is attached as the new input.
- **5.** For player\_play, if you don't set position, the default playback position is the beginning of the track.

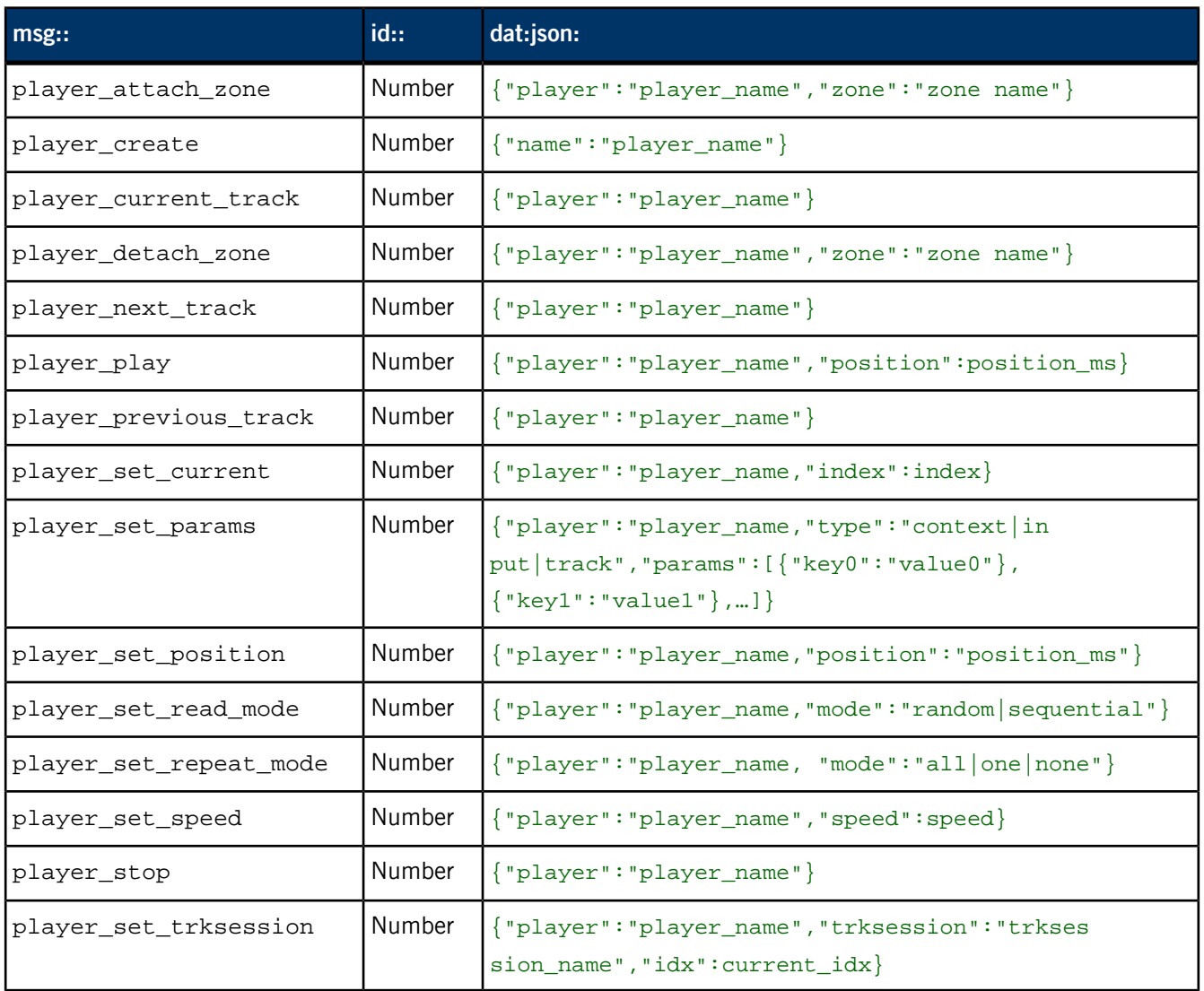

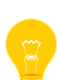

#### **Examples of player commands**

```
echo 'msg::player_create\nid::9\ndat:json:{"name":"mptest"}' >>
/pps/services/mm-control/control
echo 'msg::player_attach_zone\nid::12\ndat:json:{"player":"mptest",
"zone":"zone0"}' >> /pps/services/mm-control/control
echo 'msg::player_detach_zone\nid::12\ndat:json:{"player":"mptest",
"zone":"zone0"}' >> /pps/services/mm-control/control
echo 'msg::player_set_trksession\nid::13\ndat:json:{"play 
er":"mptest", "trksession":"mtrksession","idx":0}' >> /pps/ser 
vices/mm-control/control
echo 'msg::player_set_speed\nid::14\ndat:json:{"player":"mptest",
"speed":0}' >> /pps/services/mm-control/control
echo 'msg::player_set_position\nid::14\ndat:json:{"play 
er":"mptest", "position":"100000"}' >> /pps/services/mm-control/con 
trol
echo 'msg::player_set_read_mode\nid::17\ndat:json:{"play 
er":"mptest", "mode":"random"}' >> /pps/services/mm-control/control
echo 'msg::player_set_repeat_mode\nid::17\ndat:json:{"play 
er":"mptest", "repeatmode":"all"}' >> /pps/services/mm-control/con 
trol
echo 'msg::player_set_current\nid::14\ndat:json:{"player":"mptest",
"index":2}' >> /pps/services/mm-control/control
echo 'msg::player_play\nid::13\ndat:json:{"player":"mptest"}' >>
/pps/services/mm-control/control
echo 'msg::player_stop\nid::17\ndat:json:{"player":"mptest"}' >>
/pps/services/mm-control/control
echo 'msg::player_previous_track\nid::17\ndat:json:{"play 
er":"mptest"}' >> /pps/services/mm-control/control
echo 'msg::player_next_track\nid::16\ndat:json:{"player":"mptest"}'
>> /pps/services/mm-control/control
echo 'msg::player_current_track\nid::15\ndat:json:{"play 
er":"mptest"}' >> /pps/services/mm-control/control
echo 'msg::player_set_params\nid::14\ndat:json:{"player":"mptest",
"type":"track","params":[{"language":"english"}]}' >> /pps/ser 
vices/mm-control/control
```
## **Player responses**

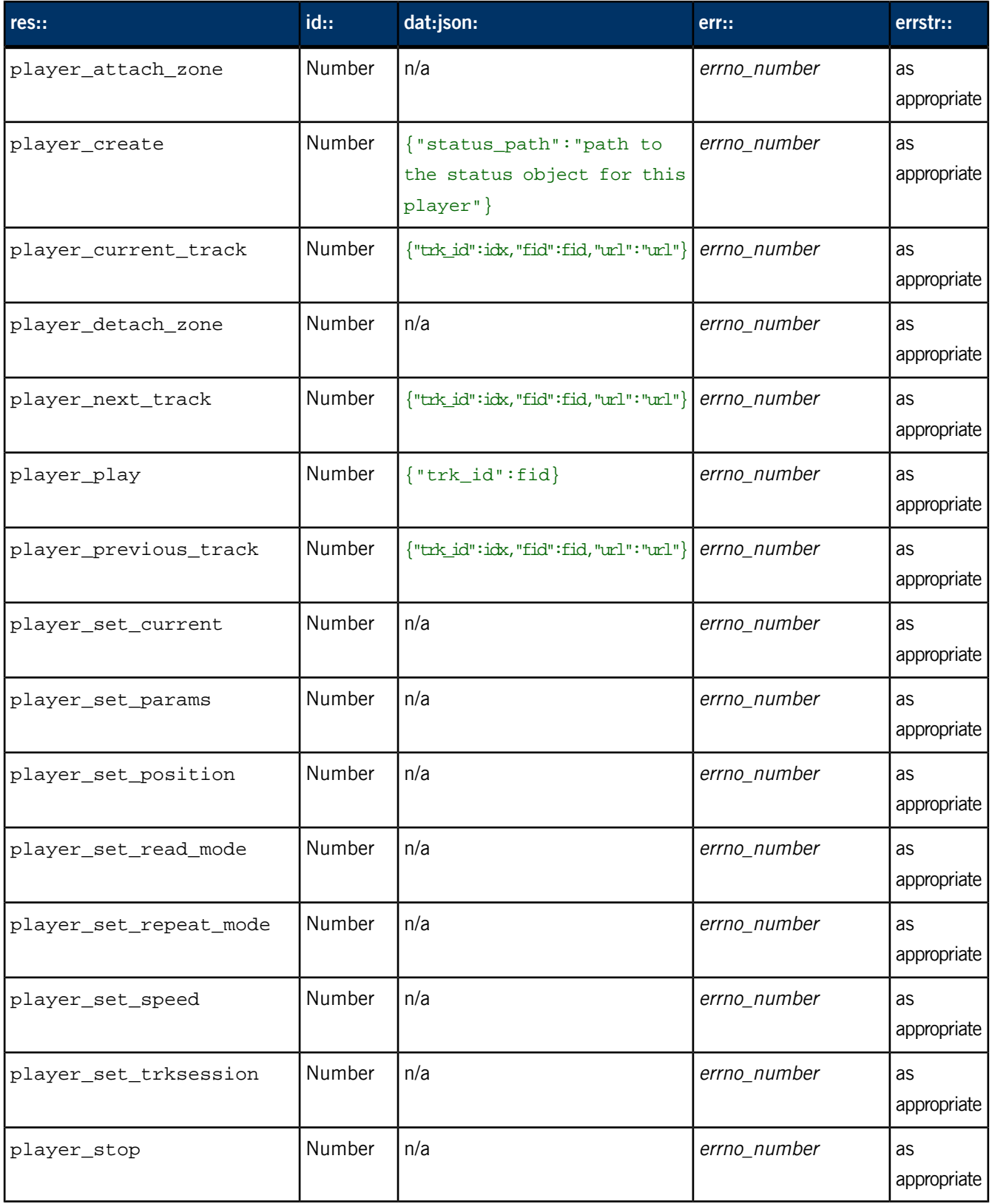

## **Player states**

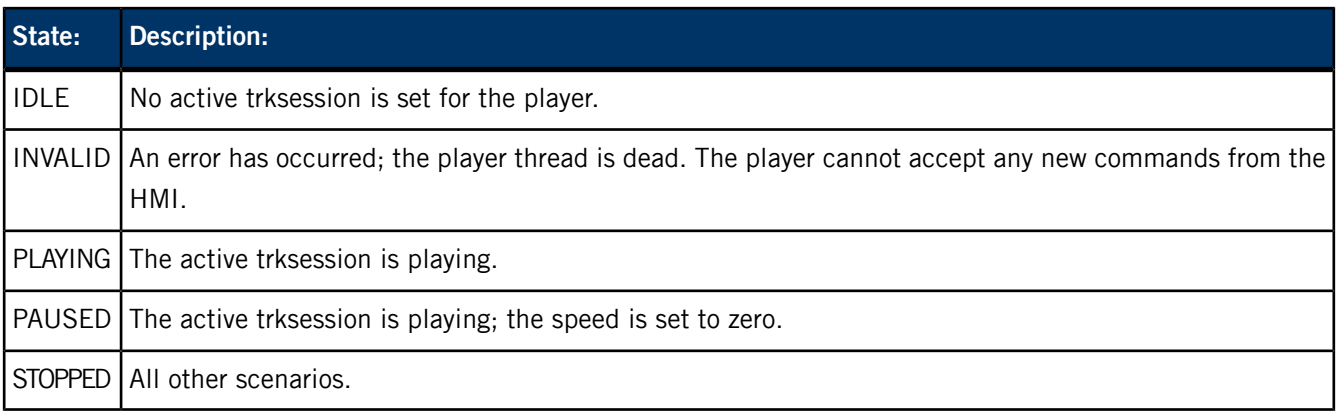

## **Attributes published to /pps/services/mm-control/***playername***/status**

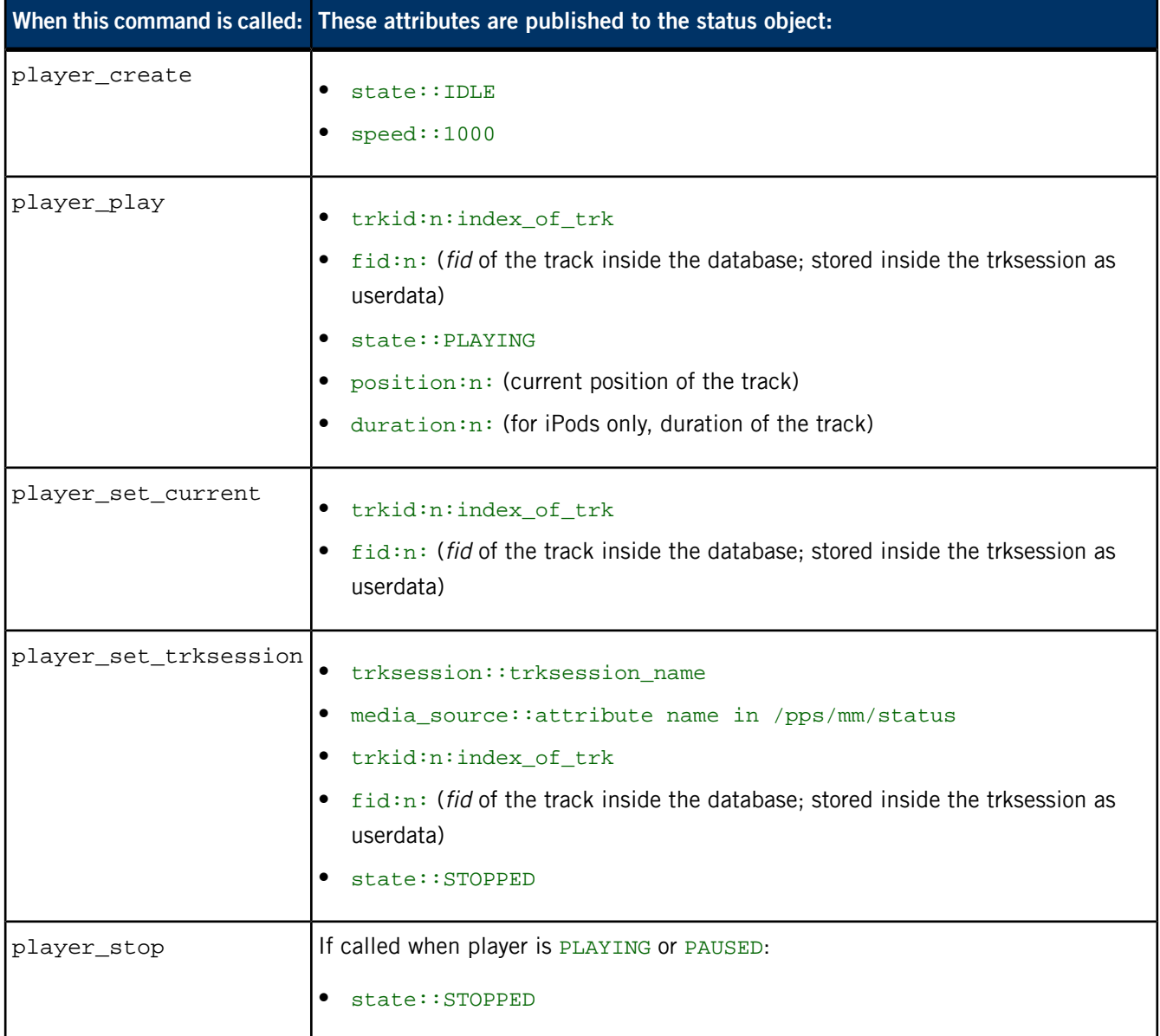

## **iPod Out commands**

<span id="page-165-0"></span>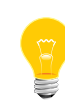

Before you can use the following commands, you must first purchase the iPod addon for the [QNX](http://www.qnx.com/company/contact/) SDK for Apps and Media. For details, contact your QNX [representative](http://www.qnx.com/company/contact/).

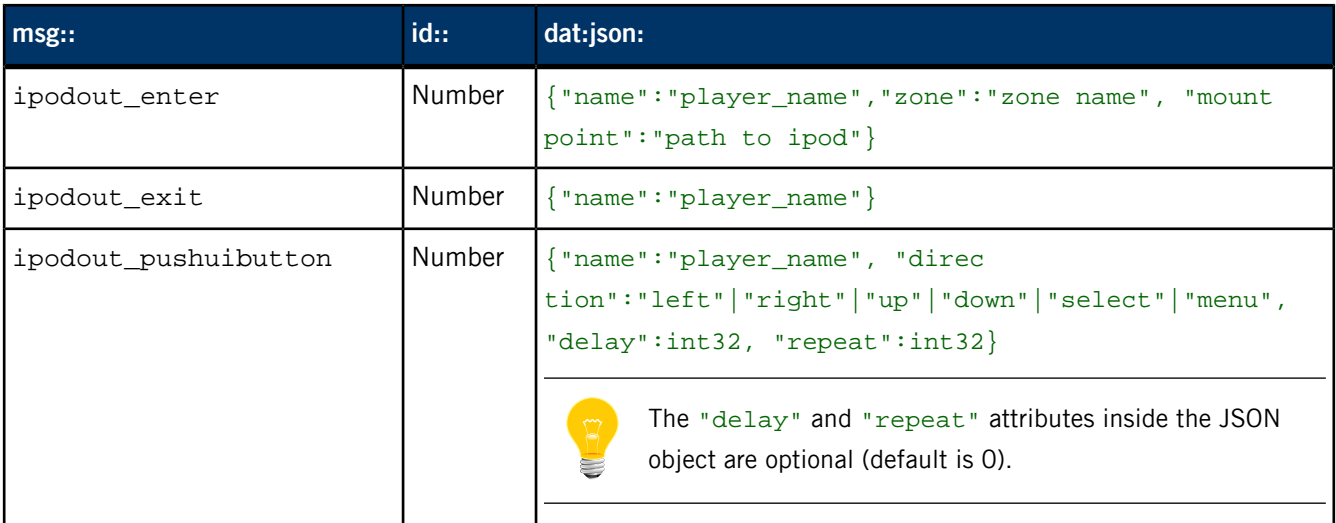

#### **Examples of iPod Out commands**

echo 'msg::ipodout\_enter\nid::15\ndat:json:{"name":"mpipodout", "zone":"audio","mountpoint":"/fs/ipod0"}' >> /pps/services/mmcontrol/control

echo 'msg::ipodout\_exit\nid::15\ndat:json:{"name":"mpipodout"}' >> /pps/services/mm-control/control

echo 'msg::ipodout\_pushuibutton\nid::15\ndat:json:{"name":"mpipod out", "direction":"left"}' >> /pps/services/mm-control/control echo 'msg::ipodout\_pushuibutton\nid::15\ndat:json:{"name":"mpipod out", "direction":"right"}' >> /pps/services/mm-control/control echo 'msg::ipodout\_pushuibutton\nid::15\ndat:json:{"name":"mpipod out", "direction":"up"}' >> /pps/services/mm-control/control echo 'msg::ipodout\_pushuibutton\nid::15\ndat:json:{"name":"mpipod out", "direction":"down"}' >> /pps/services/mm-control/control echo 'msg::ipodout\_pushuibutton\nid::15\ndat:json:{"name":"mpipod out", "direction":"select"}' >> /pps/services/mm-control/control echo 'msg::ipodout\_pushuibutton\nid::15\ndat:json:{"name":"mpipod out", "direction":"menu"}' >> /pps/services/mm-control/control

## **iPod Out responses**

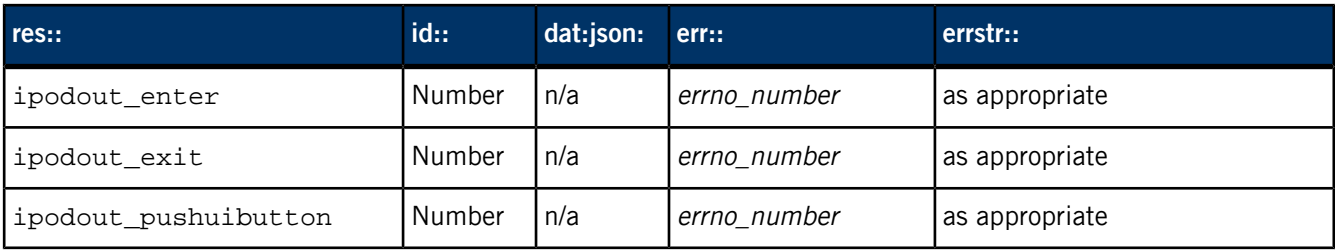

# **/pps/services/mm-control/<playername>/status**

Mediaplayer status object

## **Publishers**

mm-control

#### **Subscribers**

Any app

## **Overview**

Players are used to play back tracks from a tracksession. Players are created and referenced by name so that the HMI can connect to players created or started before the HMI is initialized.

For every player created, mm-control creates a PPS object called /pps/services/mm-control/*playername*/status to publish the status associated with that player.

## **Attributes published to /pps/services/mm-control/***playername***/status**

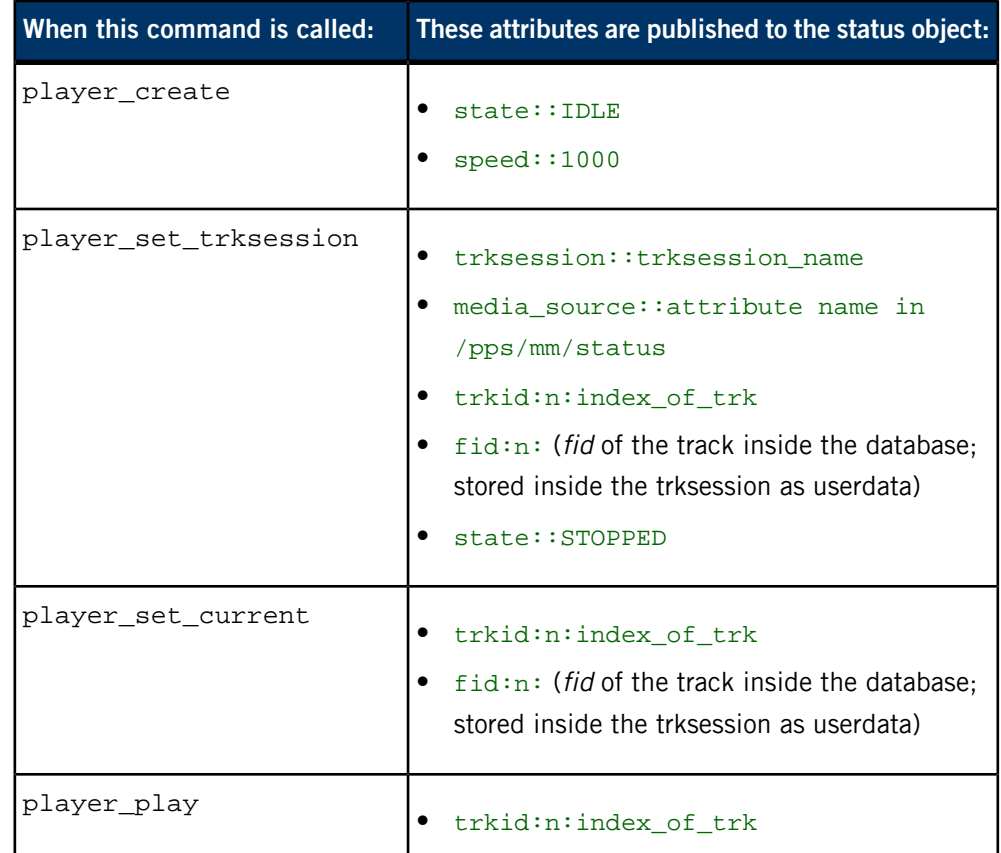

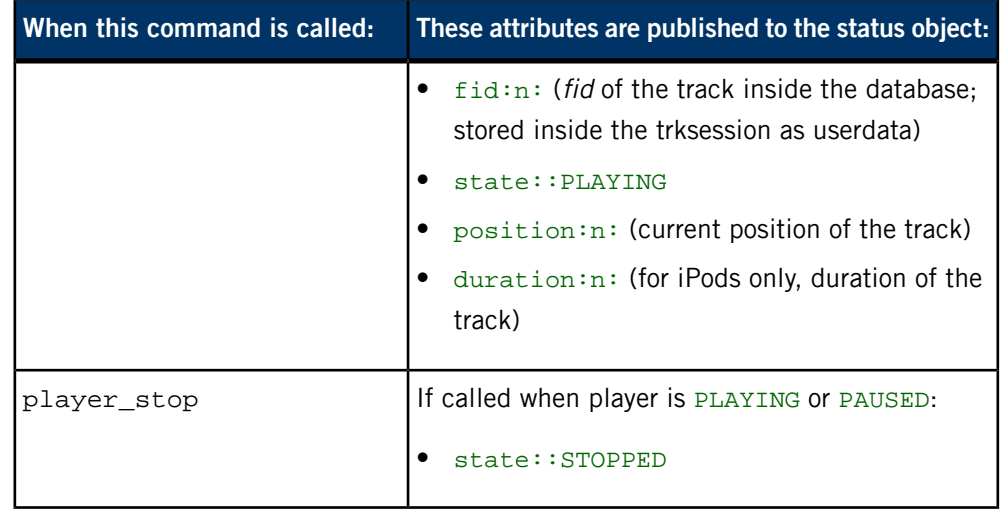

# **/pps/services/mm-detect/status**

The mm-detect service publishes device information to this object

## **Publishers**

mm-detect

#### **Subscribers**

HMI Media Player; any app

## **Overview**

The mm-detect service uses this status object to notify the HMI of mediastore insertions and removals as well as synchronization events. During synchronization, mm-detect publishes device information in JSON format to the status object.

To listen for mediastore insertions and removals, mm-detect subscribes to objects in the /pps/qnx/mount/ directory.

## **Attributes**

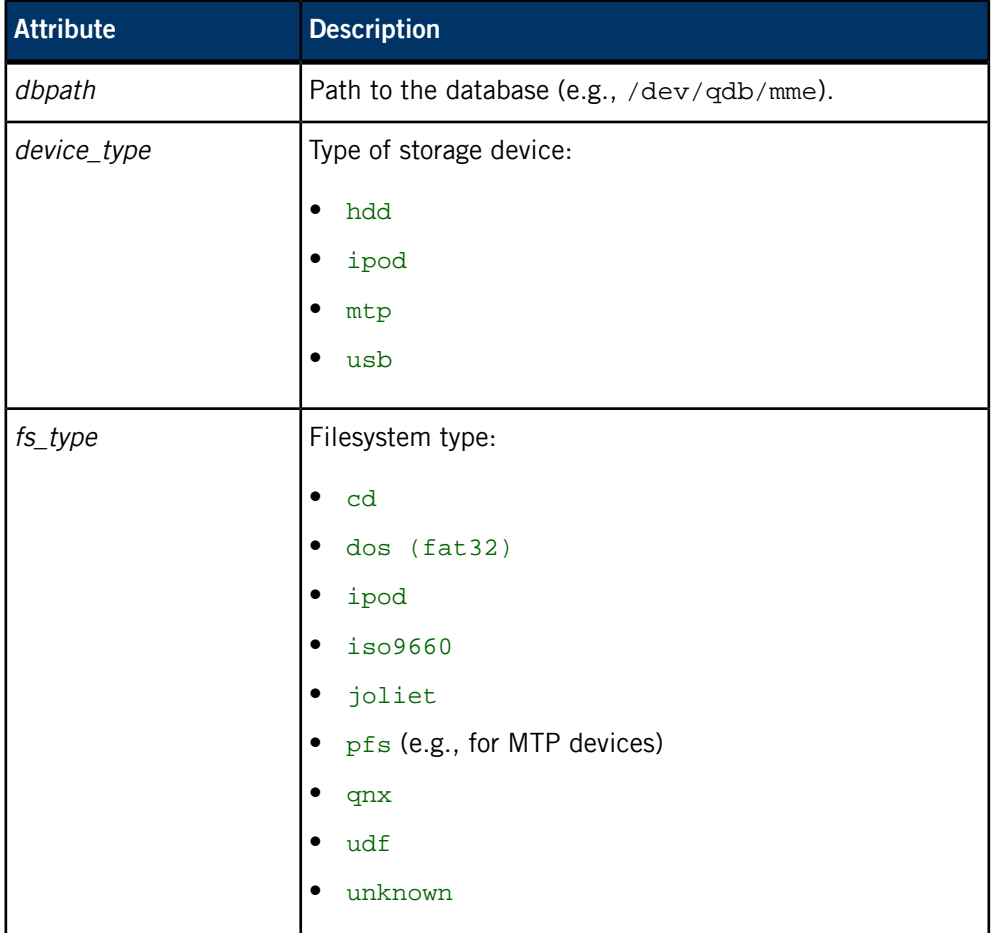

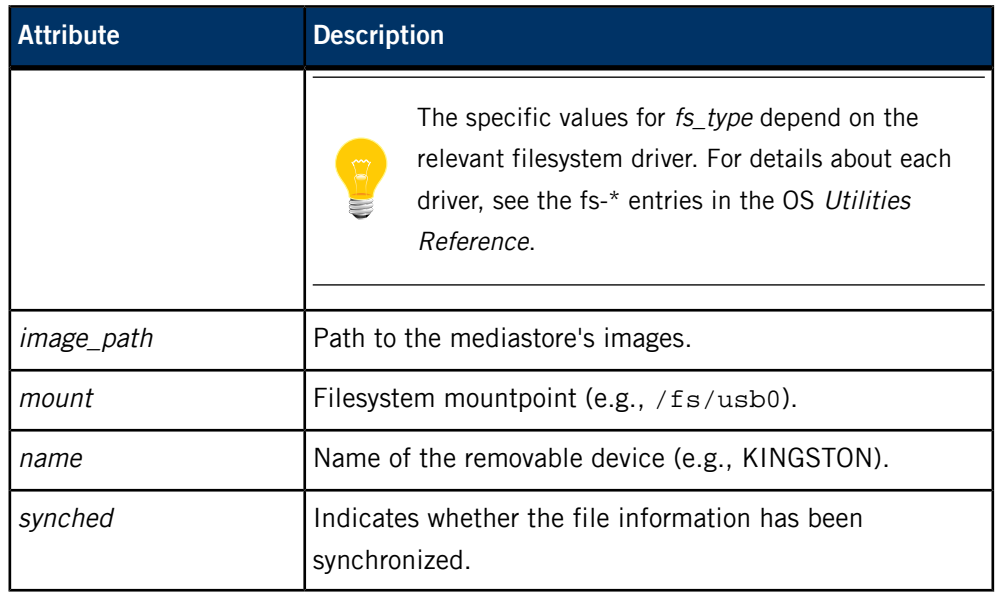

# **/pps/services/multimedia/mediacontroller/control**

The Now Playing service listens for commands on this control object

## **Publishers**

Media controllers

#### **Subscribers**

Now Playing

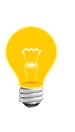

This type of object is known as a server object, a special PPS object designed for point-to-point communication between a server and one or more clients. For details, see "Server objects" in the Persistent Publish/Subscribe Developer's Guide.

#### **Message/response format**

Commands sent to the

/pps/services/multimedia/mediacontroller/control object are of the form:

msg::*command\_string*\nid::*ID\_number*\n*parameter\_data*

Responses always reflect the *command\_string* and *ID\_number* that were sent in the message, along with any errors:

res::*command\_string*\nid::*ID\_number*\nerror::*error\_description*

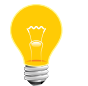

The id field can be omitted if there's no need to get a response back for the message.

### **Commands sent by the client**

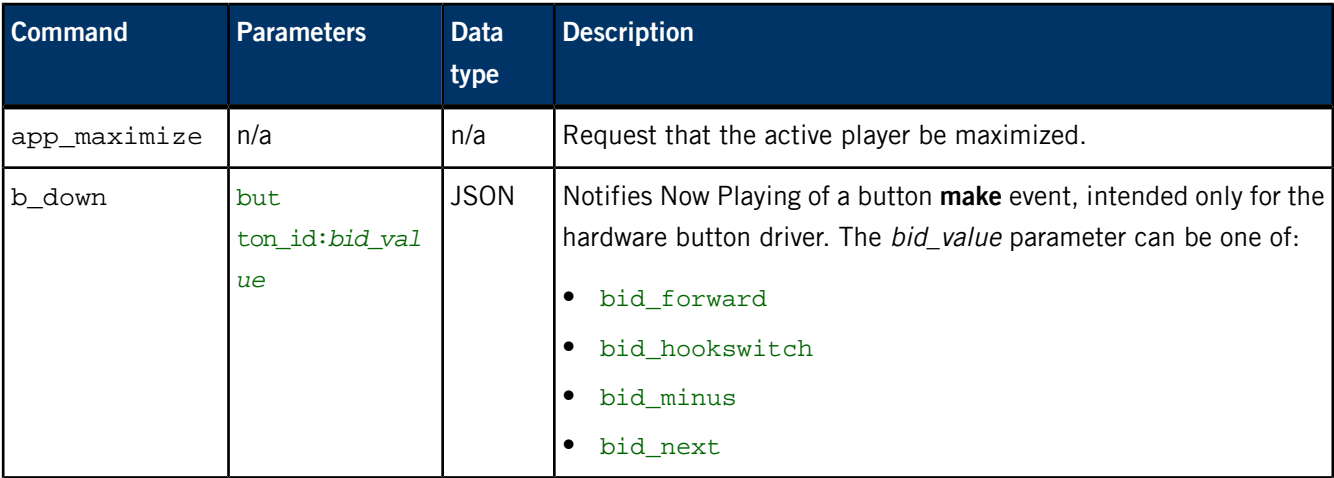

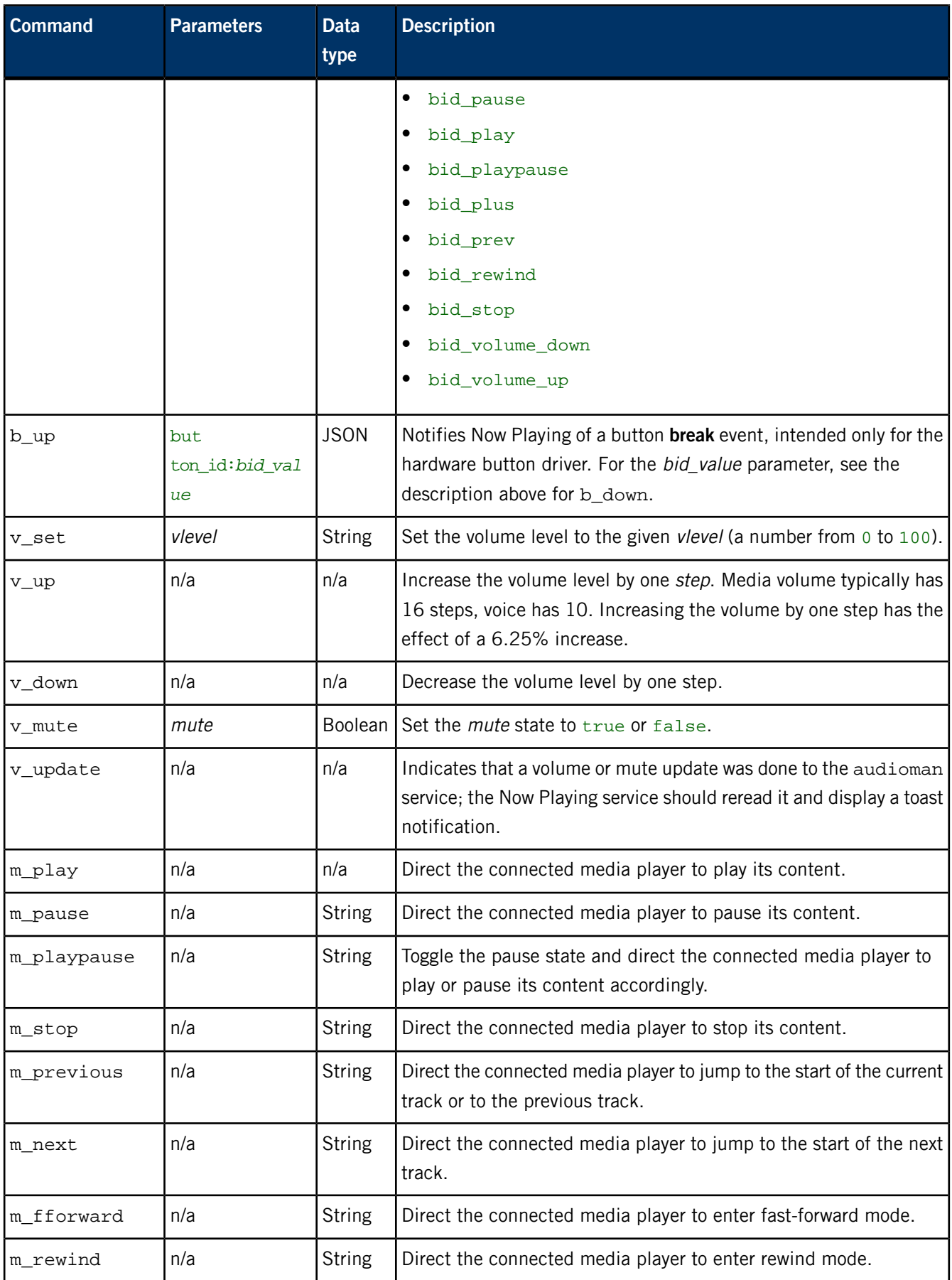

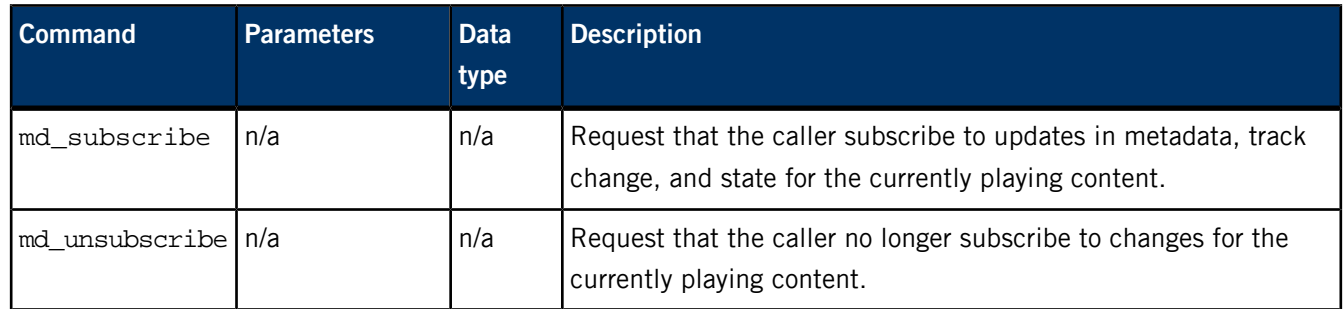

## **Messages sent by Now Playing**

Besides returning the client's message and ID, the Now Playing service can also send these responses:

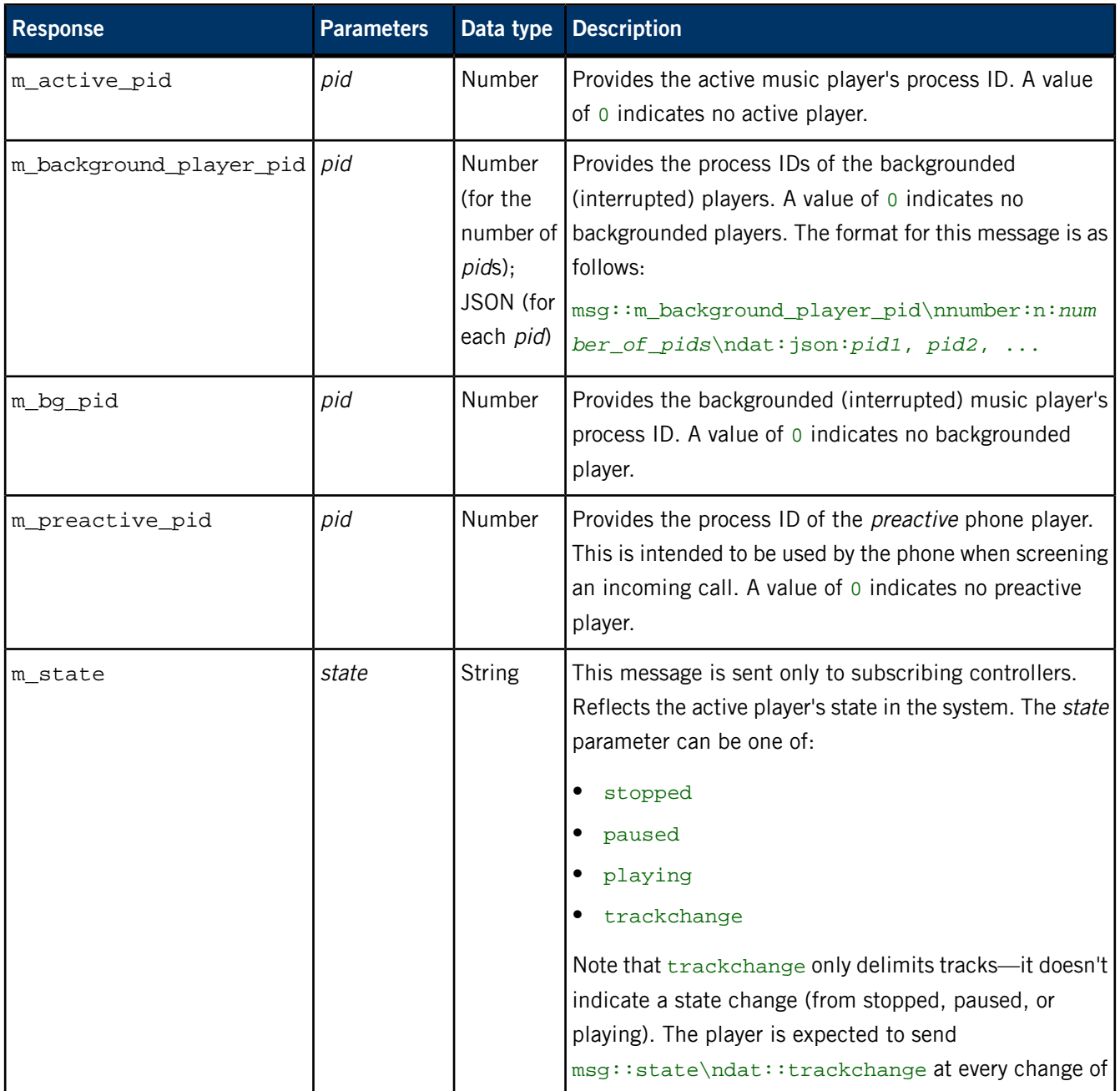

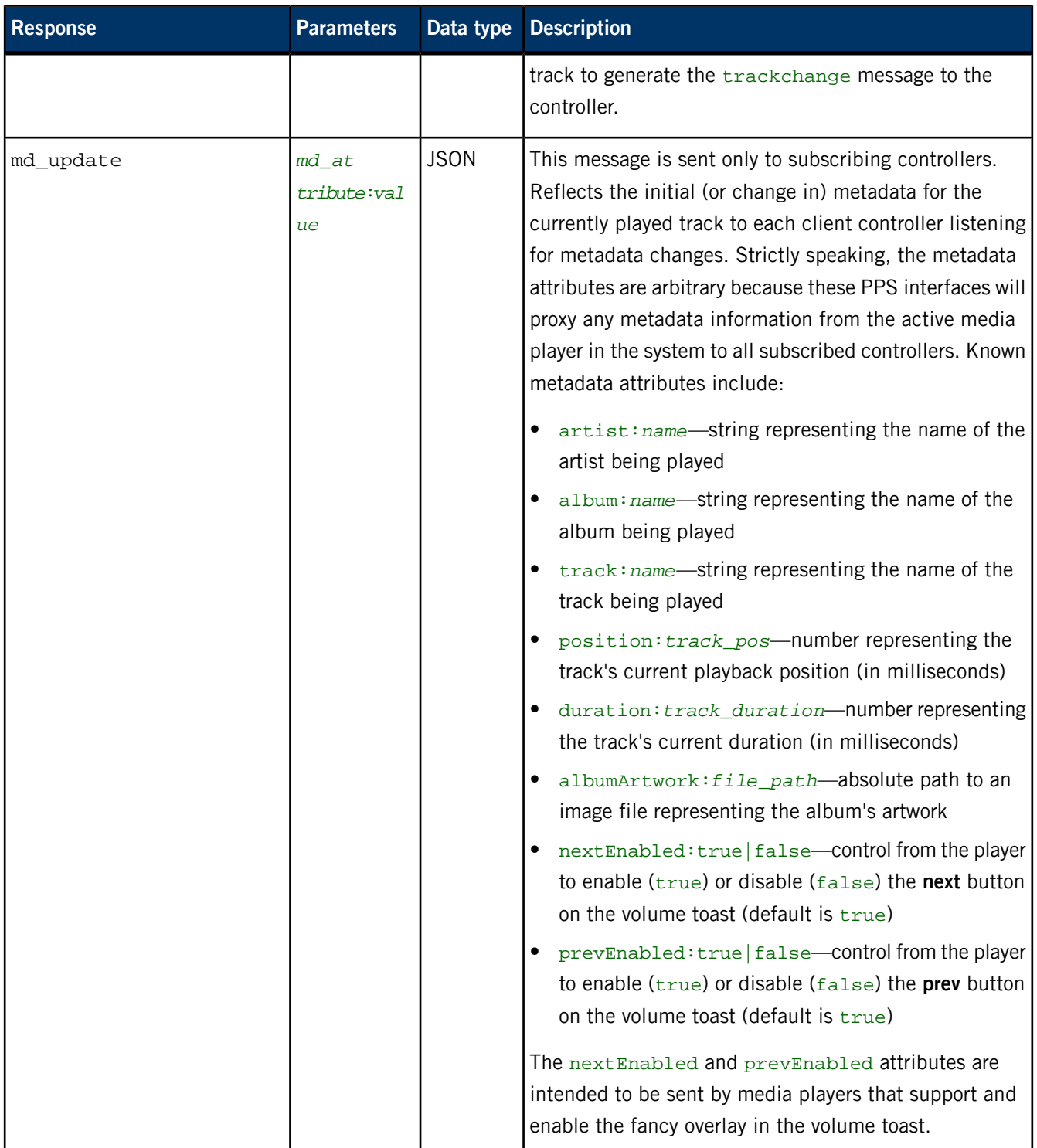

## **Examples**

**1.** If we want to observe responses from the Now Playing service, we need to force the shell to keep the file descriptor open (because this is a server object):

# exec 3<> /pps/services/multimedia/mediacontroller/control

**2.** Now let's set the volume to 50%:

```
# echo "msg::v_set\nid::1\ndat::50" >&3; cat <&3
```
**3.** We can see the response from the server:

```
@control
res::v_set
id:1error::ok
```
# **/pps/services/multimedia/mediaplayer/control**

The Now Playing service listens for commands on this control object

## **Publishers**

Media players

## **Subscribers**

Now Playing

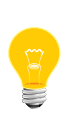

This type of object is known as a server object, a special PPS object designed for point-to-point communication between a server and one or more clients. For details, see "Server objects" in the Persistent Publish/Subscribe Developer's Guide.

## **Message/response format**

Commands sent to the /pps/services/multimedia/mediaplayer/control object are of the form:

#### msg::*command\_string*\nid::*ID\_number*\n*parameter\_data*

Responses always reflect the command\_string and ID\_number that were sent in the message, along with any errors:

res::*command\_string*\nid::*ID\_number*\nerror::*error\_description*

## **Messages sent by the client**

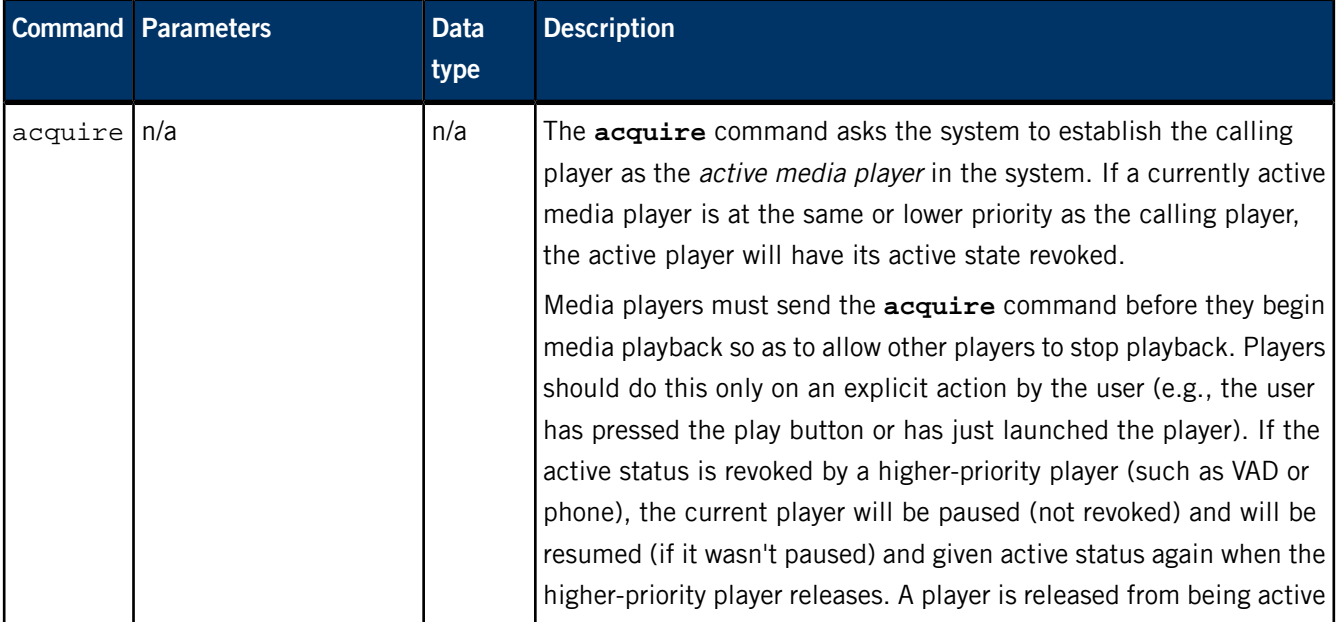

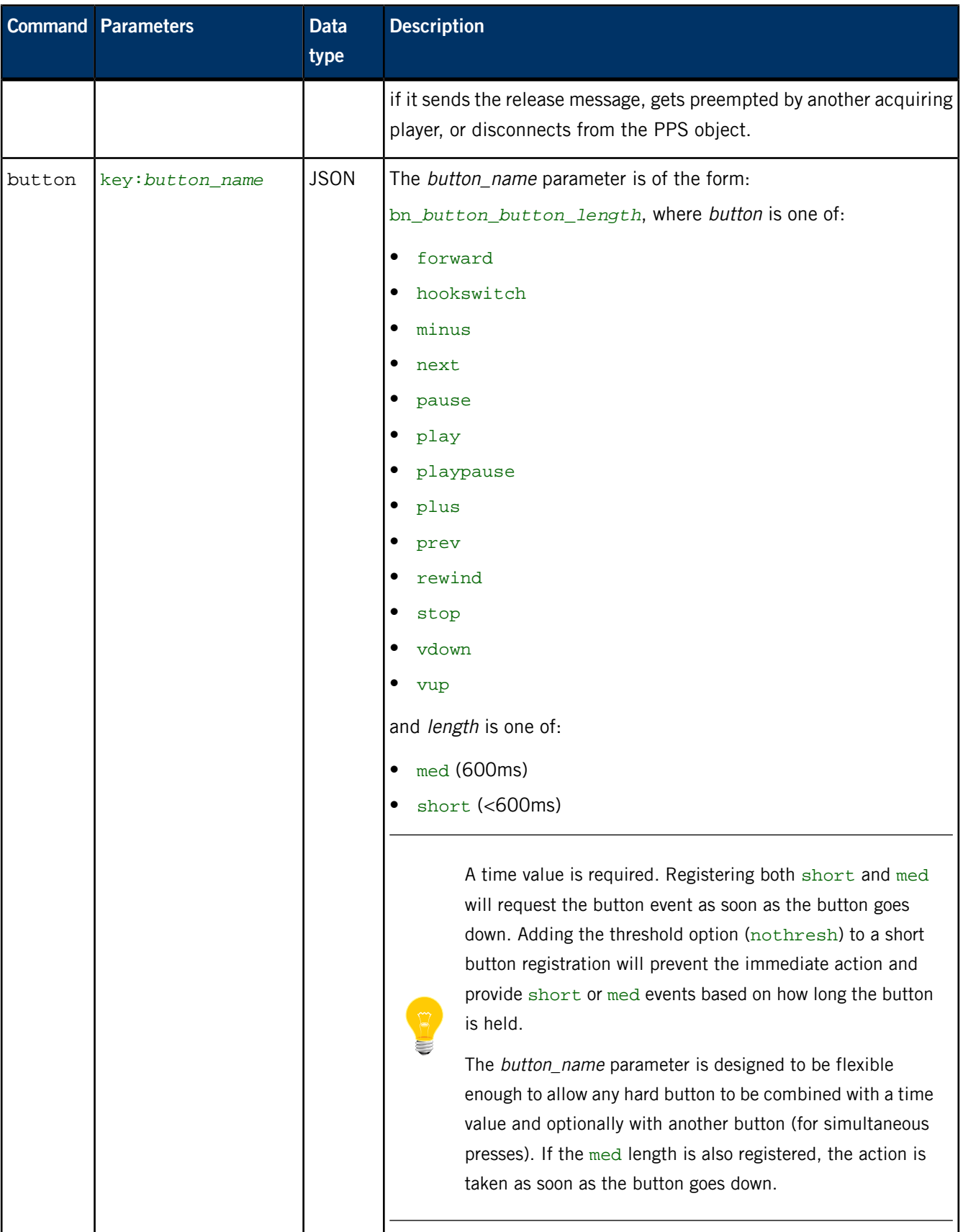

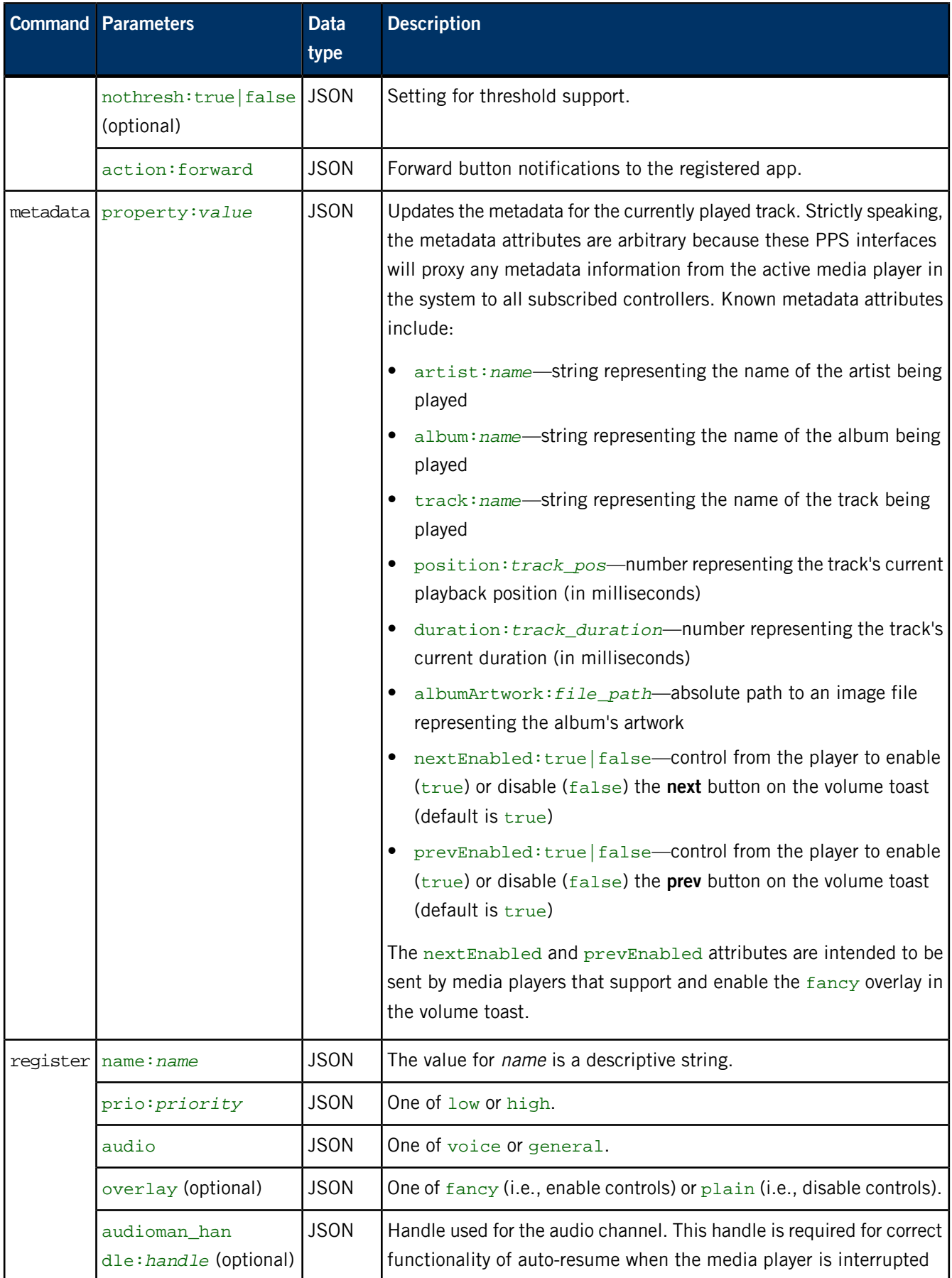

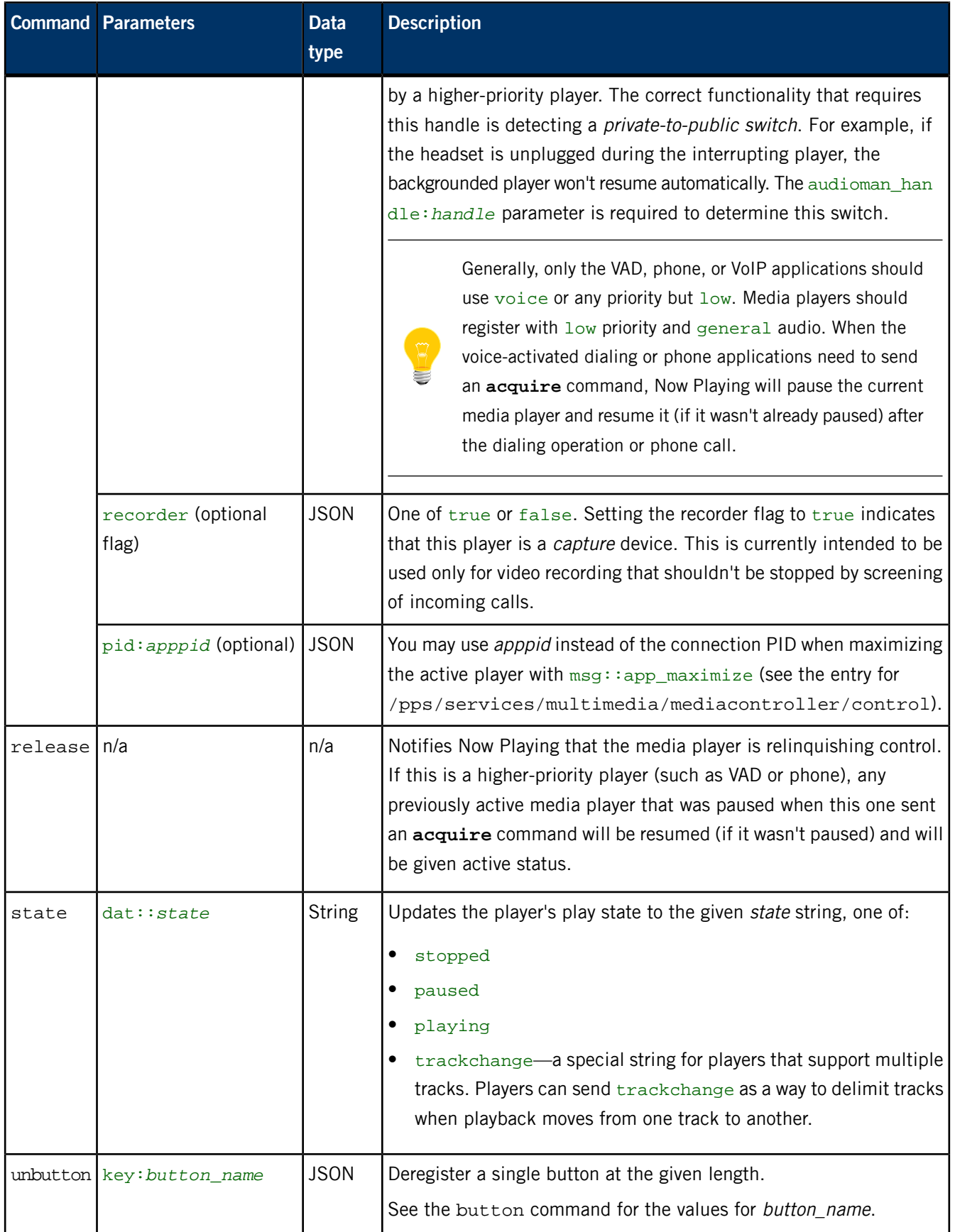
# **Messages sent by Now Playing**

Besides returning the client's message and ID, the Now Playing service can also send the following:

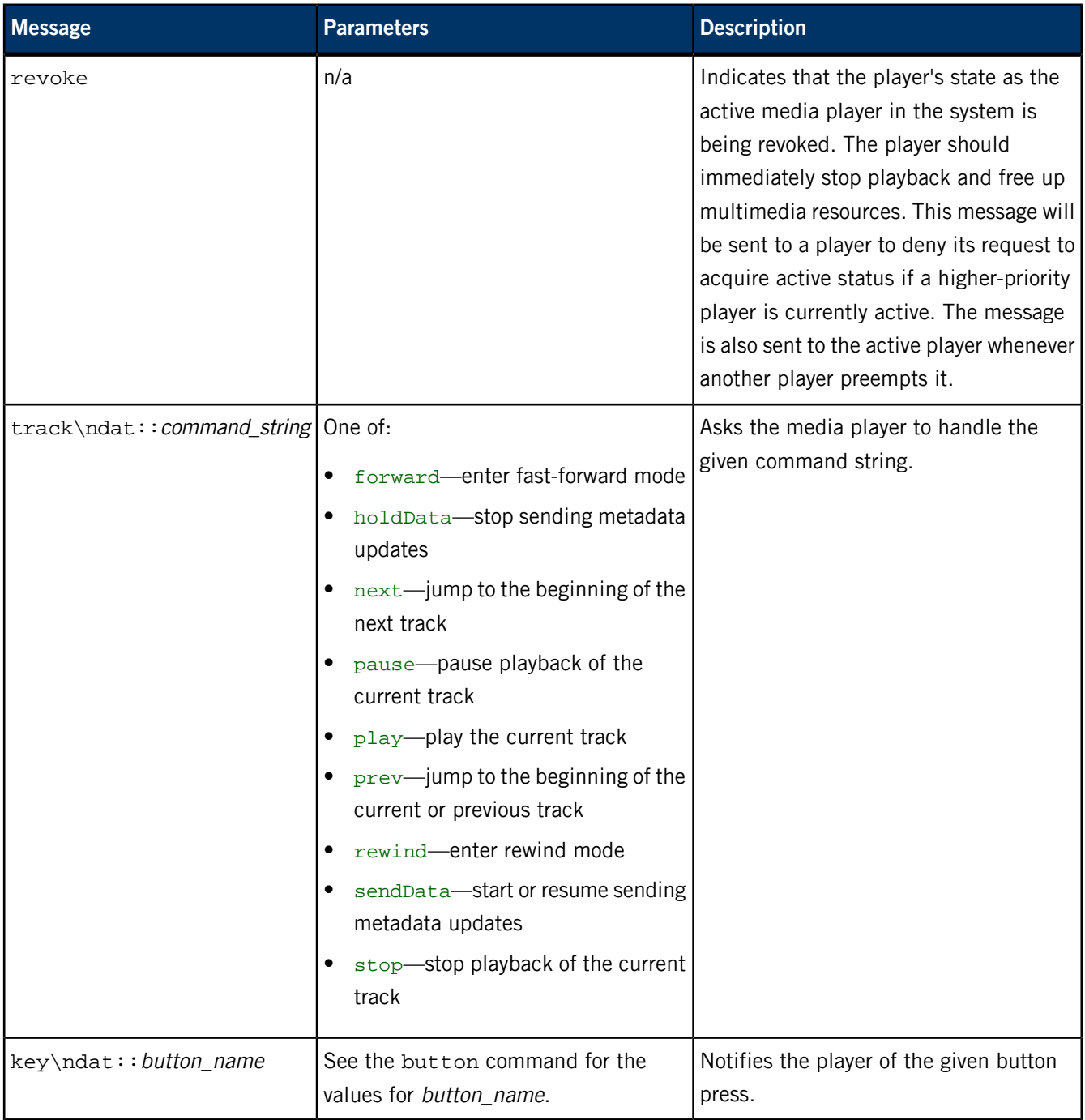

## **Command-line examples**

**1.** If we want to observe responses from the Now Playing service, we need to force the shell to keep the file descriptor open (because this is a server object):

# exec 3<> /pps/services/multimedia/mediaplayer/control

**2.** Notify Now Playing that we want to be the active media player:

```
# echo "msg::acquire\nid::1" >&3; cat <&3
```
**3.** We can see the response from the server:

```
@control
res::acquire
id:1error::ok
```
#### **Button-registration examples**

**1.** Register for both short and medium button lengths, which will cause Now Playing to send one button event at button down:

```
msg::button\nid::1\ndat:json:{"key":"bn_vup_short","action":"for 
ward"} >> /pps/services/multimedia/mediaplayer/control
msg::button\nid::1\ndat:json:{"key":"bn_vup_med","action":"for 
ward"} >> /pps/services/multimedia/mediaplayer/control
```
**2.** Now we'll set the nothresh option for the short button registration. Now Playing won't send the event at button down, but rather when the button goes up, as if you registered for just one length:

```
msg::button\nid::1\ndat:json:{"key":"bn_vup_short","action":"for 
ward", "nothresh":true} >> /pps/services/multimedia/mediaplay 
er/control
```
msg::button\nid::1\ndat:json:{"key":"bn\_vup\_med","action":"for ward"} >> /pps/services/multimedia/mediaplayer/control

Note that if nothresh is set and the button is held for less than 600ms, the event will be sent at button up. If the button is held longer than 600ms, the event will be sent at 600ms.

# **/pps/services/multimedia/mediaplayer/phone**

The Now Playing service listens for commands on this control object

#### **Publishers**

Phone app

#### **Subscribers**

Now Playing

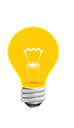

This type of object is known as a server object, a special PPS object designed for point-to-point communication between a server and one or more clients. For details, see "Server objects" in the Persistent Publish/Subscribe Developer's Guide.

#### **Message/response format**

Commands sent to the /pps/services/multimedia/mediaplayer/phone object are of the form:

#### msg::*command\_string*\nid::*ID\_number*\n*parameter\_data*

Responses always reflect the command\_string and ID\_number that were sent in the message, along with any errors:

res::*command\_string*\nid::*ID\_number*\n*parameter\_data*\n error::*er ror\_description*

## **Commands sent by the phone app**

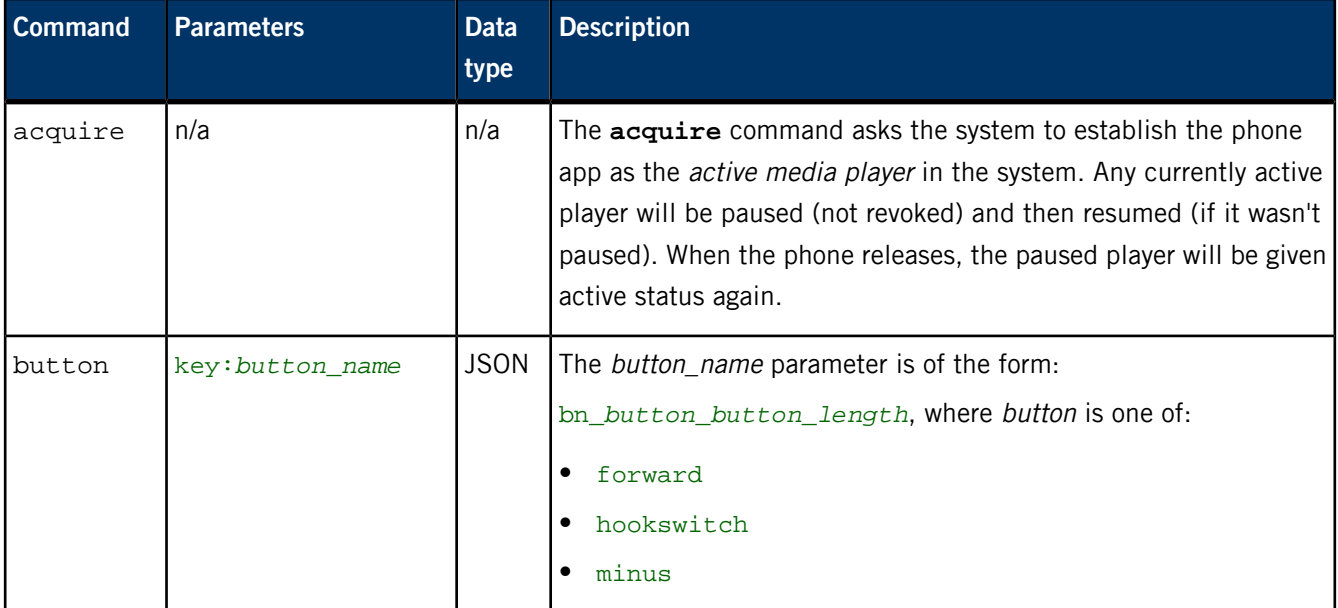

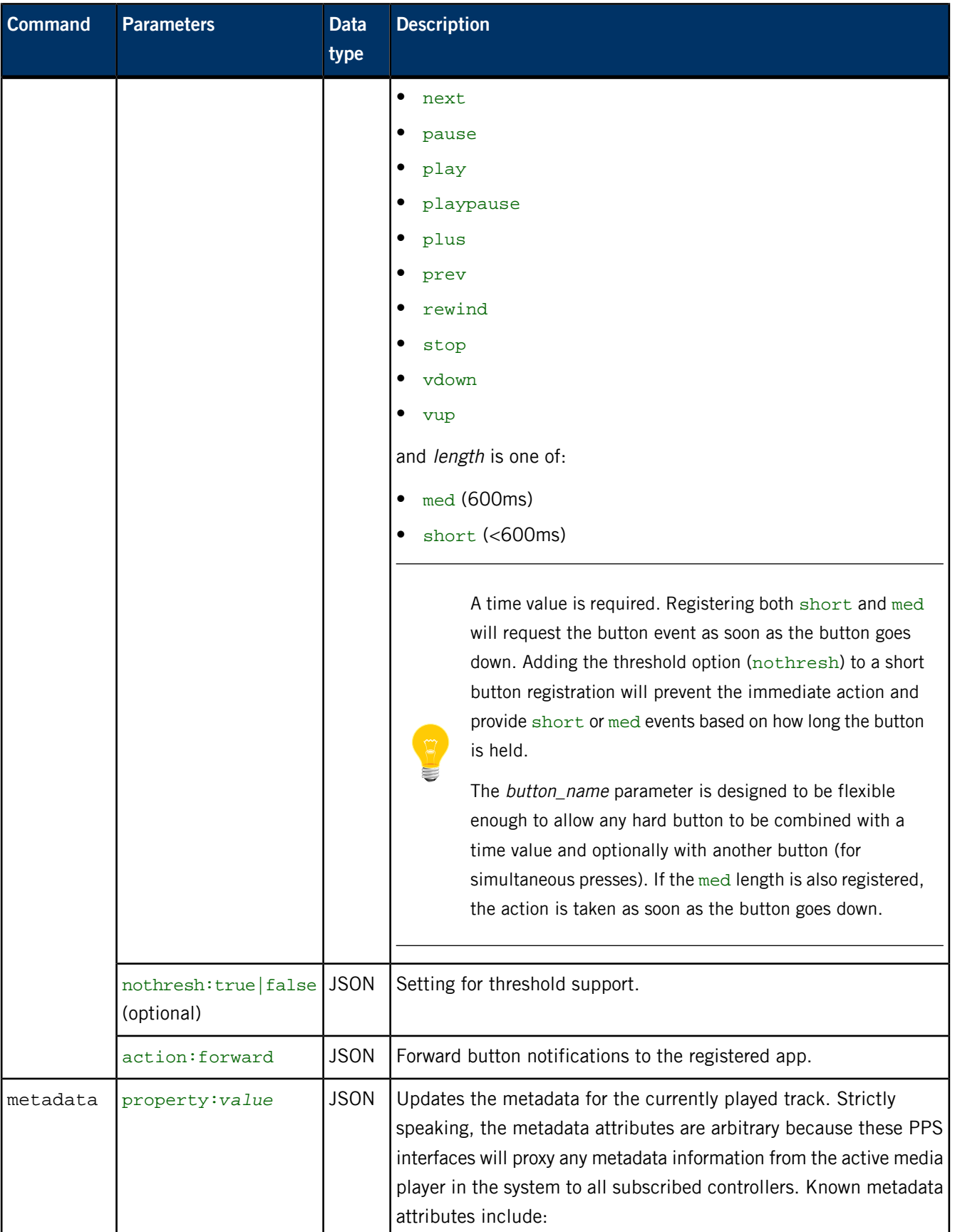

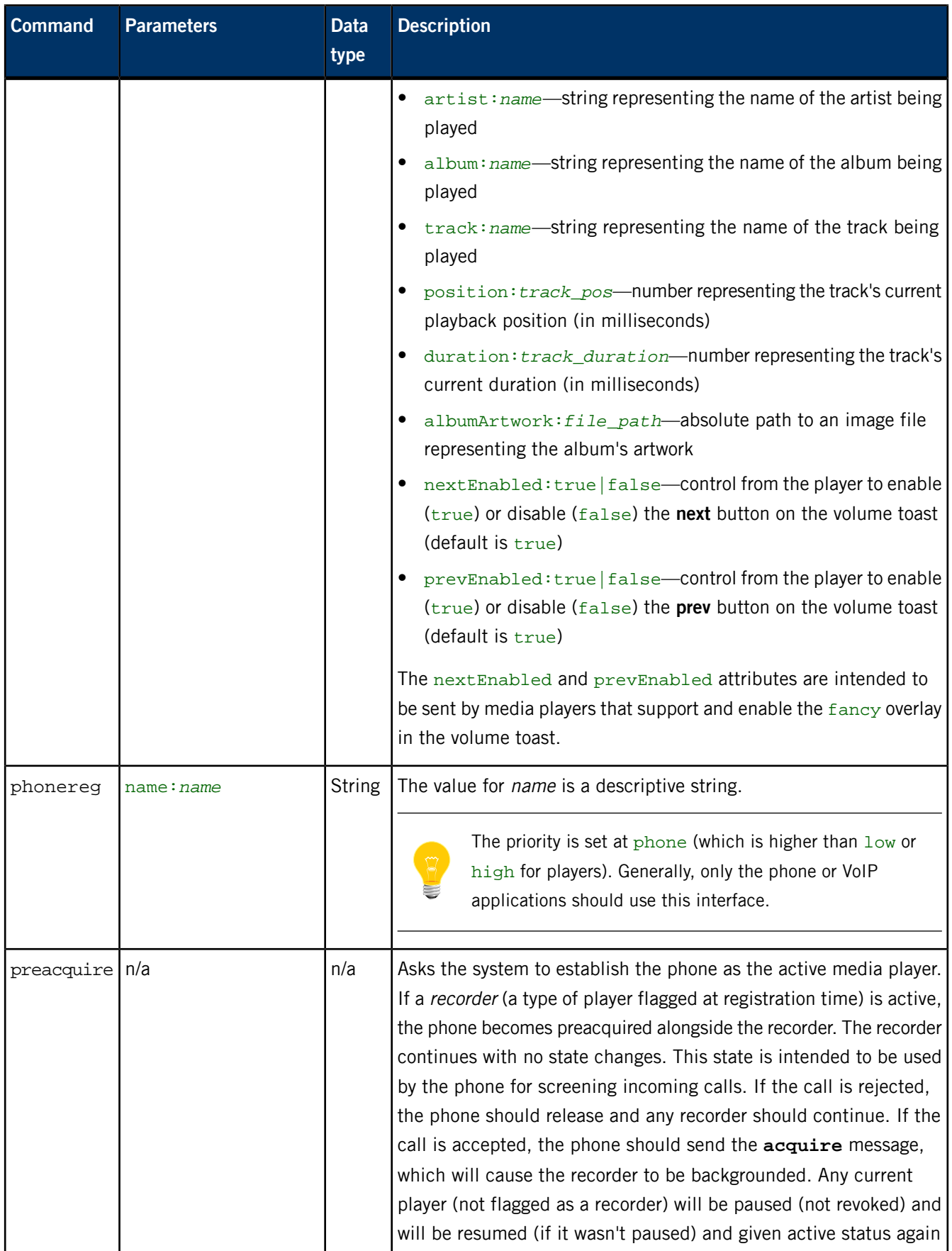

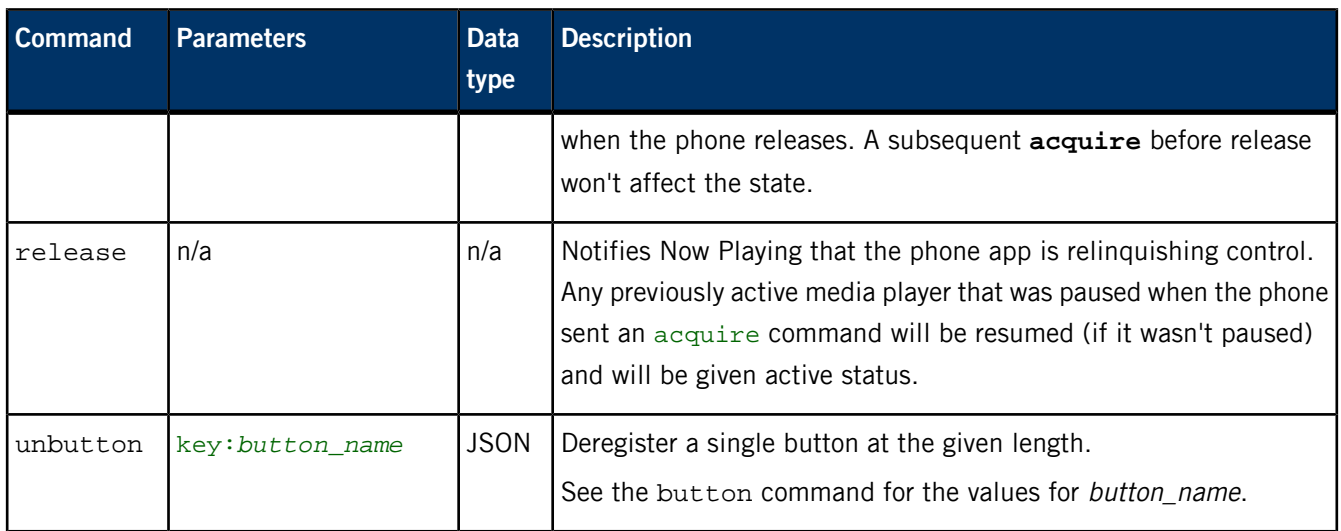

# **/pps/services/multimedia/mediaplayer/status**

The Now Playing service publishes information about media players to this object

## **Publishers**

Now Playing

## **Subscribers**

Now Playing; any app

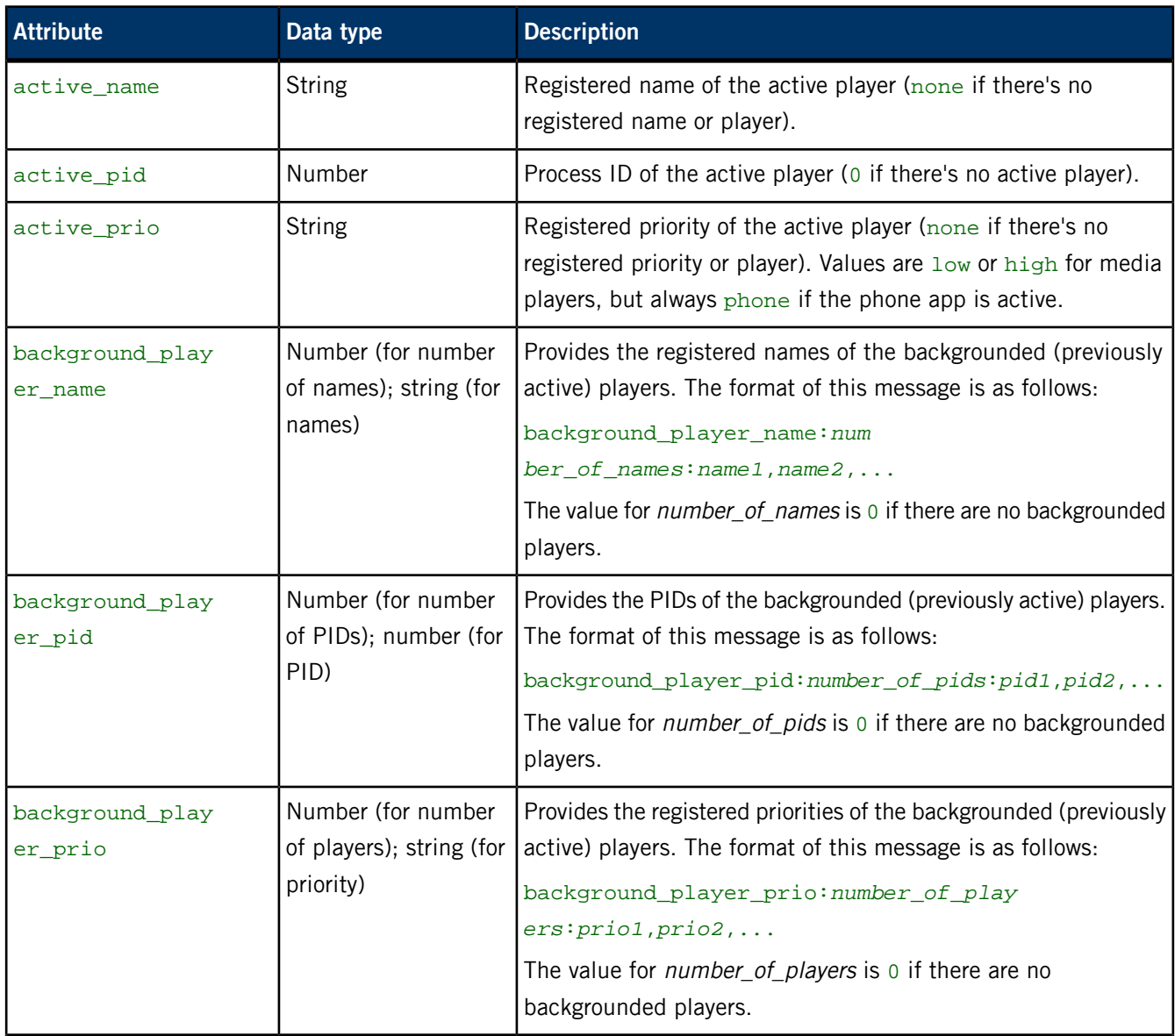

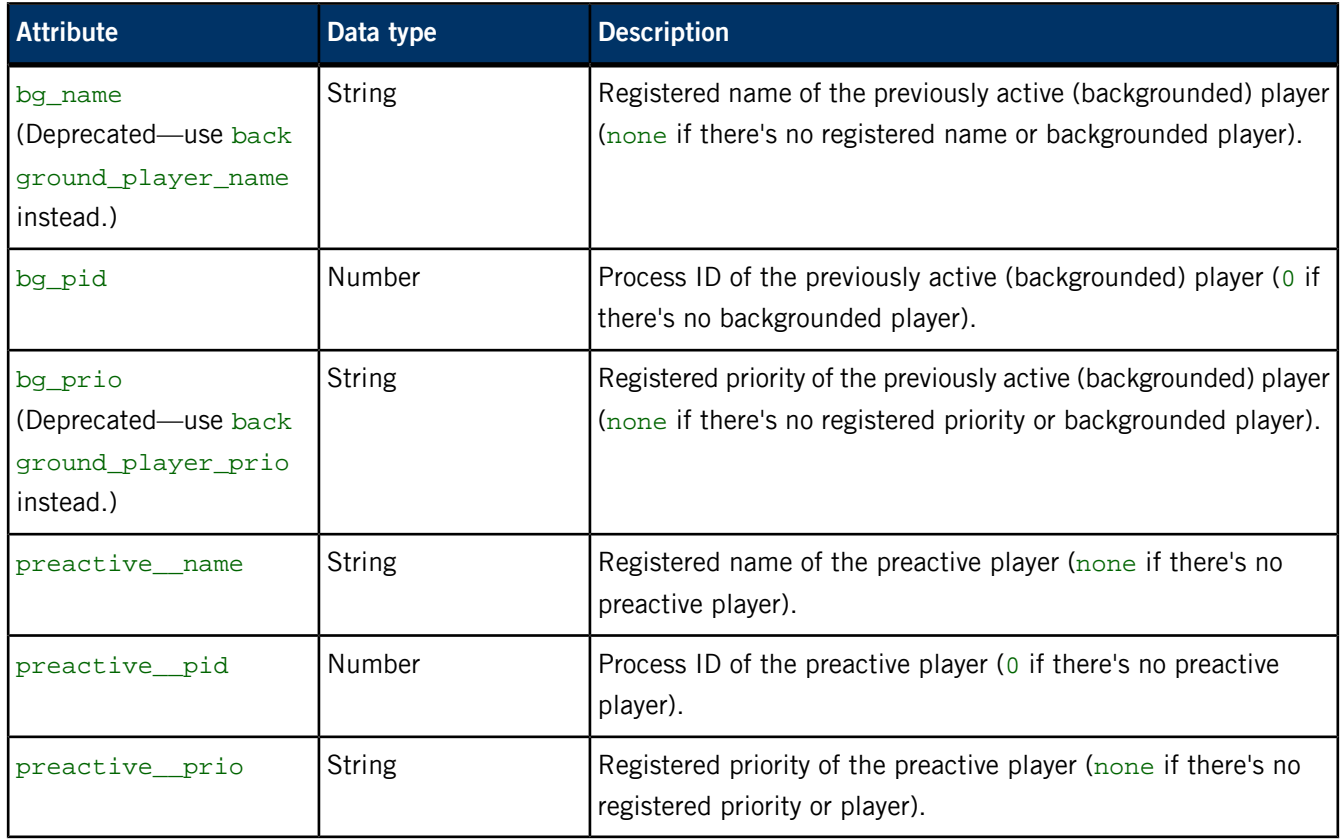

## **Sample status objects**

No active player:

```
@status
active_name::none
active_pid:n:0
active_prio::none
background_player_name:0:
background_player_pid:0:
background_player_prio:0:
bg_name::none
bg_pid:n:0
bg_prio::none
preactive__name::none
preactive__pid:n:0
preactive__prio::none
```
One active player:

```
@status
active_name::NPC:lnu4ank1hq8
active_pid:n:18440228
active_prio::low
background_player_name:0:
background_player_pid:0:
background_player_prio:0:
bg_name::none
```

```
bg_pid:n:0
bg_prio::none
preactive__name::none
preactive__pid:n:0
preactive__prio::none
```
Phone has interrupted music:

```
@status
active_name::phone
active_pid:n:6267049
active_prio::phone
background_player_name:1:NPC:lnu4ank1hq8
background_player_pid:1:18440228
background_player_prio:1:low
bg_name::NPC:lnu4ank1hq8
bg_pid:n:18440228
bg_prio::low
preactive__name::none
preactive__pid:n:0
preactive__prio::none
```
Phone has interrupted video recording:

```
@status
active_name::camera
active_pid:n:18624535
active_prio::low
background_player_name:0:
background_player_pid:0:
background_player_prio:0:
bg_name::none
bg_pid:n:0
bg_prio::none
preactive__name::phone
preactive__pid:n:6267049
preactive__prio::phone
```
Five high-priority players are stacked, acquired in this order: hiprioplayer, plr01, plr02, plr03, plr04:

```
@status
active_name::plr04
active_pid:n:18710747
active_prio::high
background_player_name:4:plr03,plr02,plr01,hiprioplayer
background_player_pid:4:18710732,18710728,18710564,18706455
background_player_prio:4:high,high,high,high
bg_name::plr03
bg_pid:n:18710732
bg_prio::high
preactive__name::none
preactive__pid:n:0
preactive__prio::none
```
# **/pps/services/multimedia/renderer/component/**

Directory for .all object and for dynamically loaded plugins

#### **Publishers**

mm-renderer

#### **Subscribers**

Any app

#### **The .all object**

This .all object contains supported file and MIME types.

#### **Attributes**

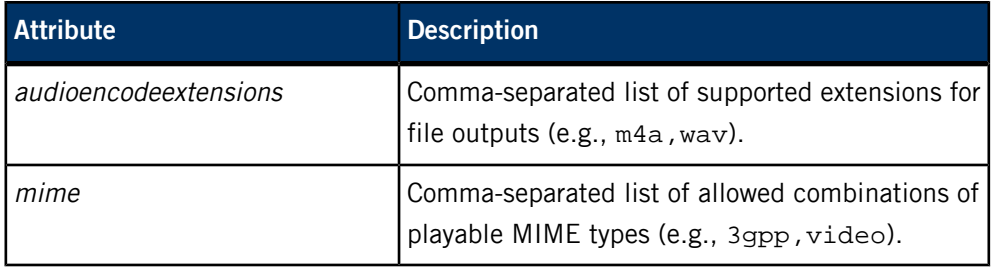

#### **Other objects in the component directory**

The component directory can also contain information about mm-renderer's dynamically loaded plugins (mm-renderer has defined its own plugin interface for modularization and extensibility):

- mmr-track-engine (engine plugin for playing tracks)
- mmr-playlist-engine (engine plugin for playing playlists)
- mmr-mmf-routing (routing plugin for handling the actual play tasks)
- mmr-mmfrip-routing (routing plugin for ripping)

# **/pps/services/multimedia/renderer/context/<contextname>**

Directory that the multimedia renderer uses for publishing context objects

## **Publishers**

mm-renderer

## **Subscribers**

Any app

**Overview**

Whenever a client calls  $mm\_context\_create()$ , the mm-renderer manager creates a directory under /pps/services/multimedia/renderer/context, using the name given in the mmr\_context\_create() call. This contextname directory can contain several PPS objects:

- /pps...<contextname>/param
- /pps...<contextname>/output#
- /pps...<contextname>/input
- /pps...<contextname>/metadata (created when an input is attached to the context)
- /pps...<contextname>/p# (if input is a playlist, a p# object is created for each playlist entry)
- /pps...<contextname>/play-queue (created if input is a playlist)
- /pps/services/multimedia/renderer/context/<contextname>/q#
- /pps...<contextname>/state
- /pps...<contextname>/status

# **/pps/services/multimedia/renderer/context/<contextname>/input**

Holds input parameters for the specified context

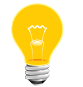

The *contextname* is the name given in mmr\_context\_create().

#### **Publishers**

mm-renderer

#### **Subscribers**

Any app

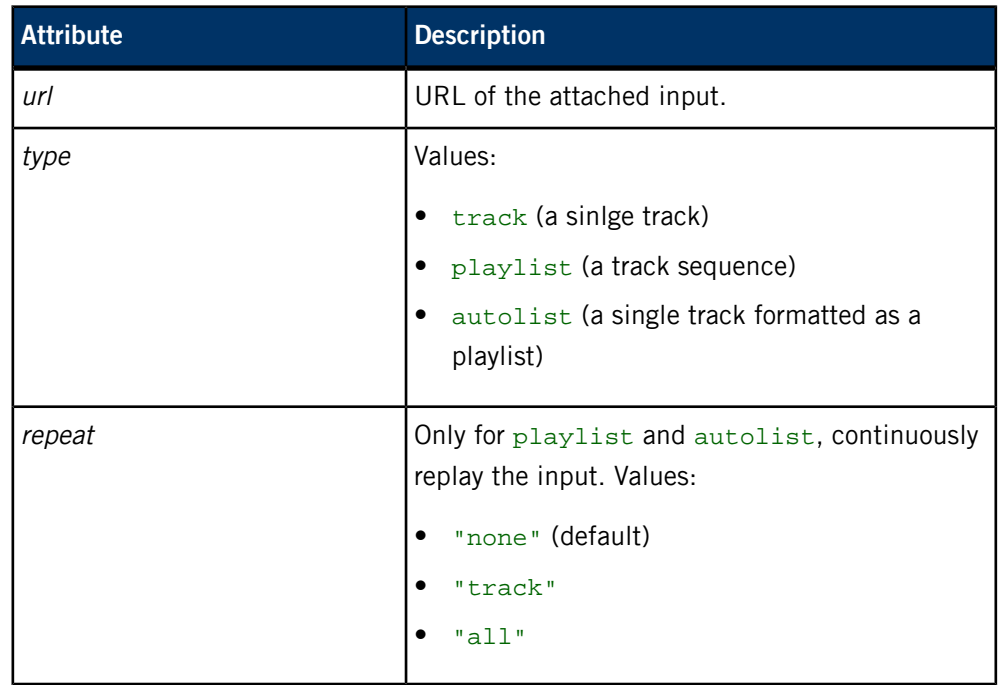

# **/pps/services/multimedia/renderer/context/<contextname>/metadata**

Metadata object for inputs attached to a multimedia renderer context

The contextname is the name given in mmr\_context\_create().

#### **Publishers**

mm-renderer

#### **Subscribers**

Any app

#### **Sample object**

```
[n]@metadata
md_title_album::Ballads In White Forest (2008)
md_title_artist::ALONE IN THE CHAOS
md_title_bitrate::188000
md_title_comment::http://www.jamendo.com/
md_title_duration::254066
md_title_mediatype::4
md_title_name::0000025
md_title_samplerate::44100
md_title_seekable::1
md_title_track::1
url::/accounts/1000/shared/music/set006/01 - 0000025.mp3
```
# **/pps/services/multimedia/renderer/context/<contextname>/output#**

Holds output parameters for the specified context

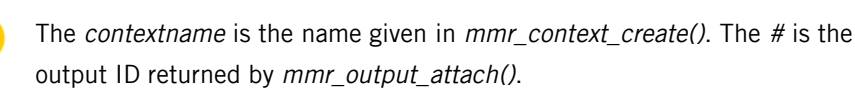

#### **Publishers**

mm-renderer

#### **Subscribers**

Any app

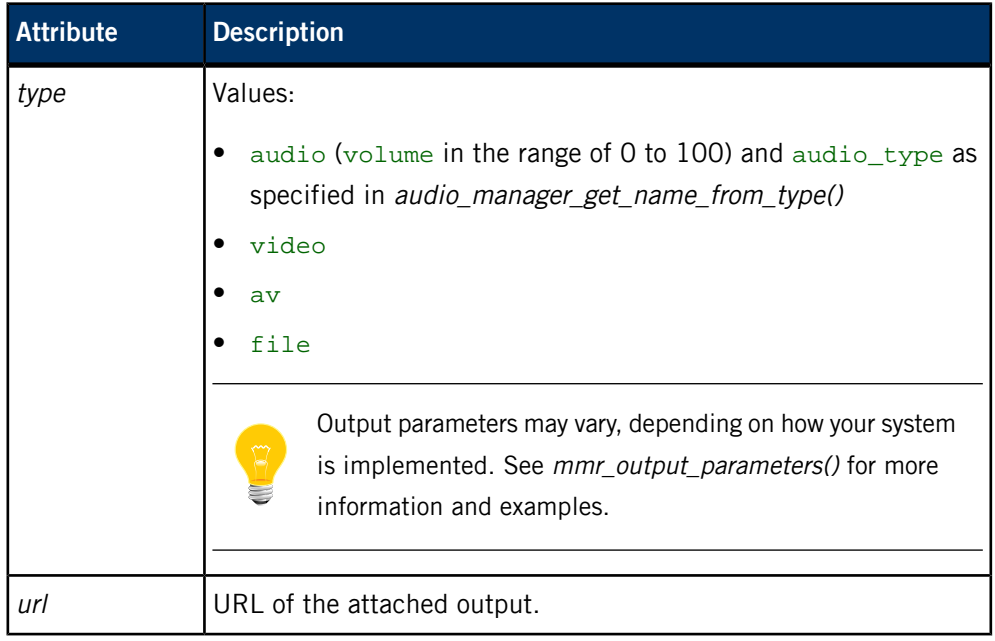

# **/pps/services/multimedia/renderer/context/<contextname>/p#**

Object for input URL and parameters for tracks

The contextname is the name given in mmr\_context\_create().

#### **Publishers**

mm-renderer

#### **Subscribers**

Any app

#### **Overview**

When the input is a playlist, the  $p\#$  object is created to hold the URL and parameters for one track in the playlist. The  $#$  is the position of the track in the playlist (starting from 1).

# **/pps/services/multimedia/renderer/context/<contextname>/param**

Contains the parameters set via mmr\_context\_parameters()

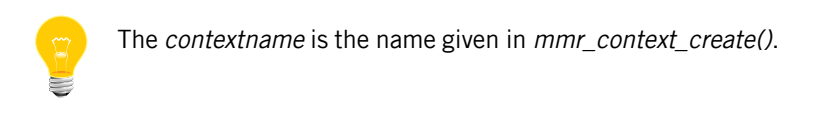

#### **Publishers**

mm-renderer

#### **Subscribers**

Any app

#### **Parameters**

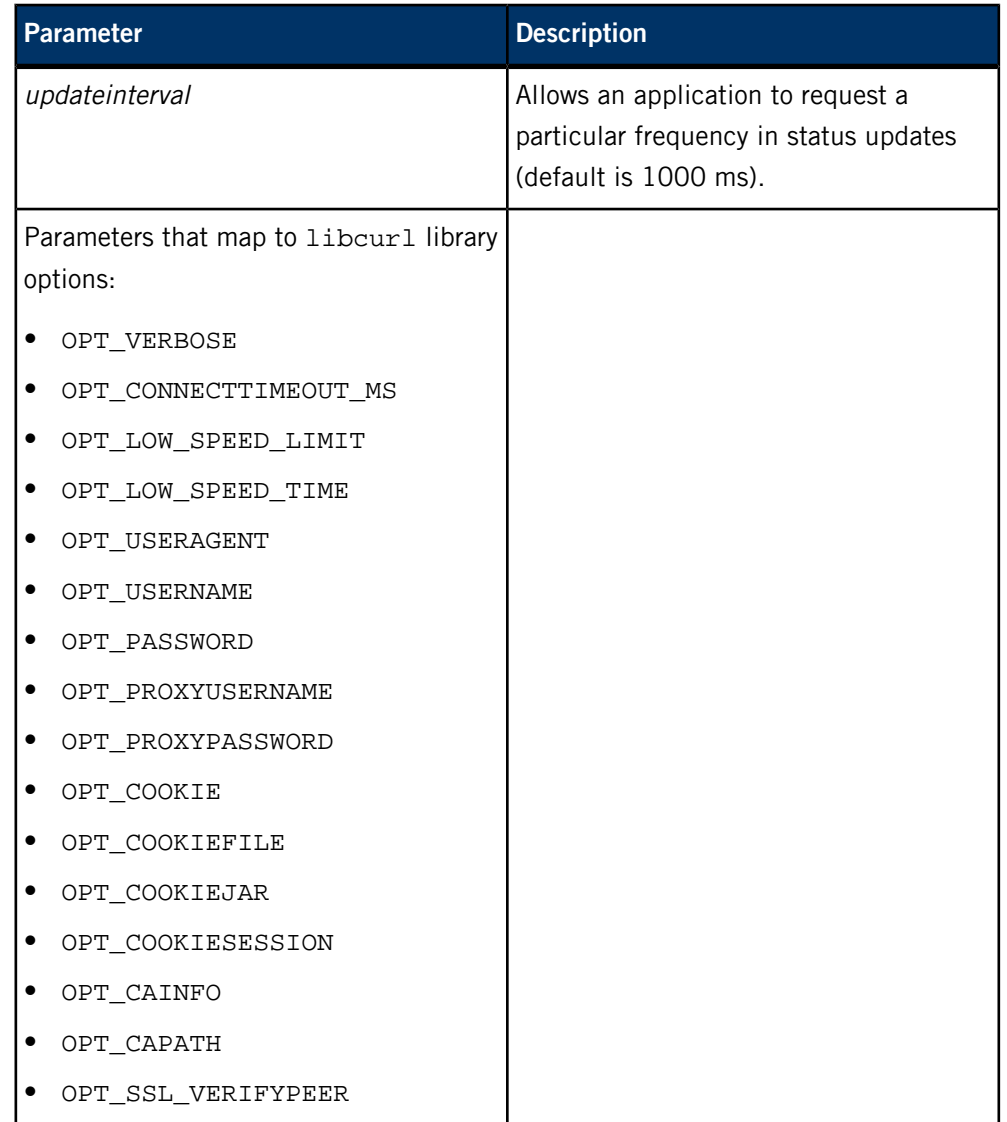

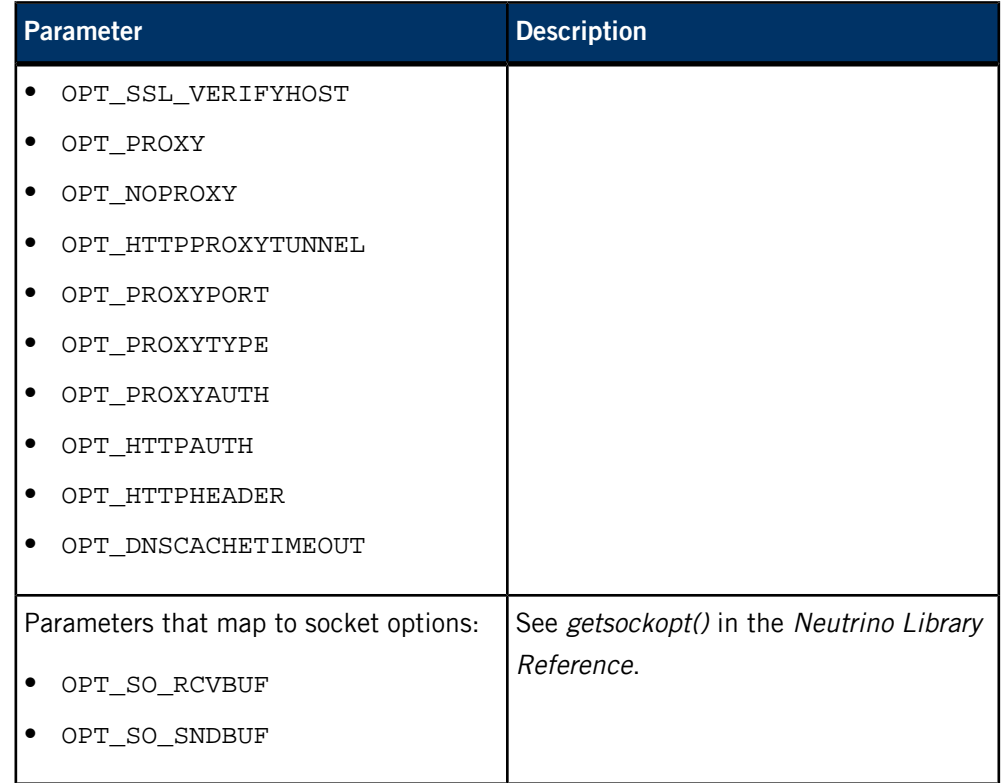

# **/pps/services/multimedia/renderer/context/<contextname>/play-queue**

#### Object for the size of the playlist window

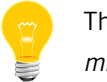

The contextname is the name given in mmr\_context\_create().

#### **Publishers**

mm-renderer

#### **Subscribers**

Any app

#### **Overview**

When the input is a playlist,  $mm-renderer$  creates a playlist window for the currently playing item and the items in front of and behind it, using the following PPS objects in the contextname directory:

- $p#$ —contains the parameters for one track in the playlist
- play-queue—represents the size of the playlist window
- $q#$ —contains the metadata for one track in the playlist

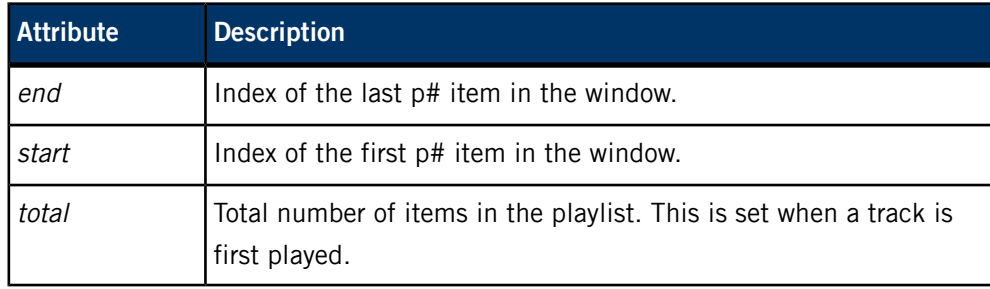

# **/pps/services/multimedia/renderer/context/<contextname>/q#**

## Object for metadata for tracks

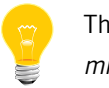

The *contextname* is the name given in mmr\_context\_create().

#### **Publishers**

mm-renderer

#### **Subscribers**

Any app

#### **Overview**

When the input is a playlist, the  $q\#$  object is created to hold the metadata for one track in the playlist. The # is the position of the track in the playlist (starting from 1).

# **/pps/services/multimedia/renderer/context/<contextname>/state**

Holds the play state for the specified context

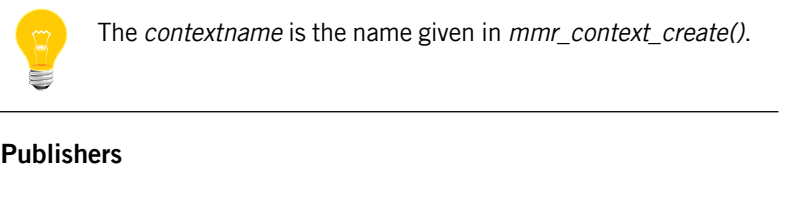

mm-renderer

## **Subscribers**

Any app

We recommend that you read this object in *delta mode* to ensure that you get all the errors and warnings that may occur.

For more on delta mode, see "Subscribing" in the Persistent Publish/Subscribe Developer's Guide.

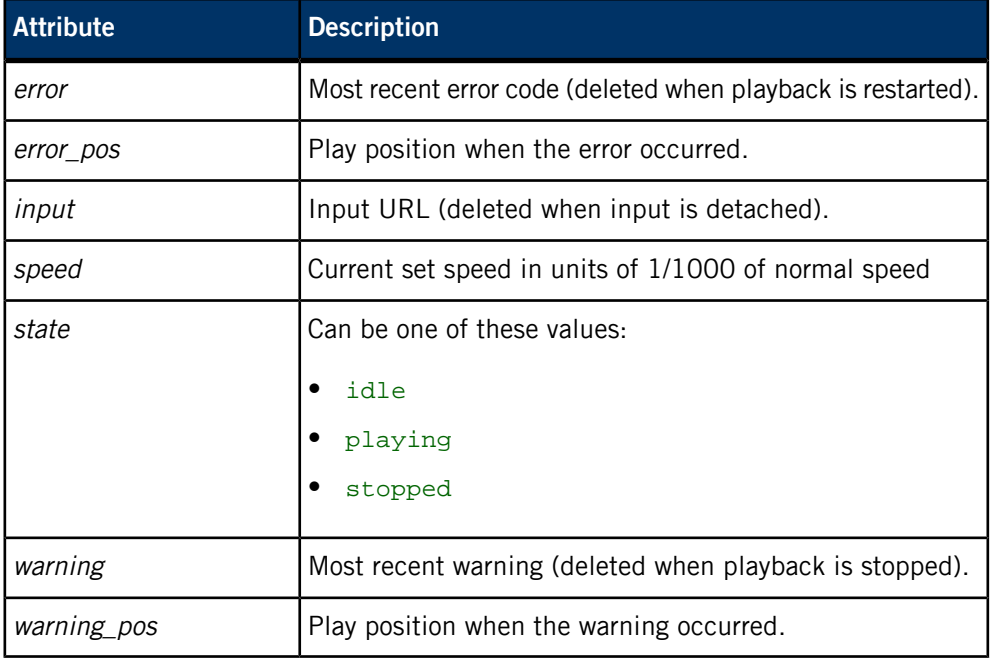

#### **How state, errors, and warnings are set**

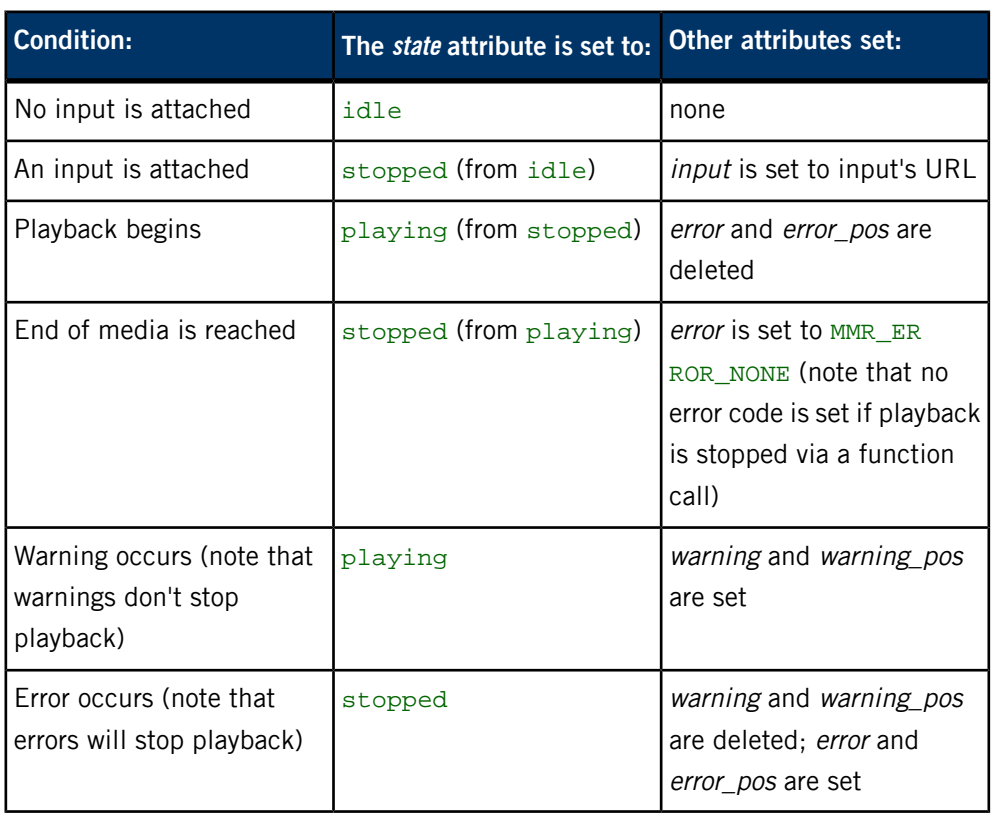

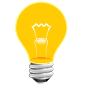

For error codes, see mm\_error\_code\_t in the Multimedia Renderer Developer's Guide.

# **/pps/services/multimedia/renderer/context/<contextname>/status**

Developer's Guide.

E

Status object for the multimedia renderer context

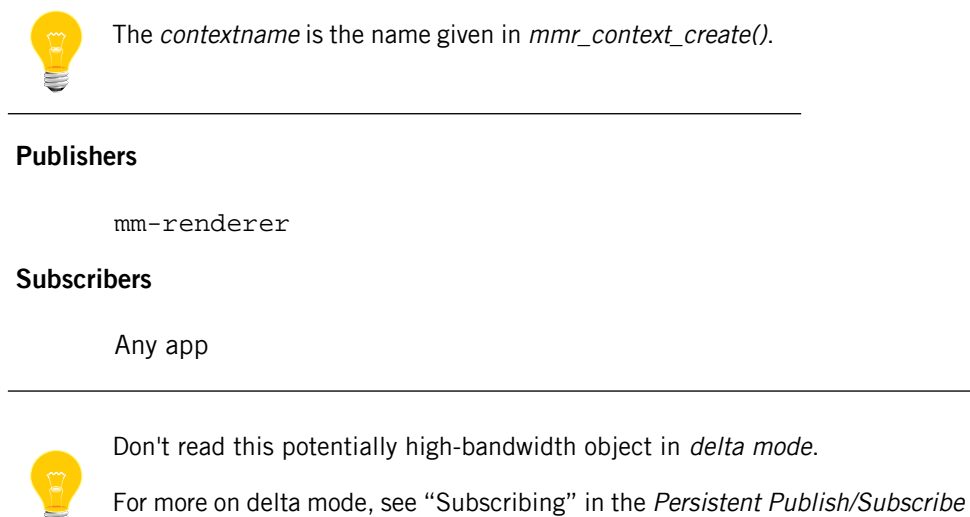

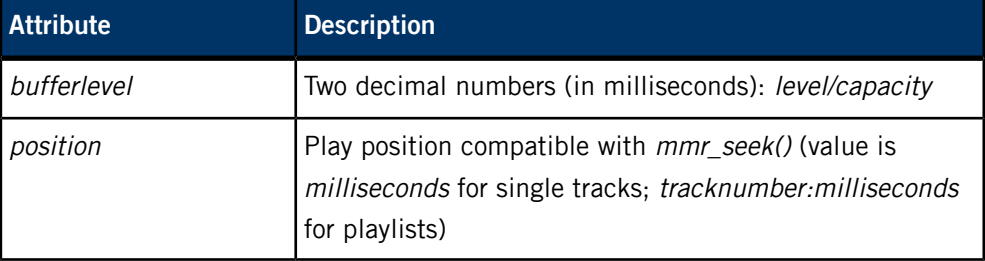

# **/pps/services/multimedia/renderer/control**

The mm-renderer service listens for commands from the HMI on this control object

#### **Publishers**

Any app

### **Subscribers**

mm-renderer

## **Commands**

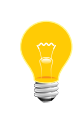

The commands correspond to functions defined in renderer.h. For example, the contextOpen command maps to mmr\_context\_open(). For more information, see "Multimedia Renderer Client API" in the Multimedia Renderer Developer's Guide.

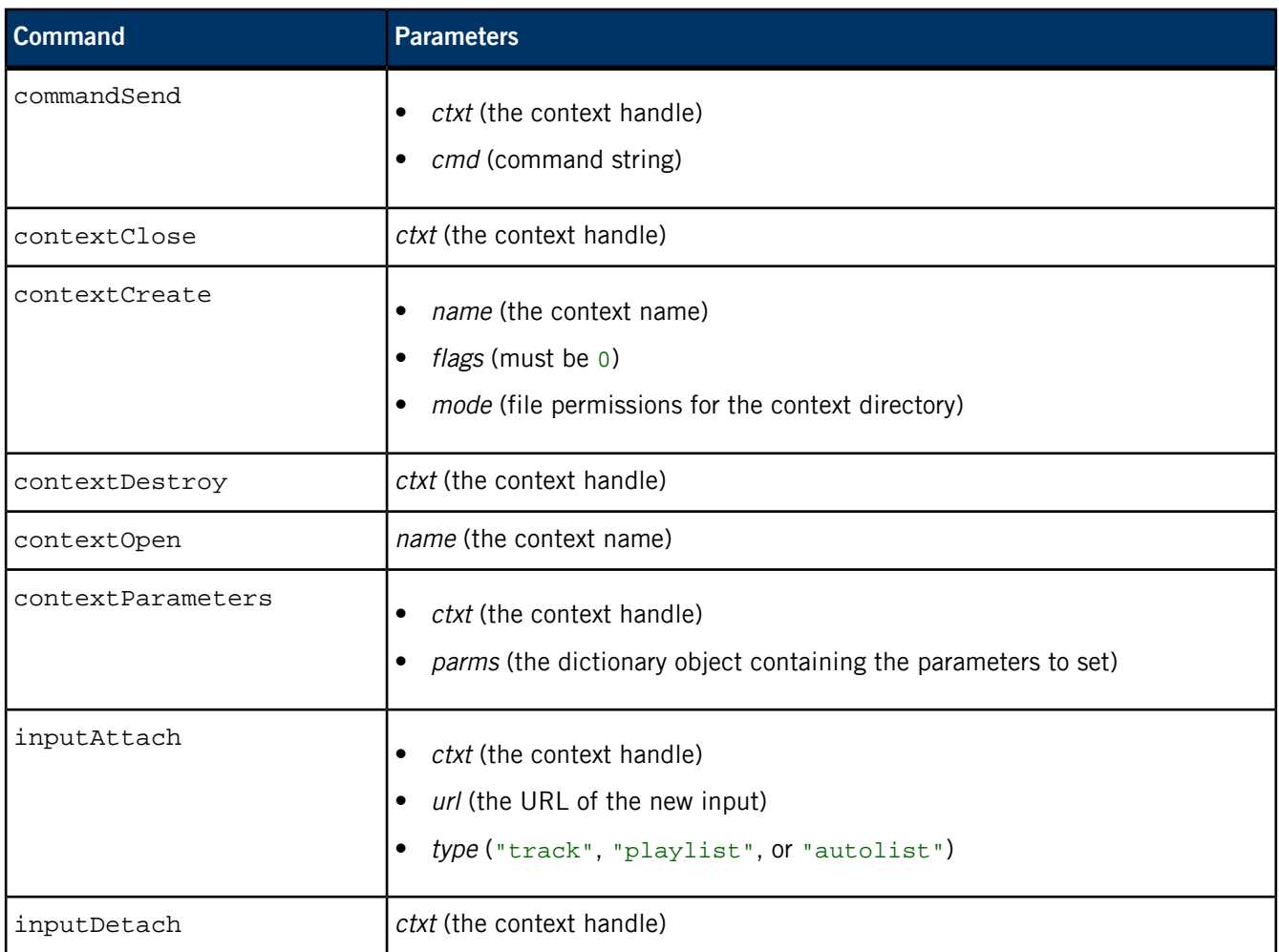

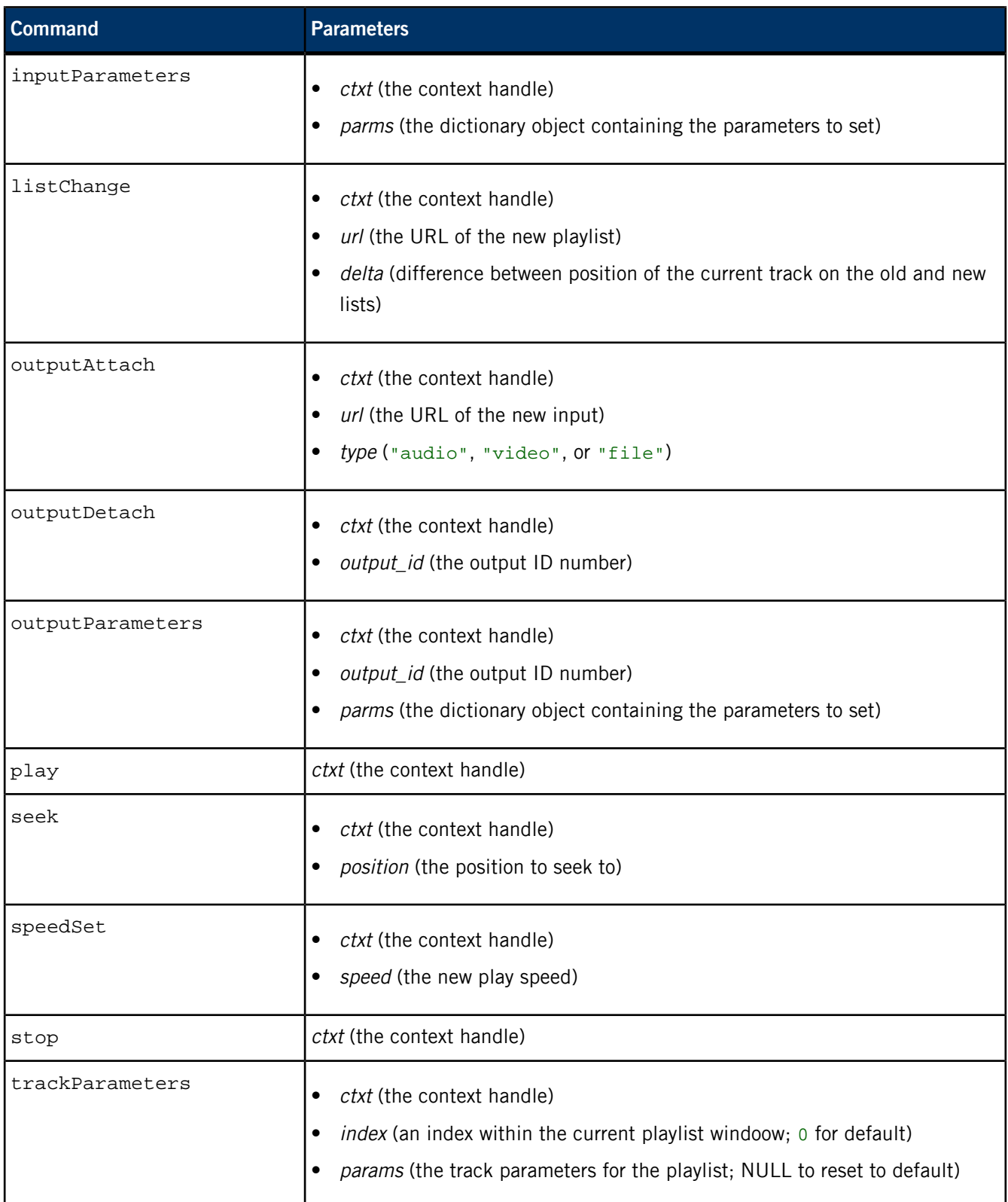

# **Examples**

Attach an input to the specified context and play the track /macqnx/RCPS\_SuckerPunchTH\_M2\_TestFile.mpg:

echo 'msg::inputAttach\ndat:json:{"ctxt":0, "url":"/mac qnx/RCPS\_SuckerPunchTH\_M2\_TestFile.mpg", "type":"track"}' >> /pps/services/multimedia/renderer/control

# **/pps/services/networking/all/interfaces/<interface>**

Status object for network interfaces

## **Publishers**

Network Manager

#### **Subscribers**

Any app

## **Overview**

For every connected network interface, the Network Manager creates an object under the /pps/services/networking/all/interfaces/ directory for publishing status information. The name of each status object is the interface name as reported by the ifconfig utility (e.g., en0).

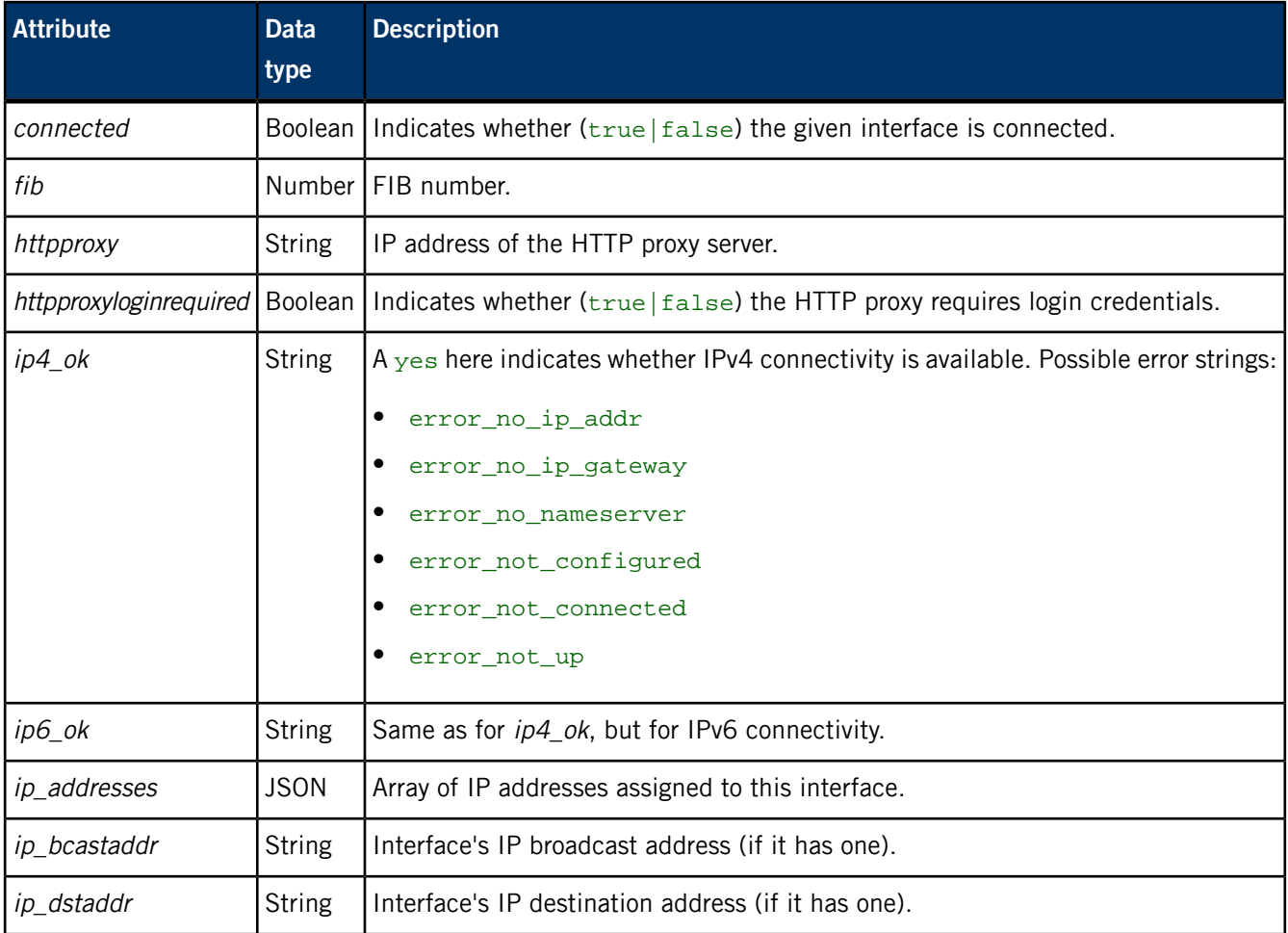

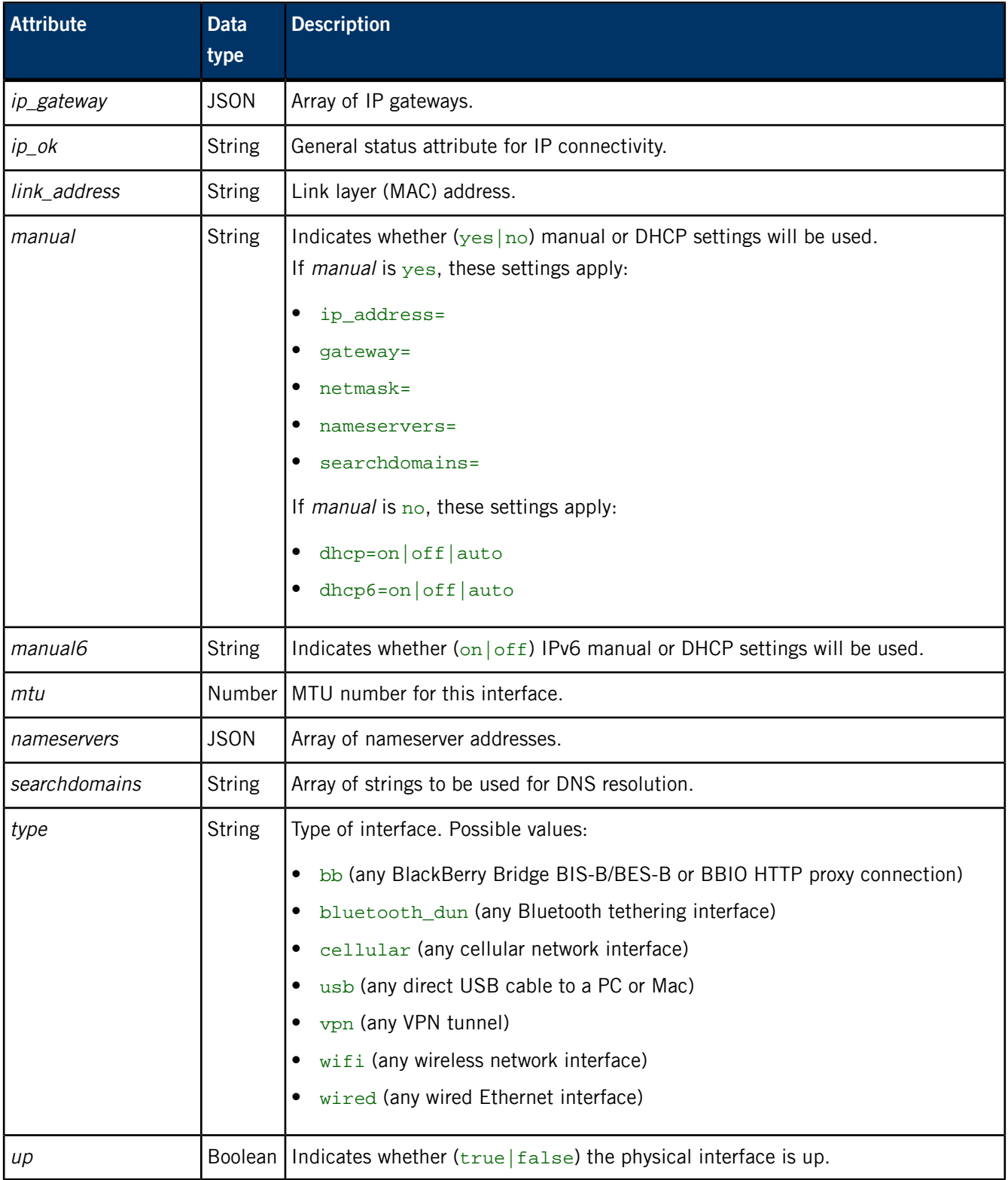

# **/pps/services/networking/all/proxy**

Status object for proxy information

## **Publishers**

Network Manager

#### **Subscribers**

Any app

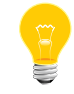

All of this information (except for httpproxylogin) is also published to the /pps/services/networking/all/status\_public object.

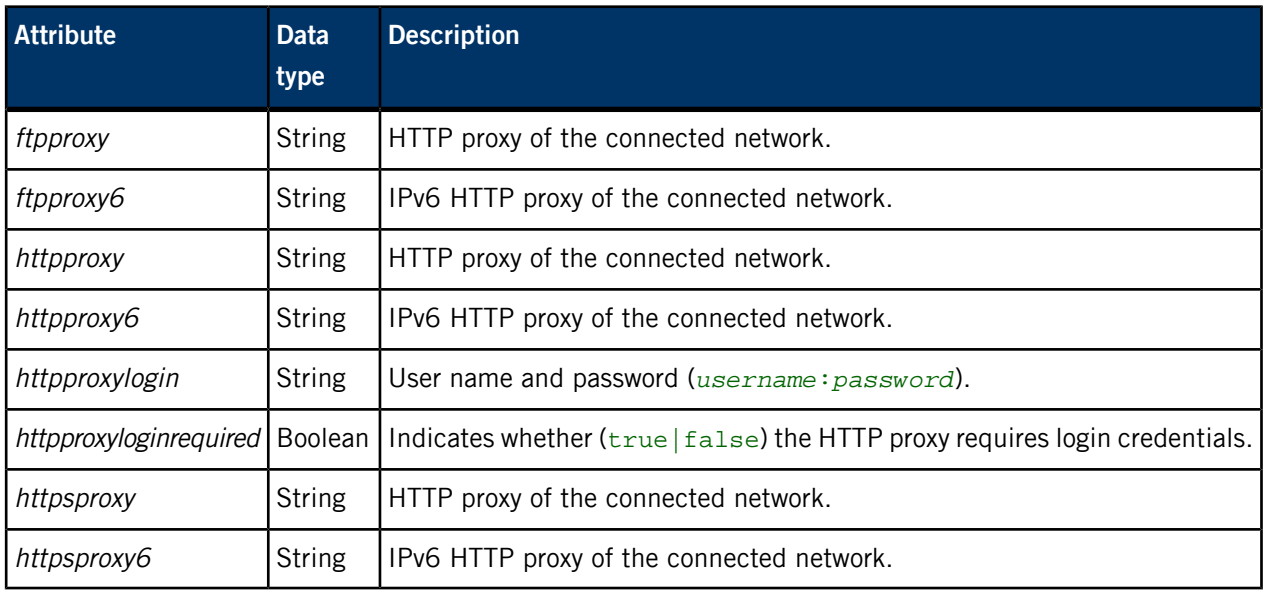

# **/pps/services/networking/all/status\_public**

Status object for the currently preferred network interface

This object contains status information for the *currently preferred* network interface (i.e., the currently active interface when running in station mode.) Further details about this particular interface are available it its object in the

/pps/services/networking/all/interfaces/<interface> directory.

#### **Publishers**

Network Manager

## **Subscribers**

Any app

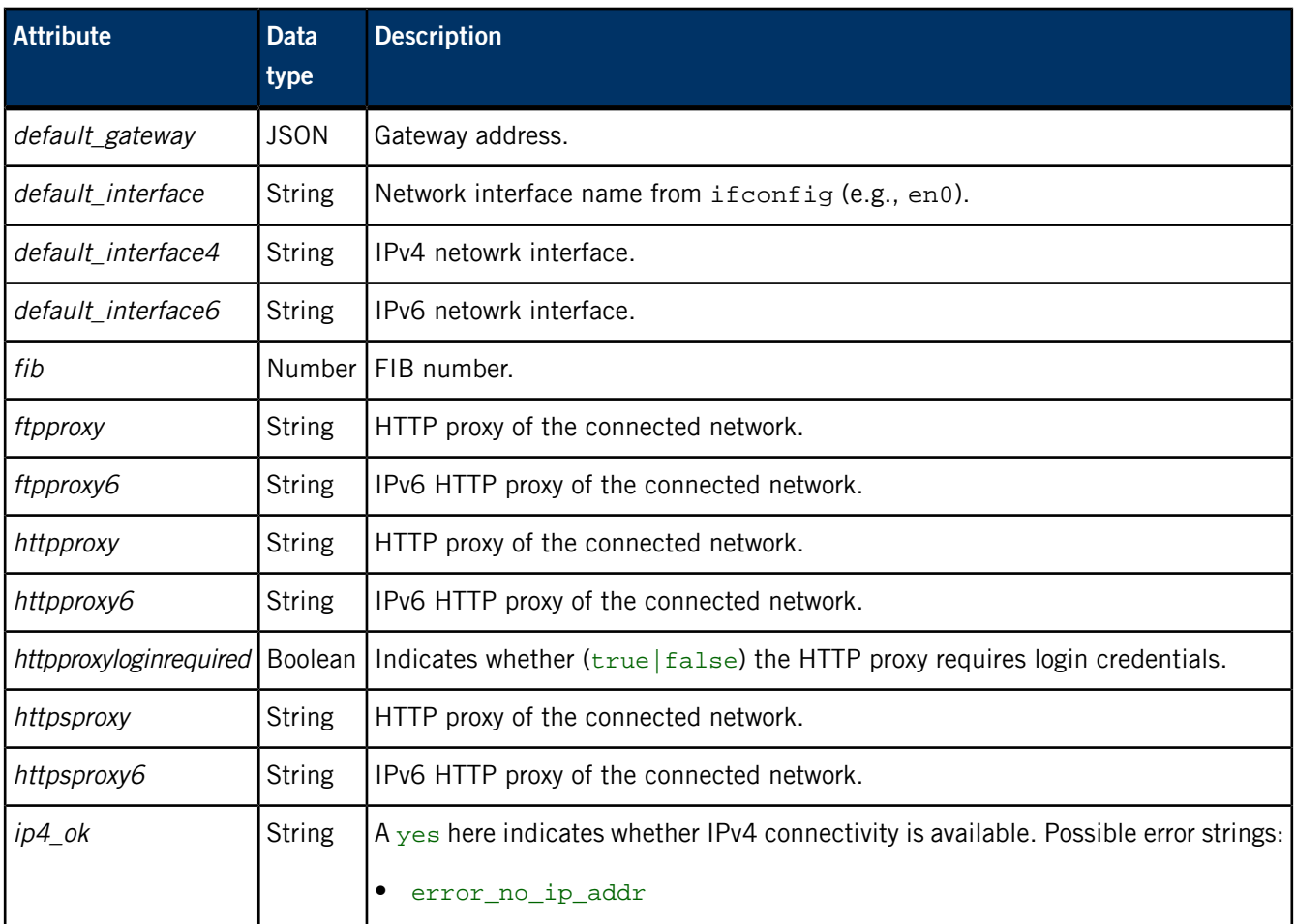

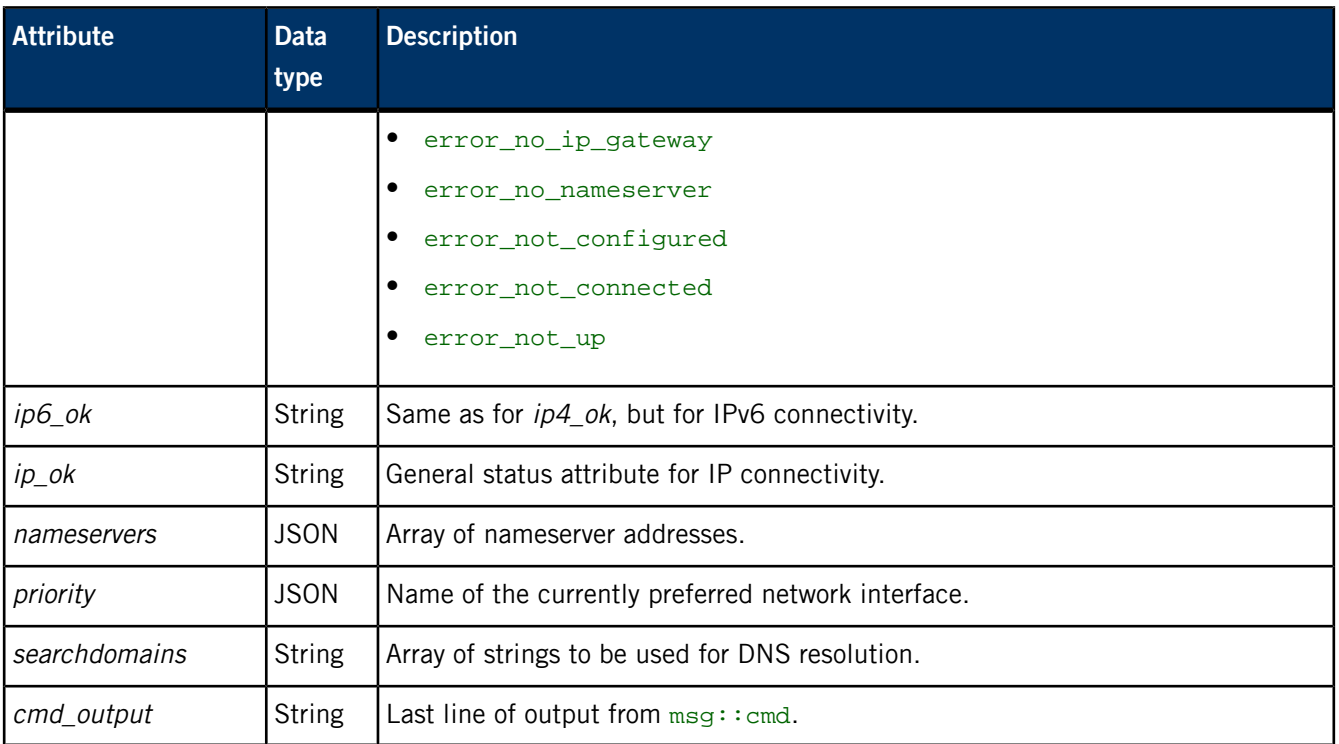

# **/pps/services/networking/control**

The Network Manager listens for commands on this control object

#### **Publishers**

Any app

#### **Subscribers**

Network Manager; any app

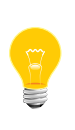

This type of object is known as a server object, a special PPS object designed for point-to-point communication between a server and one or more clients. For details, see "Server objects" in the Persistent Publish/Subscribe Developer's Guide.

#### **Message/response format**

Commands sent to the /pps/services/networking/control object are of the form:

#### msg::*command\_string*\nid::*ID\_number*\ndat:json:{*JSON\_data*}

Responses always reflect the command\_string and ID\_number that were sent in the message, along with any errors:

res::*command\_string*\nid::*ID\_number*\ndat:json:{*JSON\_data*}\nerr::*er ror\_description*

#### **Commands**

The control object accepts the following commands:

#### **net\_connected**

Informs the Network Manager of a network link becoming available. Contains the connected interface and specified networking parameters. The *interface* is that given by the ifconfig utility.

#### **net\_disconnecting**

Informs the Network Manager of an imminent shutdown of the specified interface, allowing clients to clean up gracefully before the interface is torn down.

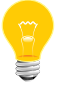

The Network Manager will publish notice of the impending shutdown to the

/pps/services/networking/all/interfaces/<interface> object.

#### **net\_disconnected**

The *interface* that was disconnected.

#### **net\_dyn**

Supplies the Network Manager with dynamic configuration data. The response will contain a simple err: : attribute on error, empty on success.

## The following table shows the command format:

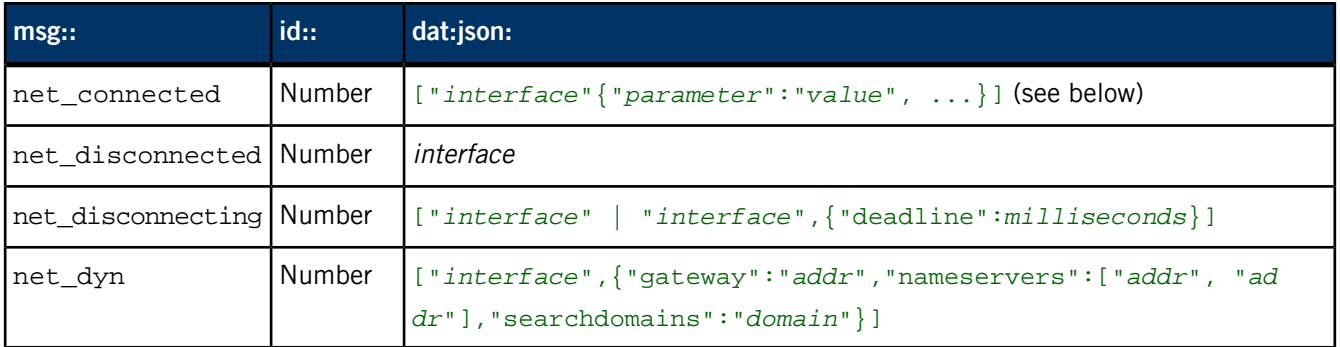

### **Networking parameters**

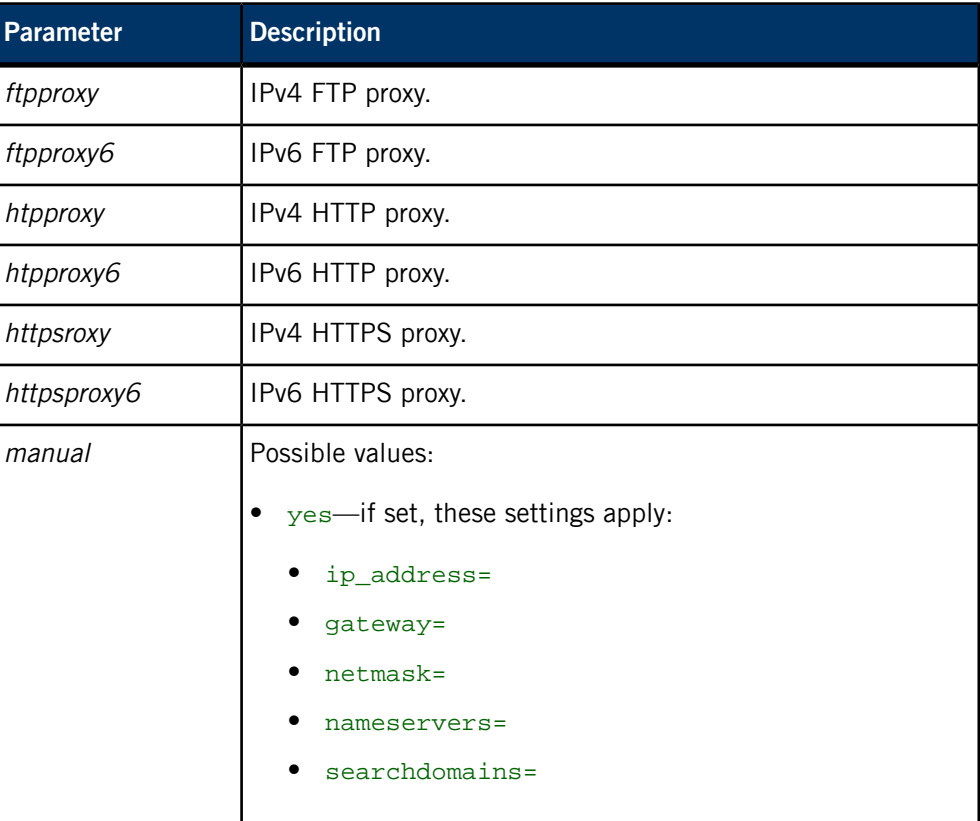

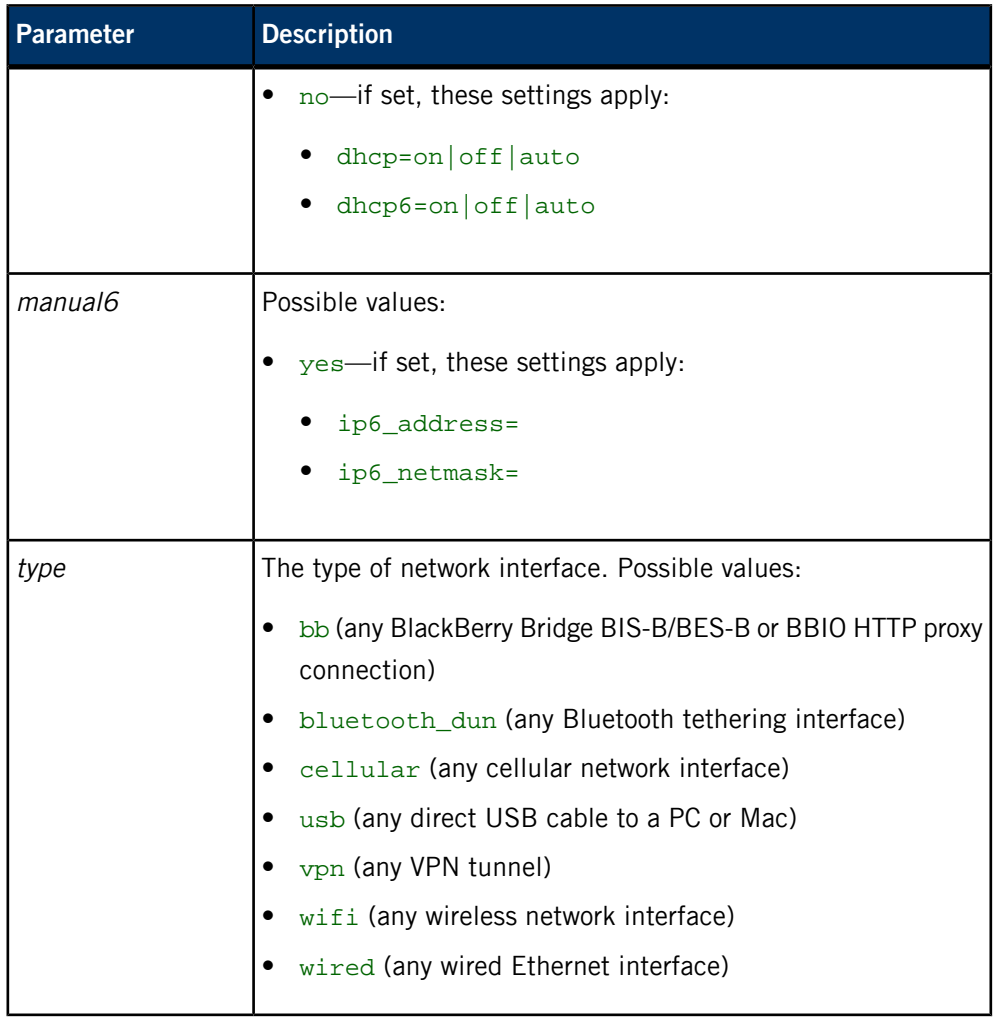

### **Requesting a ping or traceroute**

You can send ping or traceroute networking commands in the dat: : field. Reply will contain a simple  $err:$  attribute on error, empty on success.

For example, a client can write:

```
msg::cmd
id::5
dat::ping -n -c4 10.42.116.1
```
# **/pps/services/networking/proxy**

Duplicate of /pps/services/networking/all/proxy

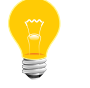

This is a duplicate of the /pps/services/networking/all/proxy object.

# **/pps/services/networking/status**

Duplicate of /pps/services/networking/all/status\_public

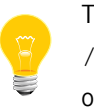

This is a duplicate of the /pps/services/networking/all/status\_public object.

# **/pps/services/networking/status\_public**

Duplicate of /pps/services/networking/all/status\_public

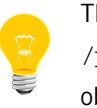

This is a duplicate of the /pps/services/networking/all/status\_public object.
### **/pps/services/tethering/control**

The Tether Manager listens for commands on this object

### **Publishers**

Any app

### **Subscribers**

Tether Manager; any app

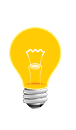

This type of object is known as a server object, a special PPS object designed for point-to-point communication between a server and one or more clients. For details, see "Server objects" in the Persistent Publish/Subscribe Developer's Guide.

### **Message/response format**

Commands sent to the /pps/services/tethering/control object are of the form:

### msg::*command\_string*\nid::*ID\_number*\ndat::*parameter\_data*

Responses always reflect the command\_string and ID\_number that were sent in the message, along with any errors:

res::*command\_string*\nid::*ID\_number*\nerr::*error\_description*

### **Messages sent by the client**

The control object accepts the following commands:

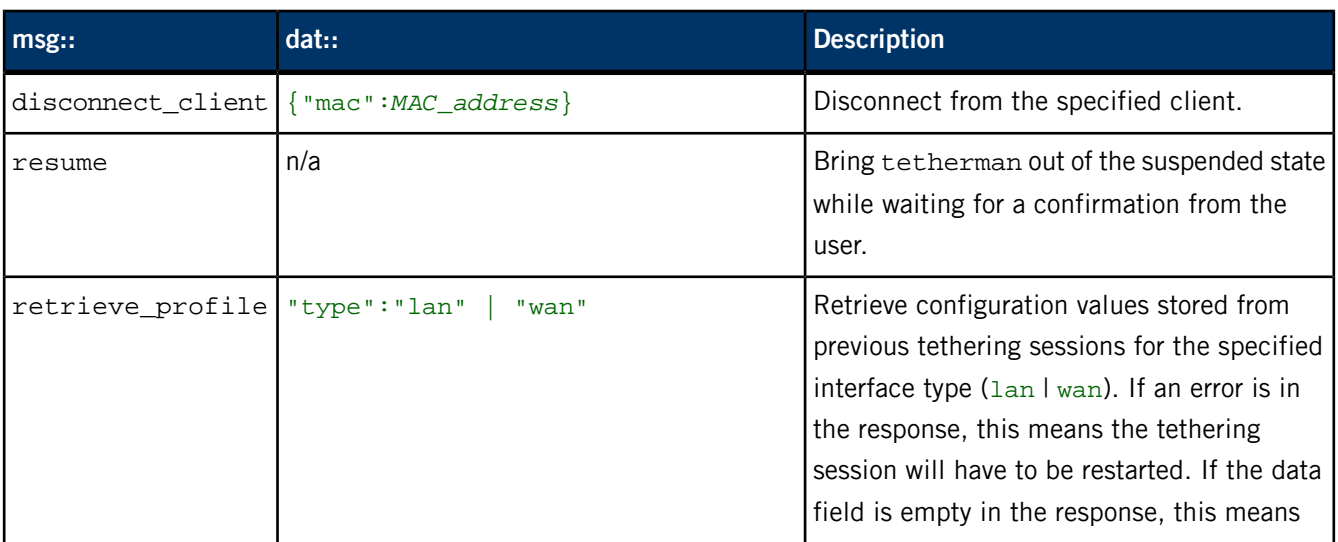

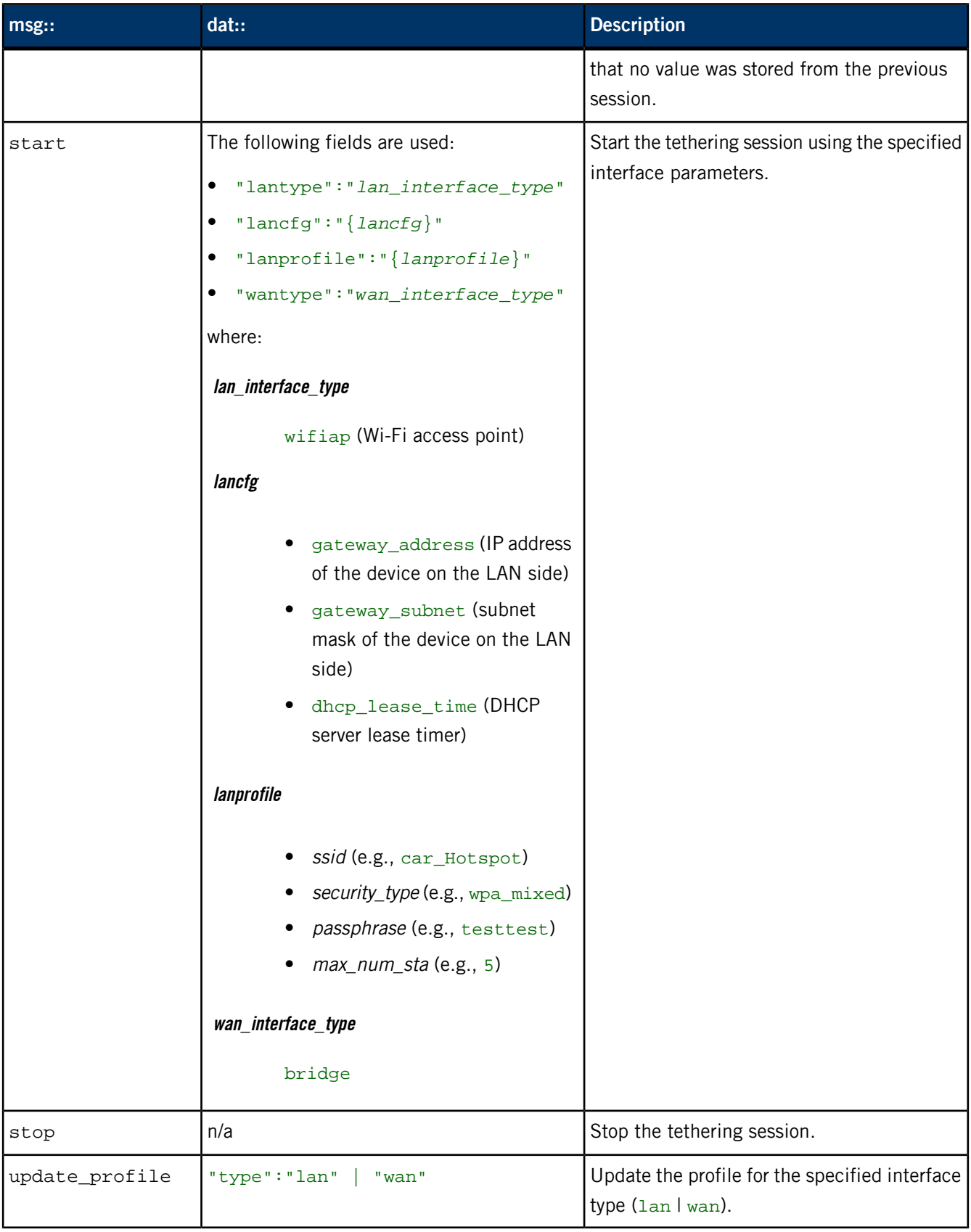

### **Examples**

If we want to observe responses from the tetherman service, we need to force the shell to keep the file descriptor open (because this is a server object). Here's an example start command:

```
# (exec 3<>/pps/services/tethering/control && cat >&3 && sleep 1
&cat <&3)<<END
msg::start
id::123
dat::{"lantype":"wlanap","lancfg":{"gateway_address":"192.168.0.15","gateway_subnet":"255.255.255.0",
     "dhcp_lease_time":120},"wantype":"bridge","lanprofile":{"ssid":"car_Hotspot","security_type":"wpa_mixed",
     "passphrase":"openseseme","max_num_sta":5,"privacy":true,"block_conn":false}}
END
```
### **/pps/services/tethering/status**

Status object for the Tether Manager

### **Publishers**

Tether Manager; any app

#### **Subscribers**

Any app

### **Overview**

The Tether Manager service (tetherman) publishes status information for tethering sessions. Here's a sample object:

[n]@status activation:b:false max\_num\_client2:b:false reason::TETHER\_INIT\_EVENT state::INACTIVE

### **Attributes**

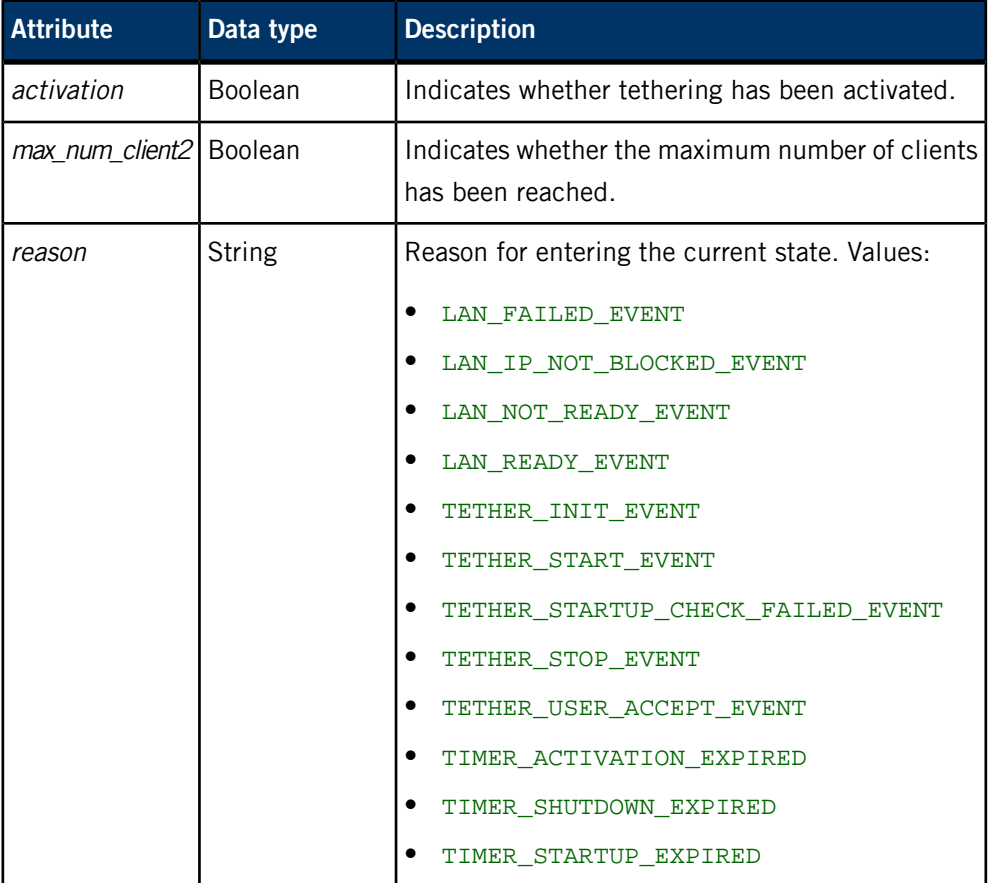

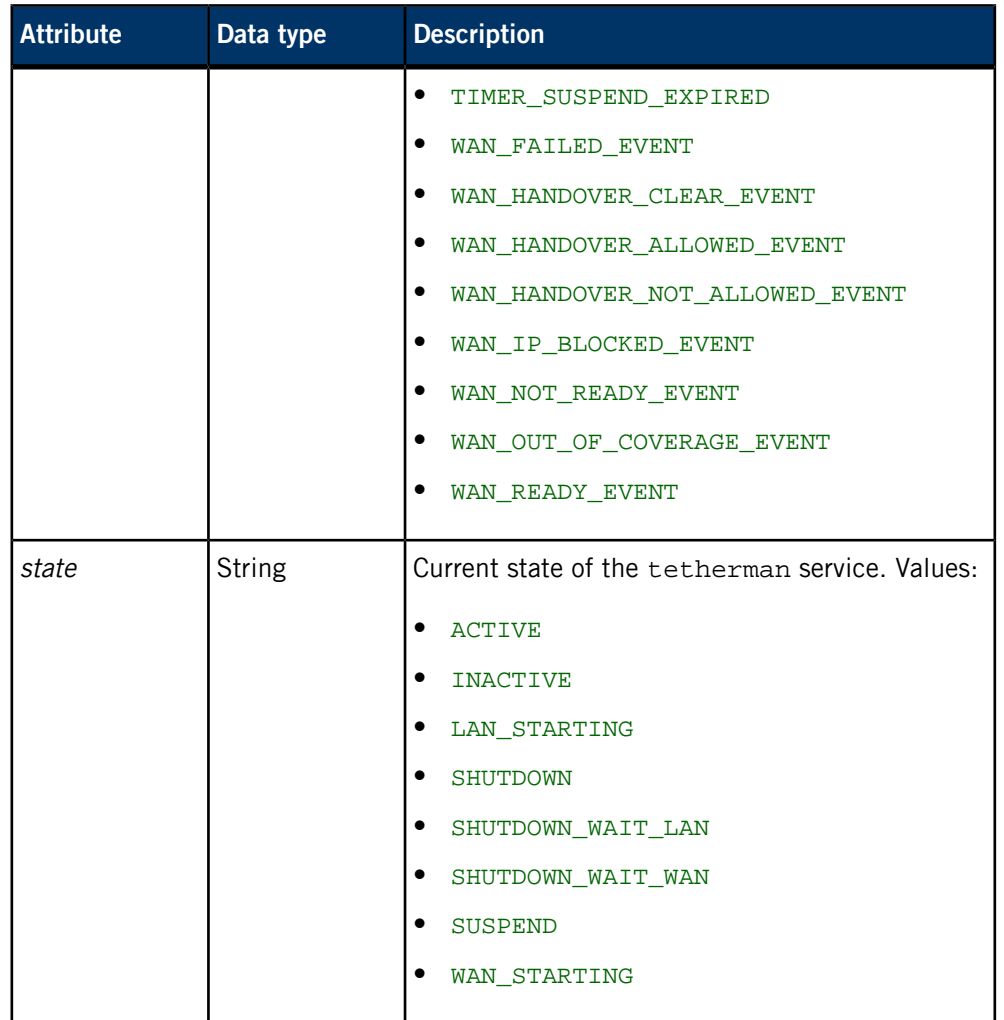

### **/pps/services/update/control**

Software Update manager listens for messages on this control object

### **Publishers**

Any app

#### **Subscribers**

Software Update — legacy HMI plugin (swud-legacy-hmi.so)

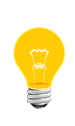

This type of object is known as a server object, a special PPS object designed for point-to-point communication between a server and one or more clients. For details, see "Server objects" in the Persistent Publish/Subscribe Developer's Guide.

#### **Message format**

Commands sent to the /pps/services/update/control object are of the form: msg::*command\_string*\nid::*ID\_number*\ndat:json:{*JSON\_data*}

The id::*ID\_number* field is optional.

#### **Attributes**

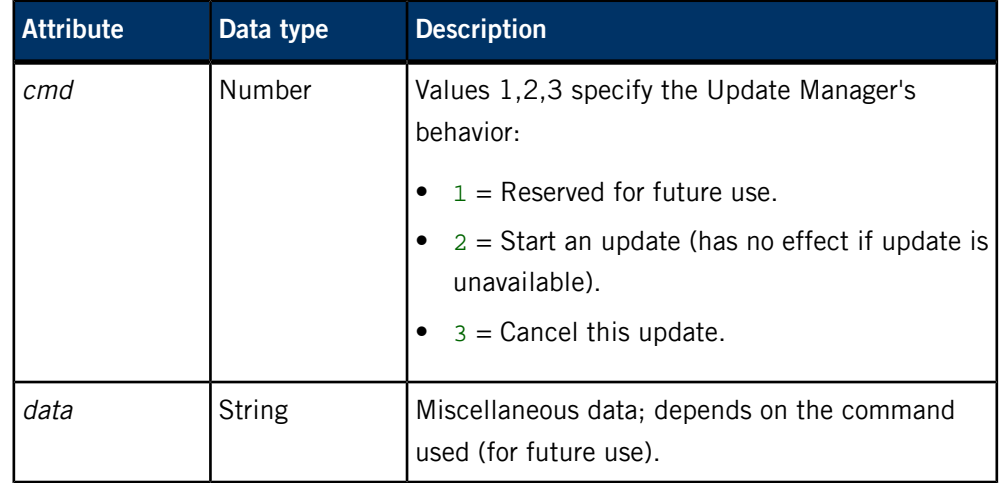

### **Event behavior**

The Update Manager knows whether an update is available when the user inserts a USB stick containing a valid update file.

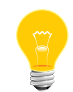

The update must contain a delta file (.mld) as well as a .manifest file. For details, see "Software Updates" in the System Services Reference.

When it determines whether an update is available (e.g., the user inserts a USB stick with a valid update), the Update Manager sets updateAvailable to 1 on the /pps/services/update/status object. The HMI prompts the user and then writes the appropriate command to this control object (cmd:n:2 to install).

### **Example**

Start an update:

# echo "cmd:n:2" > /pps/services/update/control

# **/pps/services/update/settings**

Software Update manager reads this object for update settings

### **Publishers**

Any app

### **Subscribers**

Software Update — client configuration plugin (swud-client-config.so)

### **Attributes**

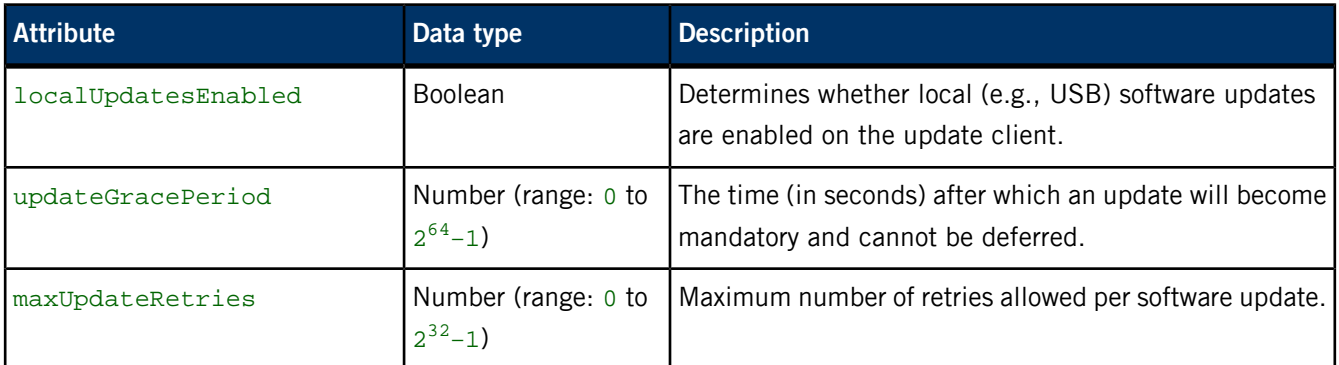

**Sample settings object**

@settings localUpdatesEnabled:b:true maxUpdateRetries:n:5 updateGracePeriod:n:604800

### **/pps/services/update/status**

Software Update manager communicates to apps via this status object

### **Publishers**

Software Update — legacy HMI plugin (swud-legacy-hmi.so)

### **Subscribers**

Any app

### **Attributes**

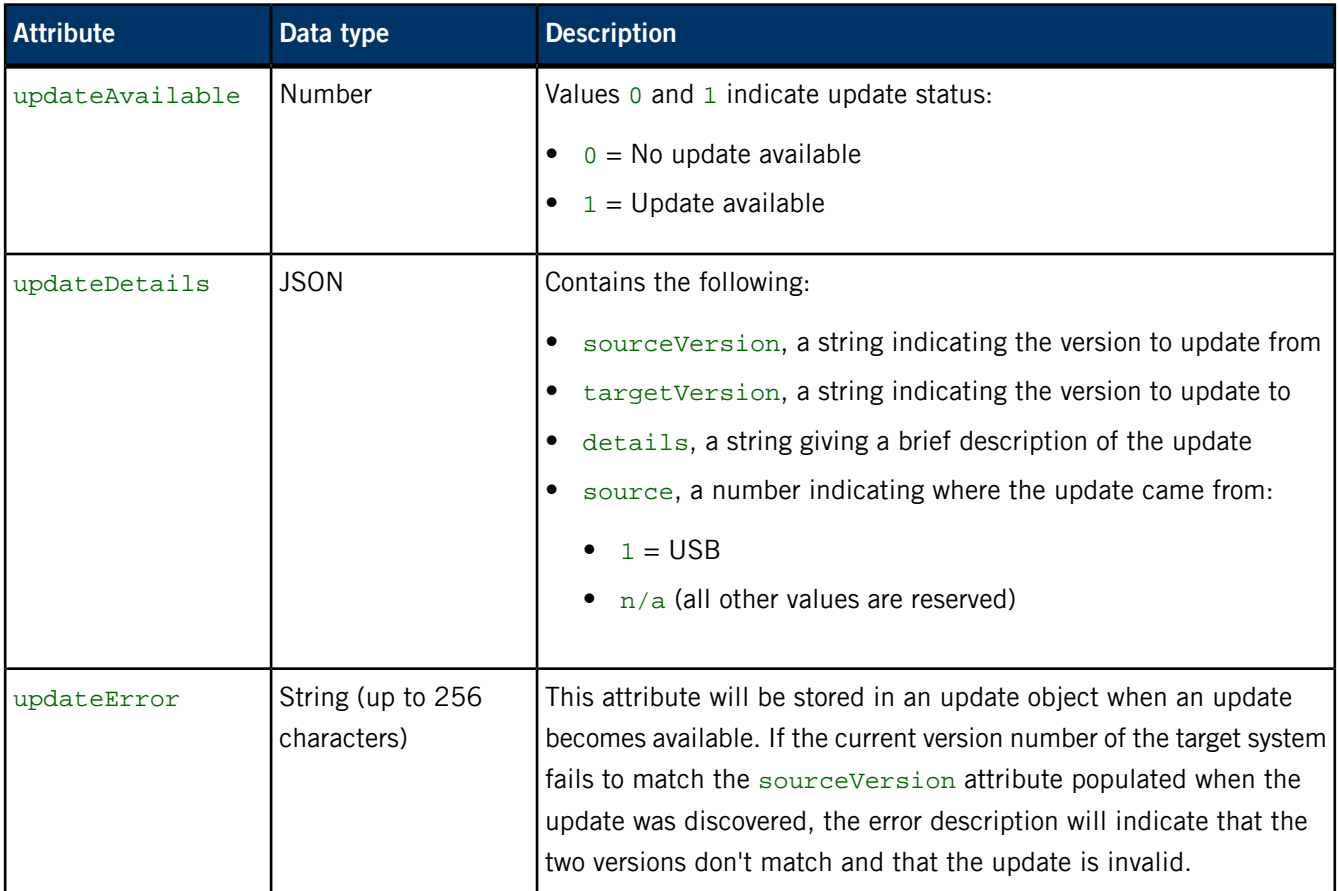

### **Sample status objects**

**1.** When no update is available, the status object looks like this:

[n]@status updateAvailable:n:0 **2.** When a valid update is available, the status object will look something like this:

```
[n]@status
updateAvailable:n:1
updateDetails:json:{"sourceVersion":"162","targetVersion":"9999","details":
"Geolocation Test","source":1}
```
**3.** The following status object indicates that an update has been discovered, but the update is considered unavailable because the versions don't match:

```
[n]@status
updateAvailable:n:0
updateDetails:json:{"sourceVersion":"87","targetVersion":"9999","details":"
Geolocation Test","source":1}
updateError::Current version (162) does not match source version
  (87),
invalid update
```
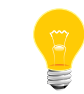

The update must contain a delta file (.mld) as well as a .manifest file. For details, see "Software Updates" in the System Services Reference.

When it determines whether an update is available (e.g., the user inserts a USB stick with a valid update), the Update Manager sets updateAvailable to 1 on this status object. The HMI prompts the user and then writes the appropriate command ( $cmd:n:2$ to start the update) to the /pps/services/update/control object.

### **/pps/services/update/target**

Holds attributes that identify the target to receive the update

### **Publishers**

Any app

### **Subscribers**

Software Update — self-update plugin (rb-self-update.so)

### **Attributes**

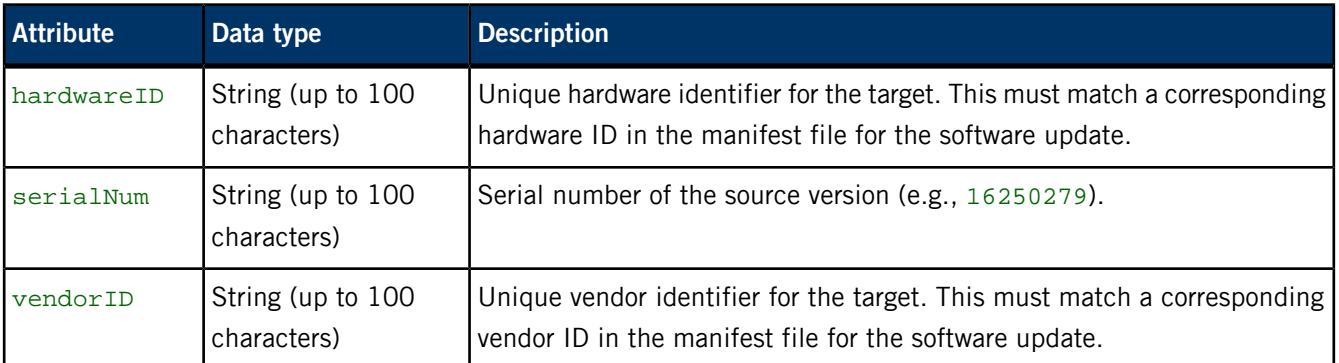

**Sample target object**

@target hardwareID::CAR2.1 serialNum::16250279 vendorID::QNX

### **/pps/services/vnc/discovery/**

Directory for USB devices that could be MirrorLink devices

### **Publishers**

RealVNC

### **Subscribers**

mlink-daemon; any app

The /pps/services/vnc/discovery/ directory contains a subdirectory (called /usb/) for objects that are created for USB devices found by the RealVNC discovery scripts. The RealVNC USB device provider, a dynamically loaded library that's used by mlink-daemon, reads this directory for information on the discovered USB devices.

The name of each object under the /usb/ directory is the product ID in the latest builds. Here's a sample object:

[n]@0x685d bus::0 dev::4 pid::0x685d type::USB vid::0x4e8

### **Attributes**

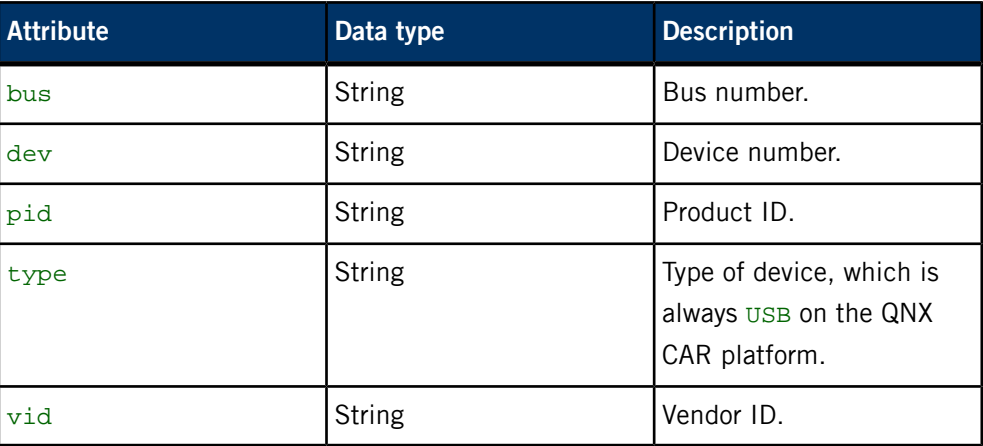

### **/pps/services/wifi/control**

The WLAN service listens for commands on this object

### **Publishers**

WLAN service; any app

#### **Subscribers**

Any app

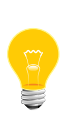

This type of object is known as a server object, a special PPS object designed for point-to-point communication between a server and one or more clients. For details, see "Server objects" in the Persistent Publish/Subscribe Developer's Guide.

#### **Message/response format**

Commands sent to the /pps/services/wifi/control object are of the form:

msg::*command\_string*\nid::*ID\_number*\ndat:json:{*JSON\_data*}

Responses always reflect the command\_string and ID\_number that were sent in the message, along with any errors:

res::*command\_string*\nid::*ID\_number*\ndat:json:{*JSON\_data*}\nerr::*er ror\_description*

### **Commands**

The control object accepts the following commands:

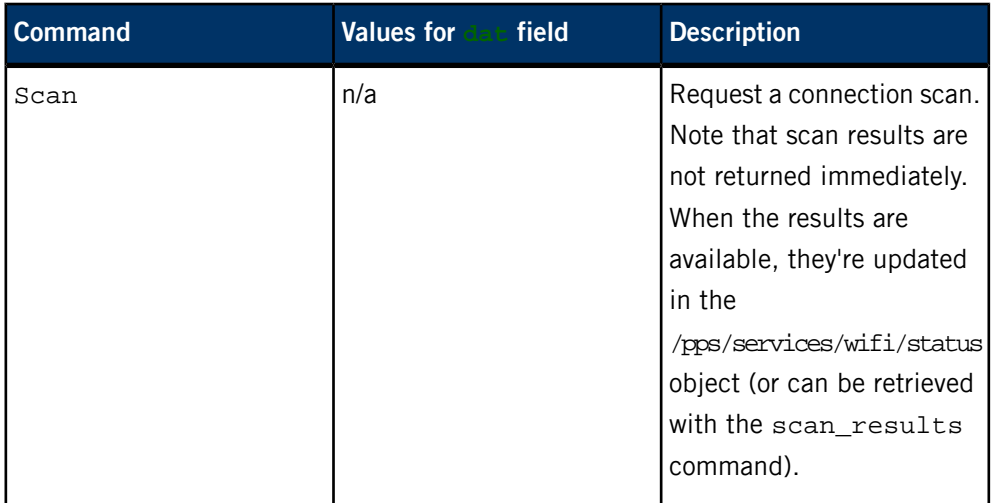

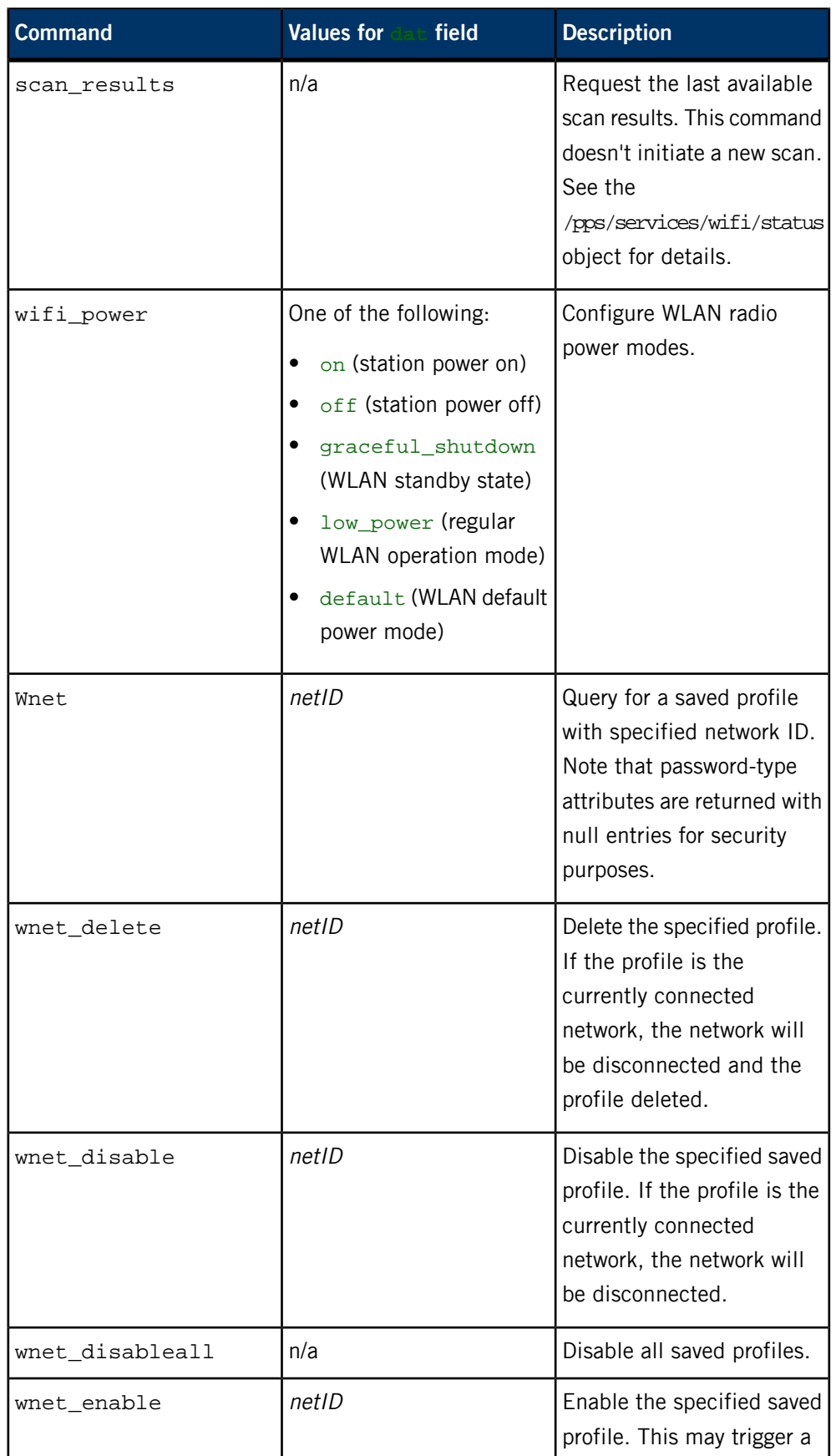

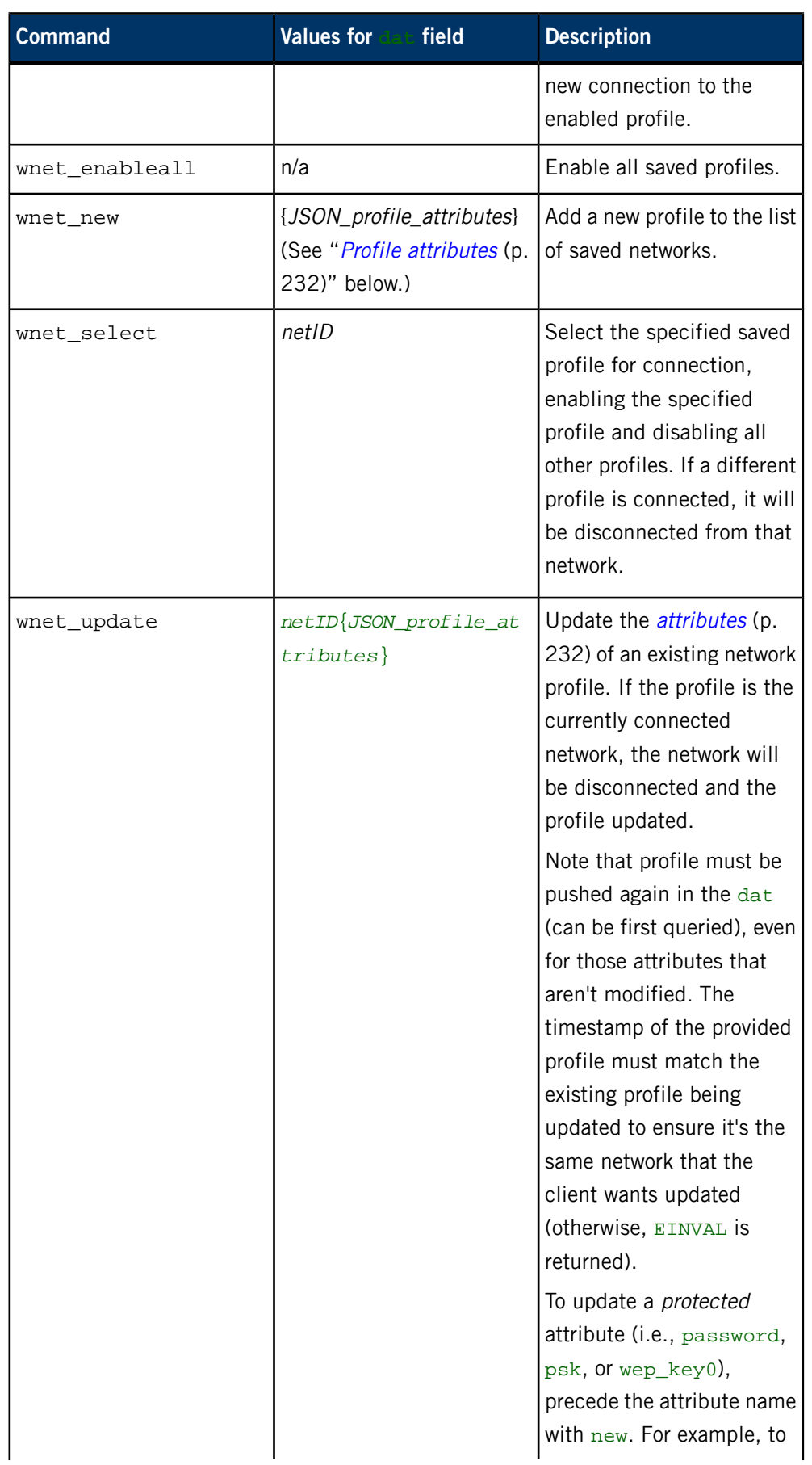

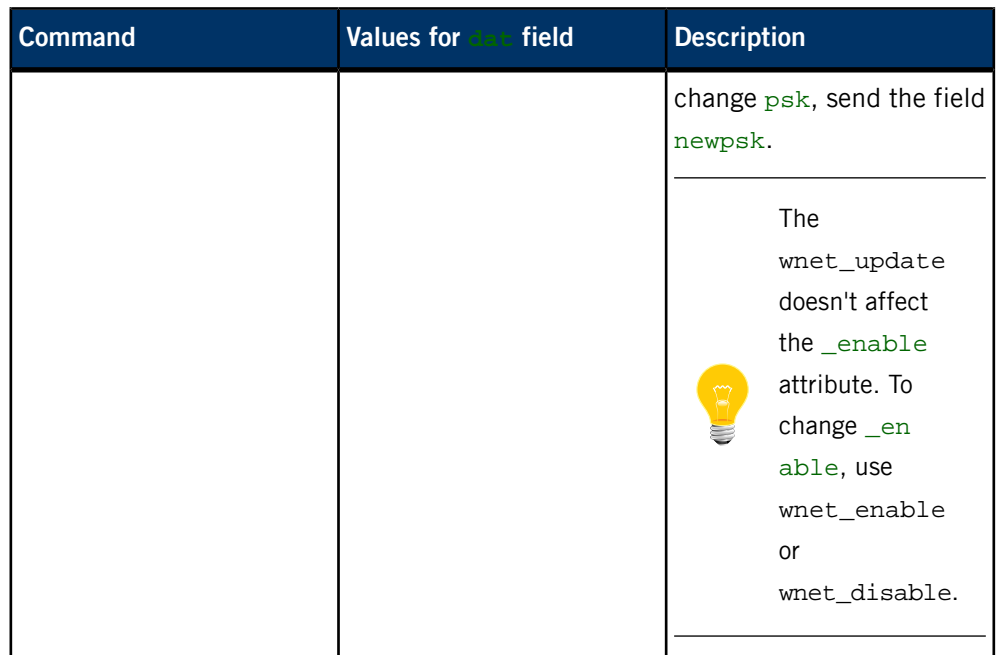

### **Profile attributes**

<span id="page-231-0"></span>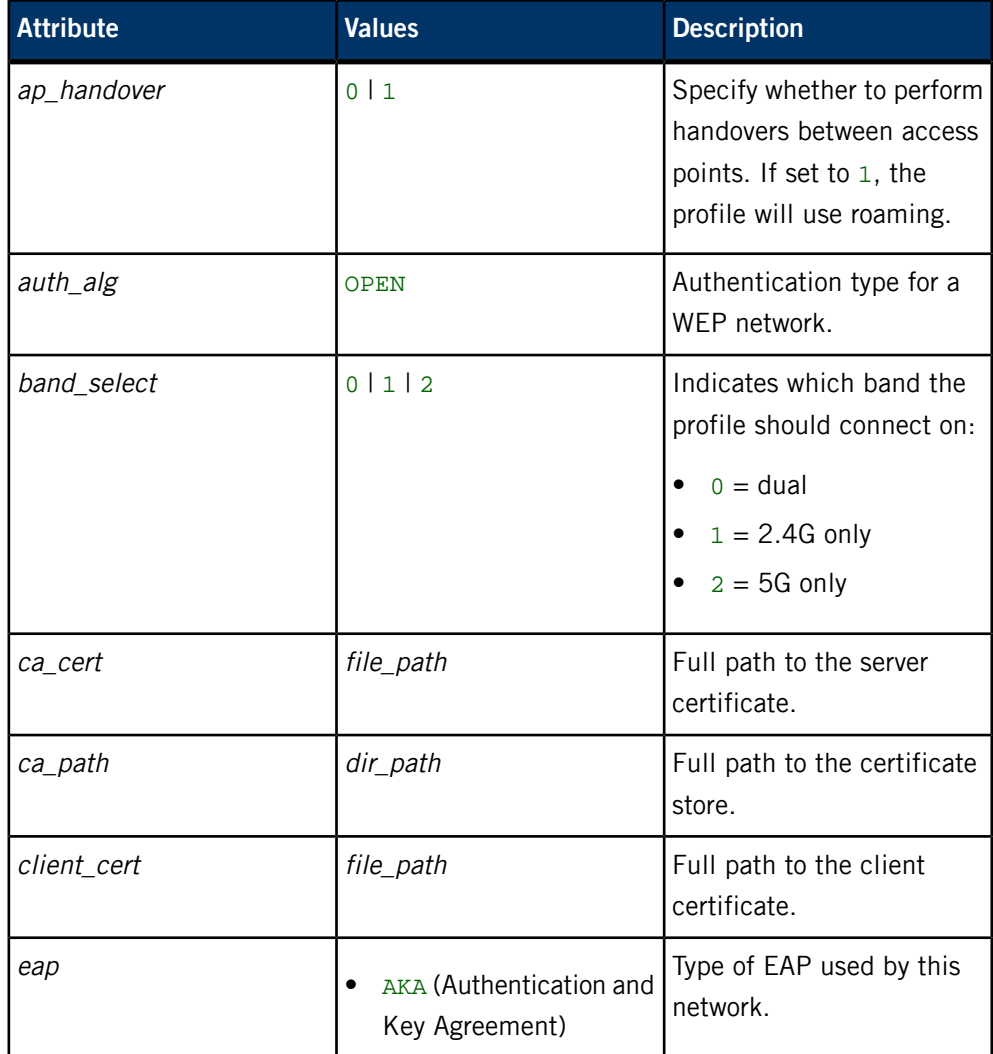

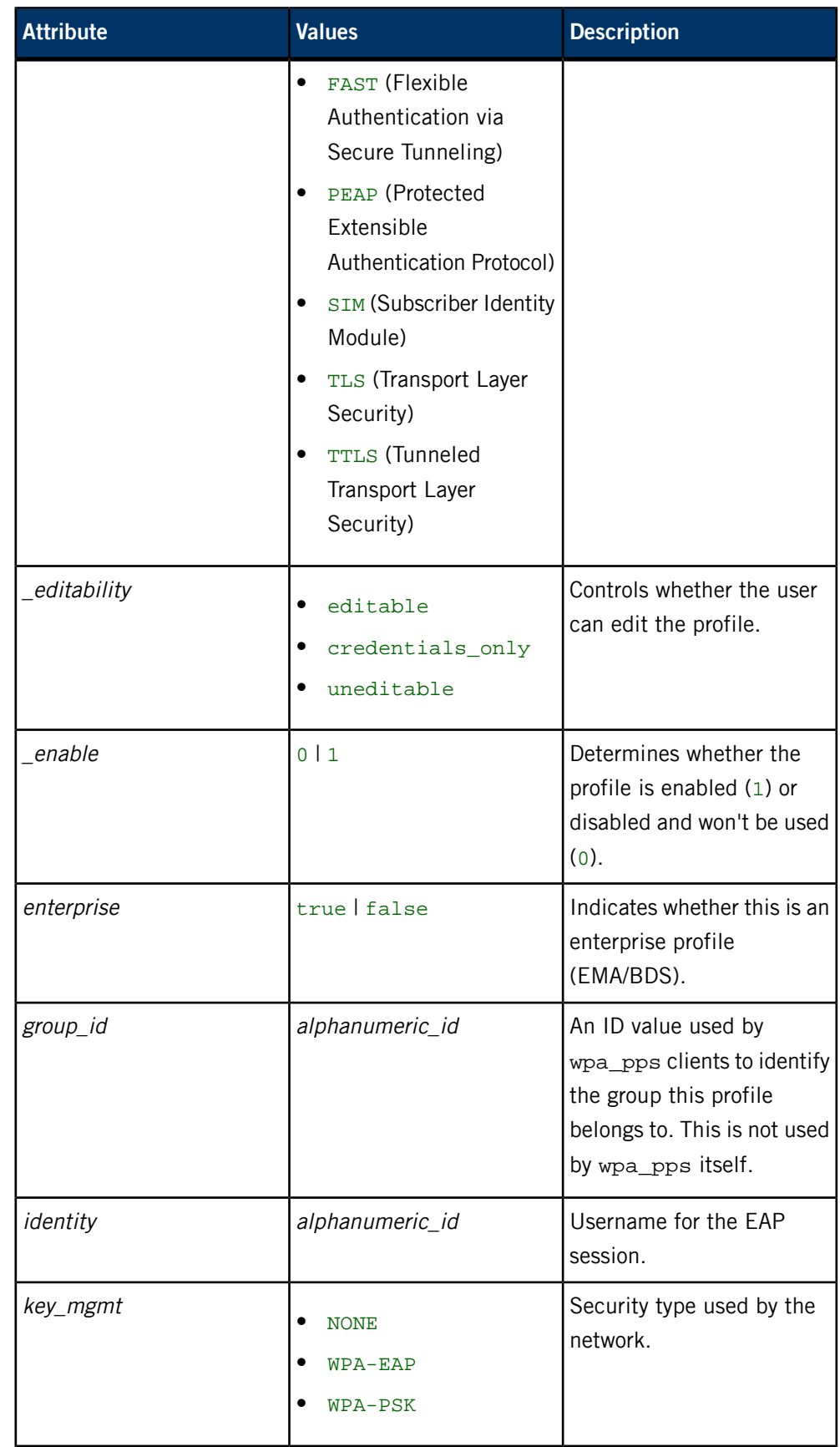

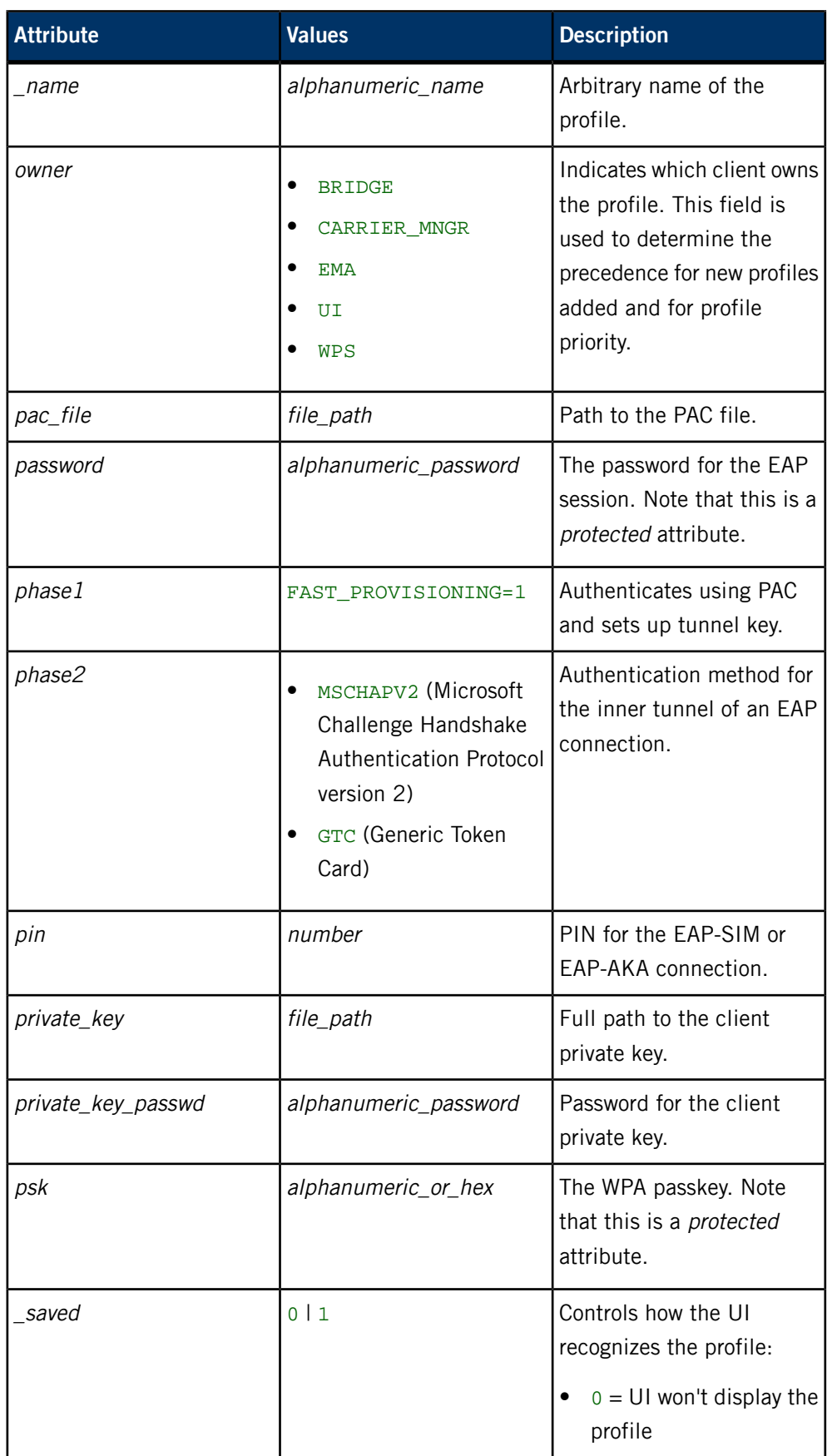

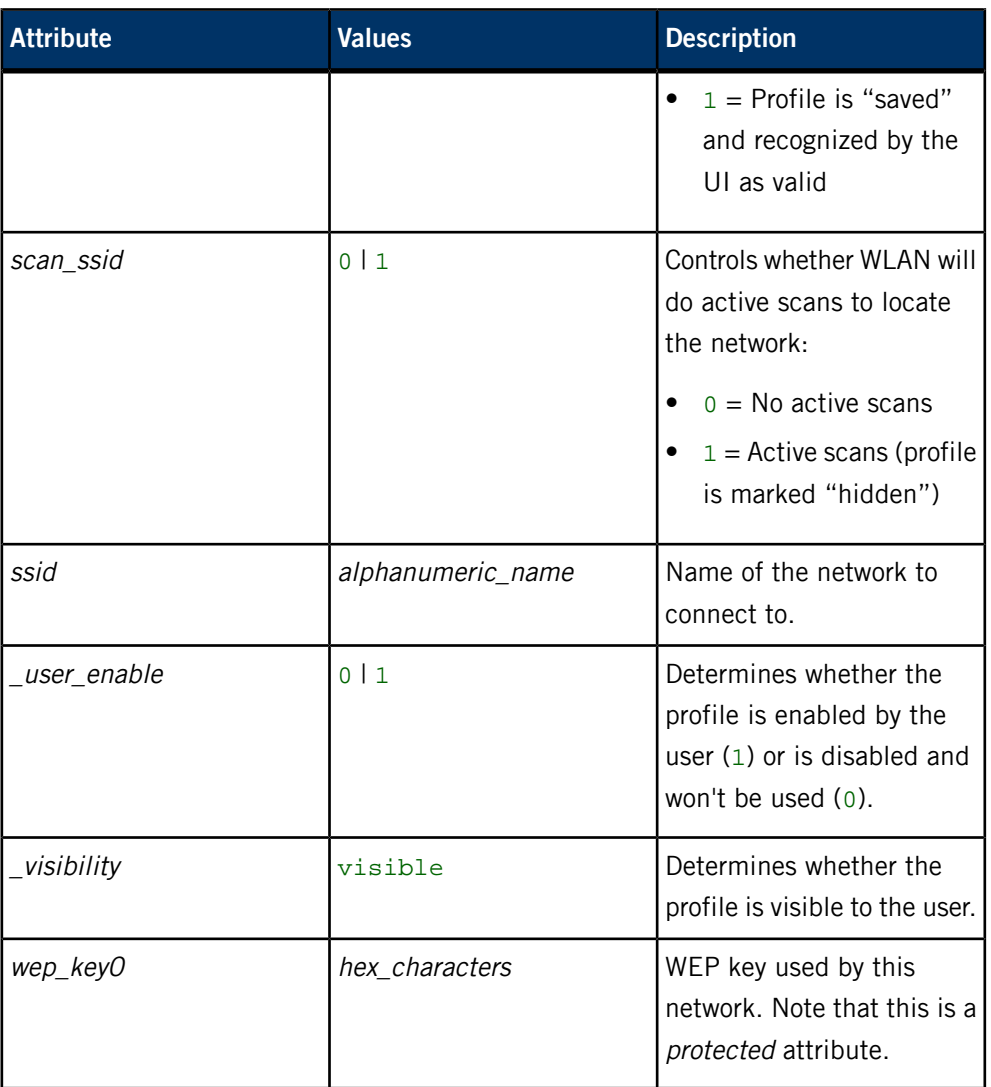

### **Examples**

**1.** If we want to observe responses from the WLAN service, we need to force the shell to keep the file descriptor open (because this is a server object). First we send a wnet\_new command to set up a new profile:

```
(exec 3<>/pps/services/wifi/control && cat >&3 && cat <&3)<<END
msg::wnet_new
id::123
dat:json:{"ssid":"wifi_test","key_mgmt":"NONE"}
END
```
The control object might now look like this:

@control res::wnet\_new id::123 dat::3

**2.** We can now use the netID that was returned (i.e., 3) in further commands, such as wnet\_select:

```
(exec 3<>/pps/services/wifi/control && cat >&3 && cat <&3)<<END
msg::wnet_select
id::124
dat::3
END
```
# **/pps/services/wifi/status**

Status object for the WLAN service

### **Publishers**

WLAN service; any app

#### **Subscribers**

Any app

#### **Overview**

The WLAN service publishes status information to this object. Here's a sample object:

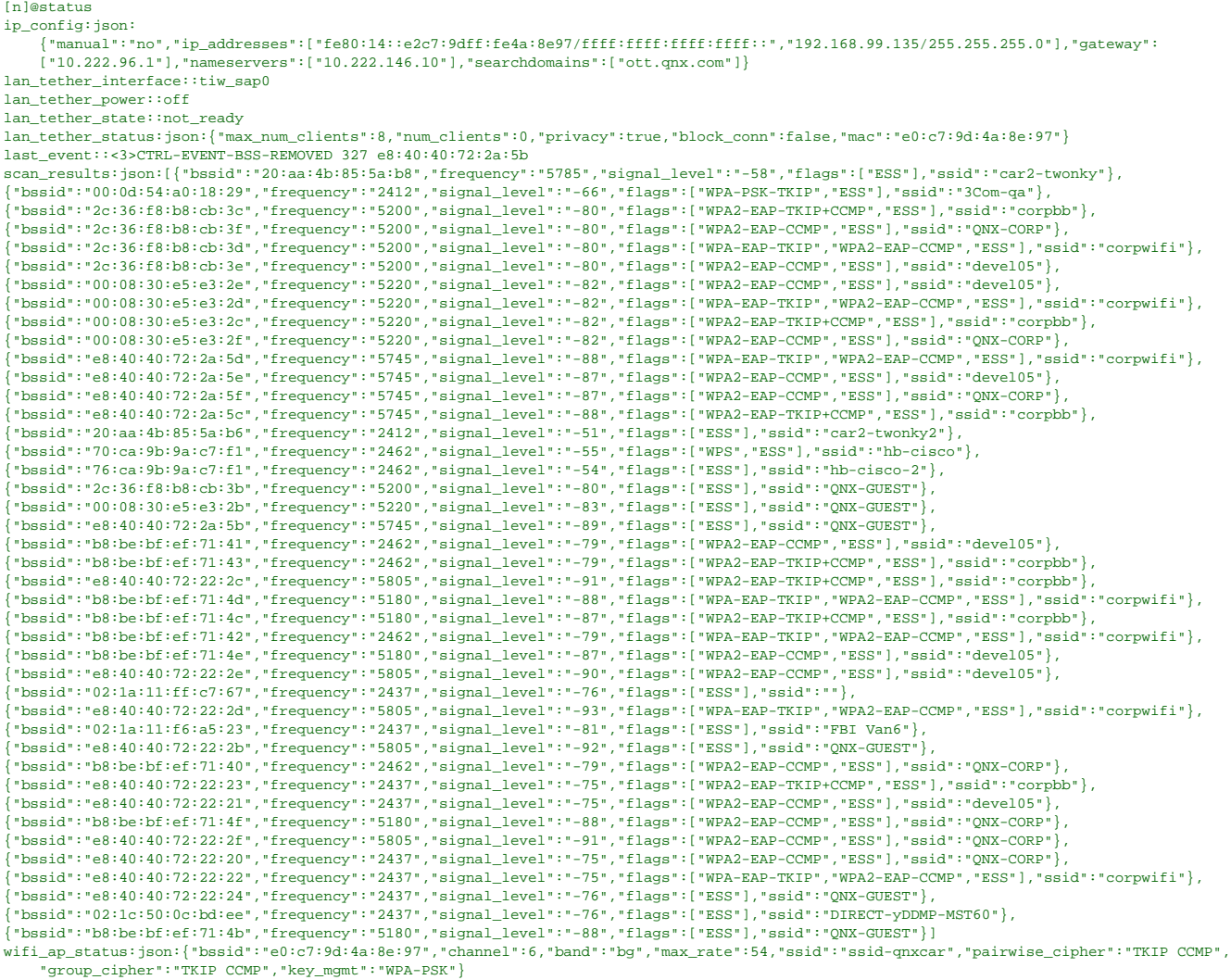

wifi\_connected:b:true

wifi\_interface::tiw\_sta0

wifi\_macaddress::e0:c7:9d:4a:8e:97

wifi\_power::on

wifi\_role:json:{"interface":"tiw\_sta0","role":"WIFI\_ROLE\_STA"}<br>wifi\_status:json:{"bssid":"20:aa:4b:85:5a:b8","ssid":"car2-twonky","id":"2","mode":"station","pairwise\_cipher":"NONE","group\_cipher":"NONE",

"key\_mgmt":"NONE","wpa\_state":"COMPLETED","ip\_address":"192.168.99.135","address":"e0:c7:9d:4a:8e:97"} wnet\_connected::2

### **Attributes**

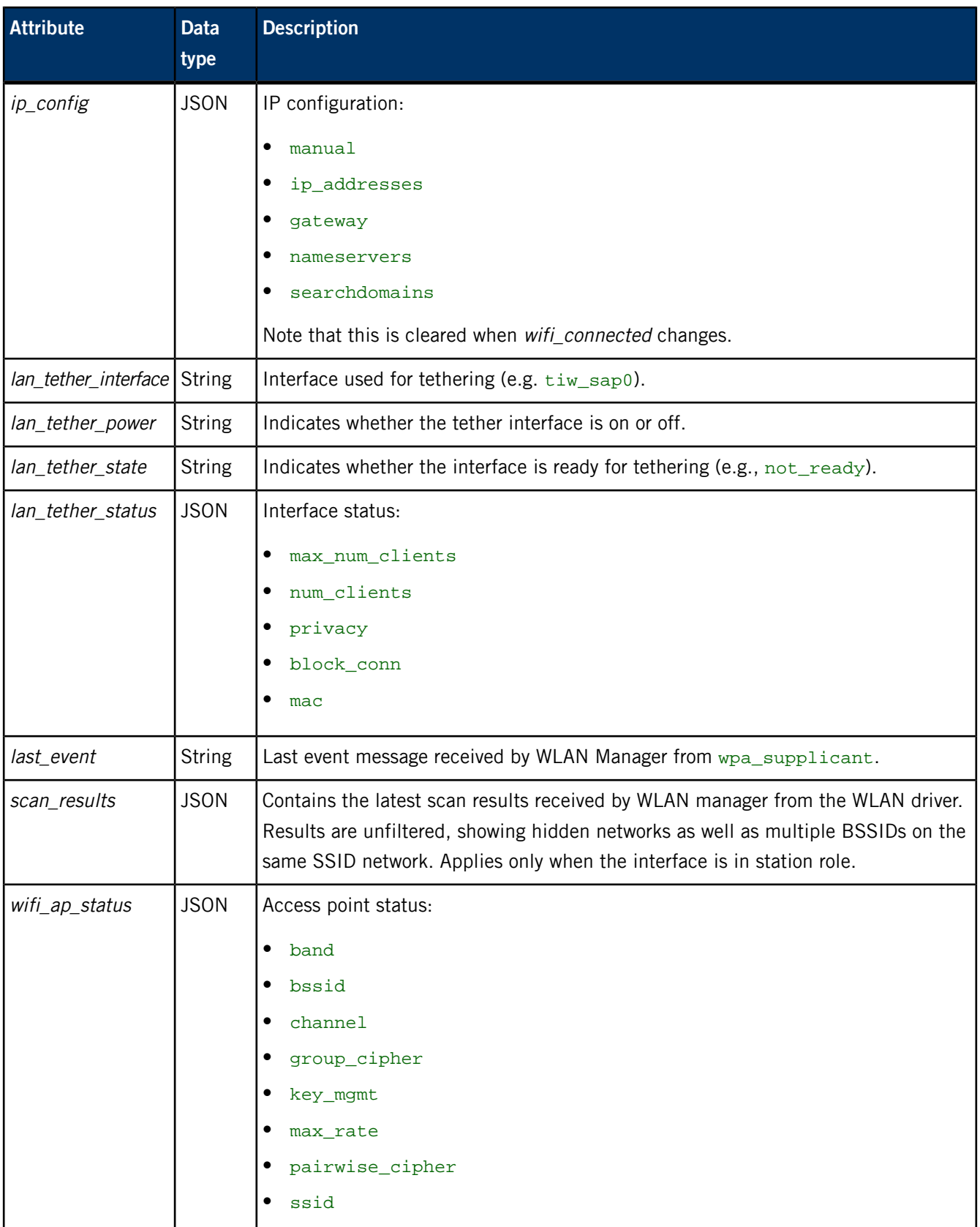

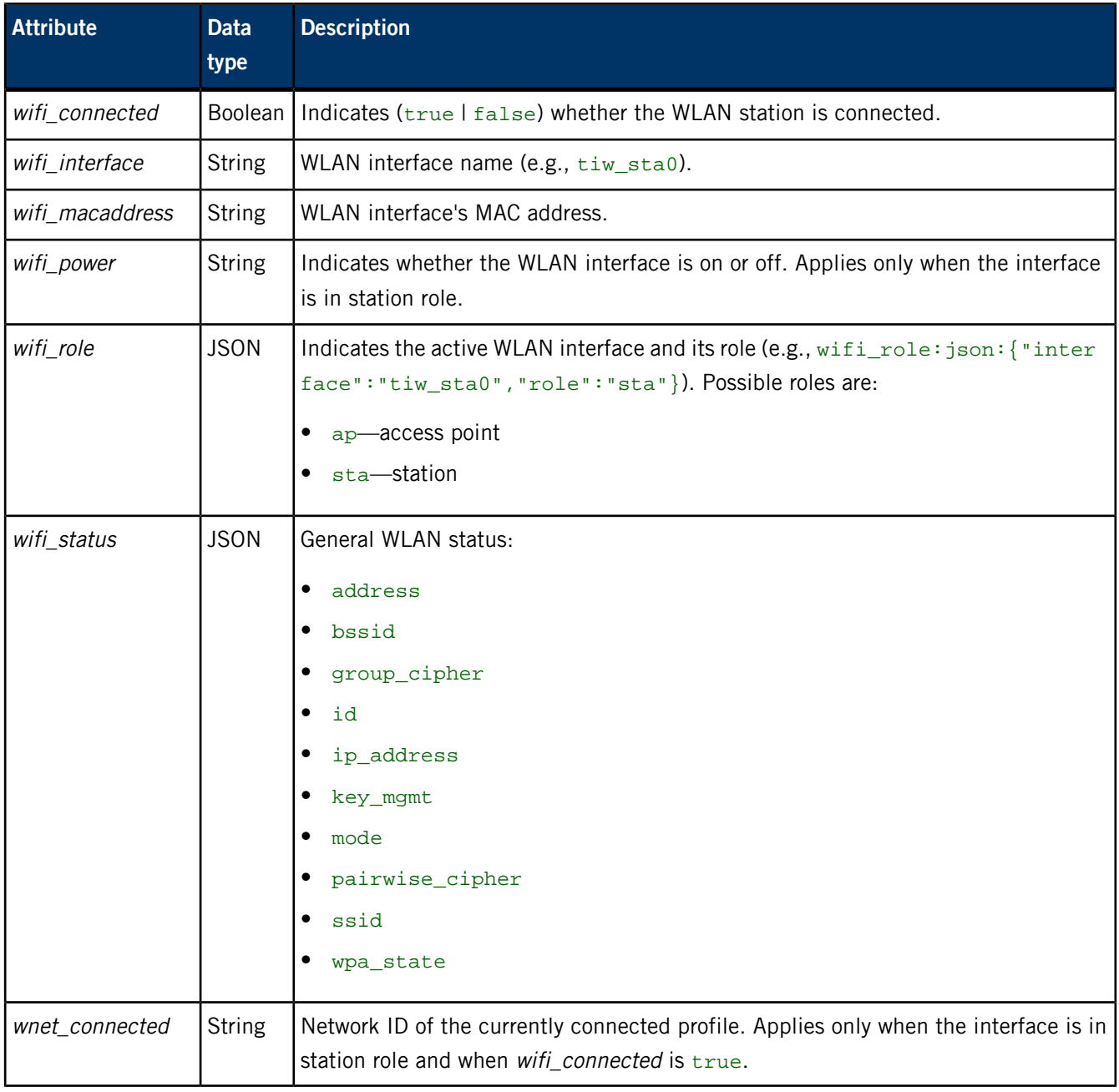

### **/pps/system/keyboard/control**

The Keyboard service listens for commands from the HMI on this control object

### **Publishers**

Any app

#### **Subscribers**

Keyboard service

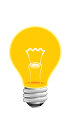

This type of object is known as a server object, a special PPS object designed for point-to-point communication between a server and one or more clients. For details, see "Server objects" in the Persistent Publish/Subscribe Developer's Guide.

#### **Message/response format**

Commands sent to the /pps/system/keyboard/control object are of the form:

msg::*command\_string*\nid::*ID*\ndat:json:{*JSON\_data*}

Responses always reflect the command\_string and ID\_number that were sent in the message, along with any errors:

res::*command\_string*\nid::*ID*\ndat:json:{*JSON\_data*}\n error::*error\_de scription*

#### **Commands**

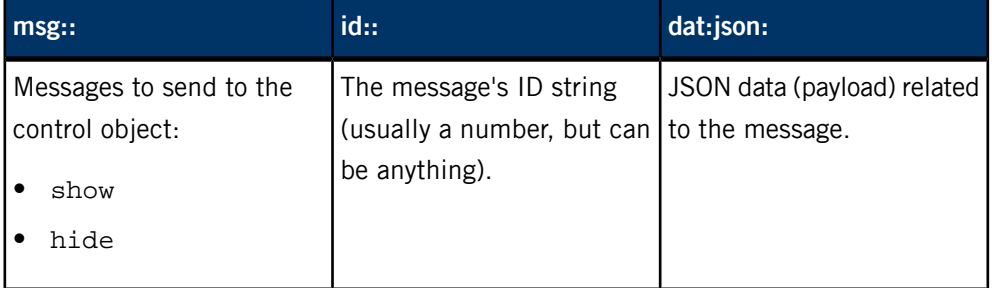

### **Examples**

Show the keyboard:

echo "msg::show\nid::1\ndat:json:{}" > /pps/system/keyboard/control Hide the keyboard:

echo "msg::hide\nid::2\ndat:json:{}" > /pps/system/keyboard/control

# **/pps/system/keyboard/status**

The Keyboard service uses this object to reflect the keyboard's current state

### **Publishers**

Keyboard service

### **Subscribers**

Any app

### **Attributes**

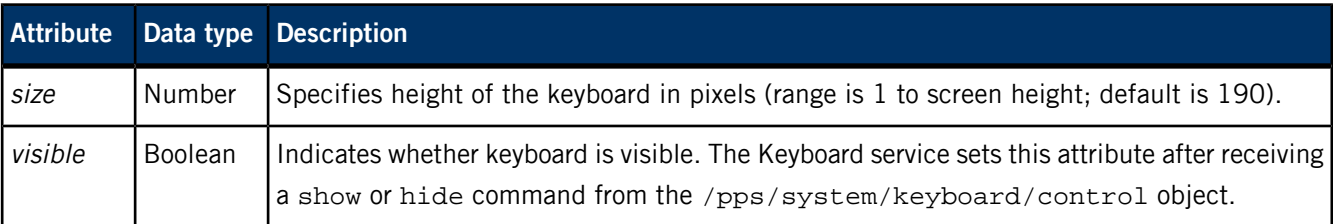

### **/pps/system/navigator/appdata**

Holds app-specific data to be retrieved by the app on launch

### **Publishers**

Applications Navigator

### **Subscribers**

Any app

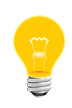

The Applications Navigator is a service that controls how applications appear on the display. This is not to be confused with GPS turn-by-turn navigation (see /pps/qnxcar/navigation/control).

### **Overview**

As each app in the Apps Section screen is launched, the app's name is written to the /pps/system/navigator/appdata object. For example, if the user taps the **Settings** button as well as the **BestParking** button, the object will look like this:

@appdata [n]BestParking:: [n]Settings::

Each app can then read this object and retrieve any data published here.

# **/pps/system/navigator/applications/applications**

The Applications Navigator publishes a list of installed apps to this object

### **Publishers**

Applications Navigator

### **Subscribers**

Any app

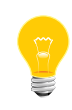

The Applications Navigator is a service that controls how applications appear on the display. This is not to be confused with GPS turn-by-turn navigation (see /pps/qnxcar/navigation/control).

### **Overview**

Each app installed on the system appears in the

/pps/system/navigator/applications/applications object:

#### @applications

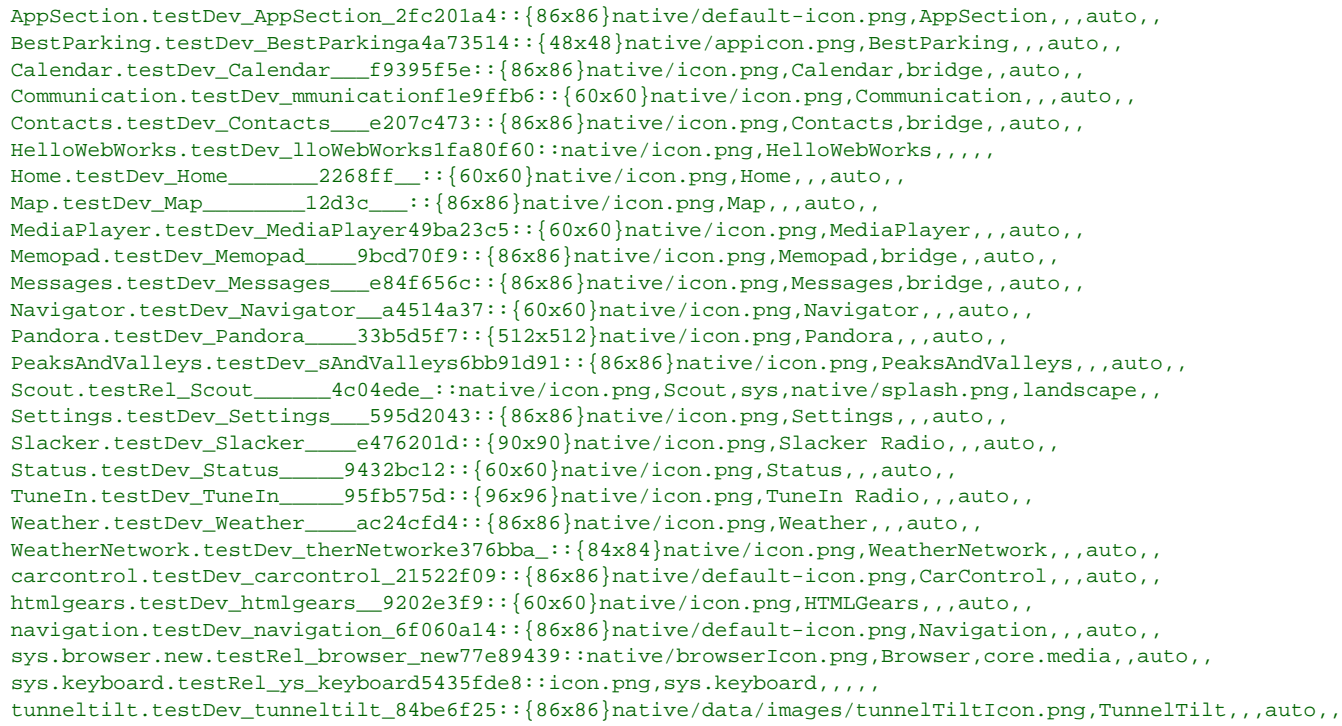

Each line in the object file can hold the following information:

- the directory where the app is installed (under /app)
- the size and location of the app's icon
- the app's name
- the app's category in the App Launcher screen (**ALL**, **VEHICLE**, etc.)
- the app's splash screen
- the app's orientation (e.g., auto, landscape)

If MirrorLink devices are detected on the system, the mlink-daemon service creates shortcuts for MirrorLink apps (in the /apps/ directory) and then publishes the apps to this object. A line for a MirrorLink app looks like this:

[n]ml0app.shortcut100::native/icon.png,Nokia Drive,me dia,,auto,,

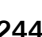

### **/pps/system/navigator/command**

Shows application tab actions

#### **Publishers**

Applications Navigator

#### **Subscribers**

Any app

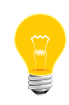

The Applications Navigator is a service that controls how applications appear on the display. This is not to be confused with GPS turn-by-turn navigation (see /pps/qnxcar/navigation/control).

#### **Overview**

The /pps/system/navigator/command object shows the state of the application tabs in the HMI. Here's a sample object:

```
@command
AppSection:json:{"action":"pause"}
Browser:json:{"action":"reselect"}
Communication:json:{"action":"pause"}
HTMLGears:json:{"action":"pause"}
HelloWebWorks:json:{"action":"reselect"}
Map:json:{"action":"reselect"}
MediaPlayer:json:{"action":"pause"}
Pandora:json:{"action":"reselect"}
PeaksAndValleys:json:{"action":"reselect"}
Scout:json:{"action":"resume"}
Settings:json:{"action":"reselect"}
TunnelTilt:json:{"action":"reselect"}
Weather:json:{"action":"reselect"}
WeatherNetwork:json:{"action":"pause"}
carcontrol:json:{"action":"pause"}
home:json:{"action":"pause"}
navigation:json:{"action":"pause"}
voicecontrol:json:{"action":"pause"}
```
Each line shows the application name, followed by the json data type, followed by the "action":"*value*" pair. The values for "action" can be:

- pause—the app is being told it's in the background, so it should stop CPU-intensive display tasks (e.g., drawing navigation maps)
- reselect—the app is being told of a special request, so it should go to its home screen

• resume—the app is being told it's in the foreground, so it can resume what it was doing before it paused (e.g., start drawing navigation maps again)

# **/pps/system/navigator/status/mobile\_hotspot**

The WIFI HOTSPOT feature publishes status information to this object

### **Publishers**

WIFI HOTSPOT (in Settings app); any app

### **Subscribers**

Any app

### **Overview**

When the WIFI HOTSPOT control in the Settings app is used to set up a mobile hotspot, this object reports the various states (on  $|$  off  $|$  connected) involved. Here's a sample object:

@mobile\_hotspot [n]dat:json:{"mobile\_hotspot":{"state":"connected"}}

### **/pps/system/navigator/status/tethering**

Status object for tethering sessions

### **Publishers**

Tether Manager

### **Subscribers**

Any app

**Overview**

When a tethering session has been started or stopped, this object simply reports the state (on or off). Here's a sample object:

### @tethering [n]dat:json:{"tethering":{"state":"off"}}

For more information on tethering, see the following objects:

- /pps/services/tethering/control
- /pps/services/tethering/status

### **/pps/system/navigator/windowgroup**

Publishes window group identifiers for the main HMI apps

### **Publishers**

Any app

### **Subscribers**

Applications Navigator

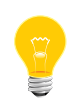

The Applications Navigator is a service that controls how applications appear on the display. This is not to be confused with GPS turn-by-turn navigation (see /pps/qnxcar/navigation/control).

### **Overview**

The /pps/system/navigator/windowgroup object shows the window groups for the main apps in the HMI. Here's a sample object:

```
@windowgroup
[n]AppSection::736053855-360457-13-bb-wk-win-group
[n]Communication::3155946061-360457-12-bb-wk-win-group
[n]MediaPlayer_mmplayer::666425069-360457-10-bb-wk-win-group
[n]carcontrol::3181133917-360457-11-bb-wk-win-group
[n]navigation::1707991092-360457-9-bb-wk-win-group
```
### **/pps/system/navigator/windowparams**

Shows height, width, and other window parameters for apps

### **Publishers**

Any app

#### **Subscribers**

Applications Navigator

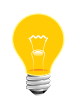

The Applications Navigator is a service that controls how applications appear on the display. This is not to be confused with GPS turn-by-turn navigation (see /pps/qnxcar/navigation/control).

### **Overview**

The /pps/system/navigator/windowparams object shows various window parameters for applications. Here's a sample object:

```
@windowparams
MediaPlayer:json:{"x":0, "y":0, "h":480, "w":800, "zorder":0}
```
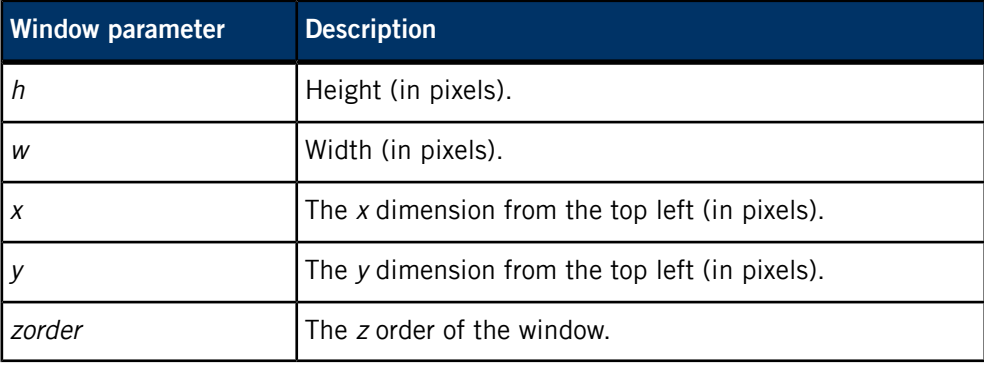

# **Chapter 4 List of Objects Used Internally**

For this release of the QNX CAR platform, the objects listed below are used internally by various system processes. Third-party applications won't need to read from or write to these objects. Note that this list may change with future releases.

### **PPS directories and objects used internally**

- /pps/applications/appremote
- /pps/servicedata/schedule
- /pps/services/audio/stats
- /pps/services/authentication/
- /pps/services/apkruntime/
- /pps/services/certmgr/
- /pps/services/confstr/
- /pps/services/deviceproperties
- /pps/services/dlna/dmcclient/dmr/networkstate/<dmr\_uuid>
- /pps/services/dlna/dmcclient/dmr/playstate/<dmr\_uuid>
- /pps/services/dlna/dmcclient/dms/networkstate/<dms\_uuid>
- /pps/services/dmc/
- /pps/services/dmr/control
- /pps/services/dmr/rendererCtrl
- /pps/services/dmr/rendererStatus
- /pps/services/dmr/status
- /pps/services/input/context/<contextname>
- /pps/services/input/control
- /pps/services/mediaserver/settings
- /pps/services/mm-player/
- /pps/services/multimedia/mediacontroller/notifications
- /pps/services/multimedia/sound/
- /pps/services/multimedia/sync/
- /pps/services/network-time/status
- /pps/services/notification/
- /pps/services/power/shutdown/control
- /pps/services/private/deviceproperties
- /pps/services/samba/control
- /pps/services/samba/smb
- /pps/services/slogger2/notify
- /pps/services/slogger2/verbose
- /pps/services/system\_info/control
- /pps/services/tztrans/control
- /pps/services/vpn/
- /pps/system/authorization/control
- /pps/system/bookmarks/
- /pps/system/development/control
- /pps/system/development/devmode
- /pps/system/installer/coreos/
- /pps/system/installer/hmi/lastupdate
- /pps/system/installer/registeredapps/
- /pps/system/installer/removedapps/
- /pps/system/installer/stagedapps/
- /pps/system/installer/upd/current
- /pps/system/installer/upd/deferred
- /pps/system/launcher\_priority
- /pps/system/navigator/status/app-timestamps
- /pps/system/nvram/deviceinfo
- /pps/system/power/dev/bus
- /pps/system/power/funcstatus/user\_activity
- /pps/system/sapphire/
# **Index**

[n] (nonpersistence qualifier) [22](#page-21-0) @ sign (appears at start of every object) [22](#page-21-1)

# **A**

accounts directory [34](#page-33-0) appinst-mgr [82](#page-81-0), [84](#page-83-0) applications launcher [152](#page-151-0) Applications Navigator [80,](#page-79-0) [152,](#page-151-0) [242,](#page-241-0) [243,](#page-242-0) [245,](#page-244-0) [249,](#page-248-0) [250](#page-249-0) ASR [86](#page-85-0) Audio Control [108](#page-107-0) audio devices [104](#page-103-0) Audio Manager [89](#page-88-0), [97,](#page-96-0) [104,](#page-103-0) [111,](#page-110-0) [113](#page-112-0) audio types [111](#page-110-0) commands [97](#page-96-0) devices [104](#page-103-0) library [97](#page-96-1) routing commands [89](#page-88-0) voice settings [113](#page-112-0) audio types [111](#page-110-0) audio\_router\_control object [89](#page-88-0) avatar attribute (Personalization) [65](#page-64-0)

### **B**

Bluetooth [114,](#page-113-0) [118,](#page-117-0) [119,](#page-118-0) [121,](#page-120-0) [123,](#page-122-0) [124,](#page-123-0) [125,](#page-124-0) [126,](#page-125-0) [127,](#page-126-0) [129](#page-128-0), [134](#page-133-0) commands [114](#page-113-0) control object [114](#page-113-0) events [134](#page-133-0) MAP [121](#page-120-0), [123](#page-122-0), [124](#page-123-0) paired devices [125](#page-124-0) PBAP [126](#page-125-1), [127](#page-126-0) profiles [114,](#page-113-0) [129](#page-128-0) status object [134](#page-133-0) Bluetooth stack information [130](#page-129-0)

# **C**

Climate Control [53](#page-52-0), [66](#page-65-0) clock [138](#page-137-0), [140](#page-139-0) config/ directory [50](#page-49-0) context input parameters [192](#page-191-0) contextname (mm-renderer) [191](#page-190-0), [192,](#page-191-0) [193,](#page-192-0) [194,](#page-193-0) [195,](#page-194-0) [196,](#page-195-0) [198](#page-197-0), [200](#page-199-0), [202](#page-201-0)

# **D**

database [50](#page-49-0), [52](#page-51-0) configuration objects [50](#page-49-0) status objects [52](#page-51-0) dbnotify directory [38](#page-37-0) dbs object [38](#page-37-0) delta subscription mode [18](#page-17-0) demo-commands object [37](#page-36-0)

device driver object [45](#page-44-0) device publishers [39,](#page-38-0) [42](#page-41-0), [45,](#page-44-1) [47](#page-46-0) devices [104](#page-103-0), [113](#page-112-0) audio [104,](#page-103-0) [113](#page-112-0) voice settings [113](#page-112-0) devices (Bluetooth) [125,](#page-124-0) [129](#page-128-0) driver/ directory [45](#page-44-2)

#### **F**

full subscription mode [18](#page-17-1)

#### **G**

gears.h [27](#page-26-0) gears.js [30](#page-29-0) Geolocation service [144](#page-143-0)

### **H**

handsfree [118,](#page-117-0) [119](#page-118-0) HMI [69](#page-68-0) application displays [69](#page-68-0) HMI Notification Manager [147](#page-146-0), [150](#page-149-0), [151](#page-150-0) HTMLGears [30](#page-29-1) HVAC settings [53](#page-52-0)

# **I**

io-asr manager [86](#page-85-0)

### **J**

JavaScript [32](#page-31-0)

#### **K**

keyboard [240](#page-239-0)

# **L**

latitude [37](#page-36-1) launching applications [152](#page-151-0) libpps [25](#page-24-0) locale [55](#page-54-0) longitude [37](#page-36-1)

#### **M**

MAP (Message Access Profile) [121,](#page-120-0) [123,](#page-122-0) [124](#page-123-0) media database [38](#page-37-0) mediaplayer [158](#page-157-0) mediaplayer object [35](#page-34-0)

messages [22](#page-21-2) format [22](#page-21-2) messages (Bluetooth) [121](#page-120-0), [123](#page-122-0), [124](#page-123-0) metadata object for multimedia inputs [193](#page-192-0) Midnight Blue theme [71](#page-70-0) MirrorLink [228](#page-227-0) mixer object [108](#page-107-0) mlink-daemon [228](#page-227-0) mm-control [158](#page-157-0) mm-renderer [158](#page-157-0), [190](#page-189-0), [191](#page-190-0), [192](#page-191-0), [193](#page-192-0), [194](#page-193-0), [195](#page-194-0), [196](#page-195-0), [198](#page-197-0), [200](#page-199-0), [202](#page-201-0) plugins [190](#page-189-0) mmr\_context\_parameters() [196](#page-195-0) mount/ directory [47](#page-46-1) mounted devices [48](#page-47-0) attributes [48](#page-47-0) multimedia [35](#page-34-0) playback [35](#page-34-0) multimedia renderer context [202](#page-201-0) status object [202](#page-201-0) mutexes (used in "gears" demo) [26](#page-25-0)

# **N**

nonpersistence qualifier ( [22](#page-21-0) navigation [56](#page-55-0), [60,](#page-59-0) [61](#page-60-0), [62](#page-61-0) control object [56](#page-55-0) geolocation object [60](#page-59-0) options [61](#page-60-0) status object [62](#page-61-0) navigator/appdata object [242](#page-241-0) navigator/applications/applications object [243](#page-242-0) Network Manager [211](#page-210-0) networking [206](#page-205-0), [208](#page-207-0), [209](#page-208-0) proxy [208](#page-207-0) status object [206](#page-205-0), [208](#page-207-0) Now Playing [172](#page-171-0), [177](#page-176-0), [183](#page-182-0), [187](#page-186-0) commands [172](#page-171-0), [177](#page-176-0), [183](#page-182-0), [187](#page-186-0)

# **O**

O\_CREAT [25](#page-24-1) objects [17](#page-16-0), [21,](#page-20-0) [25](#page-24-2), [32](#page-31-0) .all [17](#page-16-0) .notify [17](#page-16-0) control [17](#page-16-1) creating [25](#page-24-1) creating in JavaScript [32](#page-31-0) defined [17](#page-16-0) format [21](#page-20-0) server [25](#page-24-3) status [17](#page-16-1) using open() [25](#page-24-2) open() [25](#page-24-2) OpenGL ES 2.0 "gears" [26](#page-25-1) control and status objects for [26](#page-25-1) OpenGL ES 2.0 Gears demo [141,](#page-140-0) [143](#page-142-0) options [18,](#page-17-2) [20](#page-19-0) pathname [20](#page-19-0) pps command-line [18](#page-17-2) output parameters for multimedia context [194](#page-193-0) overcurrent condition (USB) [40](#page-39-0)

#### **P**

p# (object for input URL and parameters for tracks) [195](#page-194-0) PandoraLink [131](#page-130-0) pathname open options [20](#page-19-0) PBAP (Phone Book Access Profile) [126](#page-125-1), [127](#page-126-0) persistence directory [23](#page-22-0) changing [23](#page-22-1) Personalization [64](#page-63-0), [65](#page-64-0) Personalization app [71](#page-70-1) phonebooks (Bluetooth) [126](#page-125-1), [127](#page-126-0) play-queue (playlist window object) [198](#page-197-0) playlist [195](#page-194-0), [198](#page-197-0) window [198](#page-197-0) plugins (mm-renderer) [190](#page-189-0) pps [18,](#page-17-2) [23](#page-22-2) -t option recommended [23](#page-22-2) command-line options [18](#page-17-2) PPS [17](#page-16-2), [25,](#page-24-3) [251](#page-250-0) encoding/decoding data for [25](#page-24-0) guidelines for working with [25](#page-24-3) key concepts [17](#page-16-2) objects used internally [251](#page-250-0) pps\_decoder\_\*() [26](#page-25-2) pps\_encoder\_\*() [26](#page-25-2) pps\_init() [29](#page-28-0) pps-spp [131](#page-130-0) pps.c [29](#page-28-1) ppsUtils.js [31](#page-30-0) profile/theme object [64](#page-63-0) profile/user object [65](#page-64-0) publishers [17](#page-16-3) multiple for one object [17](#page-16-3) publishing [17](#page-16-3) is asynchronous [17](#page-16-3) uses open() and write() [17](#page-16-3)

# **Q**

q# (playlist window object) [198](#page-197-0) QDB [50,](#page-49-0) [52](#page-51-0) QNX App Portal [82](#page-81-1) qnx/device/\_ctrl object [42](#page-41-1) qnxcar/hvac object [53](#page-52-0) qnxcar/sensors object [66](#page-65-0)

# **R**

radio [73](#page-72-0), [74,](#page-73-0) [78](#page-77-0) control object [73](#page-72-0) status object [74](#page-73-0) tuners object [78](#page-77-0) rb-self-update.so [227](#page-226-0) RealVNC [228](#page-227-0) responses [22](#page-21-3) format [22](#page-21-3)

# **S**

server objects [25](#page-24-3) servicedata/schedule object (Virtual Mechanic) [79](#page-78-0) services/app-launcher object (Applications Navigator) [80](#page-79-0) services/audio/control object [97](#page-96-0) services/audio/devices directory [104](#page-103-0) services/audio/types directory [111](#page-110-0) services/audio/voice\_status object [113](#page-112-0) services/bluetooth/handsfree/control object [118](#page-117-0) services/bluetooth/handsfree/status object [119](#page-118-0) services/bluetooth/services object [129](#page-128-0) services/bluetooth/settings object [130](#page-129-0) services/bluetooth/spp/spp object [131](#page-130-0) services/clock/control object [138](#page-137-0) services/clock/status object [140](#page-139-0) services/gears/control object [141](#page-140-0) services/gears/status object [143](#page-142-0) services/geolocation/control object [144](#page-143-0) services/hmi-notification/control object [147](#page-146-0) services/hmi-notification/Messaging object [150](#page-149-0) services/hmi-notification/Status object [151](#page-150-0) services/launcher/control object [152](#page-151-0) services/mm-control/control object [158](#page-157-0) services/multimedia/mediacontroller/control object [172](#page-171-0) services/multimedia/mediaplayer/control object [177](#page-176-0) services/multimedia/mediaplayer/phone object [183](#page-182-0) services/multimedia/mediaplayer/status object [187](#page-186-0) services/multimedia/renderer/component/ directory [190](#page-189-0) services/multimedia/renderer/control object [203](#page-202-0) services/networking/all/status\_public object [209](#page-208-0) services/networking/control object [211](#page-210-0) services/tethering/control object [217](#page-216-0) services/update/control object [222](#page-221-0) services/update/settings object [224](#page-223-0) services/update/status object [225](#page-224-0) services/update/target object [227](#page-226-0) services/wifi/control object [229](#page-228-0) settings object (for HMI application displays) [69](#page-68-0) software build information [68](#page-67-0) Software Update [222](#page-221-0), [224](#page-223-0), [225](#page-224-0), [227](#page-226-0) speech session [88](#page-87-0) status/ directory [52](#page-51-0) strobe commands [86](#page-85-0) subscribers [18](#page-17-3) multiple for one object [18](#page-17-3) subscribing [18](#page-17-3) uses open() and read() [18](#page-17-3) swud-client-config.so [224](#page-223-0) swud-legacy-hmi.so [222,](#page-221-0) [225](#page-224-0) SYNC\_START (Bluetooth phonebook command) [126](#page-125-0)

system/info object [68](#page-67-0) system/keyboard/control object [240](#page-239-0)

#### **T**

Technical support [15](#page-14-0) Tether Manager [220](#page-219-0) Tether Manager (tetherman) [217](#page-216-0), [248](#page-247-0) The Weather Network [37](#page-36-0) changing location [37](#page-36-1) theme attribute (Personalization) [64](#page-63-0) themes (Personalization) [71](#page-70-1) themes object [71](#page-70-1) Titanium theme [71](#page-70-0) tracksessions [158](#page-157-0) Typographical conventions [13](#page-12-0)

#### **U**

update delta file [222](#page-221-1) USB [39,](#page-38-1) [40](#page-39-1), [42,](#page-41-2) [47](#page-46-2) control object [42](#page-41-2) status object [39,](#page-38-1) [40](#page-39-1) attributes [40](#page-39-1) stick [47](#page-46-2) sample object [47](#page-46-2) usblauncher [39,](#page-38-0) [42](#page-41-0), [45,](#page-44-1) [47](#page-46-0)

#### **V**

vendor subdirectory [34](#page-33-1) Virtual Mechanic [66](#page-65-0), [79](#page-78-0) voice settings (for audio devices) [113](#page-112-0)

#### **W**

weathernetwork object [37](#page-36-0) WIFI HOTSPOT (Settings app) [247](#page-246-0) WLAN service (wpa\_pps) [229](#page-228-0), [237](#page-236-0)

#### **Z**

Zone Link feature [53](#page-52-1) zones [158](#page-157-0)